Learn by doing: less theory, more results

# **Ruby and MongoDB Web Development**

Create dynamic web applications by combining the power of Ruby and MongoDB

# **Beginner's Guide**

**Gautam Rege** 

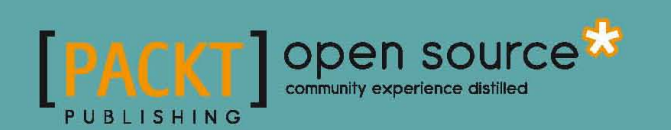

## Ruby and MongoDB Web Development Beginner's Guide

Create dynamic web applications by combining the power of Ruby and MongoDB

**Gautam Rege**

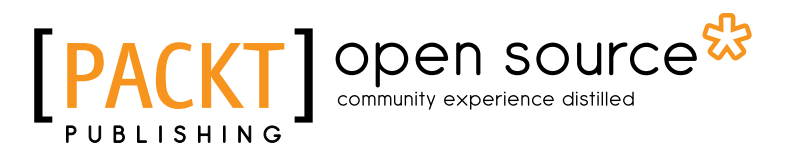

BIRMINGHAM - MUMBAI

#### Ruby and MongoDB Web Development Beginner's Guide

Copyright © 2012 Packt Publishing

All rights reserved. No part of this book may be reproduced, stored in a retrieval system, or transmitted in any form or by any means, without the prior written permission of the publisher, except in the case of brief quotations embedded in critical articles or reviews.

Every effort has been made in the preparation of this book to ensure the accuracy of the information presented. However, the information contained in this book is sold without warranty, either express or implied. Neither the author, nor Packt Publishing, and its dealers and distributors will be held liable for any damages caused or alleged to be caused directly or indirectly by this book.

Packt Publishing has endeavored to provide trademark information about all of the companies and products mentioned in this book by the appropriate use of capitals. However, Packt Publishing cannot guarantee the accuracy of this information.

First published: July 2012

Production Reference: 1180712

Published by Packt Publishing Ltd. Livery Place 35 Livery Street Birmingham B3 2PB, UK.

ISBN 978-1-84951-502-3

www.packtpub.com

Cover Image by Asher Wishkerman (wishkerman@hotmail.com)

### **Credits**

**Author** Gautam Rege **Project Coordinator** Leena Purkait

**Reviewers**

Bob Chesley

Ayan Dave

Michael Kohl

Srikanth AD

**Acquisition Editor** Kartikey Pandey

**Lead Technical Editor** Dayan Hyames

**Technical Editor** Prashant Salvi

**Copy Editors** Alfida Paiva Laxmi Subramanian **Proofreader** Linda Morris

**Indexer** Hemangini Bari

**Graphics** Valentina D'silva Manu Joseph

**Production Coordinator**  Prachali Bhiwandkar

**Cover Work** Prachali Bhiwandkar

### About the Author

**Gautam Rege** has over twelve years of experience in software development. He is a Computer Engineer from Pune Institute of Computer Technology, Pune, India. After graduating in 2000, he worked in various Indian software development companies until 2002, after which, he settled down in Veritas Software (now Symantec). After five years there, his urge to start his own company got the better of him and he started Josh Software Private Limited along with his long time friend Sethupathi Asokan, who was also in Veritas.

He is currently the Managing Director at Josh Software Private Limited. Josh in Hindi (his mother tongue) means "enthusiasm" or "passion" and these are the qualities that the company culture is built on. Josh Software Private Limited works exclusively in Ruby and Ruby related technologies, such as Rails – a decision Gautam and Sethu (as he is lovingly called) took in 2007 and it has paid rich dividends today!

### Acknowledgement

I would like to thank Sethu, my co-founder at Josh, for ensuring that my focus was on the book, even during the hectic activities at work. Thanks to Satish Talim, who encouraged me to write this book and Sameer Tilak, for providing me with valuable feedback while writing this book! Big thanks to Michael Kohl, who was of great help in ensuring that every tiny technical detail was accurate and rich in content. I have become "technically mature" because of him!

The book would not have been completed without the positive and unconditional support from my wife, Vaibhavi and daughter, Swara, who tolerated a lot of busy weekends and late nights where I was toiling away on the book. Thank you so much!

Last, but not the least, a big thank you to Kartikey, Leena, Dayan, Ayan, Prashant, and Vrinda from Packt, who ensured that everything I did was in order and up to the mark.

### About the Reviewers

**Bob Chesley** is a web and database developer of around twenty years currently concentrating on JavaScript cross platform mobile applications and SaaS backend applications that they connect to. Bob is also a small boat builder and sailor, enjoying the green waters of the Tampa Bay area. He can be contacted via his web site (www.nhsoftwerks.com) or via his blog (www.cfmeta.com) or by email at bob.chesley@nhsoftwerks.com.

**Ayan Dave** is a software engineer with eight years of experience in building and delivering high quality applications using languages and components in JVM ecosystem. He is passionate about software development and enjoys exploring open source projects. He is enthusiastic about Agile and Extreme Programming and frequently advocates for them. Over the years he has provided consulting services to several organizations and has played many different roles. Most recently he was the "Architectus Oryzus" for a small project team with big ideas and subscribes to the idea that running code is the system of truth.

Ayan has a Master's degree in Computer Engineering from the University of Houston - Clear Lake and holds PMP, PSM-1 and OCMJEA certifications. He is also a speaker on various technical topics at local user groups and community events. He currently lives in Columbus, Ohio and works with Quick Solutions Inc. In the digital world he can be found at http://daveayan.com.

**Michael Kohl** got interested in programming, and the wider IT world, at the young age of 12. Since then, he worked as a systems administrator, systems engineer, Linux consultant, and software developer, before crossing over into the domain of IT security where he currently works. He's a programming language enthusiast who's especially enamored with functional programming languages, but also has a long-standing love affair with Ruby that started around 2003. You can find his musings online at http://citizen428.net.

## www.PacktPub.com

#### **Support files, eBooks, discount offers and more**

You might want to visit www.PacktPub.com for support files and downloads related to your book.

Did you know that Packt offers eBook versions of every book published, with PDF and ePub files available? You can upgrade to the eBook version at www. PacktPub.com and as a print book customer, you are entitled to a discount on the eBook copy. Get in touch with us at service@packtpub.com for more details.

At www.PacktPub.com, you can also read a collection of free technical articles, sign up for a range of free newsletters and receive exclusive discounts and offers on Packt books and eBooks.

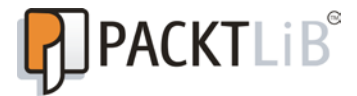

http://PacktLib.PacktPub.com

Do you need instant solutions to your IT questions? PacktLib is Packt's online digital book library. Here, you can access, read and search across Packt's entire library of books.

#### **Why Subscribe?**

- ◆ Fully searchable across every book published by Packt
- ◆ Copy and paste, print and bookmark content
- ◆ On demand and accessible via web browser

#### **Free Access for Packt account holders**

If you have an account with Packt at www.PacktPub.com, you can use this to access PacktLib today and view nine entirely free books. Simply use your login credentials for immediate access.

# Table of Contents

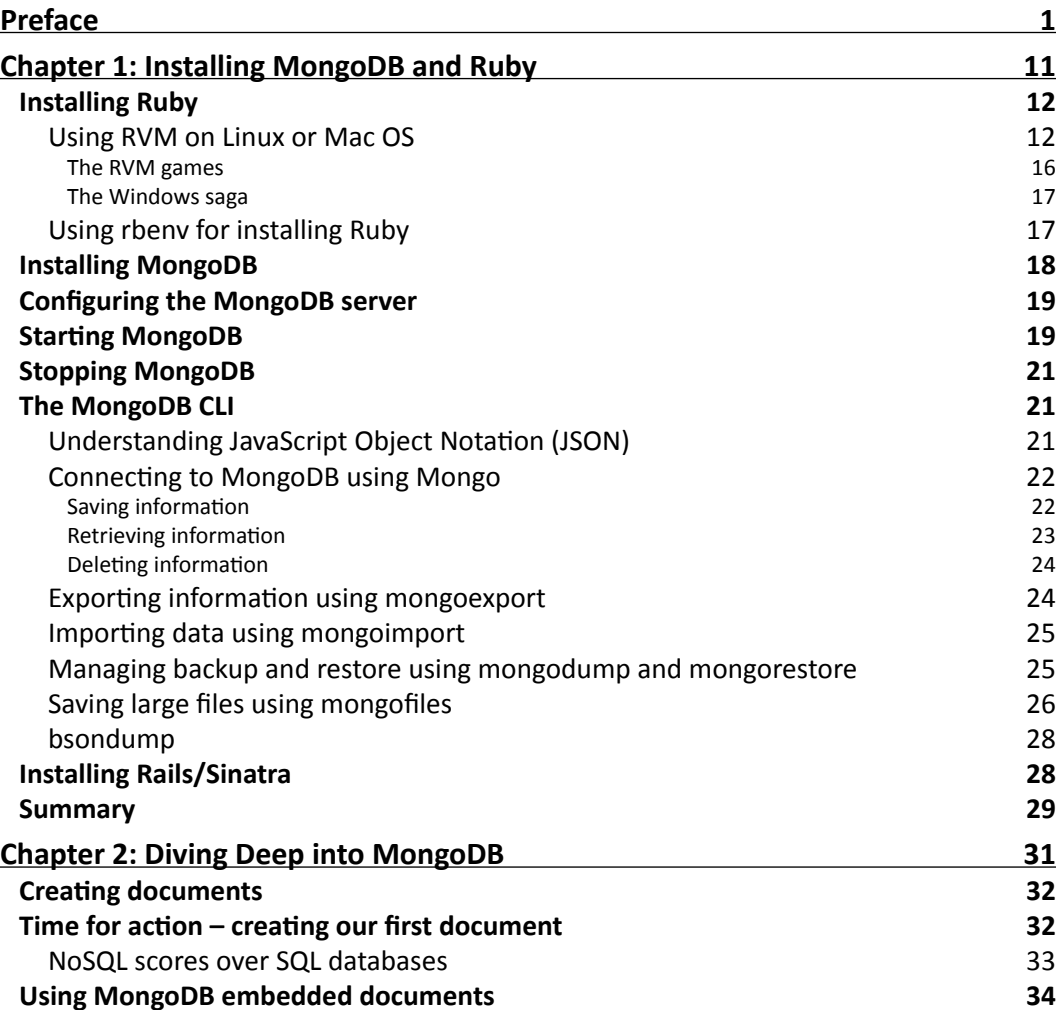

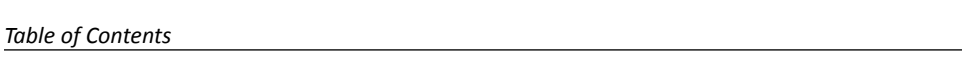

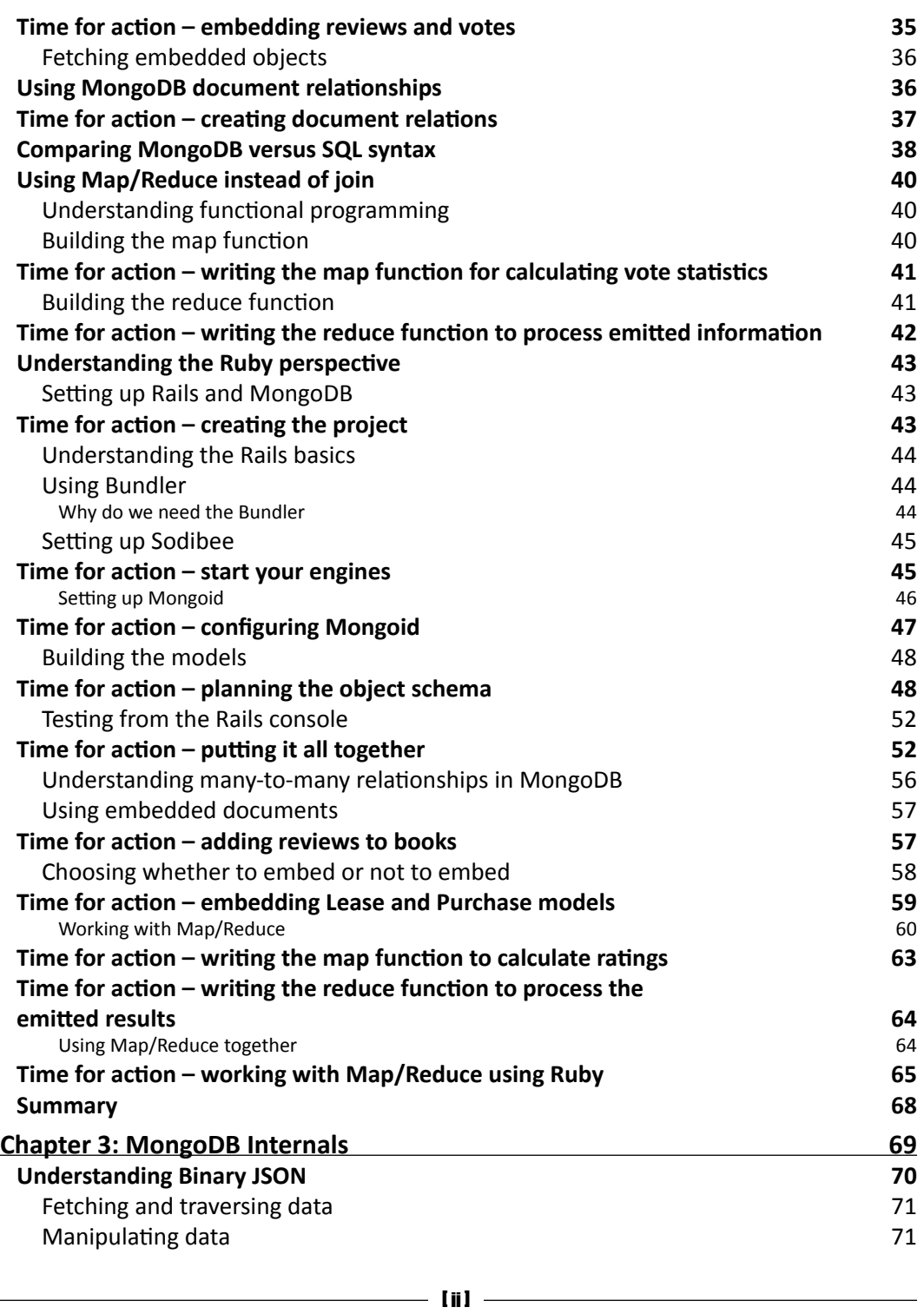

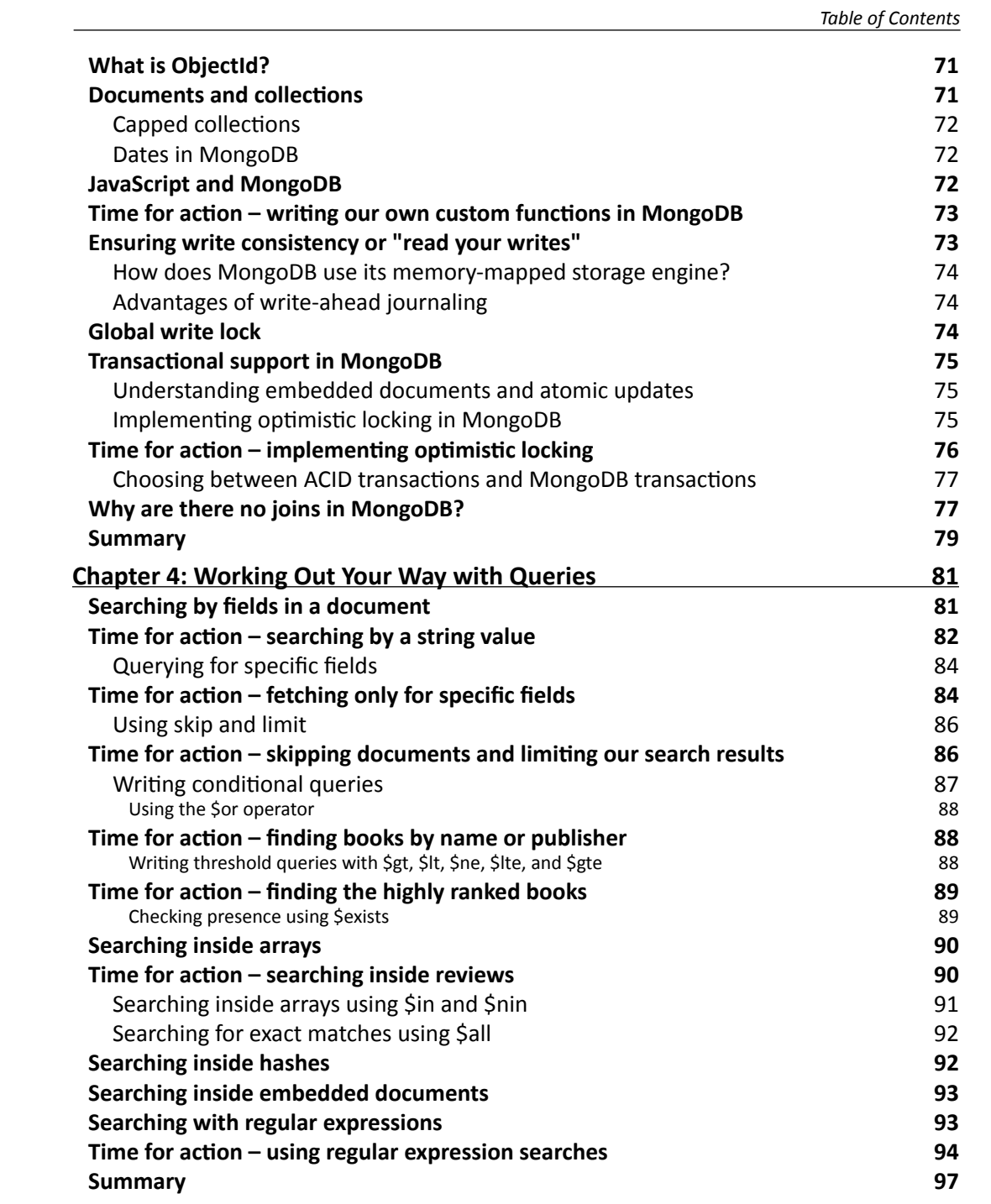

*Table of Contents*

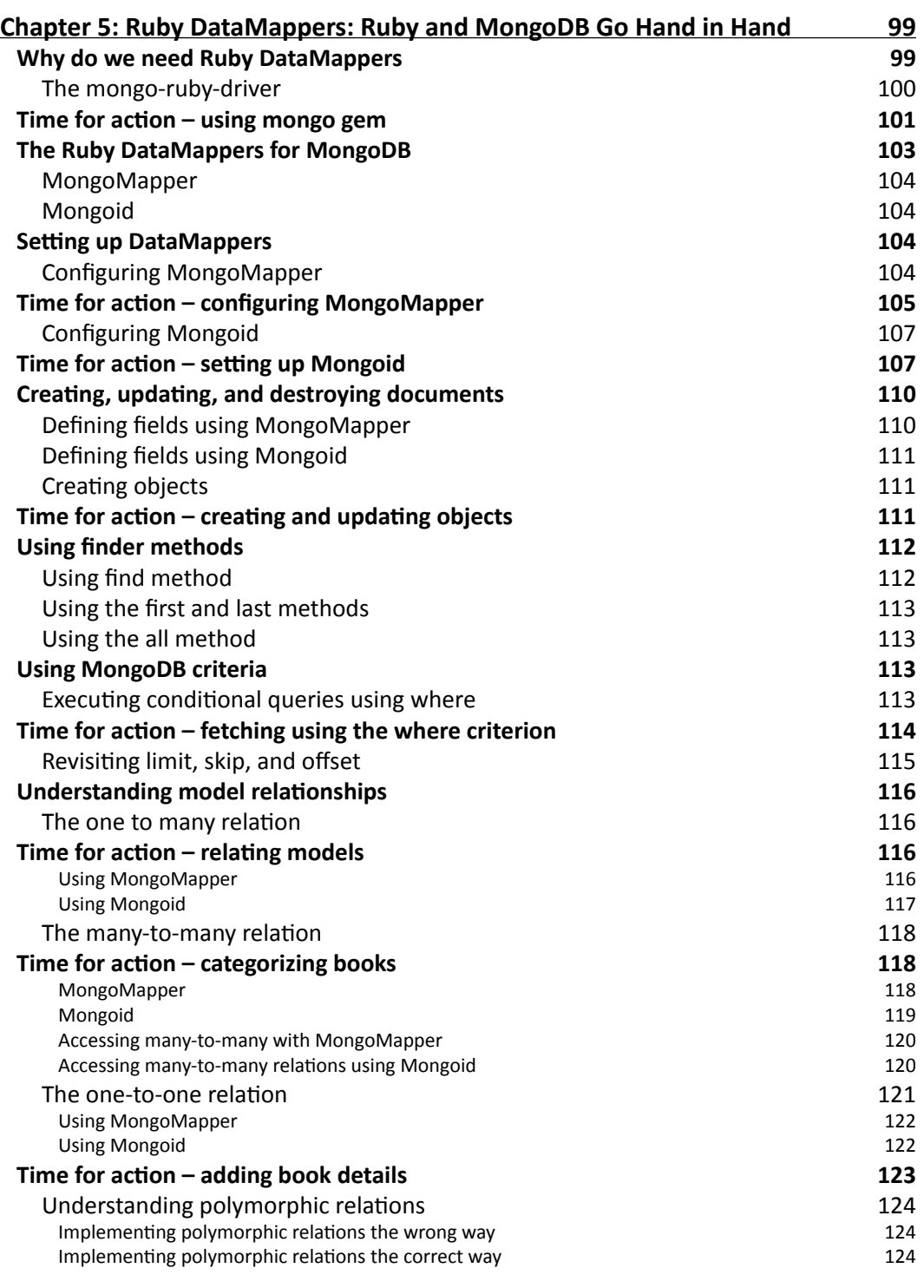

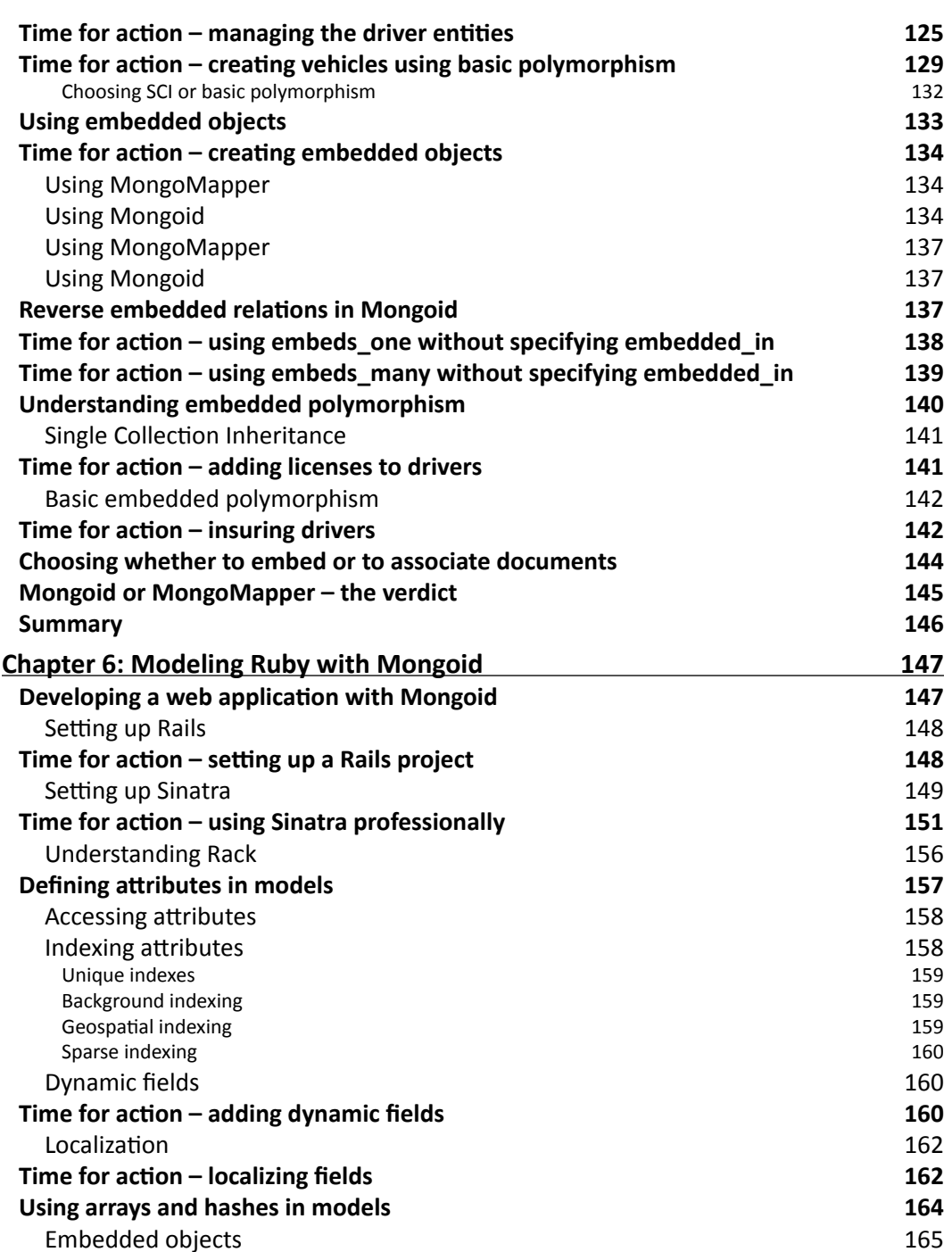

*Table of Contents*

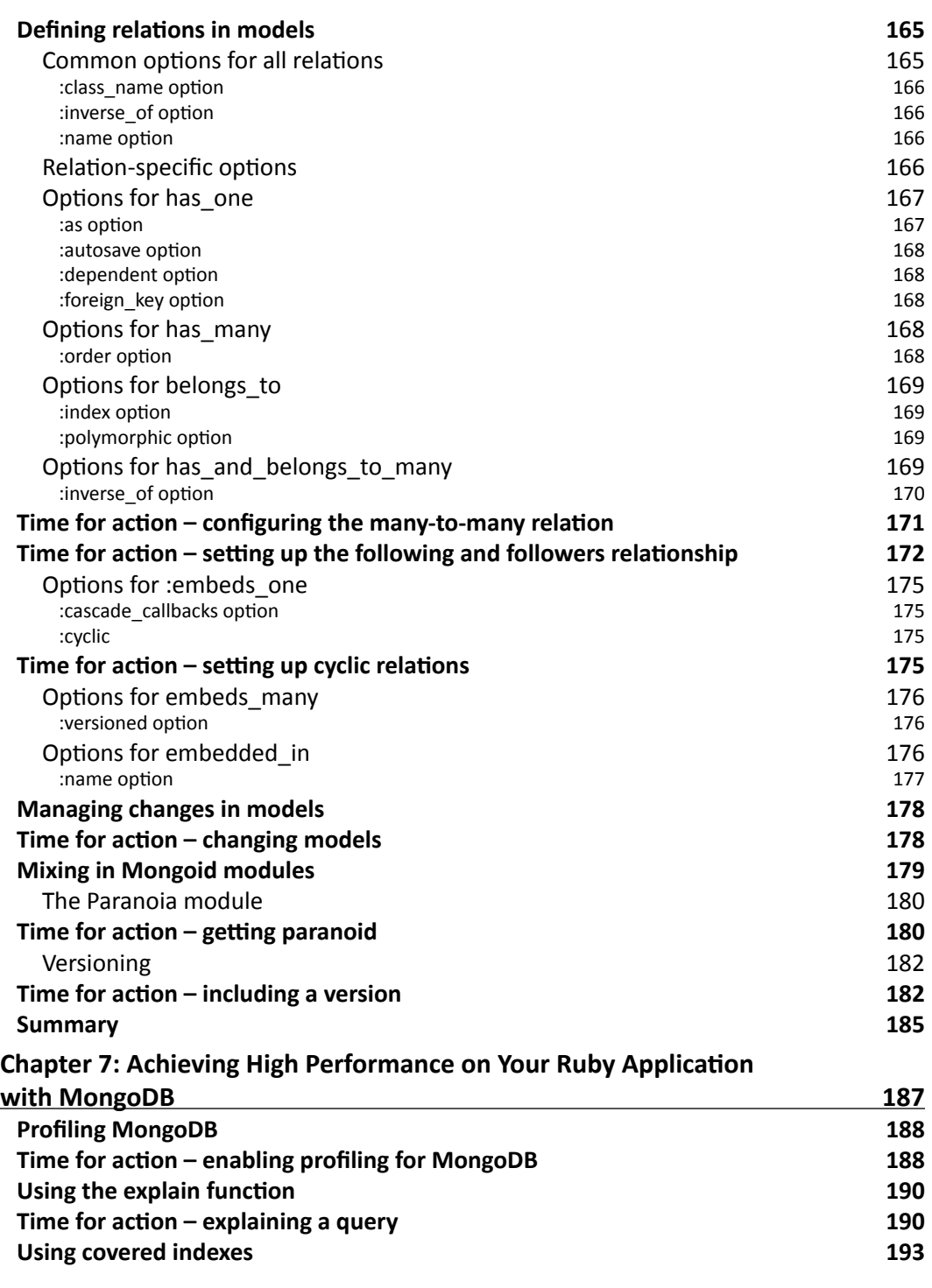

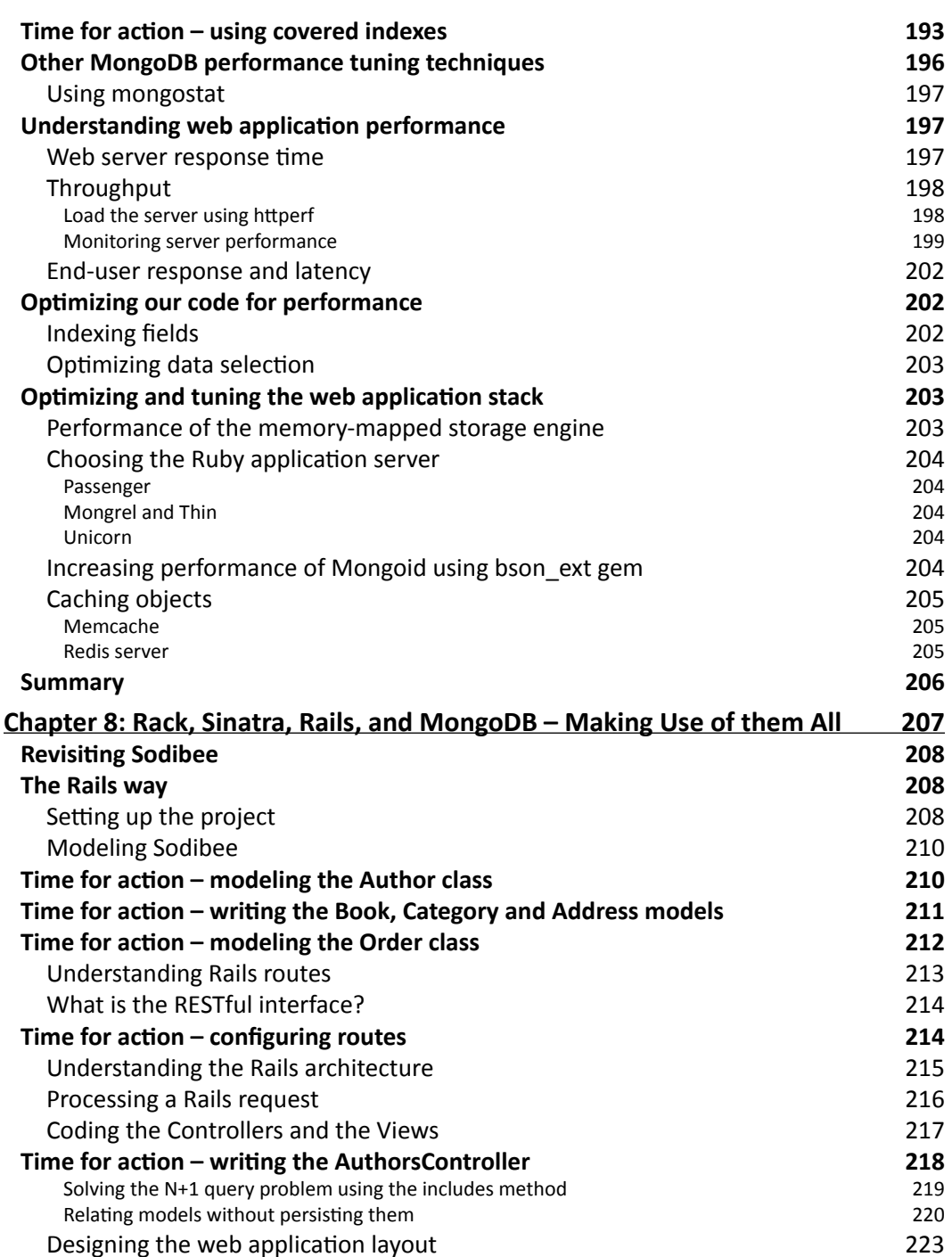

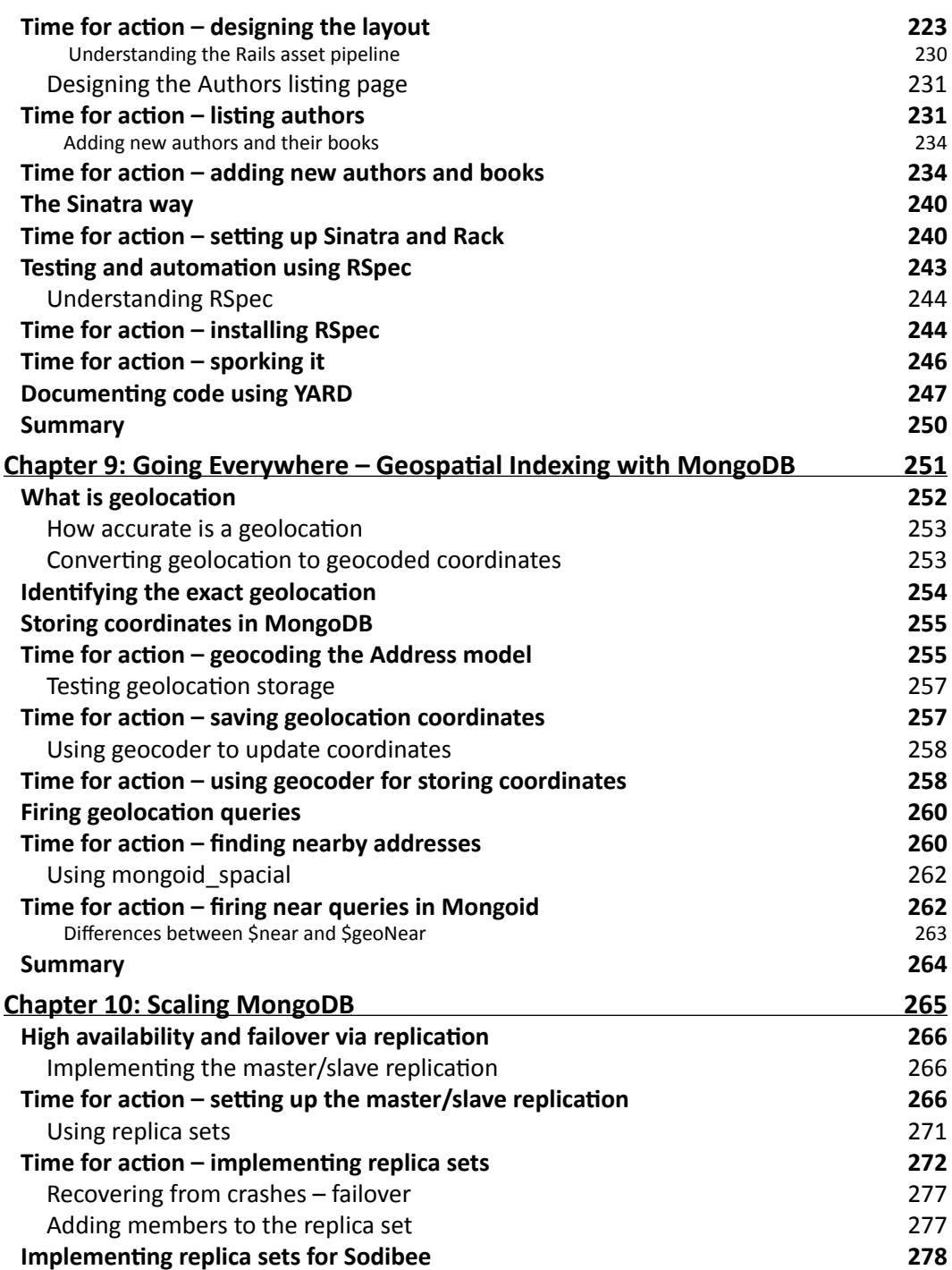

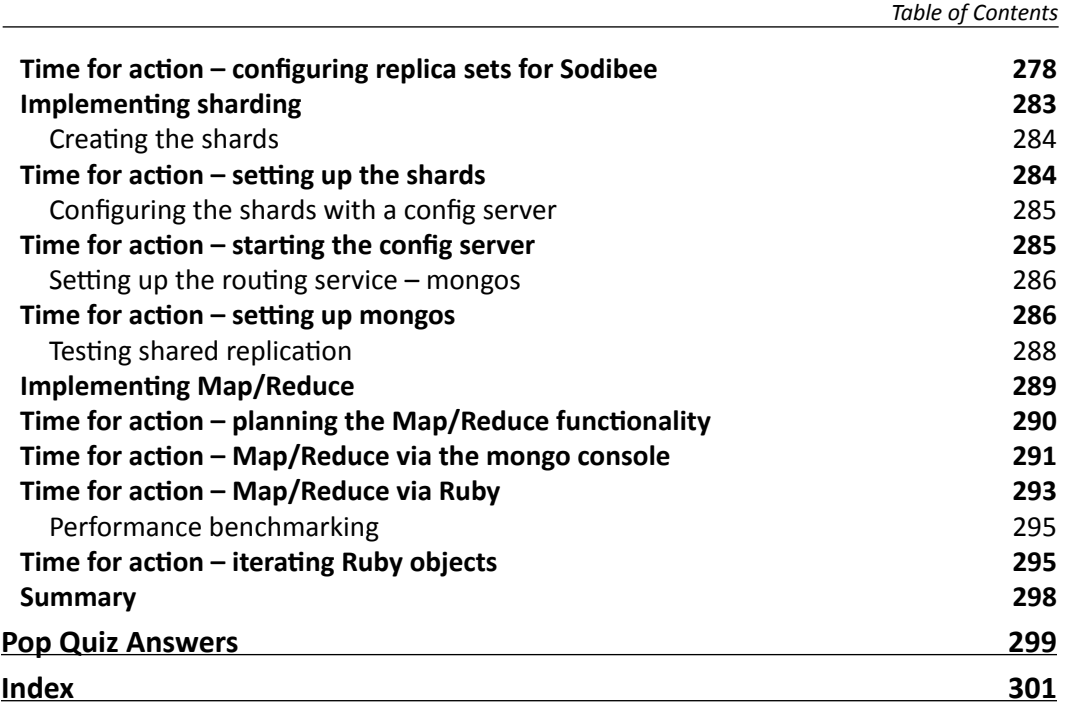

<span id="page-19-0"></span>And then there was light – a lightweight database! How often have we all wanted some database that was "just a data store"? Sure, you can use it in many complex ways but in the end, it's just a plain simple data store. Welcome MongoDB!

And then there was light – a lightweight language that was fun to program in. It supports all the constructs of a pure object-oriented language and is fun to program in. Welcome Ruby!

Both MongoDB and Ruby are the fruits of people who wanted to simplify things in a complex world. Ruby, written by Yokihiro Matsumoto was made, picking the best constructs from Perl, SmallTalk and Scheme. They say Matz (as he is called lovingly) "writes in C so that you don't have to". Ruby is an object-oriented programming language that can be summarized in one word: fun!

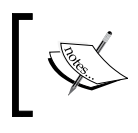

It's interesting to know that Ruby was created as an "object-oriented scripting language". However, today Ruby can be compiled using JRuby or Rubinius, so we could call it a programming language.

MongoDB has its roots from the word "humongous" and has the primary goal to manage humongous data! As a NoSQL database, it relies heavily on data stored as key-value pairs.

Wait! Did we hear NoSQL – (also pronounced as No Sequel or No S-Q-L)? Yes! The roots of MongoDB lie in its data not having a structured format! Even before we dive into Ruby and MongoDB, it makes sense to understand some of these basic premises:

- NoSQL
- ◆ Brewer's CAP theorem
- **Basically Available**, **Soft-state**, **Eventually-consistent** (**BASE**)
- ACID or BASE

### Understanding NoSQL

When the world was living in an age of SQL gurus and Database Administrators with expertise in stored procedures and triggers, a few brave men dared to rebel. The reason was "simplicity". SQL was good to use when there was a structure and a fixed set of rules. The common databases such as Oracle, SQL Server, MySQL, DB2, and PostgreSQL, all promoted SQL – referential integrity, consistency, and atomic transactions. One of the SQL based rebels - SQLite decided to be really "lite" and either ignored most of these constructs or did not enforce them based on the premise: "Know what you are doing or beware".

Similarly, NoSQL is all about using simple keys to store data. Searching keys uses various hashing algorithms, but at the end of the day all we have is a simple data store!

With the advent of web applications and crowd sourcing web portals, the mantra was "more scalable than highly available" and "more speed instead of consistency". Some web applications may be okay with these and others may not. What is important is that there is now a choice and developers can choose wisely!

It's interesting to note that "key-value pair" databases have existed from the early 80's – the earliest to my knowledge being Berkeley DB – blazingly fast, light-weight, and a very simple library to use.

#### Brewer's CAP theorem

Brewer's CAP theorem states that any distributed computer system can support only any two among consistency, atomicity, and partition tolerance.

- **Consistency** deals with consistency of data or referential integrity
- **Atomicity** deals with transactions or a set of commands that execute as "all or nothing"
- **Partition tolerance** deals with distributed data, scaling and replication

There is sufficient belief that any database can guarantee any two of the above. However, the essence of the CAP theorem is not to find a solution to have all three behaviors, but to allow us to look at designing databases differently based on the application we want to build!

For example, if you are building a **Core Banking System** (**CBS**), consistency and atomicity are extremely important. The CBS must guarantee these two at the cost of partition tolerance. Of course, a CBS has its failover systems, backup, and live replication to guarantee zero downtime, but at the cost of additional infrastructure and usually a single large instance of the database.

A heavily accessed information web portal with a large amount of data requires speed and scale, not consistency. Does the order of comments submitted at the same time really matter? What matters is how quickly and consistently the data was delivered. This is a clear case of consistency and partition tolerance at the cost of atomicity.

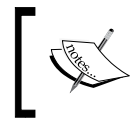

An excellent article on the CAP theorem is at http://www.julianbrowne.com/article/viewer/ brewers-cap-theorem.

#### What are BASE databases?

"Basically Available, Soft-state, Eventually-consistent"!!

Just the name suggests, a trade-off, BASE databases (yes, they are called BASE databases intentionally to mock ACID databases) use some tactics to have consistency, atomicity, and partition tolerance "eventually". They do not really defy the CAP theorem but work around it.

Simply put: I can afford my database to be consistent over time by synchronizing information between different database nodes. I can cache data (also called "soft-state") and persist it later to increase the response time of my database. I can have a number of database nodes with distributed data (partition tolerance) to be highly available and any loss of connectivity to any nodes prompts other nodes to take over!

This does not mean that BASE databases are not prone to failure. It does imply however, that they can recover quickly and consistently. They usually reside on standard commodity hardware, thus making them affordable for most businesses!

A lot of databases on websites prefer speed, performance, and scalability instead of pure consistency and integrity of data. However, as the next topic will cover, it is important to know what to choose!

#### Using ACID or BASE?

"**Atomic**, **Consistent**, **Isolated**, and **Durable**" (**ACID**) is a cliched term used for transactional databases. ACID databases are still very popular today but BASE databases are catching up.

ACID databases are good to use when you have heavy transactions at the core of your business processes. But most applications can live without this complexity. This does not imply that BASE databases do not support transactions, it's just that ACID databases are better suited for them.

Choose a database wisely – an old man said rightly! A choice of a database can decide the future of your product. There are many databases today that we can choose from. Here are some basic rules to help choose between databases for web applications:

- $\triangle$  A large number of small writes (vote up/down) Redis
- $\triangleleft$  Auto-completion, caching Redis, memcached
- Data mining, trending MongoDB, Hadoop, and Big Table
- Content based web portals MongoDB, Cassandra, and Sharded ACID databases
- ◆ Financial Portals ACID database

#### Using Ruby

So, if you are now convinced (or rather interested to read on about MongoDB), you might wonder where Ruby fits in anyway? Ruby is one of the languages that is being adopted the fastest among all the new-age object oriented languages. But the big differentiator is that it is a language that can be used, tweaked, and cranked in any way that you want – from writing sweet smelling code to writing a **domain-specific language** (**DSL**)!

Ruby metaprogramming lets us easily adapt to any new technology, frameworks, API, and libraries. In fact, most new services today always bundle a Ruby gem for easy integration.

There are many Ruby implementations available today (sometimes called Rubies) such as, the original MRI, JRuby, Rubinius, MacRuby, MagLev, and the Ruby Enterprise Edition. Each of them has a slightly different flavors, much like the different flavors of Linux.

I often have to "sell" Ruby to nontechnical or technically biased people. This simple experiment never fails:

When I code in Ruby, I can guarantee, "My grandmother can read my code". Can any other language guarantee that? The following is a simple code in C:

```
/* A simple snippet of code in C \times /for (i = 0; i < 10; i++) {
   printf("Hi");
}
```
And now the same code in Ruby:

```
# The same snippet of code in Ruby
10.times do
    print "hi"
end
```
There is no way that the Ruby code can be misinterpreted. Yes, I am not saying that you cannot write complex and complicated code in Ruby, but most code is simple to read and understand. Frameworks, such as Rails and Sinatra, use this feature to ensure that the code we see is readable! There is a lot of code under the cover which enables this though. For example, take a look at the following Ruby code:

```
# library.rb
class Library
     has_many :books
end
# book.rb
class Book
    belongs_to :library
end
```
It's quite understandable that "A library has many books" and that "A book belongs to a library".

The really fun part of working in Ruby (and Rails) is the finesse in the language. For example, in the small Rails code snippet we just saw, books is plural and library is singular. The framework infers the model Book model by the symbol :books and infers the Library model from the symbol  $:$  library – it goes the distance to make code readable.

As a language, Ruby is free flowing with relaxed rules – you can define a method call  $true$  in your calls that could return false! Ruby is a language where you do whatever you want as long as you know its impact. It's a human language and you can do the same thing in many different ways! There is no right or wrong way; there is only a more efficient way. Here is a simple example to demonstrate the power of Ruby! How do you calculate the sum of all the numbers in the array [1, 2, 3, 4, 5]?

The non-Ruby way of doing this in Ruby is:

```
sum = 0for element in [1, 2, 3, 4, 5] do
   sum += element
end
```
The not-so-much-fun way of doing this in Ruby could be:

```
sum = 0[1, 2, 3, 4, 5].each do |element|
     sum += element
end
```
The normal-fun way of doing this in Ruby is:

 $[1, 2, 3, 4, 5]$ .inject(0)  $\{ |sum, element | sum + element \}$ 

Finally, the kick-ass way of doing this in Ruby is either one of the following:

 $[1, 2, 3, 4, 5]$ . inject $(x;+)$  $[1, 2, 3, 4, 5]$ . reduce  $(:+)$ 

There you have it! So many different ways of doing the same thing in Ruby – but notice how most Ruby code gets done in one line.

Enjoy Ruby!

#### What this book covers

*Chapter 1*, *Installing MongoDB and Ruby*, describes how to install MongoDB on Linux and Mac OS. We shall learn about the various MongoDB utilities and their usage. We then install Ruby using RVM and also get a brief introduction to rbenv.

*Chapter 2*, *Diving Deep into MongoDB*, explains the various concepts of MongoDB and how it differs from relational databases. We learn various techniques, such as inserting and updating documents and searching for documents. We even get a brief introduction to Map/Reduce.

*Chapter 3*, *MongoDB Internals*, shares some details about what BSON is, usage of JavaScript, the global write lock, and why there are no joins or transactions supported in MongoDB. If you are a person in the fast lane, you can skip this chapter.

*Chapter 4*, W*orking Out Your Way with Queries*, explains how we can query MongoDB documents and search inside different data types such as arrays, hashes, and embedded documents. We learn about the various query options and even regular expression based searching.

*Chapter 5*, *Ruby DataMappers: Ruby and MongoDB Go Hand in Hand*, provides details on how to use Ruby data mappers to query MongoDB. This is our first introduction to MongoMapper and Mongoid. We learn how to configure both of them, query using these data mappers, and even see some basic comparison between them.

*Chapter 6*, *Modeling Ruby with Mongoid*, introduces us to data models, Rails, Sinatra, and how we can model data using MongoDB data mappers. This is the core of the web application and we see various ways to model data, organize our code, and query using Mongoid.

*Chapter 7*, *Achieving High Performance on Your Ruby Application with MongoDB*, explains the importance of profiling and ensuring better performance right from the start of developing web applications using Ruby and MongoDB. We learn some best practices and concepts concerning the performance of web applications, tools, and methods which monitor the performance of our web application.

*Chapter 8*, *Rack, Sinatra, Rails, and MongoDB – Making Use of them All*, describes in detail how to build the full web application in Rails and Sinatra using Mongoid. We design the logical flow, the views, and even learn how to test our code and document it.

*Chapter 9*, *Going Everywhere – Geospatial Indexing with MongoDB*, helps us understand geolocation concepts. We learn how to set up geospatial indexes, get introduced to geocoding, and learn about geolocation spherical queries.

*Chapter 10*, *Scaling MongoDB*, provides details on how we scale MongoDB using replica sets. We learn about sharding, replication, and how we can improve performance using MongoDB map/reduce.

*Appendix*, *Pop Quiz Answers*, provides answers to the quizzes present at the end of chapters.

### What you need for this book

This book would require the following:

- ◆ MongoDB version 2.0.2 or latest
- ◆ Ruby version 1.9 or latest
- ◆ RVM (for Linux and Mac OS only)
- ◆ DevKit (for Windows only)
- MongoMapper
- Mongoid

And other gems, of which I will inform you as we need them!

### Who this book is for

This book assumes that you are experienced in Ruby and web development skills - HTML, and CSS. Having knowledge of using NoSQL will help you get through the concepts quicker, but it is not mandatory. No prior knowledge of MongoDB required.

#### Conventions

In this book, you will find several headings appearing frequently.

To give clear instructions of how to complete a procedure or task, we use:

#### Time for action – heading

- *1.* Action 1
- *2.* Action 2
- *3.* Action 3

Instructions often need some extra explanation so that they make sense, so they are followed with:

#### What just happened?

This heading explains the working of tasks or instructions that you have just completed.

You will also find some other learning aids in the book, including:

#### Pop quiz – heading

These are short multiple choice questions intended to help you test your own understanding.

#### Have a go hero – heading

These set practical challenges and give you ideas for experimenting with what you have learned.

You will also find a number of styles of text that distinguish between different kinds of information. Here are some examples of these styles, and an explanation of their meaning.

Code words in text are shown as follows: "We can include other contexts through the use of the include directive."

A block of code is set as follows:

```
book = \{ name: "Oliver Twist",
    author: "Charles Dickens",
    publisher: "Dover Publications",
    published_on: "December 30, 2002",
    category: ['Classics', 'Drama']
}
```
When we wish to draw your attention to a particular part of a code block, the relevant lines or items are set in bold:

```
function(key, values) {
  var result = \{votes: 0\} values.forEach(function(value) {
        result.votes += value.votes; 
        });
        return result; 
}
```
Any command-line input or output is written as follows:

```
$ curl -L get.rvm.io | bash -s stable
```
**New terms** and **important words** are shown in bold. Words that you see on the screen, in menus or dialog boxes for example, appear in the text like this: "clicking the **Next** button moves you to the next screen".

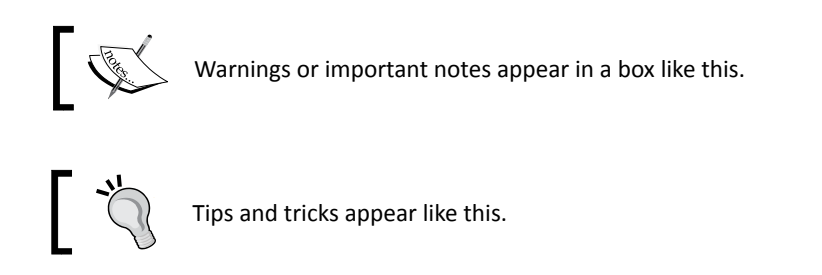

### Reader feedback

Feedback from our readers is always welcome. Let us know what you think about this book—what you liked or may have disliked. Reader feedback is important for us to develop titles that you really get the most out of.

To send us general feedback, simply send an e-mail to feedback@packtpub.com, and mention the book title through the subject of your message.

If there is a topic that you have expertise in and you are interested in either writing or contributing to a book, see our author guide on www.packtpub.com/authors.

#### Customer support

Now that you are the proud owner of a Packt book, we have a number of things to help you to get the most from your purchase.

#### Downloading the example code

You can download the example code files for all Packt books you have purchased from your account at http://www.packtpub.com. If you purchased this book elsewhere, you can visit http://www.packtpub.com/support and register to have the files e-mailed directly to you.

#### Errata

Although we have taken every care to ensure the accuracy of our content, mistakes do happen. If you find a mistake in one of our books—maybe a mistake in the text or the code—we would be grateful if you would report this to us. By doing so, you can save other readers from frustration and help us improve subsequent versions of this book. If you find any errata, please report them by visiting http://www.packtpub.com/ support, selecting your book, clicking on the **errata submission form** link, and entering the details of your errata. Once your errata are verified, your submission will be accepted and the errata will be uploaded to our website, or added to any list of existing errata, under the Errata section of that title.

#### **Piracy**

Piracy of copyright material on the Internet is an ongoing problem across all media. At Packt, we take the protection of our copyright and licenses very seriously. If you come across any illegal copies of our works, in any form, on the Internet, please provide us with the location address or website name immediately so that we can pursue a remedy.

Please contact us at copyright@packtpub.com with a link to the suspected pirated material.

We appreciate your help in protecting our authors, and our ability to bring you valuable content.

#### **Ouestions**

You can contact us at questions@packtpub.com if you are having a problem with any aspect of the book, and we will do our best to address it.

# <span id="page-29-0"></span>**1** Installing MongoDB and Ruby

*MongoDB and Ruby have both been created as a result of technology getting complicated. They both try to keep it simple and manage all the complicated tasks at the same time. MongoDB manages "humongous" data and Ruby is fun. Working together, they form a great bond that gives us what most programmers desire—a fun way to build large applications!*

Now that your interest has increased, we should first set up our system. In this chapter, we will see how to do the following:

- Install Ruby using RVM
- ◆ Install MongoDB
- Configure MongoDB
- ◆ Set up the initial playground using MongoDB tools

But first, what are the basic system requirements for installing Ruby and MongoDB? Do we need a heavy-duty server? Nah! On the contrary, any standard workstation or laptop will be enough. Ensure that you have at least 1 GB memory and more than 32 GB disk space.

Did you say operating system? Ruby and MongoDB are both cross-platform compliant. This means they can work on any flavor of Linux (such as Ubuntu, Red Hat, Fedora, Gentoo, and SuSE), Mac OS (such as Leopard, Snow Leopard, and Lion) or Windows (such as XP, 2000, and 7).

<span id="page-30-0"></span>If you are planning on using Ruby and MongoDB professionally, my personal recommendations for development are Mac OS or Linux. As we want to see detailed instructions, I am going to use examples for Ubuntu or Mac OS (and point out additional instructions for Windows whenever I can). While hosting MongoDB databases, I would personally recommend using Linux.

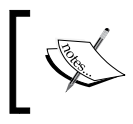

It's true that Ruby is cross-platform, most Rubyists tend to shy away from Windows as it's not always flawless. There are efforts underway to rectify this.

Let the games begin!

### Installing Ruby

I recommend using **RVM** (**Ruby Version Manager**) for installing Ruby. The detailed instructions are available at http://beginrescueend.com/rvm/install/.

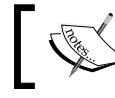

Incidentally, RVM was called Ruby Version Manager but its name was changed to reflect how much more it does today!

#### Using RVM on Linux or Mac OS

On Linux or Mac OS you can run this initial command to install RVM as follows:

```
$ curl -L get.rvm.io | bash -s stable
$ source ~/.rvm/scripts/'rvm'
```
After this has been successfully run, you can verify it yourself.

#### **\$ rvm list known**

If you have successfully installed RVM, this should show you the entire list of Rubies available. You will notice that there are quite a few implementations of Ruby (MRI Ruby, JRuby, Rubinius, REE, and so on) We are going to install MRI Ruby.

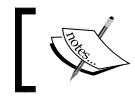

MRI Ruby is the "standard" or original Ruby implementation. It's called Matz Ruby Interpreter.

*Chapter 1*

The following is what you will see if you have successfully executed the previous command:

**\$ rvm list known # MRI Rubies [ruby-]1.8.6[-p420] [ruby-]1.8.6-head [ruby-]1.8.7[-p352] [ruby-]1.8.7-head [ruby-]1.9.1-p378 [ruby-]1.9.1[-p431] [ruby-]1.9.1-head [ruby-]1.9.2-p180 [ruby-]1.9.2[-p290] [ruby-]1.9.2-head [ruby-]1.9.3-preview1 [ruby-]1.9.3-rc1 [ruby-]1.9.3[-p0] [ruby-]1.9.3-head ruby-head # GoRuby goruby # JRuby jruby-1.2.0 jruby-1.3.1 jruby-1.4.0 jruby-1.6.1 jruby-1.6.2 jruby-1.6.3 jruby-1.6.4 jruby[-1.6.5] jruby-head**

```
# Rubinius
rbx-1.0.1
rbx-1.1.1
rbx-1.2.3
rbx-1.2.4
rbx[-head]
rbx-2.0.0pre
# Ruby Enterprise Edition
ree-1.8.6
ree[-1.8.7][-2011.03]
ree-1.8.6-head
ree-1.8.7-head
# Kiji
kiji
# MagLev
maglev[-26852]
maglev-head
# Mac OS X Snow Leopard Only
macruby[-0.10]
macruby-nightly
macruby-head
# IronRuby -- Not implemented yet.
ironruby-0.9.3
ironruby-1.0-rc2
ironruby-head
Isn't that beautiful? So many Rubies and counting!
```
**Fun fact** Ruby is probably the only language that has a plural notation! When we work with multiple versions of Ruby, we collectively refer to them as "Rubies"!

Before we actually install any Rubies, we should configure the RVM packages that are necessary for all the Rubies. These are the standard packages that Ruby can integrate with, and we install them as follows:

```
$ rvm package install readline
$ rvm package install iconv
$ rvm package install zlib
$ rvm package install openssl
```
The preceding commands install some useful libraries for all the Rubies that we will install. These libraries make it easier to work with the command line, internationalization, compression, and SSL. You can install these packages even after Ruby installation, but it's just easier to install them first.

#### **\$ rvm install 1.9.3**

 The preceding command will install Ruby 1.9.3 for us. However, while installing Ruby, we also want to pre-configure it with the packages that we have installed. So, here is how we do it, using the following commands:

```
$ export rvm_path=~/.rvm
```

```
$ rvm install 1.9.3 --with-readline-dir=$rvm_path/usr --with-iconv-
dir=$rvm_path/usr --with-zlib-dir=$rvm_path/usr --with-openssl-dir=$rvm_
path/usr
```
The preceding commands will miraculously install Ruby 1.9.3 configured with the packages we have installed. We should see something similar to the following on our screen:

```
$ rvm install 1.9.3
```
**Installing Ruby from source to: /Users/user/.rvm/rubies/ruby-1.9.3-p0, this may take a while depending on your cpu(s)...** 

<span id="page-34-0"></span>*Installing MongoDB and Ruby*

```
ruby-1.9.3-p0 - #fetching 
ruby-1.9.3-p0 - #downloading 
ruby-1.9.3-p0, this may take a while depending on your connection... 
... 
ruby-1.9.3-p0 - #extracting 
ruby-1.9.3-p0 to /Users/user/.rvm/src/ruby-1.9.3-p0 
ruby-1.9.3-p0 - #extracted to /Users/user/.rvm/src/ruby-1.9.3-p0 
ruby-1.9.3-p0 - #configuring 
ruby-1.9.3-p0 - #compiling 
ruby-1.9.3-p0 - #installing
... 
Install of ruby-1.9.3-p0 - #complete
```
Of course, whenever we start our machine, we do want to load RVM, so do add this line in your startup profile script:

```
$ echo '[[ -s "$HOME/.rvm/scripts/rvm" ]] && . "$HOME/.rvm/scripts/rvm" # 
Load RVM function' >> ~/.bash_profile
```
This will ensure that Ruby is loaded when you log in.

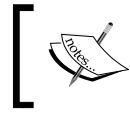

\$ rvm requirements is a command that can assist you on custom packages to be installed. This gives instructions based on the operating system you are on!

#### The RVM games

Configuring RVM for a project can be done as follows:

**\$ rvm –create –rvmrc use 1.9.3%myproject**

The previous command allows us to configure a gemset for our project. So, when we move to this project, it has a  $.$  rvmrc file that gets loaded and voila  $-$  our very own custom workspace!

<span id="page-35-0"></span>A **gemset**, as the name suggests, is a group of gems that are loaded for a particular version of Ruby or a project. As we can have multiple versions of the same gem on a machine, we can configure a gemset for a particular version of Ruby and for a particular version of the gem as well!

```
$ cd /path/to/myproject
```
**Using ruby 1.9.2 p180 with gemset myproject**

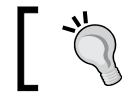

In case you need to install something via RVM with sudo access, remember to use rvmsudo instead of sudo!

#### The Windows saga

RVM does not work on Windows, instead you can use pik. All the detailed instructions to install Ruby are available at http://rubyinstaller.org/. It is pretty simple and a one-click installer.

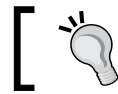

Do remember to install DevKit as it is required for compiling native gems.

#### Using rbenv for installing Ruby

Just like all good things, RVM becomes quite complex because the community started contributing heavily to it. Some people wanted just a Ruby version manager, so rbenv was born. Both are quite popular but there are quite a few differences between rbenv and RVM.

For starters, rbenv does not need to be loaded into the shell and does not override any shell commands. It's very lightweight and unobtrusive. Install it by cloning the repository into your home directory as . rbeny. It is done as follows:

```
$ cd
```

```
$ git clone git://github.com/sstephenson/rbenv.git .rbenv
```
Add the preceding command to the system path, that is, the \$PATH variable and you're all set.

rbenv works on a very simple concept of shims. **Shims** are scripts that understand what version of Ruby we are interested in. All the versions of Ruby should be kept in the \$HOME/. rbenv/versions directory. Depending on which Ruby version is being used, the shim inserts that particular path at the start of the \$PATH variable. This way, that Ruby version is picked up!
*Installing MongoDB and Ruby*

This enables us to compile the Ruby source code too (unlike RVM where we have to specify ruby-head).

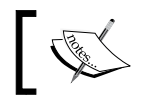

For more information on rbenv, see https://github.com/ sstephenson/rbenv.

# Installing MongoDB

MongoDB installers are a bunch of binaries and libraries packaged in an archive. All you need to do is download and extract the archive. Could this be any simpler?

On Mac OS, you have two popular package managers Homebrew and MacPorts. If you are using Homebrew, just issue the following command:

```
$ brew install MongoDB
```
If you don't have brew installed, it is strongly recommended to install it. But don't fret. Here is the manual way to install MongoDB on any Linux, Mac OS, or Windows machine:

- 1. Download MongoDB from http://www.mongodb.org/downloads.
- 2. Extract the  $tag z$  file to a folder (preferably which is in your system path).

It's done!

On any Linux Shell, you can issue the following commands to download and install. Be sure to append the /path/to/MongoDB/bin to your \$PATH variable:

```
$ cd /usr/local/
$ curl http://fastdl.mongodb.org/linux/mongodb-linux-i686-2.0.2.tgz > 
mongo.tgz 
$ tar xf mongo.tgz
```

```
$ ln –s mongodb-linux-i686-2.0.2 MongoDB
```
For Windows, you can simply download the ZIP file and extract it in a folder. Ensure that you update the </path/to/MongoDB/bin> in your system path.

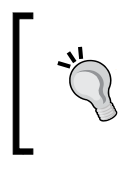

MongoDB v1.6, v1.8, and v2.x are considerably different. Be sure to install the latest version. Over the course of writing this book, v2.0 was released and the latest version is v2.0.2. It is that version that this book will reference.

## Configuring the MongoDB server

Before we start the MongoDB server, it's necessary to configure the path where we want to store our data, the interface to listen on, and so on. All these configurations are stored in mongod.conf. The default mongod.conf looks like the following code and is stored at the same location where MongoDB is installed—in our case  $/\text{usr}/\text{local}/\text{monqodb}$ :

```
# Store data in /usr/local/var/mongodb instead of the default /data/db
dbpath = /usr/local/var/mongodb
```

```
# Only accept local connections
bind ip = 127.0.0.1
```
dbpath is the location where the data will be stored. Traditionally, this used to be /data/db but this has changed to  $/$ usr $/$ local $/$ var $/$ mongodb. MongoDB will create this dbpath if you have not created it already.

bind\_ip is the interface on which the server will run. Don't mess with this entry unless you know what you are doing!

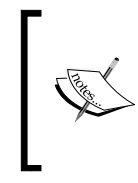

**Write**-**ahead logging** is a technique to ensure durability and atomicity in database systems. Before actually writing to the database, the information (such as redo and undo) is written to a log (called the journal). This ensures that recovering from a crash is credible and fast. We shall learn more about this in the book.

# Starting MongoDB

We can start the MongoDB server using the following command:

```
$ sudo mongod --config /usr/local/mongodb/mongod.conf
```
Remember that if we don't give the --config parameter, the default dbpath will be taken as /data/db.

When you start the server, if all is well, you should see something like the following:

```
$ sudo mongod --config /usr/local/mongodb/mongod.conf
```

```
Sat Sep 10 15:46:31 [initandlisten] MongoDB starting : pid=14914 
port=27017 dbpath=/usr/local/var/mongodb 64-bit
```

```
Installing MongoDB and Ruby
```
**Sat Sep 10 15:46:31 [initandlisten] db version v2.0.2, pdfile version 4.5**

```
Sat Sep 10 15:46:31 [initandlisten] git version: 
c206d77e94bc3b65c76681df5a6b605f68a2de05
```
**Sat Sep 10 15:46:31 [initandlisten] build sys info: Darwin erh2.10gen. cc 9.6.0 Darwin Kernel Version 9.6.0: Mon Nov 24 17:37:00 PST 2008; root:xnu-1228.9.59~1/RELEASE\_I386 i386 BOOST\_LIB\_VERSION=1\_40**

```
Sat Sep 10 15:46:31 [initandlisten] journal dir=/usr/local/var/mongodb/
journal
```
**Sat Sep 10 15:46:31 [initandlisten] recover : no journal files present, no recovery needed**

**Sat Sep 10 15:46:31 [initandlisten] waiting for connections on port 27017**

```
Sat Sep 10 15:46:31 [websvr] web admin interface listening on port 28017
```
The preceding process does not terminate as it is running in the foreground! Some explanations are due here:

- ◆ The server started with pid 14914 on port 27017 (default port)
- ◆ The MongoDB version is 2.0.2
- $\bullet$  The journal path is /usr/local/var/mongodb/journal (It also mentions that there is no current journal file, as this is the first time we are starting this up!)
- The web admin port is on 28017

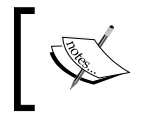

The MongoDB server has some pretty interesting command-line options: $-v$  is verbose.  $-vv$  is more verbose and  $-vvv$  is even more verbose. Include multiple times for more verbosity!

There are plenty of command line options that allow us to use MongoDB in various ways. For example:

- 1. --jsonp allows JSONP access.
- 2. --rest turns on REST API.
- 3. Master/Slave, options, replication options, and even sharing options (We shall see more in *Chapter 10*, *Scaling MongoDB*).

### Stopping MongoDB

Press *Ctrl*+*C* if the process is running in the foreground. If it's running as a daemon, it has its standard startup script. On Linux flavors such as Ubuntu, you have upstart scripts that start and stop the mongod daemon. On Mac, you have launchd and launchet commands that can start and stop the daemon. On other flavors of Linux, you would find more of the resource scripts in the /etc/init.d directory. On Windows, the **Services** in the Control Panel can control the daemon process.

# The MongoDB CLI

Along with the MongoDB server binary, there are plenty of other utilities too that help us in administration, monitoring, and management of MongoDB.

### Understanding JavaScript Object Notation (JSON)

Even before we see how to use MongoDB utilities, it's important to know how information is stored. We shall study a lot more of the object model in *Chapter 2*, *Diving Deep into MongoDB*.

What is a JavaScript object? Surely you've heard of **JavaScript Object Notation** (**JSON**). MongoDB stores information similar to this. (It's called **Binary JSON** (**BSON**), which we shall read more about in *Chapter 3*, *The MongoDB Internals*). BSON, in addition to JSON formats, is ideally suited for "Document" storage. Don't worry, more information on this later!

So, if you want to save information, you simply use the JSON protocol:

```
{
   name : 'Gautam Rege',
   passion: [ 'Ruby', 'MongoDB' ],
   company : { 
name : "Josh Software Private Limited",
     country : 'India'
   }
}
```
The previous example shows us how to store information:

```
String: "" or ''
Integer: 10
Float: 10.1
Array: ['1', 2]
Hash: {a: 1, b: 2}
```
*Installing MongoDB and Ruby*

## Connecting to MongoDB using Mongo

The Mongo client utility is used to connect to MongoDB database. Considering that this is a Ruby and MongoDB book, it is a utility that we shall use rarely (because we shall be accessing the database using Ruby). The Mongo CLI client, however, is indeed useful for testing out basics.

We can connect to MongoDB databases in various ways:

```
$ mongo book
$ mongo 192.168.1.100/book
$ mongo db.myserver.com/book
$ mongo 192.168.1.100:9999/book
```
In the preceding case, we connect to a database called book on localhost, on a remote server, or on a remote server on a different port. When you connect to a database, you should see the following:

```
$ mongo book
MongoDB shell version: 2.0.2
connecting to: book
>
```
#### Saving information

To save data, use the JavaScript object and execute the following command:

```
> db.shelf.save( { name: 'Gautam Rege',
     passion : [ 'Ruby', 'MongoDB']
  })
>
```
The previous command saves the data (that is, usually called "Document") into the collection shelf. We shall talk more about collections and other terminologies in *Chapter 3*, *MongoDB Internals*. A collection can vaguely be compared to tables.

#### Retrieving information

We have various ways to retrieve the previously stored information:

 $\bullet$  Fetch the first 10 objects from the book database (also called a collection), as follows:

```
> db.shelf.find()
{ "_id" : ObjectId("4e6bb98a26e77d64db8a3e89"), "name" : "Gautam 
Rege", "passion" : [ "Ruby", MongoDB" ] }
>
```
 $\bullet$  Find a specific record of the name attribute. This is achieved by executing the following command:

```
> db.shelf.find( { name : 'Gautam Rege' })
{ "_id" : ObjectId("4e6bb98a26e77d64db8a3e89"), "name" : "Gautam 
Rege", "passion" : [ "Ruby", MongoDB" ] }
>
```
So far so good! But you may be wondering what the big deal is. This is similar to a select query I would have fired anyway. Well, here is where things start getting interesting.

 Find records by using regular expressions! This is achieved by executing the following command:

```
$ db.shelf.find( { name : /Rege/ })
{ "_id" : ObjectId("4e6bb98a26e77d64db8a3e89"), "name" : "Gautam 
Rege", "passion" : [ "Ruby", MongoDB" ] }
>
```
 $\bullet$  Find records by using regular expressions using the case-insensitive flag! This is achieved by executing the following command:

```
$ db.shelf.find( { name : /rege/i })
{ "_id" : ObjectId("4e6bb98a26e77d64db8a3e89"), "name" : "Gautam 
Rege", "passion" : [ "Ruby", MongoDB" ] }
>
```
As we can see, it's easy when we have programming constructs mixed with database constructs with a dash of regular expressions.

*Installing MongoDB and Ruby*

#### Deleting information

No surprises here!

 $\bullet$  To remove all the data from book, execute the following command:

```
> db.shelf.remove()
```
**>**

**>**

 $\bullet$  To remove specific data from book, execute the following command:

```
> db.shelf.remove({name : 'Gautam Rege'})
```

```
Exporting information using mongoexport
```
Ever wondered how to extract information from MongoDB? It's mongoexport! What is pretty cool is that the Mongo data transfer protocol is all in JSON/BSON formats. So what? - you ask. As JSON is now a universally accepted and common format of data transfer, you can actually export the database, or the collection, directly in JSON format — so even your web browser can process data from MongoDB. No more three-tier applications! The opportunities are infinite!

Ok, back to basics. Here is how you can export data from MongoDB:

```
$ mongoexport –d book –c shelf
connected to: 127.0.0.1
{ "_id" : { "$oid" : "4e6c45b81cb76a67a0363451" }, "name" : "Gautam 
Rege", "passion" : [ "Ruby", MongoDB" ]}
exported 1 records
```
This couldn't be simpler, could it? But wait, there's more. You can export this data into a CSV file too!

**\$ mongoexport -d book -c shelf -f name,passion --csv -o test.csv**

The preceding command saves data in a CSV file. Similarly, you can export data as a JSON array too!

```
$ mongoexport -d book -c shelf --jsonArray
connected to: 127.0.0.1
[{ "_id" : { "$oid" : "4e6c61a05ff70cac810c6996" }, "name" : "Gautam 
Rege", "passion" : [ "Ruby", "MongoDB" ] }]
exported 1 records
```
### Importing data using mongoimport

Wasn't this expected? If there is a mongoexport, you must have a mongoimport! Imagine when you want to import information; you can do so in a JSON array, CSV, TSV or plain JSON format. Simple and sweet!

### Managing backup and restore using mongodump and mongorestore

Backups are important for any database and MongoDB is no exception. mongodump dumps the entire database or databases in binary JSON format. We can store this and use this later to restore it from the backup. This is the closest resemblance to mysqldump! It is done as follows:

```
$ mongodump -dconfig
connected to: 127.0.0.1
DATABASE: config to dump/config
   config.version to dump/config/version.bson
      1 objects
   config.system.indexes to dump/config/system.indexes.bson
      14 objects
...
   config.collections to dump/config/collections.bson
      1 objects
   config.changelog to dump/config/changelog.bson
      10 objects
$
$ ls dump/config/
changelog.bson databases.bson mongos.bson system.indexes.bson
chunks.bson lockpings.bson settings.bson version.bson
collections.bson locks.bson shards.bson
Now that we have backed up the database, in case we need to restore it, it is just a matter
```
of supplying the information to mongorestore, which is done as follows:

**\$ mongorestore -dbkp1 dump/config/ connected to: 127.0.0.1 dump/config/changelog.bson**

*Installing MongoDB and Ruby*

```
going into namespace [bkp1.changelog]
10 objects found
dump/config/chunks.bson
going into namespace [bkp1.chunks]
7 objects found
dump/config/collections.bson
  going into namespace [bkp1.collections]
1 objects found
dump/config/databases.bson
  going into namespace [bkp1.databases]
15 objects found
dump/config/lockpings.bson
  going into namespace [bkp1.lockpings]
5 objects found
...
1 objects found
dump/config/system.indexes.bson
  going into namespace [bkp1.system.indexes]
{ key: { _id: 1 }, ns: "bkp1.version", name: "_id_" }
{ key: { _id: 1 }, ns: "bkp1.settings", name: "_id_" }
{ key: { _id: 1 }, ns: "bkp1.chunks", name: "_id_" }
{ key: { ns: 1, min: 1 }, unique: true, ns: "bkp1.chunks", name: "ns_1_
min_1" }
...
{ key: { _id: 1 }, ns: "bkp1.databases", name: "_id_" }
{ key: { _id: 1 }, ns: "bkp1.collections", name: "_id_" }
14 objects found
```
### Saving large files using mongofiles

The database should be able to store a large amount of data. Typically, the maximum size of JSON objects stores 4 MB (and in v1.7 onwards, 16 MB). So, can we store videos and other large documents in MongoDB? That is where the mongofiles utility helps.

MongoDB uses GridFS specification for storing large files. Language bindings are available to store large files. GridFS splits larger files into chunks and maintains all the metadata in the collection. It's interesting to note that GridFS is just a specification, not a mandate and all MongoDB drivers adhere to this voluntarily.

To manage large files directly in a database, we use the mongofiles utility.

```
$ mongofiles -d book -c shelf put /home/gautam/Relax.mov
connected to: 127.0.0.1
added file: { _id: ObjectId('4e6c6f9cc7bd0bf42f31aa3b'), filename: 
"/Users/gautam/Relax.mov", chunkSize: 262144, uploadDate: new 
Date(1315729317190), md5: "43883ace6022c8c6682881b55e26e745", length: 
49120795 }
```
**done!**

Notice that 47 MB of data was saved in the database. I wouldn't want to leave you in the dark, so here goes a little bit of explanation. GridFS creates an  $f$ s collection that has two more collections called chunks and files. You can retrieve this information from MongoDB from the command line or using Mongo CLI.

```
$ mongofiles –d book list
connected to: 127.0.0.1
/Users/gautam/Downloads/Relax.mov 49120795
```
Let's use Mongo CLI to fetch this information now. This can be done as follows:

```
$ mongo
MongoDB shell version: 1.8.3
connecting to: test
> use book
switched to db book
> db.fs.chunks.count()
188
> db.fs.files.count()
1
> db.fs.files.findOne() 
{
       "_id" : ObjectId("4e6c6f9cc7bd0bf42f31aa3b"),
       "filename" : "/Users/gautam/Downloads/Relax.mov",
       "chunkSize" : 262144,
```
*Installing MongoDB and Ruby*

```
"uploadDate" : ISODate("2011-09-11T08:21:57.190Z"),
      "md5" : "43883ace6022c8c6682881b55e26e745",
      "length" : 49120795
}
>
```
### bsondump

This is a utility that helps analyze BSON dumps. For example, if you want to filter all the objects from a BSON dump of the book database, you could run the following command:

```
$ bsondump --filter "{name:/Rege/}" dump/book/shelf.bson
```
This command would analyze the entire dump and get all the objects where name has the specified value in it! The other very nice feature of bsondump is if we have a corrupted dump during any restore, we can use the objcheck flag to ignore all the corrupt objects.

# Installing Rails/Sinatra

Considering that we aim to do web development with Ruby and MongoDB, Rails or Sinatra cannot be far behind.

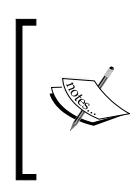

Rails 3 packs a punch. Sinatra was born because Rails 2.x was a really heavy framework. However, Rails 3 has Metal that can be configured with only what we need in our application framework. So Rails 3 can be as lightweight as Sinatra and also get the best of the support libraries. So Rails 3 it is, if I have to choose between Ruby web frameworks!

Installing Rails 3 or Sinatra is as simple as one command, as follows:

```
$ gem install rails
$ gem install sinatra
```
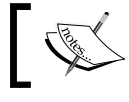

At the time of writing this chapter, Rails 3.2 had just been released in production mode. That is what we shall use!

# **Summary**

What we have learned so far is about getting comfortable with Ruby and MongoDB. We installed Ruby using RVM, learned a little about rbenv and then installed MongoDB. We saw how to configure MongoDB, start it, stop it, and finally we played around with the various MongoDB utilities to dump information, restore it, save large files and even export to CSV or JSON.

In the next chapter, we shall dive deep into MongoDB. We shall learn how to work with documents, save them, fetch them, and search for them — all this using the mongo utility. We shall also see a comparison with SQL databases.

# 2 Diving Deep into MongoDB

*Now that we have seen the basic files and CLI utilities available with MongoDB, we shall now use them. We shall see how these objects are modeled via Mongo CLI as well as from the Ruby console.*

In this chapter we shall learn the following:

- ◆ Modeling the application data.
- ◆ Mapping it to MongoDB objects.
- ◆ Creating embedded and relational objects.
- ◆ Fetching objects.
- ◆ How does this differ from the SQL way?
- Take a brief look at a Map/Reduce, with an example.

We shall start modeling an application, whereby we shall learn various constructs of MongoDB and then integrate it into Rails and Sinatra. We are going to build the Sodibee (pronounced as |saw-d-bee|) Library Manager.

Books belong to particular categories including Fiction, Non-fiction, Romance, Self-learning, and so on. Books belong to an author and have one publisher.

Books can be leased or bought. When books are bought or leased, the customer's details (such as name, address, phone, and e-mail) are registered along with the list of books purchased or leased.

An inventory maintains the quantity of each book with the library, the quantity sold and the number of times it was leased.

Over the course of this book, we shall evolve this application into a full-fledged web application powered by Ruby and MongoDB. In this chapter we will learn the various constructs of MongoDB.

## Creating documents

Let's first see how we can create documents in MongoDB. As we have briefly seen, MongoDB deals with collections and documents instead of tables and rows.

### Time for action – creating our first document

Suppose we want to create the book object having the following schema:

```
book = { 
    name: "Oliver Twist",
    author: "Charles Dickens",
    publisher: "Dover Publications",
    published_on: "December 30, 2002",
    category: ['Classics', 'Drama']
}
```
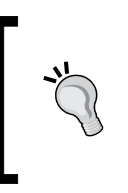

#### **Downloading the example code**

You can download the example code files for all Packt books you have purchased from your account at http://www.packtpub.com. If you purchased this book elsewhere, you can visit http://www.packtpub. com/support and register to have the files e-mailed directly to you.

On the Mongo CLI, we can add this book object to our collection using the following command:

```
> db.books.insert(book)
```
Suppose we also add the  $\text{shelf}$  collection (for example, the floor, the row, the column the shelf is in, the book indexes it maintains, and so on that are part of the shelf object), which has the following structure:

```
shelf : {
   name : 'Fiction',
  location : \{row: 10, column: 3\}, floor : 1
  lex : \{ start : '0', end : 'P' \},}
```
Remember, it's quite possible that a few years down the line, some  $\text{shell}$  finstances may become obsolete and we might want to maintain their record. Maybe we could have another shelf instance containing only books that are to be recycled or donated. What can we do? We can approach this as follows:

- **The SQL way**: Add additional columns to the table and ensure that there is a default value set in them. This adds a lot of redundancy to the data. This also reduces the performance a little and considerably increases the storage. Sad but true!
- **The NoSQL way**: Add the additional fields whenever you want. The following are the MongoDB schemaless object model instances:

```
> db.book.shelf.find()
```

```
{ "_id" : ObjectId("4e81e0c3eeef2ac76347a01c"), "name" : "Fiction", 
"location" : { "row" : 10, "column" : 3 }, "floor" : 1 }
{ "_id" : ObjectId("4e81e0fdeeef2ac76347a01d"), "name" : "Romance", 
"location" : { "row" : 8, "column" : 5 }, "state" : "window broken", 
"comments" : "keep away from children" }
```
### What just happened?

You will notice that the second object has more fields, namely comments and state. When fetching objects, it's fine if you get extra data. That is the beauty of NoSQL. When the first document is fetched (the one with the name Fiction), it will not contain the state and comments fields but the second document (the one with the name Romance) will have them.

Are you worried what will happen if we try to access non-existing data from an object, for example, accessing comments from the first object fetched? This can be logically resolved—we can check the existence of a key, or default to a value in case it's not there, or ignore its absence. This is typically done anyway in code when we access objects.

Notice that when the schema changed we did not have to add fields in every object with default values like we do when using a SQL database. So there is no redundant information in our database. This ensures that the storage is minimal and in turn the object information fetched will have concise data. So there was no redundancy and no compromise on storage or performance. But wait! There's more.

### NoSQL scores over SQL databases

The way many-to-many relations are managed tells us how we can do more with MongoDB that just cannot be simply done in a relational database. The following is an example:

Each book can have reviews and votes given by customers. We should be able to see these reviews and votes and also maintain a list of top voted books.

#### *Diving Deep into MongoDB*

If we had to do this in a relational database, this would be somewhat like the relationship diagram shown as follows: (get scared now!)

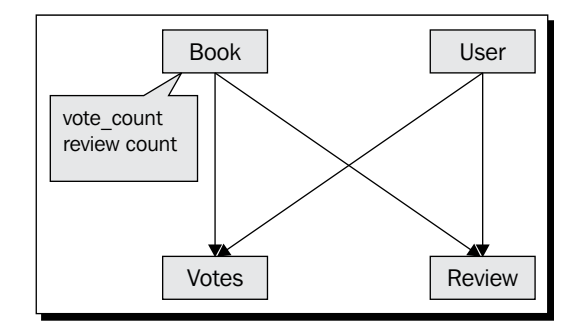

The vote count and review count fields are inside the books table that would need to be updated every time a user votes up/down a book or writes a review. So, to fetch a book along with its votes and reviews, we would need to fire three queries to fetch the information:

```
SELECT * from book where id = 3;
SELECT * from reviews where book_id = 3;
SELECT * from votes where book_id = 3;
```
We could also use a join for this:

**SELECT \* FROM books JOIN reviews ON reviews.book\_id = books.id JOIN votes ON votes.book\_id = books.id;**

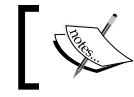

In MongoDB, we can do this directly using embedded documents or relational documents.

# Using MongoDB embedded documents

Embedded documents, as the name suggests, are documents that are embedded in other documents. This is one of the features of MongoDB and this cannot be done in relational databases. Ever heard of a table embedded inside another table?

Instead of four tables and a complex many-to-many relationship, we can say that reviews and votes are part of a book. So, when we fetch a book, the reviews and the votes automatically come along with the book.

Embedded documents are analogous to chapters inside a book. Chapters cannot be read unless you open the book. Similarly embedded documents cannot be accessed unless you access the document.

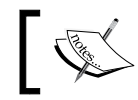

For the UML savvy, embedded documents are similar to the contains or composition relationship.

### Time for action – embedding reviews and votes

In MongoDB, the embedded object physically resides inside the parent. So if we had to maintain reviews and votes we could model the object as follows:

```
book : { name: "Oliver Twist", 
   reviews : [ 
     { user: "Gautam",
       comment: "Very interesting read"
     },
     { user: "Harry",
       comment: "Who is Oliver Twist?"
     }
   ]
   votes: [ "Gautam", "Tom", "Dick"]
}
```
### What just happened?

We now have reviews and votes inside the book. They cannot exist on their own. Did you notice that they look similar to JSON hashes and arrays? Indeed, they are an array of hashes. Embedded documents are just like hashes inside another object.

There is a subtle difference between hashes and embedded objects as we shall see later on in the book.

#### Have a go hero – adding more embedded objects to the book

Try to add more embedded objects such as orders inside the book document. It works!

```
order = \{ name: "Toby Jones"
    type: "lease",
    units: 1,
    cost: 40
}
```
*Diving Deep into MongoDB*

### Fetching embedded objects

We can fetch a book along with the reviews and the votes with it. This can be done by executing the following command:

```
> var book = db.books.findOne({name : 'Oliver Twist'})
> book.reviews.length
2
> book.votes.length
3
> book.reviews
[ 
   { user: "Gautam",
     comment: "Very interesting read"
   },
   { user: "Harry",
     comment: "Who is Oliver Twist?"
   }
]
> book.votes
[ "Gautam", "Tom", "Dick"]
```
This does indeed look simple, doesn't it? By fetching a single object, we are able to get the review and vote count along with the data.

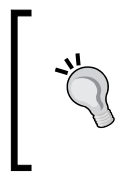

#### **Use embedded documents only if you really have to!**

Embedded documents increase the size of the object. So, if we have a large number of embedded documents, it could adversely impact performance. Even to get the name of the book, the reviews and the votes are fetched.

# Using MongoDB document relationships

Just like we have embedded documents, we can also set up relationships between different documents.

### Time for action – creating document relations

The following is another way to create the same relationship between books, users, reviews, and votes. This is more like the SQL way.

```
book: { 
    _id: ObjectId("4e81b95ffed0eb0c23000002"),
    name: "Oliver Twist",
    author: "Charles Dickens",
    publisher: "Dover Publications",
    published_on: "December 30, 2002",
    category: ['Classics', 'Drama']
}
```
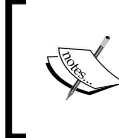

Every document that is created in MongoDB has an object ID associated with it. In the next chapter, we shall soon learn about object IDs in MongoDB. By using these object IDs we can easily identify different documents. They can be considered as primary keys.

So, we can also create the reviews collection and the votes collection as follows:

```
users: [
 \{ _id: ObjectId("8d83b612fed0eb0bee000702"),
   name: "Gautam"
  },
  { 
   _id : ObjectId("ab93b612fed0eb0bee000883"),
  name: "Harry"
  }
]
reviews: [
  { 
   _id: ObjectId("5e85b612fed0eb0bee000001"),
  user id: ObjectId("8d83b612fed0eb0bee000702"),
   book_id: ObjectId("4e81b95ffed0eb0c23000002"),
   comment: "Very interesting read"
  },
  { 
   _id: ObjectId("4585b612fed0eb0bee000003"),
  user id : ObjectId("ab93b612fed0eb0bee000883"),
   book_id: ObjectId("4e81b95ffed0eb0c23000002"),
```
*Diving Deep into MongoDB*

```
 comment: "Who is Oliver Twist?"
  }
]
votes: [
  { 
   _id: ObjectId("6e95b612fed0eb0bee000123"),
  user id : ObjectId("8d83b612fed0eb0bee000702"),
  book_id: ObjectId("4e81b95ffed0eb0c23000002"), 
  },
  { 
   _id: ObjectId("4585b612fed0eb0bee000003"),
  user id : ObjectId("ab93b612fed0eb0bee000883"),
  }
]
```
#### What just happened?

Hmm!! Not very interesting, is it? It doesn't even seem right. That's because it isn't the right choice in this context. It's very important to know how to choose between nesting documents and relating them.

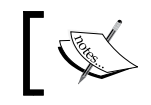

In your object model, if you will never search by the nested document (that is, look up for the parent from the child), embed it.

Just in case you are not sure about whether you would need to search by an embedded document, don't worry too much – it does not mean that you cannot search among embedded objects. You can use Map/Reduce to gather the information. There is more on this later in this chapter and a lot more in detail, in *Chapter 4*, *Working out Your Way with Queries*.

# Comparing MongoDB versus SQL syntax

This is a good time to sit back and evaluate the similarities and dissimilarities between the MongoDB syntax and the SQL syntax. Let's map them together:

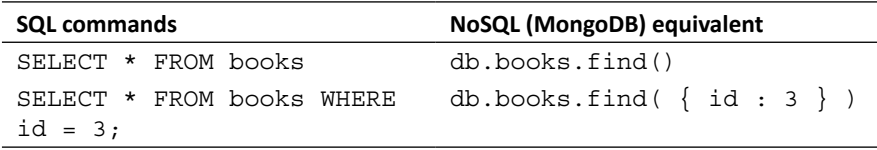

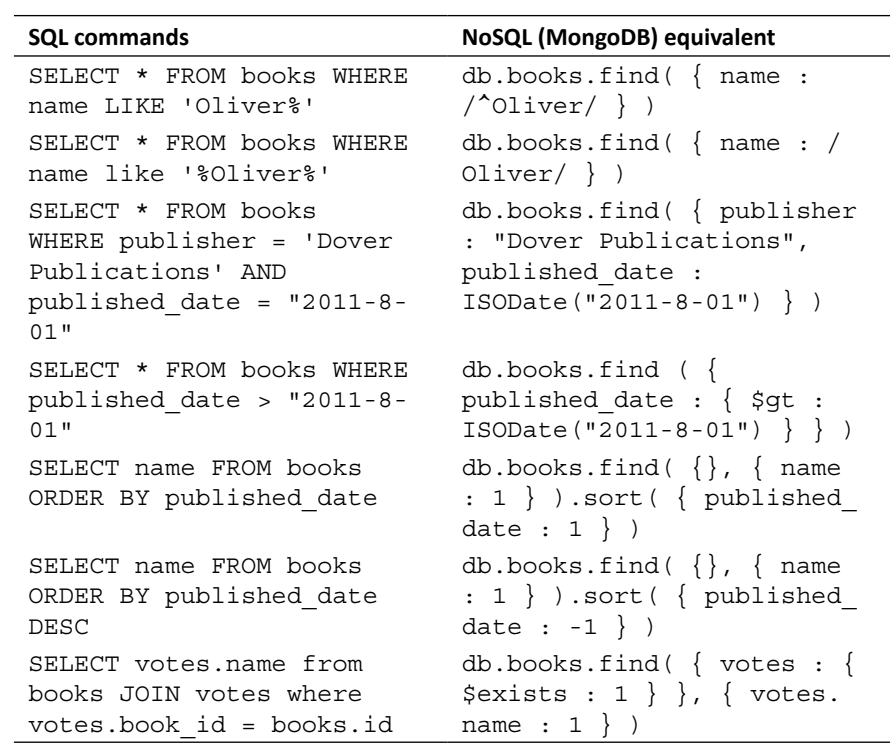

Some more notable comparisons between MongoDB and relational databases are:

- MongoDB does not support joins. Instead it fires multiple queries or uses Map/Reduce. We shall soon see why the NoSQL faction does not favor joins.
- SQL has stored procedures. MongoDB supports JavaScript functions.
- ◆ MongoDB has indexes similar to SQL.
- MongoDB also supports Map/Reduce functionality.
- MongoDB supports atomic updates like SQL databases.
- Embedded or related objects are used sometimes instead of a SQL join.
- MongoDB collections are analogous to SQL tables.
- MongoDB documents are analogous to SQL rows.

*Diving Deep into MongoDB*

# Using Map/Reduce instead of join

We have seen this mentioned a few times earlier—it's worth jumping into it, at least briefly.

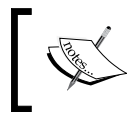

Map/Reduce is a concept that was introduced by Google in 2004. It's a way of distributed task processing. We "map" tasks to works and then "reduce" the results.

### Understanding functional programming

Functional programming is a programming paradigm that has its roots from lambda calculus. If that sounds intimidating, remember that JavaScript could be considered a functional language. The following is a snippet of functional programming:

```
$(document).ready( function () {
   $('#element').click( function () {
     # do something here
   });
   $('#element2').change( function () {
     # do something here
   })
});
```
We can have functions inside functions. Higher-level languages (such as Java and Ruby) support anonymous functions and closures but are still procedural functions. Functional programs rely on results of a function being chained to other functions.

### Building the map function

The map function processes a chunk of data. Data that is fed to this function could be accessed across a distributed filesystem, multiple databases, the Internet, or even any mathematical computation series!

```
function map(void) -> void
```
The map function "emits" information that is collected by the "mystical super gigantic computer program" and feeds that to the reducer functions as input.

MongoDB as a database supports this paradigm making it "the all powerful" (of course I am joking, but it does indeed make MongoDB very powerful).

### Time for action – writing the map function for calculating vote statistics

Let's assume we have a document structure as follows:

```
{ name: "Oliver Twist", 
      votes: ['Gautam', 'Harry']
       published_on: "December 30, 2002"
}
```
The map function for such a structure could be as follows:

```
function() { 
 emit( this.name, {votes : this.votes} );
}
```
### What just happened?

The emit function emits the data. Notice that the data is emitted as a (key, value) structure.

 **Key:** This is the parameter over which we want to gather information. Typically it would be some primary key, or some key that helps identify the information.

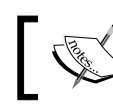

For the SQL savvy, typically the key is the field we use in the GROUP BY clause.

 **Value:** This is a JSON object. This can have multiple values and this is the data that is processed by the reduce function.

We can call emit more than once in the map function. This would mean we are processing data multiple times for the same object.

### Building the reduce function

The reduce functions are the consumer functions that process the information emitted from the map functions and emit the results to be aggregated. For each emitted data from the map function, a reduce function emits the result. MongoDB collects and collates the results. This makes the system of collection and processing as a massive parallel processing system giving the all mighty power to MongoDB.

The reduce functions have the following signature:

```
function reduce(key, values array) -> value
```
*Diving Deep into MongoDB*

### Time for action – writing the reduce function to process emitted information

This could be the reduce function for the previous example:

```
function(key, values) {
   var result = \{votes: 0\} values.forEach(function(value) {
        result.votes += value.votes; 
       });
        return result; 
}
```
#### What just happened?

reduce takes an array of values – so it is important to process an array every time. Later on in the book we shall see how there are various options to Map/Reduce that help us process data.

Let's analyze this function in more detail:

```
function(key, values) {
    var result = {votes: 0}
        values.forEach(function(value) {
        result.votes += value.votes; 
        });
        return result; 
}
```
The variable result has a structure similar to what was emitted from the map function. This is important, as we want the results from every document in the same format. If we need to process more results, we can use the finalize function (more on that later). The result function has the following structure:

```
function(key, values) {
  var result = \{votes: 0\} values.forEach(function(value) {
        result.votes += value.votes; 
        });
        return result; 
}
```
The values are always passed as arrays. It's important that we iterate the array, as there could be multiple values emitted from different map functions with the same key. So, we processed the array to ensure that we don't overwrite the results and collate them.

## Understanding the Ruby perspective

Until now we have just been playing around with MongoDB. Now let's have a look at this from Ruby. Aaahhh… bliss!

For this example, we shall write some basic classes in Ruby. We are using Rails 3 and the Mongoid wrapper for MongoDB. (We shall see more about MongoDB wrappers later in the book)

### Setting up Rails and MongoDB

To set up a Rails project, we first need to install the Rails gem. We shall also install the Bundler gem that goes hand-in-hand with Rails.

### Time for action – creating the project

First we shall create the sample Rails project. Assuming you have installed Ruby already, we need to install Rails. The following command shows how to install Rails and Bundler.

```
$ gem install rails
```

```
$ gem install bundler
```
### What just happened?

The preceding commands will install Rails and Bundler. For the sake of this example, I am working with Rails 3.2.0 (that is, the current latest version) but I recommend that you should use the latest version of Rails available.

*Diving Deep into MongoDB*

### Understanding the Rails basics

Rails is a web framework written in Ruby. It was released publicly in 2005 and it has gathered a lot of steam since then. It is interesting to note that until Rails 2.x, the framework was a tightly coupled one. This was when other loosely coupled web frameworks made their way into the developer market. The most popular among them were Merb and Sinatra. These frameworks leveraged Ruby to its full potential but were competing against each other.

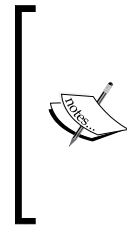

Around 2008-2009, the Rails core team (David Hanson and team) met the makers of Merb (Yehuda Katz and team) and they got together and discussed a strategy that has literally changed the face of web development. Rails 3 emerged with a bang; it had a brand new framework with Metal and Rack with loosely coupled components and very customizable middleware. This has made Rails extremely popular today.

### Using Bundler

Bundler is another awesome gem by "Carlhuda" (Yahuda and Carl Leche) that manages gem dependencies in Ruby applications.

#### Why do we need the Bundler

In the "olden" days, when everything was a system installation, things would be running smoothly till somebody upgraded a system library or a gem... and then Kaboom! – the application crashed for no apparent reason and no code change. Some libraries break compatibility, which in turn requires us to install the new gems. So, even if a system administrator upgraded the system (as a routine maintenance activity), our Ruby application was prone to crashes.

A bigger problem arose when we were required to install multiple Ruby applications on the same system. Ruby version, Rails version, gem versions, and system libraries all could potentially clash to make development and deployment a nightmare!

One solution was to freeze gems and the Ruby version. This required us to ship everything into our application bundle. Not only was this inefficient but also increased the size of the bundle.

Then came along Bundler and, as the name suggests, it keeps track of dependencies in a Ruby application. Java has a similar package called Maven. But wait! Bundler has more in store. We can now package gems (via a Gemfile) and specify environments with it. So, if we require some gems only for testing, it can be specified to be a part of only the "test" group. If that's not sold you over using Bundler, we can specify the source of the gem files too – github, sourceforge or even a gem in our local file system.

Bundler generates Gemfile.lock that manages the gem dependencies for the application. It uses the system-installed gems; so that we don't have to freeze gems or Ruby versions with each application.

### Setting up Sodibee

Now that we have installed Rails and Bundler, it's time to set up the Sodibee project.

### Time for action – start your engines

Now we shall create the Sodibee project in Rails 3. It can be done using the following command:

```
$ rails new sodibee –JO
```
In the previous command, -J means skip-prototype (and use jQuery instead) and -O means skip-activerecord. This is important, as we want to use MongoDB.

Add the following to Gemfile:

gem 'mongoid' gem 'bson' gem 'bson\_ext'

Now on command line, type the following:

```
$ bundle install
```
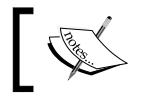

In Rails 3.2.1 a lot of automation has been added. bundle install is part of the process of creating a project.

#### What just happened?

The previous command: bundle install fetches missing gems, their dependencies, and installs them. It then generates Gemfile.lock. After bundle install is complete, you would see the following on the screen:

```
$ bundle install
Fetching source index for http://rubygems.org/
Using rake (0.9.2) 
Using abstract (1.0.0)
```
*Diving Deep into MongoDB*

```
Using activesupport (3.2.0) 
Using builder (2.1.2) 
Using i18n (0.5.0) 
Using activemodel (3.2.0) 
Using erubis (2.6.6) 
Using rack (1.2.4) 
Using rack-mount (0.6.14) 
Using rack-test (0.5.7) 
Installing tzinfo (0.3.30) 
Using actionpack (3.2.0) 
Using mime-types (1.16) 
Using polyglot (0.3.2) 
Using treetop (1.4.10) 
Using mail (2.2.19) 
Using actionmailer (3.2.0) 
Using arel (2.0.10) 
Using activerecord (3.2.0) 
Using activeresource (3.2.0) 
Using bson (1.4.0) 
Using bundler (1.0.10) 
Using mongo (1.3.1) 
Installing mongoid (2.2.1) 
Using rdoc (3.9.4) 
Using thor (0.14.6) 
Using railties (3.2.0) 
Using rails (3.2.0) 
Your bundle is complete! Use `bundle show [gemname]` to see where a 
bundled gem is installed.
```
#### Setting up Mongoid

Now that the Rails application is set up, let's configure Mongoid.

Mongoid is an **Object Document Mapper** (**ODM**) tool that maps Ruby objects to MongoDB documents. We shall learn a lot more in detail in the later chapters on Mongoid and other similar ODM tools. For now, we shall simply issue the command to configure Mongoid.

### Time for action – configuring Mongoid

The Mongoid gem has a Rails generator command to configure Mongoid.

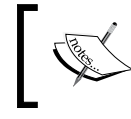

A Rails generator, as the name suggests, sets up files. Generators are used frequently in gems to set up config files, with default settings, g can be used instead of writing generate.

**\$ rails g mongoid:config**

#### What just happened?

This command created a config/mongoid.yml file that is used to connect to MongoDB. The file would look like the following code snippet:

```
development:
  host: localhost
   database: sodibee_development
test:
   host: localhost
   database: sodibee_test
# set these environment variables on your prod server
production:
 host: <%= ENV['MONGOID HOST'] %>
   port: <%= ENV['MONGOID_PORT'] %>
  username: <%= ENV['MONGOID USERNAME'] %>
  password: <%= ENV['MONGOID_PASSWORD'] %>
  database: <%= ENV['MONGOID DATABASE'] %>
   # slaves:
   # - host: slave1.local
   # port: 27018
   # - host: slave2.local
   # port: 27019
gautam-2:sodibee gautam$
```
Notice that there are now three environments to work with—development, test, and production. By default, Rails will pick up the development environment. We do not need to explicitly create the database in MongoDB. The first call to the database will create the database for us.

The previous command also configures the config/application.rb to ensure that ActiveRecord is disabled. ActiveRecord is the default Rails **ORM** (**Object Relational Mapper**). As we are using Mongoid, we need to disable ActiveRecord.

### Building the models

Now that we have the project set up, it's time we create the models. Each model will autocreate collections in MongoDB. To create a model, all we need to do is create a file in the app/models folder.

### Time for action – planning the object schema

Here we shall build the different models and add their relations.

#### Building the book model

This app/models/book.rb would contain the following code:

```
class Book
   include Mongoid::Document
   field :title, type: String
   field :publisher, type: String
   field :published_on, type: Date
   field :votes, type: Array 
   belongs_to :author
  has and belongs to many :categories
   embeds_many :reviews
end
```
#### What just happened?

Let's study the previous code snippet in more detail:

```
class Book
   include Mongoid::Document
   field :title, type: String
   field :publisher, type: String
   field :published_on, type: Date
```

```
 field :votes, type: Array 
   belongs_to :author
   has_and_belongs_to_many :categories
   embeds_many :reviews
end
```
The preceding code includes the Mongoid module to save the documents in MongoDB.

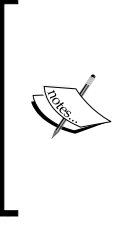

include is the Ruby way of adding methods to the Ruby class by including modules. This is called **module mixin**. We can include as many modules in a class as we want. Modules make the class richer by adding all the module methods as instance methods.

extend is the Ruby way of adding class methods to a Ruby class by including modules in it. All the methods from the modules included become class methods.

Let's have a look at the previous snippet again:

```
class Book
   include Mongoid::Document
   field :title, type: String
   field :publisher, type: String
   field :published_on, type: Date
   field :votes, type: Array 
   belongs_to :author
  has and belongs to many :categories
   embeds_many :reviews
end
```
The previous code configures the name and the type of the fields for a document.

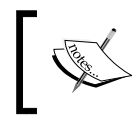

Notice the Ruby 1.9 syntax for a hash. No more hash rockets  $(=>)$ . Instead in we use the JSON notation directly. Remember it's type:String and not type : String. You must have the key and the colon (:) together.

Let's have a look at the snippet again:

```
class Book
   include Mongoid::Document
   field :title, type: String
   field :publisher, type: String
   field :published_on, type: Date
   field :votes, type: Array 
   belongs_to :author
  has and belongs to many :categories
   embeds_many :reviews
end
```
The previous snippet is a relational document. This means that the document has a reference to the author document.

Let's have a look at the snippet for the second time:

```
class Book
   include Mongoid::Document
   field :title, type: String
   field :publisher, type: String
   field :published_on, type: Date
   field :votes, type: Array 
   belongs_to :author
   has_and_belongs_to_many :categories
   embeds_many :reviews
end
```
The previous snippet is a many-to-many relationship between books and categories.

Let's have a look at the snippet a third time:

```
class Book
   include Mongoid::Document
   field :title, type: String
   field :publisher, type: String
```

```
 field :published_on, type: Date
  field :votes, type: Array 
  belongs_to :author
 has and belongs to many :categories
   embeds_many :reviews
end
```
The previous snippet is an example of nested or embedded documents. All the review documents will be embedded into the books.

#### Have a go hero – building the remaining models

We need the Author, Category, and Review models. Here is how we can do this.

The app/models/author.rb file contains the following code:

```
class Author
   include Mongoid::Document
   field :name, type: String
  has many :books
end
```
The app/models/category.rb file contains the following code:

```
class Category
   include Mongoid::Document
   field :name, type: String
   has_and_belongs_to_many :books
end
```
Note that the category and books have a many-to-many relationship. The app/models/ review.rb file contains the following code:

```
class Review 
   include Mongoid::Document
   field :comment, type: String
   field :username, type: String
   embedded_in :book
end
```
It's very important that the inverse relation that is, the embedded in is mentioned in reviews. This tells Mongoid how to store the embedded object. If this is not written, objects will be not get embedded.

### Testing from the Rails console

Nothing is ever complete without testing. The Rails community is almost fanatical about integrating tests into the project. We shall learn about testing soon, but for now let's test our code from the Rails console.

### Time for action – putting it all together

Now we shall test these models to see if they indeed work as expected. We shall create different objects and their relations. The fun begins! Let's start the Rails console and create our first book object:

```
$ rails console
```
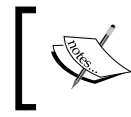

The Rails console is a command-line interactive command prompt that loads the Rails environment and the models. It's the best way to check and test if our data models are correct.

Let's create a book now. We can do that using the following code:

```
> b = Book.new(title: "Oliver Twist", publisher: "Dover Publications", 
published_on: Date.parse("2002-12-30") )
```

```
 => #<Book _id: 4e86e45efed0eb0be0000010, _type: nil, title: "Oliver 
Twist", publisher: "Dover Publications", published_on: 2002-12-30 
00:00:00 UTC, votes: nil, author_id: nil, category_ids: []>
```
Here, we have populated the basic title, publisher, and published on fields. Now let's work with the relations. Let's create an author, which can be done as follows:

```
> Author.create(name: "Charles Dickens")
```

```
 => #<Author _id: 4e86e4b6fed0eb0be0000011, _type: nil, name: "Charles 
Dickens">
```
Let's create a couple of categories too. This can be done as follows:

```
> Category.create(name: "Fiction")
 => #<Category _id: 4e86e4cbfed0eb0be0000012, _type: nil, name: 
"Fiction", book_ids: []>
```

```
> Category.create(name: "Drama")
```

```
 => #<Category _id: 4e86e4d9fed0eb0be0000013, _type: nil, name: "Drama", 
book_ids: []>
```
Now, let's add an author and some categories to our book. This can be done as follows:

```
> b.author = Author.where(name: "Charles Dickens").first
  => #<Author _id: 4e86e4b6fed0eb0be0000011, _type: nil, name: "Charles 
Dickens"> 
> b.categories << Category.first
  => [] 
> b.categories << Category.last
  => [] 
> b
  => #<Book _id: 4e86df21fed0eb0be000000b, _type: nil, title: "Oliver 
Twist", publisher: "Dover Publications", published_on: 2002-12-30 
00:00:00 UTC, votes: nil, author_id: BSON::ObjectId('4e86e4b6fed0eb0
be0000011'), category_ids: [BSON::ObjectId('4e86e4cbfed0eb0be0000012'), 
BSON::ObjectId('4e86e4d9fed0eb0be0000013')]> 
> b.save
  => true
```
Remember to save the object!

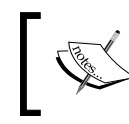

Save returns true if the object was saved successfully, otherwise it returns false. Save will raise an exception if the save was unsuccessful.
*Diving Deep into MongoDB*

#### What just happened?

We have just created books, authors, and categories.

Hmm... category and books have a many-to-many relationship. So does this mean that category objects should also be updated? Let's check:

```
> Category.first
```

```
 => #<Category _id: 4e86e4cbfed0eb0be0000012, _type: nil, name: 
"Fiction", book_ids: [BSON::ObjectId('4e86e45efed0eb0be0000010')]> 
> Category.last
```

```
 => #<Category _id: 4e86e4d9fed0eb0be0000013, _type: nil, name: "Drama", 
book_ids: [BSON::ObjectId('4e86e45efed0eb0be0000010')]>
```
Yeah!, we are in good shape.

Let's check what MongoDB has stored. Start the Mongo CLI and see the books.

We can do this as follows:

```
$ mongo
MongoDB shell version: 1.8.3
connecting to: test
> use sodibee_development
switched to db sodibee_development
> db.books.findOne()
{
       "_id" : ObjectId("4e86e45efed0eb0be0000010"),
       "category_ids" : [
              ObjectId("4e86e4cbfed0eb0be0000012"),
              ObjectId("4e86e4d9fed0eb0be0000013")
        ],
        "name" : "Oliver Twist",
        "publisher" : "Dover Publications",
        "published_on" : ISODate("2002-12-30T00:00:00Z"),
        "author_id" : ObjectId("4e86e4b6fed0eb0be0000011")
}
>
```

```
And let's see the categories and author objects too
> db.categories.findOne()
{
        "_id" : ObjectId("4e86e4cbfed0eb0be0000012"),
        "book_ids" : [
              ObjectId("4e86e45efed0eb0be0000010")
     ],
       "name" : "Fiction"
}
> db.categories.findOne({name: "Drama"})
{
        "_id" : ObjectId("4e86e4d9fed0eb0be0000013"),
        "book_ids" : [
        ObjectId("4e86e45efed0eb0be0000010")
       ],
       "name" : "Drama"
}
> db.authors.findOne()
{ "_id" : ObjectId("4e86e4b6fed0eb0be0000011"), "name" : "Charles 
Dickens" }
>
```
All is well!

#### Have a go hero – adding more books, authors, and categories

Let's get creative (and funny) by adding the following:

- Adventures of Banana Man by Willie Slip in the Adventure category.
- World's craziest Moments and Dizzying moments by Mary Go Round in the Travel category.
- Procrastinate and Laziness Personified by Toby D Cided in the Self-help category

*Diving Deep into MongoDB*

## Understanding many-to-many relationships in MongoDB

In a SQL database, a many-to-many relationship is done using an intermediate table. For example, the many-to many relationship we have mentioned previously between books and categories, would be achieved in the following manner in a SQL database:

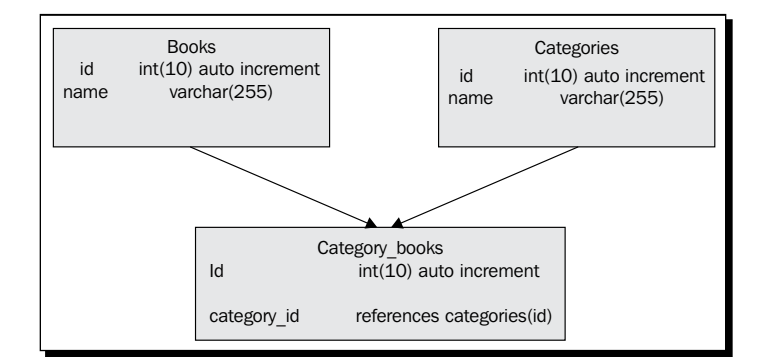

As MongoDB is a schemaless database, we do not need any additional temporary collections. The following is what the book object stores:

```
> db.books.findOne()
{
        "_id" : ObjectId("4e86e45efed0eb0be0000010"),
        "category_ids" : [
              ObjectId("4e86e4cbfed0eb0be0000012"),
              ObjectId("4e86e4d9fed0eb0be0000013")
        ],
        "name" : "Oliver Twist",
        "publisher" : "Dover Publications",
        "published_on" : ISODate("2002-12-30T00:00:00Z"),
        "author_id" : ObjectId("4e86e4b6fed0eb0be0000011")
}
>
```
The following is what the category object stores:

```
> db.categories.findOne()
{
        "_id" : ObjectId("4e86e4cbfed0eb0be0000012"),
        "book_ids" : [
```

```
 ObjectId("4e86e45efed0eb0be0000010")
 ],
 "name" : "Fiction"
```
No intermediate collections needed!

}

## Using embedded documents

When we built the models, we embedded reviews in the book mode. An example would be ideal to explain this.

## Time for action – adding reviews to books

Let's start the Rails console again and add reviews to books. This is done as follows:

```
> b = Book.where(title: "Oliver Twist").first
```

```
 => #<Book _id: 4e86e45efed0eb0be0000010, _type: nil, title: "Oliver 
Twist", publisher: "Dover Publications", published_on: 2002-12-30 
00:00:00 UTC, votes: nil, author_id: nil, category_ids: []>
```

```
> b.reviews.create(comment: "Fast paced book!", username: "Gautam")
```

```
 => #<Review _id: 4e86f6c8fed0eb0be0000019, _type: nil, comment: "Fast 
paced book!", username: "Gautam">
```

```
> b.reviews.create(comment: "Excellent literature", username: "Tom")
```

```
 => #<Review _id: 4e86f6fffed0eb0be000001a, _type: nil, comment: 
"Excellent literature", username: "Tom">
```
#### What just happened?

That's it—we just created reviews for books. Let's fetch them and check:

```
b.reviews
```

```
 => [#<Review _id: 4e86f68bfed0eb0be0000018, _type: nil, 
comment: "Fast paced book!", username: "Gautam">, #<Review _id: 
4e86f6fffed0eb0be000001a, _type: nil, comment: "Excellent literature", 
username: "Tom">]
```
*Diving Deep into MongoDB*

Let's look at the following code to see what was stored in MongoDB:

```
> db.books.findOne()
{
        "_id" : ObjectId("4e86e45efed0eb0be0000010"),
       "author id" : ObjectId("4e86e4b6fed0eb0be0000011"),
        "category_ids" : [
              ObjectId("4e86e4cbfed0eb0be0000012"),
              ObjectId("4e86e4d9fed0eb0be0000013")
       ],
        "name" : "Oliver Twist",
        "published_on" : ISODate("2002-12-30T00:00:00Z"),
        "publisher" : "Dover Publications",
        "reviews" : [
 {
                     "comment" : "Fast paced book!",
                     "username" : "Gautam",
                     "_id" : ObjectId("4e86f68bfed0eb0be0000018")
              },
 {
                     "comment" : "Excellent literature",
                     "username" : "Tom",
                     "_id" : ObjectId("4e86f6fffed0eb0be000001a")
             }
      ]
}
>
```
Notice that the reviews are embedded inside the book object. Now when we fetch the book object, we will automatically get all the reviews too.

#### Choosing whether to embed or not to embed

Suppose we want to prepare orders for a book. The book can be leased or purchased. If we want to maintain an order history in terms of lease and purchase, how do we build the Lease, Purchase, and Order models?

## Time for action – embedding Lease and Purchase models

We have three model files Order, Lease, and Purchase as follows:

```
# app/models/order
class Order
   include Mongoid::Document
   field :created_at, type: DateTime
   field :type, type: String # Lease, Purchase
   belongs_to :book
   embeds_one :lease
   embeds_one :purchase
end
```
Now, depending on the type field, we can determine which embedded object to pick up, the lease, or the purchase. You can design the Lease and Purchase models as shown in the following code:

```
# app/models/lease.rb
class Lease
   include Mongoid::Document
   field :from, type: DateTime
   field :till, type: DateTime
   embedded_in :order
end
# app/models/purchase.rb
class Purchase
   include Mongoid::Document
   field :quantity, type: Integer
   field :price, type: Float
   embedded_in :order
end
```
*Diving Deep into MongoDB*

#### Working with Map/Reduce

To see an example of how Map/Reduce works, let's now add votes to books. The following shows how we can add votes:

```
{
         "username" : "Dick",
         "rating" : 5
}
```
Rating could be on a scale of  $1$  to  $10$ , with  $10$  being the best. Every user can rate a book. Our aim is to collect the total rating by all users. We shall save this information as a hash in the votes array in the book object. This should not be confused with an embedded object (as it does not have an object ID).

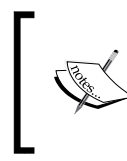

We have not seen the MongoDB data types such as ObjectId and ISODate. We shall learn about these data types in the future chapters. All usual data types such as integer, float, string, hash, and array are supported.

The following is how we save this information as a hash in the votes array in the book object:

```
> db.books.findOne()
{
       "_id" : ObjectId("4e86e45efed0eb0be0000010"),
       "author_id" : ObjectId("4e86e4b6fed0eb0be0000011"),
       "category_ids" : [
             ObjectId("4e86e4cbfed0eb0be0000012"),
             ObjectId("4e86e4d9fed0eb0be0000013")
    ],
       "name" : "Oliver Twist",
        "published_on" : ISODate("2002-12-30T00:00:00Z"),
       "publisher" : "Dover Publications",
       "reviews" : [
\{ "comment" : "Fast paced book!",
                    "username" : "Gautam",
                    "_id" : ObjectId("4e86f68bfed0eb0be0000018")
              },
 {
                    "comment" : "Excellent literature",
                    "username" : "Tom",
                    "_id" : ObjectId("4e86f6fffed0eb0be000001a")
 }
    ],
```

```
 "votes" : [
 {
                 "username" : "Gautam",
                 "rating" : 3
 }
    ]
}
```
Before we see the example of Map/Reduce, it would be fun to add more books and votes, so that the Map/Reduce results make more sense. This is done as shown next:

**> Book.create(name: "Great Expectations", author: Author.first)**

```
 => #<Book _id: 4e8704fdfed0eb0f97000001, _type: nil, title: nil, 
publisher: nil, published_on: nil, votes: nil, author_id: BSON::Ob
jectId('4e86e4b6fed0eb0be0000011'), category_ids: [], name: "Great 
Expectations">
```
**> Book.create(name: "A tale of two cities", author: Author.first)**

 **=> #<Book \_id: 4e870521fed0eb0f97000002, \_type: nil, title: nil, publisher: nil, published\_on: nil, votes: nil, author\_id: BSON::Object Id('4e86e4b6fed0eb0be0000011'), category\_ids: [], name: "A tale of two cities">** 

Now let's add votes for all three books.

First, for Oliver Twist (for example, one vote by Gautam)

```
a = Book.first
```
 **=> #<Book \_id: 4e86e45efed0eb0be0000010, \_type: nil, title: nil, publisher: "Dover Publications", published\_on: 2002-12-30 00:00:00 UTC, votes: nil, author\_id: BSON::ObjectId('4e86e4b6fed0eb0be0000011'), category\_ids: [BSON::ObjectId('4e86e4cbfed0eb0be0000012'), BSON::ObjectId ('4e86e4d9fed0eb0be0000013')], name: "Oliver Twist">** 

```
> b.votes = []
 => []
```
**> b.votes << {username: "Gautam", rating: 3} => [{:username=>"Gautam", :rating=>3}]** 

**> b.save**

 **=> true** 

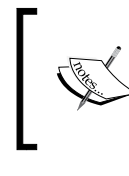

**> b.votes = []**

Note that we first set  $b$ .  $v$ otes =  $[]$ , that is, an empty array. This is because MongoDB does not add the fields to the database until they are populated. So, by default b.votes would return nil. Hence it's important to initialize it the first time.

Now, for Great Expectations (for example, three votes, one each by Gautam, Tom, and Dick)

```
> b = Book.where(name: "Great Expectations").first
```

```
 => #<Book _id: 4e8704fdfed0eb0f97000001, _type: nil, title: nil, 
publisher: nil, published_on: nil, votes: nil, author_id: BSON::Ob
jectId('4e86e4b6fed0eb0be0000011'), category_ids: [], name: "Great 
Expectations">
```

```
 => []
> b.votes << {username: "Gautam", rating: 9}
 => [{:username=>"Gautam", :rating=>9}] 
> b.votes << {username: "Tom", rating: 3}
 => [{:username=>"Gautam", :rating=>9}, {:username=>"Tom", :rating=>3}] 
> b.votes << {username: "Dick", rating: 7}
  => [{:username=>"Gautam", :rating=>9}, {:username=>"Tom", :rating=>3}, 
{:username=>"Dick", :rating=>7}]
```

```
> b.save
 => true
```
Finally, for The Tale of Two Cities (for example, two votes, one each by Gautam and Dick)

```
> c = Book.where(name: /cities/).first
```
 **=> #<Book \_id: 4e870521fed0eb0f97000002, \_type: nil, title: nil, publisher: nil, published\_on: nil, votes: nil, author\_id: BSON::Object Id('4e86e4b6fed0eb0be0000011'), category\_ids: [], name: "A tale of two cities">** 

```
> c.votes = []
 => [] 
> c.votes << {username: "Gautam", rating: 9}
  => [{:username=>"Gautam", :rating=>9}] 
> c.votes << {username: "Dick", rating: 5}
  => [{:username=>"Gautam", :rating=>9}, {:username=>"Dick", :rating=>5}] 
> c.save
  => true
```
If we want to collect all the votes and add up the rating for each user, it can be a pretty cumbersome task to iterate over all of these objects. This is the where Map/Reduce helps us.

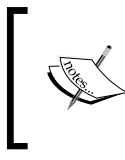

One alternative to Map/Reduce in this particular example would be to capture the vote count per book by incrementing a counter while inserting votes and reviews itself. However, we shall use Map/Reduce here so that we understand how it works.

## Time for action – writing the map function to calculate ratings

This is how we can write the map function. As we have seen earlier, this function will emit information, in our case, the key is the username and the value is the rating:

```
function() {
    this.votes.forEach(function(x) {
       emit(x.username, {rating: x.rating});
    });
}
```
### What just happened?

This is a JavaScript function. MongoDB understands and processes all JS functions. Every time emit () is called, some data is emitted for the reduce function to process. In the preceding code this represents the collection object.

What we want to do is emit all the ratings for each element in the votes array for every book. The emit () takes the key and value as parameters. So, we are emitting the users votes for the reduce function to process. It's also important to remember the data structure we are emitting as the value. It should be consistent for all objects. In our case  $\{rating:$ x.rating}.

*Diving Deep into MongoDB*

## Time for action – writing the reduce function to process the emitted results

Now let's write the reduce function. This takes a key and an array of values, shown as follows:

```
function(key, values) { 
       var result = \{rating: 0\}; values.forEach(function(value) {
                result.rating += value.rating; 
        });
        return result;
}
```
### What just happened?

The reduce function is the one which processes the values that were emitted from the map function.

Remember that the values parameter is always an array. The map function could emit results for the same key multiple times, so we should be sure to process the value as an array and accumulate results. The return structure should be the same as what was emitted.

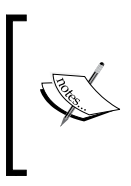

MongoDB supports Map/Reduce and will invoke Map/Reduce functions in parallel. This gives it power over standard SQL databases. The closest a SQL database comes to this is when we use a GROUP BY query. It depends on the indexes and the query fired that can get us similar results like Map/Reduce.

#### Using Map/Reduce together

As MongoDB requires JavaScript functions, the trick here is to pass the JavaScript functions to the MongoDB engine via a string on the Rails console. So, we create two strings for the map and reduce functions.

# Time for action – working with Map/Reduce using Ruby

We shall now create two strings in Ruby for these functions:

```
> map = %q{function() {
               this.votes.forEach(function(x) {
                 emit(x.username, {rating: x.rating});
               });
             }
         }
> reduce = %q{function(key, values) {
                  var result = {rating: 0};
                   values.forEach(function(value) {
                   result.rating += value.rating;
                   });
                  return result;
 }
             }
                   \log q is an efficient, clean, and optimized way of writing multiline
                   strings in Ruby!
Remember that we are now in the MongoDB realm, so we should not work on Ruby 
objects but only on the MongoDB collection. So, we call map_reduce on the book
collection, as follows:
> results = Book.collection.map_reduce(map, reduce, out: "vr")
```

```
 => #<Mongo::Collection:0x20cf7a4 @name="vr", @db=#<Mongo::DB:0x1ab8564 @
name="sodibee_development",
...
...
@cache_time=300, @cache={}, @safe=false, @pk_factory=BSON::ObjectId, @
hint=nil>
```
The output you saw previously is the MongoDB collection Map/Reduce result. Let's fetch the full results now. The following command does it for us:

```
> results.find().to_a
```

```
 => [{"_id"=>"Dick", "value"=>{"rating"=>12.0}}, {"_id"=>"Gautam", 
"value"=>{"rating"=>21.0}}, {"_id"=>"Tom", "value"=>{"rating"=>3.0}}]
```
#### What just happened?

Voila! This shows that we have the following result:

- ◆ Dick has 12 ratings
- ◆ Gautam has 21 ratings
- ◆ Tom has 3 ratings

Tally these ratings manually with the preceding code and verify.

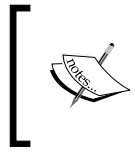

What would you have to do if you did not have Map/Reduce? Iterate over all book objects and collect the votes array. Then keep a temporary hash of usernames and keep aggregating the ratings. Lots of work indeed!

Don't always jump into using Map/Reduce. Sometimes it's just easier to query properly. Suppose, we want to find all the books that have votes or reviews for them, what do we do?

- $\bullet$  Do we iterate every book object and check the length of the votes array or the reviews array?
- ◆ Do we run Map/Reduce for this?
- $\bullet$  Is there a direct query for this?

We can directly fire a query from the Rails console, as follows:

```
irb> Book.any_of({:reviews.exists => true}, {:votes.exists => true})
```
If we want to search directly on the mongo console, we have to execute the following command:

```
mongo> db.books.find({"$or":[{reviews:{"$exists" : true}}, {votes : 
{"$exists": true}}]})
```
Remember, we should use Map/Reduce only when we have to process data and return results (for example, when it's mostly statistical data). For most cases, there would be a query (or multiple queries) that would get us our results.

#### Pop quiz – swimming in MongoDB and Ruby

- 1. How does MongoDB store data?
	- a. As JSON.
	- b. As Binary JSON or BSON.
	- c. As text in files.
	- d. An encrypted binary file.
- 2. What are collections in MongoDB?
	- a. Collections store documents.
	- b. Collections store other collections.
	- c. There is no such thing as collections.
- 3. How do we represent an array of hashes in MongoDB?
	- a. Arrays can only have strings or integers in them.
	- b. Like this  $[ { k1: "v1" } , { k1: "v2" } ]$ .
	- c. Hashes are not supported in MongoDB.
	- d. Like this  $\{ k1: [ "v1", "v2"] , k2: [ "v1", "v2"] \}$ .
- 4. Which answer represents one of the ways models in Ruby communicate with MongoDB?
	- a. Models in Ruby cannot talk directly to MongoDB.
	- b. Install the BSON gem.
	- c. Install the Mongoid gem and include Mongoid::Document in the Ruby class.
	- d. We inherit the Ruby class from ActiveRecord:: Base.
- 5. How are many-to-many relationships mapped in MongoDB?
	- a. We create a third collection to store ObjectId instances.
	- b. Many-to-many is not supported in MongoDB.
	- c. Each document saves the other in an Array field inside it.
	- d. Only one document saves information about the other.
- 6. How can we create a join of two collections in MongoDB?
	- a. We cannot! Joins are not supported in MongoDB.
	- b. db.collection1.find( $\{$  \$join: "collection2"  $\}$ ).
	- c. Always use Map/Reduce instead of joins.
	- d. db.join(  $\{$  collection1: 1, collection2: 1  $\}$  ).

# **Summary**

Here we really jumped into Ruby and MongoDB, didn't we? We saw how to create objects in MongoDB directly and then via Ruby using Mongoid. We saw how to set up a Rails project, configure Mongoid, and build models. We even went the distance to see how Map/Reduce would work in MongoDB.

We saw a lot of new things too, which require explanation. For example, the various data types that are supported in MongoDB, such as ObjectId, ISODate.

In the next chapter, we shall dive deeper in these internal concepts and understand more about how MongoDB works. Hang on tightly!

# 3 MongoDB Internals

*Now that we have had a brief look at Ruby and MongoDB interactions via Mongoid, I believe it is the right time to know what happens under the hood. This information is good to know but not mandatory. If you are a person in the fast lane, you can skip this chapter and go straight to Chapter 4, Working Out Your Way with Queries.*

In this chapter we shall learn:

- What exactly MongoDB documents and objects are.
- What is BSON and how is it used in MongoDB to save information?
- ◆ How and why does MongoDB use JavaScript?
- What are MongoDB journal entries; how and why are they written?
- ◆ What is the global write lock and how does it function?
- ◆ Why are there no joins in MongoDB?

We have seen some examples of MongoDB objects earlier; these objects look similar to JSON objects. However, MongoDB does not use JSON to store information – it uses **Binary JSON** (**BSON**) for storage. Using BSON has a lot of advantages that we shall soon see.

*MongoDB Internals*

# Understanding Binary JSON

The following is a sample of a JSON object we have seen before:

```
{
   "_id" : ObjectId("4e86e45efed0eb0be0000010"),
  "author id" : ObjectId("4e86e4b6fed0eb0be0000011"),
   "category_ids" : [
    ObjectId("4e86e4cbfed0eb0be0000012"),
    ObjectId("4e86e4d9fed0eb0be0000013")
  ],
   "name" : "Oliver Twist",
   "published_on" : ISODate("2002-12-30T00:00:00Z"),
   "publisher" : "Dover Publications"
}
```
There is a strange JSON output here (that I refrained from explaining earlier) for ObjectId and ISODate. What is even stranger is that this data is not saved to the disk in the same format as shown in the preceding code. Instead it is saved as Binary JSON—a serialized JSON string. The following is a simple example:

```
{"hello": "world"}
```
Every BSON data has the following format:

<size> <type> <null byte>

The data in the preceding example is stored on the disk in the following format:

\x16\x00\x00\x00\x02hello\x00\x06\x00\x00\x00world\x00\x00

This is explained as follows:

- $\leftrightarrow \chi_16\chi_00\chi_00\chi_00$ : This indicates that the size of the binary data is 22 bytes (remember 16 hex is 22 decimal)
- $\triangleleft$   $\x02$ : This indicates that the value is a BSON string
- $\blacklozenge$  hello $\x00$ : The is the key that is always a null terminated string.
- $\triangleleft$   $\setminus$  x00: The BSON value has been identified as a null terminated string.

You might ask, "Why not just plain old { "hello" : world" } ?" There are plenty of reasons:

- ◆ Binary data is easier to store and manipulate
- ◆ Binary data is packed, so it consumes less space
- Insertions and deletions in binary embedded objects are easy

Of course, more explanations are due!

# Fetching and traversing data

As the data is in BSON format, it's easy to traverse it. The first 4 bytes tell us how much data is stored, so that objects can be easily skipped without parsing the data. It's easy to skip embedded data too, as all the size of the data is known.

# Manipulating data

When an embedded document is manipulated, MongoDB simply calculates the offset and reaches it. Now, when some data is changed or added to this embedded objects, we don't need to write the entire object back to the disk—MongoDB simply updates that BSON document and the length of the data. This is quick and clean.

# What is ObjectId?

ObjectId is a unique ID for a document. It is a 12-byte binary value designed to have a reasonably high probability of being unique when allocated. By default the ObjectId field is stored under id.

The concept of a unique Object ID as a primary key is important for MongoDB. In a highly scalable system, this ensures that an Object ID "almost" never repeats. The first 4 bytes of ObjectId indicate the time (in seconds) since epoch and the last 3 bytes represent a counter. Even if you insert two documents at the same moment, the counter value should increase.

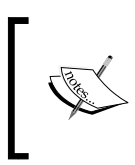

There is nothing called guaranteed unique IDs—but it's almost guaranteed. According to Wikipedia, "Only after generating 1 billion UUIDs every second for the next 100 years, the probability of creating just one duplicate would be about 50%". Object IDs are not UUIDs but guarantee uniqueness.

Object ID is generated using the timestamp, 3 bytes of the MD5 hash of the machine name, its MAC address or a virtual machine ID, the process ID, and an ever incrementing value. Though every object has a unique ID, you would notice incrementing values for object IDs.

# Documents and collections

**Documents** in MongoDB are structured documents saved in BSON format as mentioned in the earlier section. The maximum size of documents is 16 MB. It's interesting to note that 16 MB is not a limitation but is maintained for the sake of sanity!

In case we are required to store documents larger than 16 MB, MongoDB may be the wrong choice. For storing large documents, such as videos, GridFS is recommended.

*MongoDB Internals*

Documents are analogous to records and are stored in collections, which are analogous to database tables. Documents in a collection are usually structured similarly but it's not mandatory. That means you can have differently structured documents in the same collection. That's the essence of NoSQL or a "schema-free" database.

**Collections** can be scoped or namespaces. For example, we could have a collection rack which has shelves and panels in it. These collections have other collections inside them:

```
db.rack
db.rack.shelves
db.rack.shelves.sections
db.rack.panels
db.rack.panels.components
```
## Capped collections

Capped collections have a fixed number of documents in them. They can be considered as a "queue" that discards the oldest element when the cap is reached. The ideal example for this is log entries. We create capped collections as follows:

```
Db.createCollection("myqueue", {capped: true, size: 10000})
```
## Dates in MongoDB

Dates are saved independent of the time zone. They are always stored as epoch time—the time in seconds from January 1, 1970.

```
> new ISODate("2011-12-31T12:01:02+04:30")
ISODate("2011-12-31T07:31:02Z")
> new ISODate("sdf") 
Tue Nov 8 08:14:49 uncaught exception: invalid ISO date
> new ISODate("garbage 2011-12-31T12:01:02+05:30 more garbage")
ISODate("2011-12-31T06:31:02Z")
```
# JavaScript and MongoDB

JavaScript seems a strange choice for a database for server-side code execution. However, it's definitely a better choice than writing a custom language syntax—JavaScript is a very popular language, well known among developers, and just like MongoDB it's evolving fast too.

We have already seen the use of JavaScript in Map/Reduce functions. But we can do more than that. We can write our own custom JavaScript functions and call them when we want. Consider them more like stored procedures written in JavaScript.

db.eval is a function that is used to evaluate custom JavaScript functions that we write.

## Time for action – writing our own custom functions in MongoDB

Let's say we want to write a function to delete authors that don't have any books, we can write this in JavaScript as follows:

```
function rid fakes() {
    var ids = [];
     db.authors.find().forEach( function(obj) {
        if (db.books.find({author_id: obj.__id })).length() == 0 ) ids.push(obj._id);
         } 
     });
    db.authors.remove({id : {sin : ids }});
} 
db.eval(rid_fakes);
```
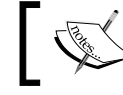

In a Ruby app, it's recommended to manage the objects rather than the documents. This is to ensure that the cache does not get corrupted.

# Ensuring write consistency or "read your writes"

It's very important to ensure that the database is eventually consistent. As we shall soon see, MongoDB delays all writes to the disk because the disk's I/O is slow. Write consistency means that every time something is written to the database, the delayed write should not cause inconsistency when we read back the data. MongoDB ensures this consistency for every write operation and the updated value is always returned back in the read operation. This is important for a couple of reasons:

- Ensuring you always get the latest updated data
- ◆ Easy and consistent crash recovery

*MongoDB Internals*

## How does MongoDB use its memory-mapped storage engine?

MongoDB tries to be as efficient and fast as it can get. So, to cater to this, it uses memory-mapped files for storage. This is as fast as it can get with the disk I/O and system cache. As every operating system works with virtual memory, MongoDB leverages this and can effectively be as large as the virtual memory allows it to be.

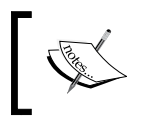

Memory-mapped files are segments of virtual memory that are mapped byte-for-byte between the file and the memory. So, they can be considered as fast as primary memory.

This also has an inherent advantage that as the operating system's virtual memory management gets better, it automatically improves the performance of the database storage engine too!

There is a downside to everything! Memory-mapped files store information in the memory and sync to the database after a short while (by default in MongoDB that is 100 ms). So, we are indeed dealing with a database where we could potentially lose the last 100 ms of information.

## Advantages of write-ahead journaling

MongoDB (v1.7.5 onwards) supports **write-ahead journaling**. This means that before the data is written to the collections, it is written to the journal. This ensures that there is always write consistency. For every write to the database:

- 1. Information is first written to the journal.
- 2. After the journal entry is synchronized to the disk, data is written to the database's memory-mapped file.
- 3. Information is then synchronized to the disk.

It's important to know that when a MongoDB client writes to the database, it is guaranteed to return the updated result. If journaling fails, the entire write operation is deemed the failed. Journaling can be turned off but it's strongly recommended to be enabled.

# Global write lock

I mentioned earlier that MongoDB writes to the disk (using fsync) every 100 ms. However, when this data is being written to the disk, it's important to keep it consistent. Hence, MongoDB, for quite some versions, used a global write lock to ensure this.

This creates a problem because the entire database is locked until the write is complete. This means that if we have a long running write query, the database is locked for good and the performance and efficiency is seriously hit.

The later versions of MongoDB (at the time of writing) plan to implement a collection-based lock to ensure that we can write simultaneously across collections – but it's not there today.

What it does have instead is lock yielding. That means, any MongoDB thread will yield their lock on page faults or long running queries. This solves the problem of the global lock to a level of acceptable efficiency. This is also called **interleaving**—when a long running write is in progress, the thread yields temporarily for intermediate reads and writes.

# Transactional support in MongoDB

MongoDB's primary objectives are to manage large data, be fast, and scale easily! So, it's never going to be a perfect fit for all applications. This has been the source of debate between the SQL and NoSQL factions.

From a practical perspective, we should know there are no ACID transactions in MongoDB. There are a few ways to do transactions in MongoDB but it may not always be a suitable choice. Basically if you require a multi-document transaction, such as financial data that is spread across different collections, MongoDB may be the wrong choice. However, for most web applications, transactional support is usually a sanity check and not a complex rollback. In any case, choose wisely!

## Understanding embedded documents and atomic updates

All document updates in MongoDB are atomic. This can itself be a very easy way to simulate transactional support in MongoDB. For example, if we require Orders to be created with LineItems, we can easily simulate a transaction by embedding LineItems into Order. That way when the document is saved, we are guaranteed atomic transactions.

# Implementing optimistic locking in MongoDB

We can do optimistic locking using lock versioning. First let's understand what this means. Every time the document, object, record, or row in the database is updated, we increment a value of the field. When we read the document, we know the value of the field. When we want to save the document, we ensure that the value we had read earlier has not changed. If it's different, it means someone updated the document before us—so we need to read it again. This is also called **Compare and Set** (**CAS**).

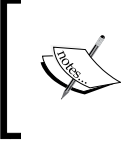

Optimistic locking already exists in ActiveRecord. If you simply add a column called lock\_version in your table, it starts optimistic locking. StateObjectError is raised in case the document's lock version value has changed.

*MongoDB Internals*

### Time for action – implementing optimistic locking

Let's add a field in our document called  $\text{lock}$  version and set its initial value as 0.

When we fetch this object, we know what the version is. So, when we fire the update call, we ensure that it's part of the object selector!

```
mongo> db.authors.findOne()
\{ "_id" : ObjectId("4f81832efed0eb0bbb000002"),
   "name" : "Victor Metz",
   "_type" : "Author",
   "lock_version" : 0
}
mongo> db.authors.update({ _id: ObjectId("4f81832efed0eb0bbb000002"),
lock_version: 0 }, {name: "Victor Matz", lock version: 1})
mongo> db.authors.find({ _id: ObjectId("4f81832efed0eb0bbb000002") })
{ "_id" : ObjectId("4f81832efed0eb0bbb000002"), "name" : "Victor 
Metz", "_type" : "Author", "lock_version" : 1 }
mongo> db.authors.update(db.authors.update({ _id: ObjectId("4f81832ef
ed0eb0bbb000002"), lock_version: 0 }, {name: "NO SUCH AUTHOR", lock_
version: 1})
mongo> db.authors.find({ _id: ObjectId("4f81832efed0eb0bbb000002") })
{ "_id" : ObjectId("4f81832efed0eb0bbb000002"), "name" : "Victor 
Metz", "_type" : "Author", "lock_version" : 1 }
```
#### What just happened?

What's important is to keep a check on the lock\_version field. When we fetched the first author objects, the lock version value was 0.

```
mongo> db.authors.update(
{ _id: ObjectId("4f81832efed0eb0bbb000002"), lock_version: 0 }, 
{name: "Victor Matz", lock_version: 1})
```
We are not just updating an object that has an ID equal to 4f81832efed0eb0bbb000002 but also where the lock version field is set. Notice that lock version is being updated. This is a programmer's instruction. If we don't update lock version manually, this strategy would fail! Now we have lock version set at value 1. If we tried to update the object as shown in the following code snippet, the object selection would fail and the object would not be updated:

```
mongo> db.authors.update(
{ _id: ObjectId("4f81832efed0eb0bbb000002"), lock_version: 0 }, 
{\{name: "No SUCH AUTHOR", lock version: 1}\}
```
If that object has been modified by some other process or thread,  $lockversion$  wersion would have been incremented. So, the object in our preceding query would not get updated if the lock version changes. But how do we do this in our Ruby program?

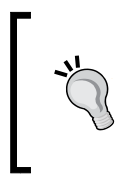

#### **How do we perform Optimistic locking using Mongoid?**

There are a few extensions available for this. See an example here at https://github.com/burgalon/mongoid\_optimistic\_ locking. Basically, this changes the atomic\_selector method to include a lock version field and auto-increment it on every save!

## Choosing between ACID transactions and MongoDB transactions

Finally, we have seen how we can manipulate data safely using atomic operations and ensure data consistency. However, where you require transactions that span multiple documents or tables and that is a critical feature of your application, consider not using MongoDB.

For everything else, there's MongoDB.

# Why are there no joins in MongoDB?

Joins are good, they say! And for a good reason, normalization is the best option! Let's say we have authors, books, and orders. What if we wanted to find the orders of books sold by authors that have the name Mark! An SQL query would probably be something like the following query:

SELECT \* FROM orders, books, authors WHERE books.author id = author.id AND orders.book id = book.id AND author.first name LIKE "Mark%"

#### *MongoDB Internals*

This causes an implicit join between authors, books, and orders. This is fine only under the following circumstances:

- $\bullet$  The data in authors, books, and orders is not huge! If we had 1 million entries in each table, it could reach a temporary join of around 1 million \* 1 million \* 1 million entries, degrading the performance drastically. Every RDBMS is smart enough not to create such a huge temporary table of course, but the result set is still huge.
- $\bullet$  If we consider that the data is distributed between nodes (shared), the network latency to gather information for a join from different nodes is going to be huge.

These are a few reasons why the NoSQL faction shies away from joins. As we have seen earlier, the priorities for MongoDB is managing huge data with easy scaling, sharing, and faster querying. So, what are the alternatives to joins? Plenty!

- The simplest solution is to fire multiple queries and programmatically get your results set. As querying is fast, the cumulative time taken by firing multiple queries could be compared to a fancy single query join, if not faster!
- ◆ Denormalize and duplicate data—sometimes, it's just easier to add some redundant information if it's going to make querying faster.
- Use Map/Reduce techniques to distribute and gather data from the database.

#### Pop quiz – the dos and don'ts of MongoDB

- 1. Why does MongoDB use BSON and not just JSON?
	- a. MongoDB wants to be different!
	- b. BSON enables faster inline data manipulation and traversal.
	- c. BSON and JSON are the same.
	- d. MongoDB uses JSON and not BSON.
- 2. How does MongoDB persist data?
	- a. In memory-mapped files that are flushed to the disk every 100 ms.
	- b. Data is saved in the memory.
	- c. Data is saved in files on the disk.
	- d. Data is not saved.
- 3. Which of the following is true for MongoDB?
	- a. Joins and transactions are fully supported in MongoDB.
	- b. Joins are supported but transactions are not supported.
	- c. Joins and multi-collection transactions are not supported.
	- d. Single collection transactions are not supported.
- 4. What is write-ahead journaling in MongoDB?
	- a. Writes are written with a timestamp in the future.
	- b. Writes are written to the journal log first and then lazily to the disk.
	- c. Writes are written to the disk first and then to the journal log.
	- d. Writes are written only in the journal.

# **Summary**

MongoDB has a lot of things going on under the covers, most of which we may either take for granted or sometimes do not need to know to work with MongoDB. The team behind MongoDB has been working hard to make MongoDB faster, easier, and more humongous. If we understand how things work and what impact it's going to have on our data or performance, it would help us build better applications by making the most of all that is offered by MongoDB. MongoDB does not support joins and transactions. There are alternatives to this but if you require ACID transactions, you should use an SQL database.

In the subsequent chapters, we shall learn a lot about using MongoDB but we may not see many MongoDB internals. I do hope that this chapter makes the underlying concepts easy to understand.

# **4** Working Out Your Way with Queries

*Wherever there is a database, there has to be some search criteria! This chapter takes our journey forward towards searching for data in MongoDB. In this chapter we will see how we can search via the mongo console.*

In this chapter we shall learn the techniques for:

- ◆ Searching by field attributes (such as strings, numbers, float, and date)
- ◆ Searching on indexed fields
- ◆ Searching by values inside an array field
- ◆ Searching by values inside a hash field
- ◆ Searching inside embedded objects
- $\triangleleft$  Searching by regular expressions

Let's start searching with the help from our good old Sodibee database!

# Searching by fields in a document

Let's consider a book structure like the following:

```
{
   "_id" : ObjectId("4e86e45efed0eb0be0000010"),
  "author id" : ObjectId("4e86e4b6fed0eb0be0000011"),
  "category_ids" : [
    ObjectId("4e86e4cbfed0eb0be0000012"),
    ObjectId("4e86e4d9fed0eb0be0000013")
  ],
```
*Working Out Your Way with Queries*

```
 "name" : "Oliver Twist",
   "published_on" : ISODate("2002-12-30T00:00:00Z"),
   "publisher" : "Dover Publications",
   "reviews" : [
     {
       "comment" : "Fast paced book!",
       "username" : "Gautam",
       "_id" : ObjectId("4e86f68bfed0eb0be0000018")
     },
     {
       "comment" : "Excellent literature",
       "username" : "Tom",
       "_id" : ObjectId("4e86f6fffed0eb0be000001a")
     }
  ],
   "votes" : [
     {
       "username" : "Gautam",
       "rating" : 3
     }
  ]
}
```
We have already done this earlier, but let's reiterate and dig deeper. Let's find all the books published by Dover Publications. First let's start the mongo console as follows:

**\$ mongo MongoDB shell version: 2.0.2 connecting to: test > use sodibee switched to db sodibee**

## Time for action – searching by a string value

Let's find all the books that were published by Dover Publications. The following code shows us how to accomplish this:

```
> db.find({ publisher : "Dover Publications"})
{ "_id" : ObjectId("4e86e45efed0eb0be0000010"), "author_id" : ObjectId
("4e86e4b6fed0eb0be0000011"), "category_ids" : [
  ObjectId("4e86e4cbfed0eb0be0000012"),
  ObjectId("4e86e4d9fed0eb0be0000013")
```

```
- [82] -
```

```
], "name" : "Oliver Twist", "publisher" : "Dover Publications", 
"reviews" : [
   {
     "comment" : "Fast paced book!",
     "username" : "Gautam",
     "_id" : ObjectId("4e86f68bfed0eb0be0000018")
  },
   {
     "comment" : "Excellent literature",
     "username" : "Tom",
     "_id" : ObjectId("4e86f6fffed0eb0be000001a")
   }
], "votes" : [ \{ "username" : "Gautam", "rating" : 3 \}] \}
```
#### What just happened?

We have just fired a simple  $find()$  query on a collection to help us get the relevant documents from the database. We can also configure the parameters in  $find()$  to get more specific details. To see what specific parameters  $find()$  has, issue the following command:

```
> db.books.find
```

```
function (query, fields, limit, skip) {
   return new DBQuery(this. mongo, this. db, this, this. fullName,
this. massageObject(query), fields, limit, skip);
}
```
The configuration parameters for  $find()$  in the preceding code are explained as follows:

- ◆ query: This is the selection criteria. For example, { publisher: "Dover Publications" } as we had mentioned earlier. This is similar to the WHERE clause in a relational query.
- $\bullet$  fields: These are the fields which we want selected. This is similar to the SELECT part of a query in a relational query. By default, all fields would be selected, so SELECT \* is the default. In MongoDB we can specify inclusion as well as exclusion of fields. We will see an example of this shortly.
- limit: This represents the number of elements we want returned from the query. This is similar to the LIMIT part of a relational query.
- $\bullet$  skip: This is the number of elements the query should skip before collecting results. This is similar to the OFFSET part of a relational query.

*Working Out Your Way with Queries*

#### Have a go hero – search for books from an author

How do we search for books that are published by Dover Publications and written by Mark Twain?

Hint: We need to fire two queries. The first one would be to find the author by name "Mark Twain". Then using that ObjectId, we can find the books written by that author and published by Dover Publications.

#### Querying for specific fields

Let's now evaluate these options in greater detail.

### Time for action – fetching only for specific fields

First, let's select only a few fields and see how the fields parameter works. This would be similar to an SQL query. For example:

```
SELECT name, published on, publisher FROM books WHERE publisher =
"Dover Publications";
```
In MongoDB this is achieved as follows:

```
> db.books.find({ publisher: "Dover Publications"}, {name: 1, 
published_on : 1, publisher : 1 })
```

```
{ "_id" : ObjectId("4e86e45efed0eb0be0000010"), "name" : "Oliver 
Twist", "published_on" : ISODate("2002-12-30T00:00:00Z"), "publisher" 
: "Dover Publications" }
```
So far so good! But here is where MongoDB is more customizable and can do something that SQL cannot. Notice that the values for the selected fields are  $1$  (they can also be set to  $true$ instead of 1). We can optionally set them to  $0$  or  $false$  and then these will be the fields excluded from the result. Let's see it in action in the following code:

```
> db.books.find({ publisher: "Dover Publications"}, {name: 0, 
published_on : 0, publisher : 0 })
{ "_id" : ObjectId("4e86e45efed0eb0be0000010"), 
   "author id" : ObjectId("4e86e4b6fed0eb0be0000011"),
   "category_ids" : [
     ObjectId("4e86e4cbfed0eb0be0000012"),
     ObjectId("4e86e4d9fed0eb0be0000013")
], "reviews" : [
   {
```

```
 "comment" : "Fast paced book!",
     "username" : "Gautam",
     "_id" : ObjectId("4e86f68bfed0eb0be0000018")
   },
 {
     "comment" : "Excellent literature",
     "username" : "Tom",
     "_id" : ObjectId("4e86f6fffed0eb0be000001a")
 }
], "votes" : [ { "username" : "Gautam", "rating" : 3 } ] 
}
```
Notice that all fields are present in the result except name, published on, and publisher.

## What just happened?

Magic! Not only can we set inclusion fields but also exclusion fields. I don't believe there is any way to set exclusion fields in an SQL query.

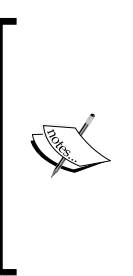

Let me be fair here, SQL databases intentionally do not allow exclusion of fields from a SELECT query because of the structured nature of the tables, so as to ensure good performance and to ensure that the contract between the client-server is stable!

Imagine what happens to our query if we allow exclusion of columns and those columns are deleted—so many additional checks and degradation of performance! Code extremists would even say, you can fetch the data, filter it later, and remove the columns you don't want!

You can add more criteria to the query field and they will be set. This would be similar to the AND part in a WHERE clause.

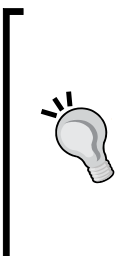

#### **Playing with inclusion and exclusion of fields**

Remember that you cannot set inclusion and exclusion fields in the same query. This means either all the fields should have value 1 or all should have value 0. Otherwise MongoDB will throw an error **10053: You cannot currently mix including and excluding fields.**

The only exception to this is the exclusion of the  $\pm d$  field. We can exclude the id field while including others. This means db. books. findOne $({}, _{1}^{\prime})$ ,  ${id: 0, name: 1})$  is valid.

*Working Out Your Way with Queries*

#### Have a go hero – including and excluding fields

Well, go ahead and experiment with the following:

- ◆ Set different inclusion or exclusion fields for the books document.
- ◆ Set the limit and OFFSET for the query. Let me give you some hints here. A limit of 0 would mean no limit. skip values can be used for paging. Give it a shot and check a little later in the chapter whether you got it right!

## Using skip and limit

skip and limit are both optional parameters to the find query. limit will limit the number of elements in the result and skip will skip elements in the result.

## Time for action – skipping documents and limiting our search results

Suppose we want to query the second and third book in the collection. We can set the  $\text{skip}$ value to 1 or 2 and the limit value to 1. This is done as follows:

```
> db.books.find({}, {}, 1, 1)
{ "_id" : ObjectId("4e8704fdfed0eb0f97000001"), "author_id" : ObjectI
d("4e86e4b6fed0eb0be0000011"), "category_ids" : [ ], "name" : "Great 
Expectations", "votes" : [
   {
     "username" : "Gautam",
     "rating" : 9
   },
   {
     "username" : "Tom",
     "rating" : 3
   },
   {
     "username" : "Dick",
     "rating" : 7
   }
] }
> db.books.find({}, {}, 1, 2)
{ "_id" : ObjectId("4e870521fed0eb0f97000002"), "author_id" : ObjectI
d("4e86e4b6fed0eb0be0000011"), "category_ids" : [ ], "name" : "A tale 
of two cities", "votes" : [
```

```
 {
     "username" : "Gautam",
     "rating" : 9
   },
 {
     "username" : "Dick",
     "rating" : 5
   }
] }
```
#### What just happened?

Notice that in both cases, we have mentioned the query and  $fields$  parameters as an empty hash. This is just for the sake of brevity!

limit is 1 in both cases but the skip values have changed. This would be similar to the following SQL query:

```
SELECT * FROM books LIMIT 1 OFFSET 1
```
#### Have a go hero – paginating document results

To see pagination in action, it would really be cool if you add 20 books to the collection. Then query them using the limit value as 10 with the skip value as 0 for getting results of page 1 and the skip value as 10 to get results of page 2.

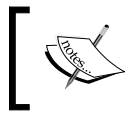

There are utility methods such as findOne(), which just get us the first record. This has only two parameters: query and fields, as skip and limit would be irrelevant.

## Writing conditional queries

We have seen how to query on multiple conditions. These were in conjunction, that is, they were bound by the AND clause:

```
> db.books.find({publisher: "Dover Publications", name: "Oliver 
Twist"}
```
This would be similar to an SQL query:

```
SELECT * FROM books WHERE publisher = "Dover Publications" AND name = 
"Oliver Twist";
```
Notice that AND is the default condition when multiple query parameters are specified. But this is not always the case!

*Working Out Your Way with Queries*

#### Using the \$or operator

The  $\zeta$ <sub>or</sub> operator is very common when we want a result set that satisfies any one of the conditions specified.

# Time for action – finding books by name or publisher

Let's find all the books that have the name Oliver Twist or are from Dover Publications. For the sake of brevity, we shall select only the name field as follows:

```
db.books.find({ $or : [ { name: "Oliver Twist"} , {publisher : "Dover 
Publications"} ] })
```
This will give us our result set of books with either the name as Oliver Twist or publisher as Dover Publications.

#### What just happened?

The previous query is similar to the following:

```
SELECT * FROM books WHERE publisher = "Dover Publications" OR name = 
"Oliver Twist";
```
Let's look at the query parameters in a little more detail:

```
{$or : [ 
       {name: "Oliver Twist"},
       {publisher : "Dover Publications"} 
         ] 
}
```
\$or is a special operator in MongoDB and takes an array of query parameters. We can use this in conjunction with other parameters too:

```
db.books.find(\{ published on: ISODate("2002-12-30"), $or : \{ ame:
"Oliver Twist"} , {publisher : "Dover Publications"} ] })
```
This would query with AND and OR. Its SQL equivalent would be:

```
SELECT * from books WHERE published_on = "2002-12-30" AND (name = 
"Oliver Twist" OR publisher = "Dover Publications");
```
#### Writing threshold queries with \$gt, \$lt, \$ne, \$lte, and \$gte

We always require to search within a threshold, don't we?

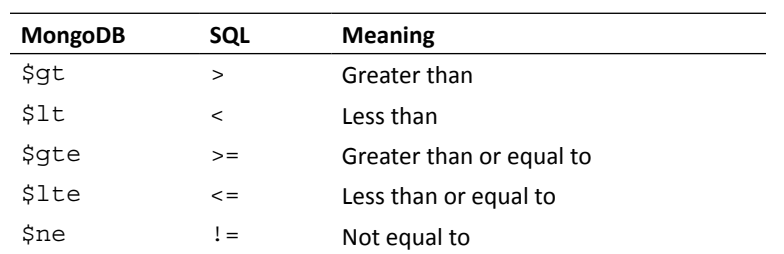

## Time for action – finding the highly ranked books

Suppose we add the rank field to the books, our book object will look something as follows:

```
\{ "_id" : ObjectId("4e870521fed0eb0f97000002"),
   "rank" : 10
}
```
Now, if we want to search for all books having a rank in the top 10 ranks, we can fire the following query:

```
> db.books.find({ "rank" : { $lte : 10 } } )
```
You can add more operators in the same hash too. For example, if we want to find books in the top ten but not the top ranked book (that is,  $rank$   $!=$  1), we can do the following:

> db.books.find({ "rank" : { \$lte : 10, \$ne : 1 } } )

#### Have a go hero – find books via rank

Why don't you give this a shot?

- ◆ Find books which have a rank between 5 and 10
- ◆ Find books before and after a particular date

#### **Checking presence using Sexists**

As MongoDB is schema free, there are times when we want to check the presence of some field in a document. For example, over the years, our schema for books evolved and we added some new fields. If we want to take a specific action on books that only have these new fields, we may need to check if these fields exist.
Suppose we want to search only for those books that have the rank field in them, it can be done as follows:

```
> db.books.find({ "rank" : { $exists : 1} })
```
# Searching inside arrays

Unlike most SQL databases, MongoDB can store values inside arrays and hashes. Now, we shall see how we can search inside arrays.

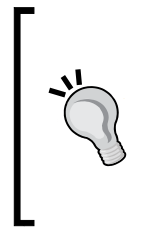

Did you know that most of the operators we learned about earlier, could be used directly on arrays inside a document just like normal fields? For example:

> db.books.insert( { "categories" : [ " Drama", "Action"] } )

> db.books.find( { categories : { \$ne : "Romance"} } )

This will return the document we inserted previously. Isn't that cool?!

#### Time for action – searching inside reviews

Let's now have a look at our books document. We have an array of reviews. A review is an embedded object (notice the \_id parameter):

```
"reviews" : [
     {
       "comment" : "Fast paced book!",
       "username" : "Gautam",
       "_id" : ObjectId("4e86f68bfed0eb0be0000018")
     },
     {
       "comment" : "Excellent literature",
       "username" : "Tom",
       "_id" : ObjectId("4e86f6fffed0eb0be000001a")
     }
 ]
```
Let's try to retrieve reviews from "Gautam".

> db.books.find( { "reviews.username" : "Gautam")

#### What just happened?

The MongoDB classic act!

"reviews.username" searches inside all the elements in the array for any field called "username", which has the specified value.

Of course, there are other conventional ways of searching inside arrays.

#### Searching inside arrays using \$in and \$nin

This is something similar to the IN clause in SQL. Suppose we want to find documents for a specified number of values of a field, we can use the \$in operator. Let's see one of our book objects:

```
> db.books.findOne() 
{
   "_id" : ObjectId("4e86e45efed0eb0be0000010"),
 "author id" : ObjectId("4e86e4b6fed0eb0be0000011"),
   "category_ids" : [
    ObjectId("4e86e4cbfed0eb0be0000012"),
    ObjectId("4e86e4d9fed0eb0be0000013")
  ],
   "name" : "Oliver Twist",
}
```
We do know that these are Category objects referenced in some other collection. But that should not stop us from firing a direct query:

```
> db.books.find( { category_ids : { $in : [
      ObjectId("4e86e4cbfed0eb0be0000012"),
      ObjectId("4e86e4d9fed0eb0be0000013")
     ] } } )
```
Alternatively, we could fire a NOT IN query too, as follows:

```
> db.books.find( { category_ids : { $nin : [
       ObjectId("555555555555555555555555"),
       ObjectId("666666666666666666666666")
] } } )
```
This would return all the books in the collection!

*Working Out Your Way with Queries*

# Searching for exact matches using \$all

As we just saw \$in helps us search for documents that have any one of the values in the array. It's \$all that searches for documents that have all the values within the array in the field. Let's take this book object again:

```
> db.books.findOne() 
{
   "_id" : ObjectId("4e86e45efed0eb0be0000010"),
 "author id" : ObjectId("4e86e4b6fed0eb0be0000011"),
   "category_ids" : [
    ObjectId("4e86e4cbfed0eb0be0000012"),
    ObjectId("4e86e4d9fed0eb0be0000013")
  ],
   "name" : "Oliver Twist",
}
```
Now, if we want to find books which belong to both the categories mentioned in the previous code, we fire the following query:

```
> db.books.find( { category_ids : { $all : [
      ObjectId("4e86e4cbfed0eb0be0000012"),
       ObjectId("4e86e4d9fed0eb0be0000013")
  ] } } )
```
This will return all the books that are in both categories. However, unlike the earlier case of \$in, the following query will not return the previously mentioned book because it doesn't belong to all the categories mentioned next:

```
> db.books.find( { category_ids : { $all : [
     ObjectId("4e86e4d9fed0eb0be0000011"),
     ObjectId("4e86e4d9fed0eb0be0000012"),
     ObjectId("4e86e4d9fed0eb0be0000013")
     ] } } )
```
# Searching inside hashes

Just like arrays, we also want to search inside hashes. Searching inside hashes involves keys and values. Let's assume that the book object looks as follows (that is, a hash instead of an array):

```
{
   categories: {
     'drama': 1,
     'thriller': 2
   }, 
}
```
We can search for all books that have the drama set as 1:

> db.books.find({ "categories.drama" : 1 })

Notice that we access hash fields just like standard JSON object access.

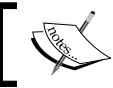

It's interesting to note that the criteria for searching in hashes and arrays is the same in most cases.

# Searching inside embedded documents

Searching inside embedded documents is exactly like searching inside hashes. This seems to make sense because MongoDB saves every document as a hash.

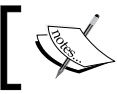

Embedded documents are sometimes also called nested documents in discussion.

The following is an example of an embedded document:

```
{
   "_id" : ObjectId("6234a68bfed0eb0beabcd234"),
   "name" : "The Adventures of Sindbad",
   "category" : {
     "_id" : ObjectId("5ad6f68bfed0eb0be1231213"),
    "name" : "Adventure",
   }
}
```
To fetch the category object it's exactly the same way as searching inside a hash:

> db.books.find( { "category.name" : "Adventure" }

And just like that, searching inside arrays, hashes, and embedded documents have almost the same syntax!

# Searching with regular expressions

The story isn't complete without regular expressions! Let's see a sample structure for the names collection:

```
{
   _id : ObjectId("1ad6f68bfed0eb0be1231234"),
  name : "Joe"
}
```
*Working Out Your Way with Queries*

```
{
  _id : ObjectId("1ad6f68bfed0eb0be1231235"),
  name : "Joey"
}
{
   _id : ObjectId("1ad6f68bfed0eb0be1231236"),
  name : "Jonas South"
}
{
   _id : ObjectId("1ad6f68bfed0eb0be1231237"),
  name : "Aron Bjoe"
}
```
# Time for action – using regular expression searches

Now if we want to search for all the objects that have Joe in their name, we can fire the following query:

```
> db.names.find({ name : /Joe/} )
```

```
{ _id : ObjectId("1ad6f68bfed0eb0be1231234"), name : "Joe" }
{ _id : ObjectId("1ad6f68bfed0eb0be1231235"), name : "Joey" }
```
Notice that we got the objects that had a " $\text{Joe}$ " in them. But wait! What happened to the third record, it has a Joe in it too!

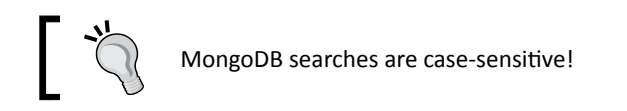

Now, if we require all the names that have a joe in them, irrespective of the case, we fire a similar query again:

```
> db.names.find({ name : /joe/i} )
```

```
{ _id : ObjectId("1ad6f68bfed0eb0be1231234"), name : "Joe"}
{ _id : ObjectId("1ad6f68bfed0eb0be1231235"), name : "Joey"}
{ _id : ObjectId("1ad6f68bfed0eb0be1231237"), name : "Aron Bjoe"}
```
Now we get all three objects. What if I want only the authors who start with a  $J\circ$ , we fire another query as follows:

```
> db.names.find({ name : /^Jo/} )
{ _id : ObjectId("1ad6f68bfed0eb0be1231234"), name : "Joe" }
{ _id : ObjectId("1ad6f68bfed0eb0be1231235"), name : "Joey" }
{i id : ObjectId("1ad6f68bfed0eb0be1231236"), name : "Jonas South" }
```
Notice the difference in the search result!

#### What just happened?

The magic of regular expressions! Here is a brief idea about how regular expressions work. Then we can try out something complicated.

Regular expressions are divided into two parts—pattern and occurrence. **Pattern**, as the name suggests, is the regular expression pattern. **Occurrence** is the number of times the pattern should occur:

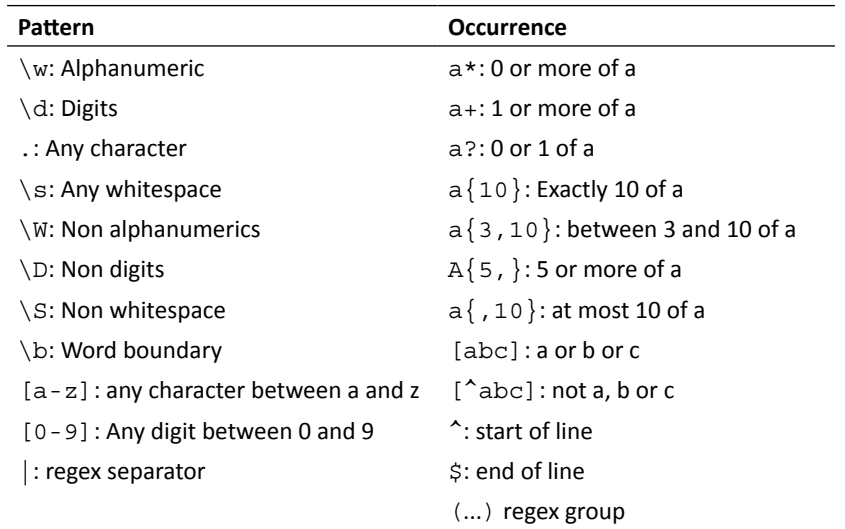

While specifying the regular expressions, we write it entirely in front slashes (/):

/<some regex>/<flags>/

Flags can be:

- ◆ i: Case insensitive.
- ◆ m: Multiline.
- x: Extended—ignore all whitespaces in the regex.
- a: Dot all. Allow dot to match all characters, including new line characters!

Let's see examples of their usage:

For one or more occurrences of a:

 $/a+/-$ 

*Working Out Your Way with Queries*

For one or more occurrences of a followed by 0 or more of b:

```
/ab*/# abc or xyz only
/abc|xyz/
```
For a case insensitive match for alphanumerics:

 $/\wedge$ w/i

For zero or more occurrences of  $x, y$  or  $z$ :

/[xyz]\*/

#### Have a go hero – validate an e-mail address

Build a regular expression to match an e-mail ID. Let's keep this simple and not strictly follow the ISO-compliant e-mail address format. This is just for learning and fun. Here are some hints:

- ◆ An e-mail ID should start with two alphabets
- An e-mail ID should be alphanumeric and may contain the following special characters such as  $\ldots$  +, and  $\ldots$

Some examples of valid e-mail IDs are gautam@joshsoftware.com and gautam. rege@gmail.co.in while those of invalid e-mail IDs are gautam%rege@invalid and gautam.@.com

#### Pop quiz – searching the right way

- 1. How do we find the 10th to 15th documents in the books collection, including the 10th and 15th document?
	- a. db.books.find $({},{{}, {\}$ , 10, 15)
	- **b.** db.books.find $({}, {}, {})$ , 10, 5)
	- c. db.books.find $({}, {}, {})$ , 6, 9)
	- d. db.books.find(10, 5)
- 2. How do we find the books only with the id and no other fields?
	- a. db.books.find $({}, {$ |,  ${ \_\text{id}: 1 } } )$
	- b. db.books.find()
	- c. db.books.find $(\{\text{id} : 1 \})$
	- d. db.books.find
- 3. How can we find all the book documents that have a categories hash in them?
	- a. db.books.find( $\text{Sexists:} \{ \text{categories : } 1 \}$ )
	- b. db.books.find( { categories: \$exists } )
	- c. db.books.exists( { categories: 1 } )
	- d. db.books.find({ categories : {  $\frac{1}{3}$  \categories : {  $\frac{1}{3}$  \categories : 1 \categories : 1 \categories : 1 \categories : 1 \categories : 1 \categories : 1 \categories : 1 \categories : 1 \categories : 1 \catego
- 4. How do we find all the books whose title do not have the words the or a in it? For example, "The Great Escape" should not be selected but "Tale of Two Cities" should be selected.

```
a. db.books.find( \{ \sin: \int \text{title} : \int(\text{the}/\int \text{a}/\int \} )b. db.books.find( { title: { \sin : [/the\b/i, /a\b/i ] } } )
c. db.books.find( \{ title: \{ $ne : "the"\}, \{ $ne : "a"\})
d. db.books.find( \{ \text{title}: \{ \text{|} \} \} )
```
#### **Summary**

In this chapter, we have seen the various ways to query objects in MongoDB. We can search by fields, inside arrays, hashes, and even embedded objects. We can even search by regular expressions. Searching forms a vital part of any application as there would typically be a lot more reads than writes to the database. Searching efficiently improves the performance of the application, so it's important that we understand these concepts well.

This is just the tip of the iceberg. In the next chapters, we shall relate these querying paradigms via Ruby using the various Ruby DataMappers.

# 5 Ruby DataMappers: Ruby and MongoDB Go Hand in Hand

*This is where we shift gears. Welcome to the land of Ruby. Until now we have been seeing how things work in MongoDB. Now, we shall connect to MongoDB from Ruby. From here onwards there will be more of Ruby, objects, relations, and less of MongoDB syntax.*

In this chapter we shall learn the following:

- Why we need Ruby DataMappers
- ◆ The different Ruby DataMappers and the power of open source
- ◆ Comparing different Ruby DataMappers
- ◆ Querying objects
- Managing object relations

Let's dive straight into Ruby with our Sodibee library management system!

# Why do we need Ruby DataMappers

Well, how else would we connect to MongoDB? Let's first see what a data mapper is.

By definition, a **datamapper** is a process, framework, or library that maps two different sources of data. In our particular case, one source is the MongoDB data structure and the other is the Ruby object model.

If we have a relational database, we have tables which have columns. These are often mapped to the object-oriented language constructs—classes map to tables and attributes map to columns. Considering the object-oriented nature of Ruby and the document data structure of MongoDB, this makes a very good combination for a DataMapper. A class maps to the collection name and the object is the document inside a collection. This is shown in the following diagram:

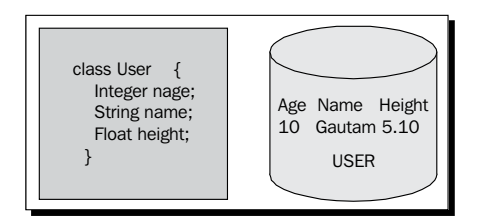

Instead of directly firing queries on MongoDB using raw connections, it's better to have an abstraction—via a data mapper. As is common in the open source world, there are usually multiple options available for everything and Ruby DataMappers are no different. There are plenty of Ruby DataMappers for MongoDB and more are being born. In this book, we shall concentrate on a few of the most popular ones.

## The mongo-ruby-driver

This is the core driver that is available via the mongo gem. To install this gem, we simply use the following command:

```
$ gem install mongo
```
MongoDB uses Binary JSON (BSON) to save data. So it's also necessary to install bson and bson ext gems. In most cases, as these are dependent gems, they should install along with the mongo gem. Remember that you require the same version for mongo, bson, and bson ext! At the time of writing this book, the latest version of this driver is 1.6.2.

In case you see messages like the one shown next, please ensure that bson, bson ext, and mongo gem have the same version:

```
**Notice: C extension not loaded. This is required for optimum MongoDB 
Ruby driver performance.
```
 **You can install the extension as follows: gem install bson\_ext**

 **If you continue to receive this message after installing, make sure that the bson\_ext gem is in your load path and that the bson\_ext and mongo gems are of the same version.**

**\$**

#### Time for action – using mongo gem

It's never complete without an example. So, let's write a sample Ruby program to connect to our Sodibee database.

```
require 'mongo'
conn = Mongo::Connection.new
db = conn['sodibee_development']
coll = db['books']
puts coll.find.first.inspect
```
The output should look something like this:

```
$ ruby mongo_driver.rb
```

```
{"_id"=>BSON::ObjectId('4e86e45efed0eb0be0000010'), "author_id"=>BSON::O
bjectId('4e86e4b6fed0eb0be0000011'), "category_ids"=>[BSON::ObjectId('4
e86e4cbfed0eb0be0000012'), BSON::ObjectId('4e86e4d9fed0eb0be0000013')], 
"name"=>"Oliver Twist", "published_on"=>2002-12-30 00:00:00 UTC, 
"publisher"=>"Dover Publications", "reviews"=>[{"_id"=>BSON::ObjectId(
'4e86f68bfed0eb0be0000018'), "comment"=>"wow!", "username"=>"Gautam"}, 
{"comment"=>"Excellent literature", "username"=>"Tom", "_id"=>BSON::Ob
jectId('4e86f6fffed0eb0be000001a')}], "votes"=>[{"username"=>"Gautam", 
"rating"=>3}]}
```
#### What just happened?

Wow! We just connected to MongoDB from a Ruby program and fetched the first book from the books collection. Let's take this slowly, shall we? Let's see the previous code again:

#### **require 'mongo'**

```
conn = Mongo::Connection.new
db = conn['sodibee_development']
coll = db['books']
puts coll.find.first.inspect
```
The command require loads the Ruby Mongo library.

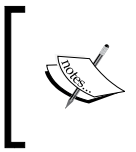

In case you are using Ruby 1.8.7, you may need to require "rubygems" or add "rubygems" to your RUBYOPTS environment variable. In Ruby 1.9 onwards, this is implicitly included. Rubygems is a gem which helps Ruby load Ruby library paths.

Let's have a look at the previous code once again:

```
require 'mongo'
conn = Mongo::Connection.new
db = conn['sodibee_development']
coll = db['books']puts coll.find.first.inspect
```
This sets up the connection with MongoDB. Did I hear you say "What the hell?! Magically? what happened to the host or the port?" Welcome to the world of "convention over configuration".

The Mongo driver is configured with defaults:

- ◆ Host: Localhost is the default
- ◆ Port: 27017 is the default
- ◆ Options:
	- safe: If it is true, MongoDB starts in safe mode (it is false by default)
	- □ slave ok: It is (false by default) set to true only when connecting to a single slave
	- □ logger: Remember that logging can degrade performance (It is nil by default)
	- pool\_size: It is (1 by default) the number of sockets connections in the pool
	- □ pool timeout: It is (5.0 seconds by default) the seconds to wait before which an exception will be thrown
	- op timeout: It is (nil by default) the read timeout. There is no timeout by default
	- connect\_timeout: It is (nil by default) the connection timeout. By default the connection never times out
	- □ ssl: It is (false by default) set to true for secure connections only

Whoa! These are a lot of options. Notice the default values. You don't need to remember them all if you are working with defaults.

Once again, let's have a look at the previous code:

```
require 'mongo'
conn = Mongo::Connection.new
```

```
db = conn['sodibee_development']
coll = db['books']
puts coll.find.first.inspect
```
We now select the database we require and the collection we want.

Guess what, looks are deceptive! The Mongo::Connection class has the method Mongo::Connection#[] that initializes a Mongo::Db object and returns it. We can then access the collection we want in this database. In case you require some specific options for the database object (for example, you may want to access the database in strict mode), you would need to explicitly instantiate the database object. This is done as follows:

```
db = Mongo::Db.new('sodibee_development', conn, :strict => true)
```
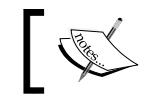

Strict mode ensures that the collection exists before accessing it. Otherwise it throws an error.

Of course, we usually require the former:

```
require 'mongo'
conn = Mongo::Connection.new
db = conn['sodibee_development']
coll = db['books']
puts coll.find.first.inspect
```
The command  $\text{coll}.$  find gets us the collection object cursor (similar to database cursors) and from this we print the first. We shall see a lot of the find method later on in this chapter.

# The Ruby DataMappers for MongoDB

We do not want to get into details of how the mongo-ruby-driver is written. This is because it does a lot of work under the cover and we don't want to get our hands that dirty! Think of this like a device driver—we use them but we are not the experts who write them. So, we leave the nitty-gritty details to the DataMappers!

There are quite a few DataMappers built in Ruby to map to documents in MongoDB. The ones that are very popular while this book is being written, are:

- MongoMapper
- Mongoid

We shall now learn how to use both and you can see for yourself which to use. It's a close race for the winner and towards the end of this chapter I do declare a verdict based on my experiments with them.

## MongoMapper

MongoMapper was one of the first Ruby data mappers for MongoDB. Created by John Nunemaker in early 2009, it has gained a lot of popularity. The entire library is written in Ruby. However, the MongoMapper is tightly coupled for Rails applications and does not use the mongo-ruby-driver.

# **Mongoid**

The work for the mongo-ruby-driver began in late 2008 and as it got stable it was also heavily used in Ruby DataMappers. Mongoid, which began in mid-2009 by Durran Jordan has gained tremendous popularity. It uses the Mongo driver for accessing MongoDB.

There has not been any clear winner among them, but my preference is with Mongoid. I do leave it to your choice which one to choose as I will be going through both of them in some detail.

# Setting up DataMappers

We have seen how we can use the mongo-ruby-driver to access the MongoDB store via Ruby. Now, we shall see how to use DataMappers for connecting, creating, and querying documents.

# Configuring MongoMapper

As with any gem installation, this is done as follows:

```
$ gem install mongo_mapper
```
If you are using Bundler, we could also set this in the Gemfile using the following:

gem 'mongo\_mapper'

If you are using Rails 3.1 or greater, we can create a new Rails project as follows:

```
$ rails new sodibee-mm
```
You should see something as follows:

 **create create README create Rakefile**

```
 create config.ru
       create .gitignore
       create Gemfile
       create vendor/plugins
       create vendor/plugins/.gitkeep
          run bundle install
Fetching source index for http://rubygems.org/
Using rake (0.9.2.2) 
Using multi_json (1.0.4) 
...
Installing sqlite3 (1.3.5) with native extensions 
Installing turn (0.8.2) 
Installing uglifier (1.2.0) 
Your bundle is complete! Use 'bundle show [gemname]' to see where a 
bundled gem is installed.
$
```
Now that we have set up a project, we need to install MongoMapper.

# Time for action – configuring MongoMapper

Let's set up MongoMapper for generating the mongo config file.

```
$ rails generate mongo_mapper:config
```

```
 create config/mongo.yml
```
The contents of config/mongo.yml look like the following code listing:

```
defaults: &defaults
   host: 127.0.0.1
  port: 27017
development:
   <<: *defaults
   database: sodibee_mm_development
test:
   <<: *defaults
   database: sodibee_mm_test
```
*Ruby DataMappers: Ruby and MongoDB Go Hand in Hand*

```
# set these environment variables on your prod server
production:
   <<: *defaults
   database: sodibee_mm
  username: <%= ENV['MONGO USERNAME'] %>
   password: <%= ENV['MONGO_PASSWORD'] %>
```
The preceding file is a standard YML file with defaults. Now let's generate a mongo model as follows:

**\$ rails generate mongo\_mapper:model Author**

The preceding code should generate the following files:

```
 create app/models/author.rb
 invoke test_unit
 create test/unit/author_test.rb
 create test/fixtures/authors.yml
```
The model file would be like the following—very complicated!

```
class Author
   include MongoMapper::Document
```
end

#### What just happened?

We just saw two things:

- ◆ We configured MongoMapper (through config/mongo.yml).
- We generated models pre-configured with MongoMapper

MongoMapper::Document is a Ruby module that we can include in any model. Rails 3 now advocates the use of ActiveModel and not inheritance from ActiveRecord.

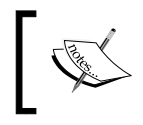

Ruby module mixins are a unique and interesting feature of Ruby. Using modules, we can make classes richer by including or extending modules in classes.

#### Have a go hero – creating models using MongoMapper

Create the other Sodibee models for MongoMapper: book, category, and review. Refer to *Chapter 2*, *Diving Deep into MongoDB* for details on these fields.

#### Configuring Mongoid

Just like MongoMapper, Mongoid can be installed as a gem as follows:

```
$ gem install mongoid
```
You can also put the following in a Gemfile:

```
gem 'mongoid'
```
# Time for action – setting up Mongoid

Once we have a project created (just like we saw earlier), we can configure Mongoid as follows:

```
$ rails generate mongoid:config
```

```
 create config/mongoid.yml
```
The next code listing is what the config/mongoid.yml looks like:

```
development:
   host: localhost
   database: sodibee_development
test:
  host: localhost
 database: sodibee test
# set these environment variables on your prod server
production:
 host: <%= ENV['MONGOID HOST'] %>
  port: <%= ENV['MONGOID_PORT'] %>
 username: <%= ENV['MONGOID USERNAME'] %>
   password: <%= ENV['MONGOID_PASSWORD'] %>
   database: <%= ENV['MONGOID_DATABASE'] %>
   # slaves:
   # - host: slave1.local
   # port: 27018
   # - host: slave2.local
   # port: 27019
```
There is no direct generator for Mongoid. Simply do the following:

```
class Author
   include Mongoid::Document
```
end

Your Rails project should not load ActiveRecord (For Rails version less than 3.0).

Ensure the following:

- ◆ Remove config/database.yml
- ◆ Remove the following line from config/application.rb: require 'rails/all'
- $\blacklozenge$  Add the following line in config/application.rb:

```
require "action_controller/railtie"
require "action_mailer/railtie"
require "active resource/railtie"
require "rails/test_unit/railtie"
```
For Rails 3.1.x and Rails 3.0.x to ensure that you do not load ActiveRecord.

Execute the following command:

```
$ rails new <project_name> -O –skip-bundle
```
#### What just happened?

We set up Mongoid, which looks almost similar to MongoMapper. However, the Mongoid::Document and MongoMapper::Document differ considerably in the way they are structured internally.

MongoMapper::Document includes the various plugins as follows:

- include Plugins::ActiveModel
- include Plugins::Document
- include Plugins::Querying
- include Plugins::Associations
- include Plugins::Caching
- include Plugins::Clone
- include Plugins::DynamicQuerying
- include Plugins::Equality
- include Plugins::Inspect
- include Plugins::Indexes
- include Plugins::Keys
- include Plugins::Dirty
- include Plugins::Logger
- include Plugins::Modifiers
- include Plugins::Pagination
- include Plugins::Persistence
- include Plugins::Accessible
- include Plugins::Protected
- include Plugins::Rails
- include Plugins::Safe
- include Plugins::Sci
- include Plugins::Scopes
- include Plugins::Serialization
- include Plugins::Timestamps
- include Plugins::Userstamps
- include Plugins::Validations
- include Plugins::EmbeddedCallbacks
- include Plugins::Callbacks

Mongoid::Document includes these modules via Mongoid::Components as follows:

- include ActiveModel::Conversion
- include ActiveModel::MassAssignmentSecurity
- include ActiveModel::Naming
- include ActiveModel::Observing
- include ActiveModel::Serializers::JSON
- include ActiveModel::Serializers::Xml
- include Mongoid::Atomic
- include Mongoid::Attributes
- include Mongoid::Collections
- include Mongoid::Copyable
- include Mongoid::DefaultScope
- include Mongoid::Dirty
- include Mongoid::Extras
- include Mongoid::Fields
- include Mongoid::Hierarchy

#### *Ruby DataMappers: Ruby and MongoDB Go Hand in Hand*

- include Mongoid::Indexes
- include Mongoid::Inspection
- include Mongoid::JSON
- include Mongoid::Keys
- ◆ include Mongoid::Matchers
- include Mongoid::NamedScope
- include Mongoid::NestedAttributes
- include Mongoid::Persistence
- include Mongoid::Relations
- include Mongoid::Safety
- include Mongoid::Serialization
- include Mongoid::Sharding
- include Mongoid::State
- include Mongoid::Validations
- include Mongoid::Callbacks
- ◆ include Mongoid::MultiDatabase

If we compare the modules, there is little to debate. Both have similar features but are implemented in different ways internally. The only way to understand them in detail is to dig into the code.

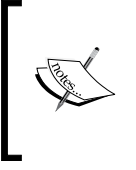

Initially, I did wonder about why MongoMapper and Mongoid don't just merge like Rails and Merb. When I started digging into the code, I realized how different the internal implementation is. Do read this http://www.rubyinside.com/mongoid-vs-mongomappertwo-great-mongodb-libraries-for-ruby-3432.html.

# Creating, updating, and destroying documents

Now let's work with objects—creating, updating, and deleting them. But first, we need to set up the model with attributes. We add these attributes in the models directly. Each attribute has a name and also specifies the type of data storage. To ensure we see all the standard data types, we shall see the Person model.

#### Defining fields using MongoMapper

We define the model in the app/models/person.rb file as follows:

```
class Person
  include MongoMapper::Document
  key :name, String
  key :age, Integer
  key :height, Float
  key :born_on, Date
  key :born_at, Time
  key :interests, Array
 key : is alive, Boolean
end
```
#### Defining fields using Mongoid

With Mongoid, there is just a difference in syntax:

```
class Person
  include Mongoid::Document
  field :name, type: String
  field :age, type: Integer
  field :height, type: Float
 field :born on, type: Date
  field :born_at, type: Time
  field :interests, type: Array
 field : is alive, type: Boolean
end
```
#### Creating objects

The way to create objects does not depend on the mapper. Just like we create objects in Ruby, we pass the parameters as hash arguments.

#### Time for action – creating and updating objects

Let's create an object of the Person model with different values as shown next:

```
person = Person.new( name: "Tom Sawyer", age: 33, height: 5.10,
       born_on: Date.parse("1972-12-23"),
       born_at: Time.now, is_alive: true,
       interests: ["Soccer", "Movies"])
=> #<Person _id: BSON::ObjectId('4ef4ab59fed0eb8962000002'), age: 33, 
born_at: Fri, 23 Dec 2011 16:24:57 UTC +00:00, born_on: Sat, 23 Dec 
1972, height: 5.1, interests: ["Soccer", "Movies"], is_alive: true, 
name: "Tom Sawyer">
```
Now, if we want to update the previous object, we save it by calling the save method after setting the name. It is done as follows:

person.name = "Huckleberry Finn" person.save

Now if we want to destroy this object, we simply issue the following command:

person.destroy

That's it!

#### What just happened?

There is no different syntax when using Mongoid or MongoMapper. This is the real advantage of using Ruby DataMappers.

In reality, Ruby frameworks such as Rails and Sinatra, try to be as independent of the data source as possible. So, if we used MySQL, PostgreSQL, or any other database, we can easily migrate them to MongoDB and vice versa by altering some part of the code.

However, this does not mean that there would be no code change. As we will soon see in the querying documents, and later in *Understanding model relationships*, it's not that simple and straightforward.

# Using finder methods

This is where the real fun begins! We shall start seeing different ways to search among objects. Both, MongoMapper and Mongoid try to adhere to the standard querying interface as much as possible.

**Finders** are routines that return the objects as part of the result. Both MongoMapper and Mongoid implement the standard querying interface.

# Using find method

The find method finds the object with the specified ID:

person = Person.find('4ef4ab59fed0eb8962000002')

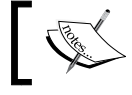

It's interesting to see that the MongoDB object ID is id while for Ruby it is id. Both can be used interchangeably.

#### Using the first and last methods

As the name suggests, we can get the first and the last objects with these methods as follows:

```
Person.first # \Rightarrow The first object.
Person.last # \Rightarrow The last object.
```
## Using the all method

As the name suggests, this method fetches all the objects. We can optionally pass it some selection criteria too. This is done as follows:

Person.all

Or

Person.all(:age => 33)

So, what happens if we have 1 million person objects and we fire Person.all? Does this mean all 1 million objects are fetched? MongoDB internally uses the cursor to fetch objects in batches. By default 1000 objects are fetched.

# Using MongoDB criteria

**Criteria** are proxy objects or intermediate results. These are not queries that are fired on the database immediately—that is why they are called the criteria. We can chain criteria. When all criteria are completed and we really need the data, the final query is fired and documents are fetched from the database. This has immense advantages while programming in Ruby.

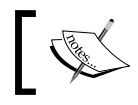

In Rails, these are called scopes (and in earlier versions they were called named scopes).

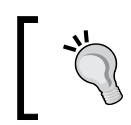

We saw the use of all earlier. Mongoid treats all as a criteria while MongoMapper resolves it—that is all returns an array.

# Executing conditional queries using where

This is the most frequently used criterion:

```
Person.where(:all => 33)
```
This looks uncannily similar to the all method we have seen earlier. However, the result from where is entirely different from all.

*Ruby DataMappers: Ruby and MongoDB Go Hand in Hand*

#### Time for action – fetching using the where criterion

When we want to fetch (and chain) results, we use the where criteria. For example, if we have a web application and there are different filters, such as age and name, we can chain these criteria easily in a Ruby application as shown next:

```
people = Person.where(i.age.get == 15)people = people.where(:,name =& /saw/i)=> #<Person _id: BSON::ObjectId('4ef4ab59fed0eb8962000002'), age: 33, 
born_at: Fri, 23 Dec 2011 16:24:57 UTC +00:00, born_on: Sat, 23 Dec 
1972, height: 5.1, interests: ["Soccer", "Movies"], is_alive: true, 
name: "Tom Sawyer">
```
#### What just happened?

We not only saw how criteria work but also the different selection criteria syntax. Let's analyze this in detail.

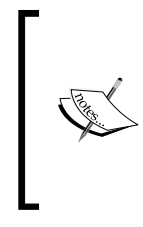

MongoMapper uses Plucky— a gem for managing proxy objects. It basically creates a lambda based on the selection criteria. Then we can chain these lambda instances together and get a result.

This same functionality in Mongoid is available in the Mongoid::Critera object. This is one of the key internal differences between both MongoMapper and Mongoid.

Take a look at the following code:

```
people = Person.where(:age.gt => 15)
people = people.where(:,name =& /saw/i)
```
The previous code returns a criterion object. If we are using MongoMapper, this would return a Plucky object:

```
 => #<Plucky::Query age: {"$gt"=>15}, transformer: #<Proc:0x1d8cab0@/
Users/gautam/.rvm/gems/ruby-1.9.2-p290/gems/mongo_mapper-0.10.1/lib/
mongo mapper/plugins/querying.rb:79 (lambda)>>
```
If we use Mongoid, the following code would return a Mongoid:: Criteria object:

```
 => #<Mongoid::Criteria
 selector: \{\},
 options: {:age=>{"$gt"=>15}},
  class: Person,
  embedded: false>
```
It's important to remember that the database query has not been fired yet.

```
Notice the construct : age.get = 15. This is the short form of writing
:age => \{ "$gt" => 15 } and this means "age greater than 15".
```
Now let's analyze the next line. This makes things very interesting!

```
people = Person.where(:age.gt => 15)
people = people.where(:name => /saw/i)
```
The people criterion is now "chained" with another criterion. If we use MongoMapper, this is what we see of the people object now:

```
=> #<Plucky::Query age: {"$gt"=>15}, name: /saw/i, transformer: 
#<Proc:0x1d86778@/Users/gautam/.rvm/gems/ruby-1.9.2-p290/gems/mongo_
mapper-0.10.1/lib/mongo_mapper/plugins/querying.rb:79 (lambda)>>
```
Did you notice the second line of code:

```
people = people.where(:name => /saw/i)
```
We have chained where to the earlier people criterion. Also notice that  $name:$   $/saw/i$ is now part of the selection criterion. If we use Mongoid, this would look like the following:

```
=> #<Mongoid::Criteria
   selector: {:age=>{"$gt"=>15}, :name=>/saw/i},
  options: {},
   class: Person,
   embedded: false>
```
It's interesting to know that the query has still not been fired. Only when all the criteria are fulfilled, will the objects be fetched from the database. This is unlike an SQL query, which directly fetches results; this is instead more efficient as we resolve the entire scope of the selection before fetching objects.

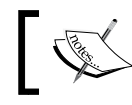

Notice the  $/saw/i$  construct. This is a case-insensitive regular expression search for any name that has saw in it, such as Sawyer!

#### Revisiting limit, skip, and offset

We have seen the use of limit, skip, and offset earlier in *Chapter 4*, *Working Out Your Way with Queries*. Now, we shall see how simple it is to set them from MongoMapper or Mongoid. It is done as follows:

```
Person.where(:age.gt => 15).limit(5)
```
Pagination is an excellent example of this. This chains criteria to ensure that at most five results are returned in the results set.

```
Person.all.skip(5).limit(5) # Page 2 with 5 elements
Person.all.skip(10).limit(5) # Page 3 with 5 elements
```
# Understanding model relationships

Now we shall see different types of object relations. They are as follows :

- One-to-many relation
- Many-to-many relation
- ◆ One-to-one relation
- Polymorphic relations

#### The one to many relation

Let's get back to Sodibee! Let's assume that one book has one author. In a relationship statement, this means, "An Author has many books" and "A book belongs to one author". We write a relationship exactly like this.

#### Time for action – relating models

We shall see how we can set up relations in both MongoMapper as well as Mongoid.

#### Using MongoMapper

As we know the author model is in the app/models/author.rb file and book is in the app/models/book.rb file:

```
class Author
  include MongoMapper::Document
  key :name, String
  many :books
end
class Book
  include MongoMapper::Document
  key :name, String
```

```
 key :publisher, String
  key :published_on, Date 
  belongs_to :author 
end
```
#### Using Mongoid

The file locations remain the same, it's only the syntax that changes as follows:

```
class Author
   include Mongoid::Document
   field :name, type: String
   has_many :books
end
class Book
   include Mongoid::Document
   field :name, type: String
   field :publisher, type: String
   field :published_on, type: Date
   belongs_to :author
end
```
Let's now create some books and authors. This object creation code remains the same, irrespective of which data mapper we use. We create books and authors as follows:

```
irb> charles = Author.create(name: "Charles Dickens")
 => => #<Author _id: BSON::ObjectId('4ef5a7eafed0eb8c7d000001'), 
name: "Charles Dickens">
irb> b = Book.create (name: "Oliver Twist", published_on: Date.
parse("1983-12-23"), publisher: "Dover Publications", author: charles)
 => #<Book _id: BSON::ObjectId('4ef5a888fed0eb8c7d000002'), author_id: 
BSON::ObjectId('4ef5a7eafed0eb8c7d000001'), name: "Oliver Twist", 
published_on: Fri, 23 Dec 1983, publisher: "Dover Publications">
```
*Ruby DataMappers: Ruby and MongoDB Go Hand in Hand*

#### What just happened?

many is a method in MongoMapper that takes the relation (also called the association) as a parameter. Its equivalent in Mongoid is has many.

belongs to is a reverse relation that tells us who the parent is.

As with all relations, the child references the parent. This means the book document has an author id field.

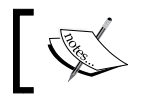

In SQL, it's a thumb rule that the foreign key resides with the child table. Similarly, the reference resides in the child document in MongoDB.

Let's look at the book creation code in more detail:

```
irb> b = Book.create (name: "Oliver Twist", published_on: Date.
parse("1983-12-23"), publisher: "Dover Publications", author: charles)
```

```
 => #<Book _id: BSON::ObjectId('4ef5a888fed0eb8c7d000002'), author_id: 
BSON::ObjectId('4ef5a7eafed0eb8c7d000001'), name: "Oliver Twist", 
published_on: Fri, 23 Dec 1983, publisher: "Dover Publications">
```
Notice, that we have passed author: charles, a variable which references the author object. However, when the object is created we see author  $id: BSON::ObjectId(.)$ 

#### The many-to-many relation

Let's introduce the Category model here. A book can have many categories and a category can have many books.

#### Time for action – categorizing books

As always, we shall now see how MongoMapper achieves a many-to-many relation first and then how Mongoid does the same.

#### **MongoMapper**

We are adding a new model—app/models/category.rb. This is done as follows:

```
class Category
  include MongoMapper::Document
  key :name, String
  key :book_ids, Array
```

```
 many :books, in: :book_ids
end
class Book
  include MongoMapper::Document
  key :title, String
  key :publisher, String
  key :published_on, Date 
  belongs_to :author
end
```
#### Mongoid

The following code shows how we do this using Mongoid:

```
class Category
  include Mongoid::Document
  key :name, String
  has_and_belongs_to_many :books
end
class Book
  include MongoMapper::Document
  key :title, String
  key :publisher, String
  key :published_on, Date 
  belongs_to :author
 has and belongs to many :categories
```
end

Here is another area where MongoMapper and Mongoid differ in the internal implementation. Notice, that when using MongoMapper, the Book model has no changes. This means we cannot access the categories of a book from the Book object directly. We shall see this in more detail.

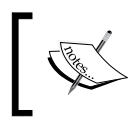

MongoMapper has only a one-way association for many-to-many. Mongoid maintains the inverse relation, that is, it updates both documents. A plus one for Mongoid!

*Ruby DataMappers: Ruby and MongoDB Go Hand in Hand*

#### Accessing many-to-many with MongoMapper

First create a few categories as follows:

```
irb> fiction = Category.create(name: "Fiction")
 => #<Category _id: BSON::ObjectId('4ef5b159fed0eb8d9c00000a'), book_
ids: [], name: "Fiction"> 
irb> drama = Category.create(name: "Drama")
 => #<Category _id: BSON::ObjectId('4ef5b231fed0eb8df5000005'), book_
ids: [], name: "Drama">
```
Now, let's associate our book with these categories as follows:

```
irb> fiction.books << Book.first
irb> fiction.save!
```
So far so good! We should be able to retrieve this relation too. This is done as shown next:

irb> fiction.books

```
 => [#<Book _id: BSON::ObjectId('4ef5a888fed0eb8c7d000002'), author_
id: BSON::ObjectId('4ef5a7eafed0eb8c7d000001'), name: "Oliver Twist", 
published_on: Fri, 23 Dec 1983, publisher: "Dover Publications">]
```
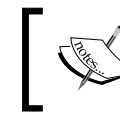

In MongoMapper, we cannot find the categories of a book object. We have to look via the Category model only, as the inverse relation is not supported yet.

#### Accessing many-to-many relations using Mongoid

Let's create a few categories again as follows:

```
irb> fiction = Category.create(name: "Fiction")
 => #<Category _id: 4e86e4cbfed0eb0be0000012, _type: nil, name: 
"Fiction", book_ids: []>
irb> drama = Category.create(name: "Drama")
 => #<Category _id: 4e86e4d9fed0eb0be0000013, _type: nil, name: 
"Drama", book_ids: []>
```
Notice the book ids attribute. It is present because of the has and belongs to many statement. Now let's associate the books and categories as follows:

irb> fiction.books << Book.first

That's it! Now let's check the relation by fetching it as follows:

```
irb> fiction.books.first
  => => #<Book _id: 4e86e45efed0eb0be0000010, _type: nil, title: nil, 
publisher: "Dover Publications", published_on: 2002-12-30 00:00:00 
UTC, author id: BSON::ObjectId('4e86e4b6fed0eb0be0000011'), category
ids: [BSON::ObjectId('4e86e4cbfed0eb0be0000012')], name: "Oliver 
Twist">
```
Looks good! However, let's go one step further than MongoMapper.

```
irb> Book.first.categories
=> [#<Category id: 4e86e4cbfed0eb0be0000012, type: nil, name:
"Fiction", book_ids: [BSON::ObjectId('4e86e45efed0eb0be0000010')]> ]
```
#### What just happened?

I would give this round to Mongoid. We created many-to-many relations in both MongoMapper and Mongoid. However, Mongoid maintains the inverse relation!

So, if we were using MongoMapper, the following relation gives an error:

```
irb> Book.first.categories
NoMethodError: undefined method 'categories' for #<Book:0x1d63fd4>
  from: (method missing)
```
This would not happen if we were using Mongoid.

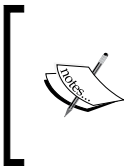

When we write many :books in the model, the many method defines a new method called books, which references the association. As the many-to-many relation is one-sided in MongoMapper, we have not declared any association in the book model for categories. Hence, the method missing error.

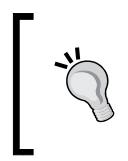

One additional point to be mentioned here is that in MongoMapper, we save information to an array, not a relation. So, the object has to be explicitly saved. In Mongoid, we use an association to save the relation, so we do not need to call save explicitly on the object.

#### The one-to-one relation

Let's add a BookDetail model to Sodibee. The BookDetail model contains information about the number of pages, the cost, the binding style, among others.

#### Using MongoMapper

We will now add the new model app/models/book detail.rb.

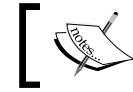

In Rails, the BookDetail model is stored in the book detail.rb file—snake case.

We can add the BookDetail model using MongoMapper as follows:

```
class Book
   include MongoMapper::Document
  key :title, String
  key :publisher, String
  key :published_on, Date 
  belongs_to :author
   one :book_detail 
end
class BookDetail
   include MongoMapper::Document
  key :page_count, Integer
  key :price, Float
  key :binding, String
  key :isbn, String
  belongs_to :book
end
```
#### Using Mongoid

Now we will extend the book model and add the new book detail.rb as follows:

```
class Book
   include MongoMapper::Document
  key :title, String
   key :publisher, String
   key :published_on, Date 
   belongs_to :author
   has_and_belongs_to_many :categories
   has_one :book_detail
```

```
end
class BookDetail
   include Mongoid::Document
   field :page_count, type: Integer
   field :price, type: String
   field :binding, type: String
   field :isbn, type: String
   belongs_to :book
end
```
# Time for action – adding book details

Let's add book details for our book now. It's the same for both MongoMapper and Mongoid. The following code shows you how to do it:

```
irb> oliver = Book.first
=> #<Book id: 4e86e45efed0eb0be0000010, type: nil, title: nil,
publisher: "Dover Publications", published_on: 2002-12-30 00:00:00 
UTC, author id: BSON::ObjectId('4e86e4b6fed0eb0be0000011'), category_
ids: [BSON::ObjectId('4e86e4cbfed0eb0be0000012')], name: "Oliver 
Twist"> 
irb> oliver.create book detail(page count: 250, price: 10, binding:
"standard", isbn: "124sdf23sd")
 => => #<BookDetail _id: 4ef5bdaafed0eb8ed7000002, _type: nil, page_
count: 250, price: 10.0, binding: "standard", isbn: "124sdf23sd", 
book_id: BSON::ObjectId('4e86e45efed0eb0be0000010')>
```
#### What just happened?

We created a BookDetail object. That was obvious, wasn't it? However, a closer look at this and we learn something new as follows:

```
irb> oliver.create_book_detail(page_count: 250, price: 10,
```
When we have only a direct single association (or relation), we build it using the create prefix. In the earlier case for a many-to-many relation, in case we want to add a new category, we could do something similar to the following:

```
irb> oliver.categories.create(name: "New Theater")
```
This would create a new category and associate that category with the Book object.

*Ruby DataMappers: Ruby and MongoDB Go Hand in Hand*

#### Have a go hero – create the other models

Create the Book, Author, and Category objects. Then associate them!

# Understanding polymorphic relations

Before we even see how this is done using MongoMapper or Mongoid, it's important to understand the basic concept of polymorphic relations.

**Polymorphic** means multiple forms or multiple behaviors. When we use it in the context of a database, we do mean multiple forms of the object. Let's see an example.

"Abstract base objects" in technical terms and "Generic common nouns" in layman's terms are ideal examples for explaining polymorphic relations.

For example, a vehicle could mean a two-wheeler, three-wheeler, a car, a truck or even a space shuttle! A vehicle has at least one driver, so we have a relation between a vehicle and its driver. Let's assume that a vehicle has only one driver. A driver has different skills. For example he could be a cyclist, an astronaut, or an F1 driver! So, how do we map these different types of driver profiles?

#### Implementing polymorphic relations the wrong way

If we are using a relational database, we can create a table called vehicles. We map all attributes of a vehicle as columns in the table. So, we have all fields of a vehicle (right from a cycle to a space shuttle) mapped in columns and then populate only the relevant fields. We also keep a type column, which signifies what the vehicle type is—cycle, car, space shuttle among others.

This is crazy because we could end up with a table having a few thousand columns! Wrong, wrong, wrong!

You could argue that using a document database like MongoDB could alleviate this problem — because it is schema free. So, we could create a collection called vehicles and we could map different fields in a document and keep going until we can. The type field identifies the type of the vehicle. However, this is still not a practical or a scalable approach and degrades performance as data increases. Considering that a document has a limited size.

#### Implementing polymorphic relations the correct way

There are two types of polymorphic relations:

- **Single Collection Inheritance** (**SCI**)
- $\triangleleft$  Basic polymorphic relations

We shall study both of them in detail. After that, we shall see when to choose the right approach. Let's study them first.

#### Single Collection Inheritance

This is very similar to the inheritance of standard object-oriented programming. See the following diagram for the inheritance hierarchy for drivers:

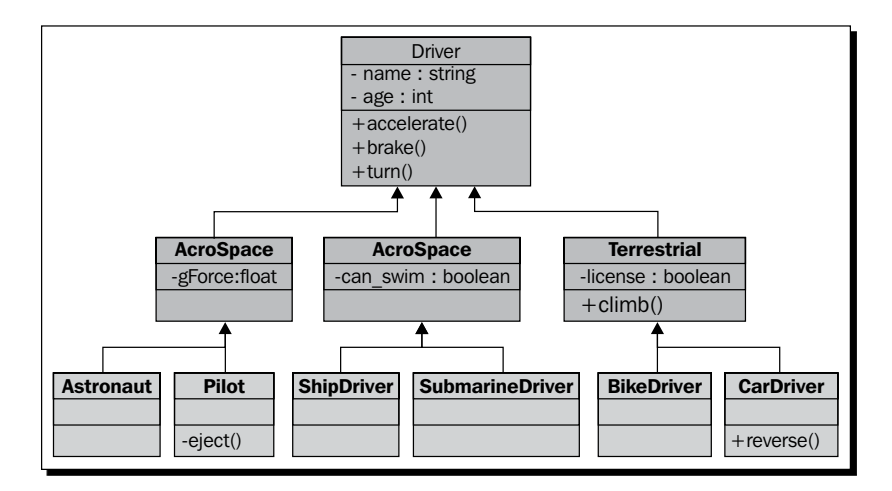

# Time for action – managing the driver entities

Let's see the code for this. First let's create the generic Driver model as follows:

```
# app/model/driver.rb
class Driver
   include Mongoid::Document
   field :name, type: String
   field :age, type: Integer
   field :address, type: String
   field :weight, type: Float
```
#### end

This is pretty much straightforward. Now let's see the AeroSpace, Terrestrial, and Marine classes. They are shown next:

```
# app/models/terrestrial.rb
class Terrestrial < Driver
  field :license, type: Boolean
```
*Ruby DataMappers: Ruby and MongoDB Go Hand in Hand*

```
end
# app/models/marine.rb
class Marine < Driver
   field :can_swim, type: Boolean
end
# app/model/aero space.rb
class AeroSpace < Driver
   field :gforce, type: Float
end
```
Here we simply inherit from the Driver class. Let's dive deeper. Let's create the Pilot, Astronaut, and other lower-level classes as follows:

```
# app/models/pilot.rb
class Pilot < AeroSpace
end
# app/models/astronaut.rb
class Astronaut < AeroSpace
end
# app/models/ship_driver.rb
class ShipDriver < Marine
end
# app/models/submarine driver.rb
class SubmarineDriver < Marine
end
# app/models/car_driver.rb
class CarDriver < Terrestrial
end
# app/models/bike driver.rb
class BikeDriver < Terrestrial
end
```
Now let's create some objects as follows:

```
irb> Pilot.create(name: "Gautam")
=> #<Pilot id: 4ef9a410fed0eb977d000002, type: "Pilot", name:
"Gautam", age: nil, address: nil, weight: nil, gforce: nil>
irb> CarDriver.create(name: "Car Gautam")
```

```
=> #<CarDriver id: 4ef9b206fed0eb9824000001, type: "CarDriver",
name: "Car Gautam", age: nil, address: nil, weight: nil, license: nil> 
irb> ShipDriver.create(name: "Ship Gautam")
  => #<ShipDriver _id: 4ef9b21afed0eb9824000002, _type: "ShipDriver", 
name: "Ship Gautam", age: nil, address: nil, weight: nil, can_swim: 
nil> 
irb> > Marine.count
\Rightarrow 1
> Marine.first
  => #<ShipDriver _id: 4ef9b21afed0eb9824000002, _type: "ShipDriver", 
name: "Ship Gautam", age: nil, address: nil, weight: nil, can_swim: 
nil>
> Terrestrial.count
 \Rightarrow 1
> Terrestrial.first
 => #<CarDriver id: 4ef9b206fed0eb9824000001, type: "CarDriver",
name: "Car Gautam", age: nil, address: nil, weight: nil, license: nil>
irb> Driver.count
 \Rightarrow 3
```
#### What just happened?

Using Single Collection Inheritance, we can find out how different types of drivers form different levels of specialization.

Let's create a few objects as follows:

```
irb> Pilot.create(name: "Gautam")
=> #<Pilot id: 4ef9a410fed0eb977d000002, type: "Pilot", name:
"Gautam", age: nil, address: nil, weight: nil, gforce: nil>
irb> CarDriver.create(name: "Car Gautam")
 => #<CarDriver _id: 4ef9b206fed0eb9824000001, _type: "CarDriver", 
name: "Car Gautam", age: nil, address: nil, weight: nil, license: nil> 
irb> ShipDriver.create(name: "Ship Gautam")
 => #<ShipDriver _id: 4ef9b21afed0eb9824000002, _type: "ShipDriver", 
name: "Ship Gautam", age: nil, address: nil, weight: nil, can_swim: 
nil>
```
Here we created a Pilot, ShipDriver, and a CarDriver object. All in the standard normal way of creating objects. However, we can also access these objects in different ways.

```
> Marine.first
  => #<ShipDriver _id: 4ef9b21afed0eb9824000002, _type: "ShipDriver", 
name: "Ship Gautam", age: nil, address: nil, weight: nil, can_swim: 
nil>
```
Remember that we never created a Marine object. However, when we try to fetch the first Marine object, it works! Notice that even the type of object fetched is not a Marine but a ShipDriver object. What's going on? We wanted to fetch the first Marine object and it returned a ShipDriver object!

This is polymorphism in action. The Marine class behaves in different ways depending on the object it represents. In other words, the Marine class has a polymorphic relation with its subclasses.

Going deeper into this:

**irb> Driver.count**  $\Rightarrow$  3

We created a Pilot, ShipDriver, and a CarDriver but the Driver count is 3.

#### Basic polymorphic relations

Now let's see a different way of managing polymorphic relations. Let's consider the vehicles. There are different types of vehicles—all having totally different properties but all are vehicles nevertheless. So, SCI may not be a good choice for a space shuttle and a bike, as they are entirely different vehicles!

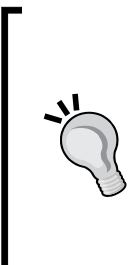

#### **Choosing SCI or basic polymorphism.**

What you need to consider is the number of collections you want. If you want all objects to reside in one collection use SCI. If you want objects to reside in different collections use basic polymorphism.

In other words, in case the polymorphism is data-centric (that is, if objects have a lot of different properties or data), use basic polymorphism.

If the polymorphism is more functionality-centric (that is, if objects have similar properties but different functions) use SCI.

```
Time for action – creating vehicles using basic polymorphism
```
Let's design the Vehicle model:

```
# app/models/vehicle.rb
class Vehicle
   include Mongoid::Document
 belongs to : resource, : polymorphic => true
   field :terrain, type: String
  field :cost, type: Float
   field :weight, type: Float
   field :max_speed, type: Float
end
```
This is the main polymorphic class. We now use this class in other models.

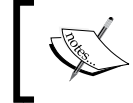

Unlike SCI, each model is independent, but can choose to be a part of Vehicle. It has its own identity and does not inherit from any parent model.

Let's create a few objects. The code to create a Bike model is as follows:

```
# app/models/bike.rb
class Bike
   include Mongoid::Document
  has one :vehicle, :as => :resource
   field :gears, type: Integer
   field :has_handle, type: Boolean
   field :cubic_capacity, type: Float
end
```
The code to create a Ship model is as follows:

```
# app/models/ship.rb
class Ship
   include Mongoid::Document
  has one :vehicle, :as => :resource
   field :is_military, type: Boolean
```
*Ruby DataMappers: Ruby and MongoDB Go Hand in Hand*

```
 field :is_cruise, type: Boolean
  field :missile_capable, type: Boolean
  field :anti_aircraft, type: Boolean
  field :number_engines, type: Integer
end
```
The code to create a Submarine model is as follows:

```
# app/models/submarine.rb
class Submarine
   include Mongoid::Document
  has one :vehicle, :as => :resource
   field :max_depth, type: Float
  field : is nuclear, type: Boolean
   field :missile_capable, type: Boolean
end
```
The code to create a SpaceShuttle model is as follows:

```
# app/models/space_shuttle.rb
class SpaceShuttle
   include Mongoid::Document
   has_one :vehicle, :as => :resource
   field :boosters, type: Integer
   field :launch_location, type: String 
end
```
The code to create an Aeroplane model is as follows:

```
# app/models/aerorplane.rb
class Aeroplane
   include Mongoid::Document
   has_one :vehicle, :as => :resource
   field :seating, type: Integer
   field :max_altitude, type: Integer
   field :wing_span, type: Float
end
```
The code to create a Car model is as follows:

```
# app/models/car.rb
class Car
   include Mongoid::Document
  has one :vehicle, :as => :resource
   field :windows, type: Integer
   field :seating, type: Integer
   field :bhp, type: Float
end
```
Here, you see that each model has a bunch of properties that are different from each other but all basically fall under the Vehicle category. One of the advantages of basic polymorphism is that it's easy to enter and exit from this pattern. It's very easy to incorporate an existing model into a polymorphic pattern and equally easy to remove an existing model from one. We just add or remove the relationship to the polymorphic model.

Now let's build objects as follows:

```
irb> ship = Ship.new(is_military: true)
 => #<Ship _id: 4f042c53fed0ebc45b000003, _type: "Ship", is_military: 
true, is cruise: nil, missile capable: nil, anti aircraft: nil,
number_engines: nil> 
irb> vehicle = Vehicle.create(resource: ship)
 => #<Vehicle _id: 4f042c87fed0ebc481000002, _type: "Vehicle", 
resource type: "Ship", resource id: BSON::ObjectId('4f042c53fed0ebc4
5b000003'), terrain: nil, cost: nil, weight: nil, max_speed: nil>
```
#### What just happened?

We created a Ship object and then associated it to Vehicle. Let's have a closer look at this in the following code:

```
irb> vehicle = Vehicle.create(resource: ship)
 => #<Vehicle _id: 4f042c87fed0ebc481000002, _type: "Vehicle", 
resource type: "Ship", resource id: BSON::ObjectId('4f042c53fed0ebc4
5b000003'), terrain: nil, cost: nil, weight: nil, max_speed: nil>
```
Notice the resource id and resource type fields, they define the resource that the vehicle represents. To get actual information about the vehicle, we have to lookup the Ship object.

*Ruby DataMappers: Ruby and MongoDB Go Hand in Hand*

This two-step process could have been done in one step itself, as follows:

```
irb> Vehicle.create(resource: Ship.create(is_military: true))
 => #<Vehicle _id: 4f042de8fed0ebc4c5000004, _type: "Vehicle", 
resource_type: "Ship", resource_id: BSON::ObjectId('4f042de8fed0ebc
4c5000003'), terrain: nil, cost: nil, weight: nil, max_speed: nil>
```
Remember, that we cannot do this the other way round:

```
irb>ship = Ship.create(:vehicle => Vehicle.create)
 => #<Ship _id: 4f042dd0fed0ebc4c5000002, _type: "Ship", is_military: 
nil, is cruise: nil, missile capable: nil, anti aircraft: nil, number
engines: nil>
```

```
irb> Vehicle.last
```

```
 => #<Vehicle _id: 4f042dd0fed0ebc4c5000001, _type: "Vehicle", 
resource_type: nil, resource_id: nil, terrain: nil, cost: nil, weight: 
nil, max_speed: nil>
```

```
irb> Vehicle.create(:resource => Ship.create)
```
When the first command is run, the Vehicle object is created first, so the Ship object cannot be assigned as the resource. That is the reason the Vehicle object has resource\_ type and resource id as nil. Obvious, wasn't it?

#### Choosing SCI or basic polymorphism

As mentioned earlier, this is the choice of single collection or multiple collections. It's best shown by an example. The MongoDB collection looks like the following for drivers and vehicles:

```
> db.drivers.find() 
{"_id":ObjectId("..."), "name":"Gautam", "_type":"Pilot" }
{"_id":ObjectId("..."), "name":"Gautam", "_type":"CarDriver" }
{"_id":ObjectId("..."), "name":"Gautam", "_type":"ShipDriver" }
```
Notice, that for the drivers collection, the  $t$ ype of objects are different in the same collection. This is SCI!

```
> db.vehicles.find() 
{"_id":ObjectId("..."), "_type" : "Vehicle", "resource_id" : ObjectId("4f
02077dfed0ebb308000001"), "resource_type" : "Ship" }
{"_id":ObjectId("..."), "_type" : "Vehicle", "resource_id" : ObjectId("4f
020807fed0ebb308000007"), "resource_type" : "Ship" }
```
However, in the vehicles collection, the type of objects is the same—Vehicle. This is basic polymorphism.

# Using embedded objects

We know what embedded objects are and we have seen this already in the previous chapters. Now, we shall see how these are built via DataMappers. Just to recap, an embedded document is one that resides inside a parent document. We have seen a sample of this already, it's listed next:

```
book : { name: "Oliver Twist", 
   ...
  reviews: [
  { 
   _id: ObjectId("5e85b612fed0eb0bee000001"),
  user id: ObjectId("8d83b612fed0eb0bee000702"),
  book_id: ObjectId("4e81b95ffed0eb0c23000002"),
   comment: "Very interesting read"
  },
  { 
   _id: ObjectId("4585b612fed0eb0bee000003"),
  user id : ObjectId("ab93b612fed0eb0bee000883"),
  book_id: ObjectId("4e81b95ffed0eb0c23000002"),
   comment: "Who is Oliver Twist?"
  }
]
...
}
```
In the preceding code, reviews is an array of embedded objects. How do you identify an embedded object?

```
{ 
  _id: ObjectId("5e85b612fed0eb0bee000001"),
 user id: ObjectId("8d83b612fed0eb0bee000702"),
  book_id: ObjectId("4e81b95ffed0eb0c23000002"),
  comment: "Very interesting read"
}
```
When ObjectId exists, it's an embedded object. Now, let's see how we define them using DataMappers. As with all associations, these are two-way associations.

*Ruby DataMappers: Ruby and MongoDB Go Hand in Hand*

## Time for action – creating embedded objects

Let's continue our example and assume that a driver has one address and many bank accounts. As addresses or bank accounts have hardly any relevance without a driver, we choose to embed them into the Driver model.

## Using MongoMapper

First let's revisit the Driver model as shown next:

```
class Driver
   include MongoMapper::Document
   one :address
  many :bank_accounts
end
```
Now let's see how the Address and BankAccount models are constructed. This is done as follows:

```
# app/models/address.rb
class Address
   include MongoMapper::EmbeddedDocument
   key :street, String
  key :city, String
end
# app/models/bank account.rb
class BankAccount
   include MongoMapper::EmbeddedDocument
   key :account_number, String
   key :balance, Float
end
```
## Using Mongoid

Using Mongoid, it looks like the following:

```
class Driver
   include Mongoid::Document
   field :name, type: String
   ...
```

```
 embeds_one :address
 embeds many : bank accounts
end
```
And the Address and BankAccount models are written as follows:

```
# app/models/address.rb
class Address
   include Mongoid::Document
   field :street, type: String
   field :city, type: String
   embedded_in :driver
end
# app/model/bank_account.rb
class BankAccount
   include Mongoid::Document
   field :account_number, type: String
   field :balance, type: Float
   embedded_in :driver
end
```
If we try this on the Rails console, we can create Driver, Address, and BankAccount objects. Using either of the DataMappers, we can create the objects as follows:

```
irb> d = Driver.first
=> #<Pilot id: 4ef9a410fed0eb977d000002, type: "Pilot", name:
"Gautam", age: nil, address: nil, weight: nil, gforce: nil> 
irb> d.address = Address.new(street: "SB Road", city: "Pune")
  => #<Address _id: 4f0491bcfed0ebcc59000001, _type: nil, street: "SB 
Road", city: "Pune"> 
irb> d.bank accounts << BankAccount.new(account number:
"1230001231225", balance: 1231.23)
 => [#<BankAccount _id: 4f0491f6fed0ebcc59000002, _type: nil, account_
number: "1230001231225", balance: 1231.23>] 
irb> d.save
 => true 
irb> d = Driver.first
```
*Ruby DataMappers: Ruby and MongoDB Go Hand in Hand*

```
 => #<Pilot _id: 4ef9a410fed0eb977d000002, _type: "Pilot", name: 
"Gautam", age: nil, address: {"street"=>"SB Road", "city"=>"Pune", "_
id"=>BSON::ObjectId('4f0491bcfed0ebcc59000001')}, weight: nil, gforce: 
nil> 
irb> d.address
=> #<Address id: 4f0491bcfed0ebcc59000001, type: nil, street: "SB
Road", city: "Pune"> 
irb> d.bank_accounts
  => [#<BankAccount _id: 4f0491f6fed0ebcc59000002, _type: nil, account_
number: "1230001231225", balance: 1231.23>]
```
## What just happened?

When we add an Address object or a BankAccount object to Driver, an object is created but it's embedded inside the Driver object. If we see the MongoDB document, we will notice the following:

```
mongo> db.drivers.findOne()
\{ " id" : ObjectId("4ef9a410fed0eb977d000002"), " type" : "Pilot",
"address" : { "street" : "SB Road", "city" : "Pune", "_id" : ObjectId(
"4f0491bcfed0ebcc59000001") }, 
"name" : "Gautam"
"bank_accounts" : [
   {
     "account_number" : "1230001231225",
     "balance" : 1231.23,
     "_id" : ObjectId("4f0491f6fed0ebcc59000002")
   }
  ]
}
```
Notice that address and bank accounts are fields in the document but have ObjectId specified in them.

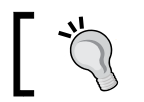

Remember that you cannot create or access embedded objects without the parent object context.

If you try to create an embedded object without any context of the document it's embedded in, you will get an error. We'll see this in the following sections.

## Using MongoMapper

```
irb> Address.create
NoMethodError: undefined method 'create' for Address:Class
```
The Address class does not have a create method. This is because it is embedded into another object. Let's see if we can find an address (as weird as that sounds).

```
irb> > Address.first
NoMethodError: undefined method 'first' for Address:Class
```
That didn't work either—and rightly so.

## Using Mongoid

Mongoid gives slightly different errors instead of MongoMapper:

```
irb> Address.create
NoMethodError: undefined method 'new?' for nil:NilClass
```
Undefined method!! That's a weird one! If we dig deeper into the Mongoid code, we see that a model maps to a collection and we create documents inside that collection. Address is not a collection (as it's an embedded document). So, when we call create on this, it tries to resolve that model to collection. As there is no collection by this name, nil is passed to the Persistence module, resulting in the NilClass error. Not very intuitive, but please pardon Mongoid!

```
irb> Address.first
Mongoid::Errors::InvalidCollection: Access to the collection for 
Address is not allowed since it is an embedded document, please access 
a collection from the root document.
```
Wow! Finally we get an error that makes sense. Mongoid tells us to access the parent document and not access the embedded document, as there is no collection named Address.

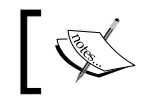

This error also gives more insight into how different the internal behavior of Mongoid and MongoMapper is.

# Reverse embedded relations in Mongoid

The reverse embedded relations for embedded documents is very important. Mongoid uses them to resolve where these documents are to be embedded. Here are some things we should keep in mind to avoid unforeseen behavior.

*Ruby DataMappers: Ruby and MongoDB Go Hand in Hand*

## Time for action – using embeds\_one without specifying embedded\_in

If we only specify the embeds one relationship in the parent but do not specify the embedded\_in relationship in the embedded relation, the document will not be embedded and there will be no error issued either. Have a look at the following code:

```
class Driver
   include Mongoid::Document
   ...
   embeds_one :address
end
class Address
    include Mongoid::Document
    # have intentionally not put the embedded_in relation.
End
```
If we now try to embed the Address object into the Driver, a half-baked Driver object gets created:

```
irb> d = Driver.first
=> #<Pilot id: 4ef9a410fed0eb977d000002, type: "Pilot", name:
"Gautam", age: nil, address: {"street"=>"SB Road", "city"=>"Pune", "_
id"=>BSON::ObjectId('4f0491bcfed0ebcc59000001')}, weight: nil, gforce: 
nil> 
irb> d.address = Address.new(street: "A new street")
 => #<Address _id: 4f0662c2fed0ebe0ee000002, _type: nil, street: "A 
new street", city: nil> 
irb> d.save
 => true
irb> Driver.first
 => #<Pilot _id: 4ef9a410fed0eb977d000002, _type: "Pilot", name: 
"Gautam", age: nil, address: {"street"=>"SB Road", "city"=>"Pune", "_
id"=>BSON::ObjectId('4f0491bcfed0ebcc59000001')}, weight: nil, gforce: 
nil>
```
#### What just happened?

Notice that the address has not changed in the object saved to database, even though MongoDB says that the object was saved correctly. The reason why the address did not change from SB Road to A new street is because when Mongoid tried to save the embedded document, it looked for the reverse relation and did not find it, so that data was ignored.

Under the cover, Mongoid treats embedded models also as Mongoid:: Document. The embedded in method helps resolve the parent.

## Time for action – using embeds\_many without specifying embedded\_in

Not specifying the embedded in can cause some real problems even for a many-to-many relation. This would create new half-baked parent objects in the collection. Have a look at the following code:

```
class Driver
   include Mongoid::Document
   ...
   embeds_many :bank_accounts
end
class BankAccount
    include Mongoid::Document
   # have intentionally not put the embedded in relation.
end
```
Now, if we try to add BankAccounts to the Driver object, we get into trouble! This is shown next:

```
irb> d = Driver.last
 => #<Driver _id: 4f06667cfed0ebe13e000001, _type: nil, name: 
nil, age: nil, address: {"_id"=>BSON::ObjectId('4f066684fed0ebe1
3e000002')}, weight: nil> 
irb> d.bank_accounts << BankAccount.new
  => [#<BankAccount _id: 4f06672cfed0ebe164000001, _type: nil, account_
number: nil, balance: nil>] 
irb> Driver.last
=> #<Driver id: 4f06672cfed0ebe164000001, type: nil, name: nil,
age: nil, address: nil, weight: nil>
```
*Ruby DataMappers: Ruby and MongoDB Go Hand in Hand*

## What just happened?

First we fetched the last Driver object as follows:

```
irb> d = Driver.last
=> #<Driver id: 4f06667cfed0ebe13e000001, type: nil, name:
nil, age: nil, address: {"_id"=>BSON::ObjectId('4f066684fed0ebe1
3e000002')}, weight: nil>
```
Here, we can see that it's a proper  $\text{Diriver}$  object with some addresses embedded in it. We also see that the Driver object has the ID 4f06667cfed0ebe13e000001.

Now, we are trying to embed a BankAccount object into the Driver bank\_accounts array but remember that we have not specified the embedded in relation. This is done as follows:

```
irb> d.bank_accounts << BankAccount.new
 => [#<BankAccount id: 4f06672cfed0ebe164000001, type: nil, account
number: nil, balance: nil>]
```
Notice, that we rightly see the BankAccount object inserted into the bank\_accounts array. However, there is something seriously wrong in the database update:

```
irb> Driver.last
```

```
 => #<Driver _id: 4f06672cfed0ebe164000001, _type: nil, name: nil, 
age: nil, address: nil, weight: nil>
```
Now, if we try to fetch the last driver object, we see a Driver object with the ID 4f06672cfed0ebe164000001. This is the object ID of the BankAccount object we created in the earlier step. So, we have a half-baked Driver object.

> Be careful! As MongoDB is a schema-free database, it will allow such incorrect behavior to creep in—but it's only we who are to blame when we use Mongoid incorrectly.

MongoMapper, on the other hand, treats embedded documents differently as they are MongoMapper::EmbeddedDocuments, so this problem does not arise.

# Understanding embedded polymorphism

Yes! We can use polymorphism even for embedded documents. Why treat them differently? We already know the concept of polymorphism. Let's extend this to embedded documents too.

## Single Collection Inheritance

Let's assume that a driver has different types of licenses—to fly, to drive a car, to drive a bike, to drive a ship, to command a space shuttle, among others. As the license cannot exist without a driver, we embed it into the Driver model. However, the license shows polymorphic behavior.

## Time for action – adding licenses to drivers

First, let's embed licenses into the Driver model using Single Collection Inheritance. This can be done as follows:

```
class Driver
   include Mongoid::Document
   field :name, type: String
 ...
   embeds_many :licenses
end
```
And now let's create a License model as follows:

```
# app/models/lincense.rb
class License
   include Mongoid::Document
   embedded_in :driver
end
# app/models/car license.rb
class CarLicense < License
end
```
Let's see how to embed the License model into the Driver model in the following code:

```
irb> d = Driver.first
 => #<Pilot _id: 4ef9a410fed0eb977d000002, _type: "Pilot", name: 
"Gautam", age: nil, address: {"street"=>"SB Road", "city"=>"Pune", "_
id"=>BSON::ObjectId('4f0491bcfed0ebcc59000001')}, weight: nil, gforce: 
nil> 
irb> d.licenses << CarLicense.new
  => [#<CarLicense _id: 4f065ed4fed0ebd605000003, _type: "CarLicense">] 
irb> d.save
  => true 
irb> Driver.first.licenses
  => [#<CarLicense _id: 4f065ed4fed0ebd605000003, _type: "CarLicense">]
```
*Ruby DataMappers: Ruby and MongoDB Go Hand in Hand*

### What just happened?

We can see that the licenses array now has a CarLicense object in it. It's also interesting to see from the MongoDB console that the ID was really embedded:

```
\{ " id" : ObjectId("4ef9a410fed0eb977d000002"), " type" : "Pilot",
"address" : { "street" : "SB Road", "city" : "Pune", "_id" : ObjectId(
"4f0491bcfed0ebcc59000001") }, "bank_accounts" : [
 {
     "account_number" : "1230001231225",
     "balance" : 1231.23,
     "_id" : ObjectId("4f0491f6fed0ebcc59000002")
   }
], "licenses" : [
   {
     "_id" : ObjectId("4f065ed4fed0ebd605000003"),
     "_type" : "CarLicense"
   }
], "name" : "Gautam" }
```
Yes it was indeed!

## Basic embedded polymorphism

Let's consider the case of insurance for drivers. Assume that drivers may or may not have insurance. For example, suppose we say that pilots and astronauts must have travel insurance and car drivers must have theft insurance. Bike riders don't need any insurance. In such a case, we don't want insurance to be a part of the Driver model.

Instead, we should have the option to put it in any class that really needs it. This also means that these insurance classes may be related to different driver subclasses. As insurance is moot without the driver's existence, we should embed it.

## Time for action – insuring drivers

Let's prepare different types of insurance as follows:

```
# app/models/pilot.rb
class Pilot < AeroSpace
  embeds many : insurances, as: : insurable
end
# app/models/car driver.rb
class CarDriver < Terrestrial
  embeds many : insurance, as: : insurable
```

```
# app/models/astronaut.rb
class Astronaut < AeroSpace
  embeds many :insurances, as: :insurable
end
```
And now we design the Insurance class as follows:

end

```
# app/models/insurance.rb
class Insurance
   include Mongoid::Document
   embedded_in :insurable, polymorphic: true
end
# app/models/travel_insurance.rb
class TravelInsurance < Insurance
end
# app/models/theft insurance.rb
class TheftInsurance < Insurance
end
```
Now let's provide insurance policies for our drivers as follows:

```
irb> p = Pilot.first
 => #<Pilot _id: 4ef9a410fed0eb977d000002, _type: "Pilot", name: 
"Gautam", age: nil, address: {"street"=>"asfds", "city"=>"Pune", "_id
"=>BSON::ObjectId('4f0491bcfed0ebcc59000001')}, weight: nil, gforce: 
nil> 
irb> p.insurances << TravelInsurance.new
 => [#<TravelInsurance _id: 4f06ad2efed0ebe598000002, _type: 
"TravelInsurance">]
irb> a = Astronaut.first
=> #<Astronaut id: 4f069fd8fed0ebe45d000001, type: "Astronaut",
name: nil, age: nil, address: nil, weight: nil, gforce: nil> 
irb> a.insurances << TravelInsurance.new
 => [#<TravelInsurance _id: 4f06b058fed0ebe598000004, _type: 
"TravelInsurance">] 
irb> a.insurances << FireInsurance.new
```
*Ruby DataMappers: Ruby and MongoDB Go Hand in Hand*

```
 => [#<FireInsurance _id: 4f06ad6bfed0ebe598000003, _type: 
"FireInsurance">] 
irb> a.insurances
  => [#<FireInsurance _id: 4f06ad6bfed0ebe598000003, _type: 
"FireInsurance">, #<TravelInsurance _id: 4f06b058fed0ebe598000004, 
_type: "TravelInsurance">]
```
#### What just happened?

Let's have a closer look at the preceding commands:

```
irb> p = Pilot.first
=> #<Pilot id: 4ef9a410fed0eb977d000002, type: "Pilot", name:
"Gautam", age: nil, address: {"street"=>"asfds", "city"=>"Pune", "_id
"=>BSON::ObjectId('4f0491bcfed0ebcc59000001')}, weight: nil, gforce: 
nil> 
irb> p.insurances << TravelInsurance.new
```

```
 => [#<TravelInsurance _id: 4f06ad2efed0ebe598000002, _type: 
"TravelInsurance">]
```
Here, Insurance is polymorphic. This means that the Insurance object can be embedded in multiple parents. In this case, we have TravelInsurance (that is, a model, which inherits from Insurance) being assigned to the Pilot class:

```
irb> a = Astronaut.first
  => #<Astronaut _id: 4f069fd8fed0ebe45d000001, _type: "Astronaut", 
name: nil, age: nil, address: nil, weight: nil, gforce: nil> 
irb> a.insurances << TravelInsurance.new
  => [#<TravelInsurance _id: 4f06b058fed0ebe598000004, _type: 
"TravelInsurance">]
```
Now, we have the TravelInsurance object being embedded in the Astronaut class. This shows us the polymorphic nature of the Insurance embedded object – it can be embedded in different parents.

#### Have a go hero

Why don't you try and assign TheftInsurance to CarDriver?

## Choosing whether to embed or to associate documents

This is indeed sometimes a dilemma. While modeling data, if you see that the child document cannot exist without the parent object and if you are relatively sure that you would not need to search for the child objects directly, you could embed them.

For the UML savvy, a composition relation is a good candidate for embedding.

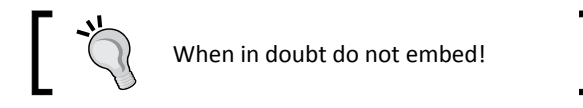

So, what happens if you embed an object and realize later that you need to process embedded objects? Or maybe the relation was wrong—it should not have been embedded? Don't worry! The following are a couple of options you have:

- $\bullet$  Change the code from embed to association. As MongoDB is schema free, new objects will automatically pick up the relation.
- Fire queries on the embedded objects if required. But, this may not be a good solution as it would mean unnecessary calls for even basic lookups.

# Mongoid or MongoMapper – the verdict

It's neutral! Stick to either Mongoid or MongoMapper, not both at the same time. My personal preference is Mongoid as it's closer to the ActiveModel relations than MongoMapper.

The following are some points to ponder:

- MongoMapper has lesser documentation than Mongoid and it's sometimes not up-to-date.
- Many-to-many associations are updated only one-sided in MongoMapper. Mongoid gets this right and both objects keep an array of each other, so we can query both ways.
- Sometime errors spewed by MongoMapper and Mongoid can be intimidating. It usually means we are doing something wrong.
- There are no embedded reverse associations in MongoMapper. This is advantageous because unlike Mongoid, MongoMapper does not use the reverse association for creating embedded objects. Having it, however, gives better visibility to us and is also more aligned with the ActiveModel relations.

Overall, it's a matter of choice. I have chosen Mongoid as my DataMapper. It's also interesting to realize that merging the two into a new MongoDB mapper would be very complex, as both of them work in different ways internally.

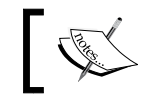

Diversity and constructive competition between Mongoid and MongoMapper gives us much better productivity.

#### Pop quiz – Mongoid, MongoMapper, and more

- 1. Which of the following does not define a MongoDB aware model?
	- a. include Mongoid::Document
	- b. include MongoMapper::Document
	- c. include MongoMapper::EmbeddedDocument
	- d. include Mongoid::EmbeddedDocument
- 2. In Mongoid, what is the reverse embedded relation method?
	- a. belongs to
	- b. embedded\_in
	- c. has many
	- d. has and belongs to many
- 3. Which of the following is not true for Single Collection Inheritance?
	- a. All documents are stored in a single collection.
	- b. A single collection contains different types of documents.
	- c. The resource id and resource type determine the document type.
	- d. All models are inherited from a single base model.
- 4. Which of the following mentions a true difference between Mongoid and MongoMapper?
	- a. Unlike Mongoid, MongoMapper has only one-way association for many-to-many relations.
	- b. Unlike MongoMapper, Mongoid supports embedded polymorphic relations.
	- c. Mongoid has modules and MongoMapper has plugins.
	- d. MongoMapper has Plucky and Mongoid has Criteria.

# **Summary**

In this chapter we learned how MongoDB mappers work using Mongoid and MongoMapper. We saw how we can configure Mongoid and MongoMapper. We then fired queries to fetch, create, and update documents. We also implemented the basic relations—one-to-one, one-to-many, and many-to-many. We played around the concept of polymorphic relations and how we can implement them in documents, as well as embedded documents.

In the next chapter we shall see how we can create a web application using all that we have learned in this chapter. We shall integrate Ruby DataMappers with Rails and Sinatra. If the going was a breeze until now, it gets windy after this!

# 6 Modeling Ruby with Mongoid

*I have been unfair with you in the previous chapters! We have been seeing a lot of Ruby code using MongoMapper and Mongoid but I have not explained how that works. Chapter 4, Working Out Your Way with Queries taught us how to query in MongoDB. Chapter 5, Ruby DataMappers: Ruby and MongoDB Go Hand in Hand showed us how to interact with MongoDB from Ruby. In this chapter, we once again change gears and shall look at the first step to get our Ruby application onto the web, building models using Mongoid. This is one step closer to the web application we want to build!*

In this chapter we shall learn the following:

- Setting up a Mongoid project in Rails, Sinatra, and a simple Rack application
- ◆ Defining attributes in Mongoid and their options
- ◆ Defining different types of relations in Mongoid
- Using arrays and hashes in our model
- ◆ Embedding documents in the model
- $\triangleleft$  Setting up indexes for faster querying
- Making changes in our models and the impact it has on the database documents

# Developing a web application with Mongoid

Choices are tough but inevitable—Mongoid or MongoMapper? This book here onwards would use Mongoid as its data mapper and we shall see more of web development using Ruby and MongoDB via Mongoid.

*Modeling Ruby with Mongoid*

## Setting up Rails

We have already seen in the earlier chapter how to set up a Rails application for Mongoid and MongoMapper. Here is a summary again.

## Time for action – setting up a Rails project

We are using Rails 3 to set up a new project and we shall continue our library management system: Sodibee. We can set up Rails for Sodibee using the following commands:

```
$ rails new sodibee –OT
   create 
   create README
   create Rakefile
...
   create vendor/plugins/.gitkeep
      run bundle install
$
```
Now, verify that the config/application.rb has the following code in it. Notice that the ActiveRecord railtie is commented out:

```
require File.expand_path('../boot', __FILE__)
# Pick the frameworks you want:
# require "active_record/railtie"
require "action_controller/railtie"
require "action_mailer/railtie"
require "active_resource/railtie"
require "rails/test_unit/railtie"
```
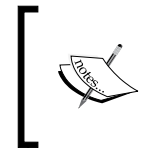

A **railtie** is a class that sits at the core of the Rails framework. It's the glue that ties in every component into the Rails core framework. Using railties, we can easily add/modify the Rails initialization process and add/extend the Rails framework.

## What just happened?

Let's briefly look at the options we have when initializing a Rails project:

- -O: Using this option, the Rails project skips Active Record files
- $\bullet$  -T: Using this option, the Rails project skips Test:: Unit files.

We can now configure Mongoid into the Rails application. First, ensure that the Gemfile has Mongoid configured:

```
gem 'mongoid'
gem 'bson'
gem 'bson_ext'
```
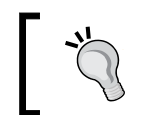

Ensure that bson, bson ext, and mongo gems have the same version! At the time of writing this book, I was using version 1.6.2.

Now ensure that Mongoid is configured properly:

#### **\$ rails generate mongoid:config**

This generates the  $config/mongoid.yml$  file that has some default configuration for the database connectivity. The file should look like the following:

```
development:
   host: localhost
  database: sodibee development
test:
  host: localhost
  database: sodibee test
# set these environment variables on your prod server
production:
  host: <%= ENV['MONGOID_HOST'] %>
   port: <%= ENV['MONGOID_PORT'] %>
 username: <%= ENV['MONGOID USERNAME'] %>
 password: <%= ENV['MONGOID PASSWORD'] %>
  database: <%= ENV['MONGOID DATABASE'] %>
   # slaves:
   # - host: slave1.local
   # port: 27018
   # - host: slave2.local
   # port: 27019
```
## Setting up Sinatra

When using Sinatra remember only two words: light-weight and Rack. We can write a fully functional web application in four lines of code:

```
require 'sinatra' 
get '/hi' do 
  "Hello World!"
end
```
Sinatra was a rebel that was welcomed. There was a time when ActiveRecord ruled and was so tightly coupled with Ruby on Rails that it was virtually impossible to use anything else. The controllers packed so much in them, that the framework became really heavy.

Blake Mizerany wrote Sinatra as a light-weight framework. It came with minimal or no baggage and ran as a simple Rack application! Merb too made a strong appearance around this time but it was heavier than Sinatra and lighter than Rails (2.x).

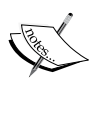

The Rails 3 core team realized the value of being pluggable and redesigned the architecture with Metal. **Metal** is a pluggable middleware manager, where one can configure how heavy the framework should be. Today, Rails 3 can do everything as lightly as Sinatra can do and even allows a seamless addition of our own middleware in the Rack – so for the remainder of this book we will see Rails 3! Kudos to Sinatra and Merb!

The modular version of building a Sinatra application requires only two files primarily—the config.ru and a main application code file. A typical config.ru would look like the following:

```
# This file is used by Rack-based servers to start the application.
require 'sinatra'
require './app'
run Sinatra::Application
```
The app.rb (our application code file) looks like the following:

```
require 'sinatra'
get "/" do
  "Hello Word"
end
```
This is almost similar to writing it in a single file except that  $config.ru$  is a rackup file, so we can configure it directly with any Rack application. Running this is as simple as follows:

```
$ rackup config.ru
INFO WEBrick 1.3.1
INFO ruby 1.9.2 (2011-07-09) [i386-darwin9.8.0]
INFO WEBrick::HTTPServer#start: pid=16574 port=9292
```
And now when we start the browser, we can see the output:

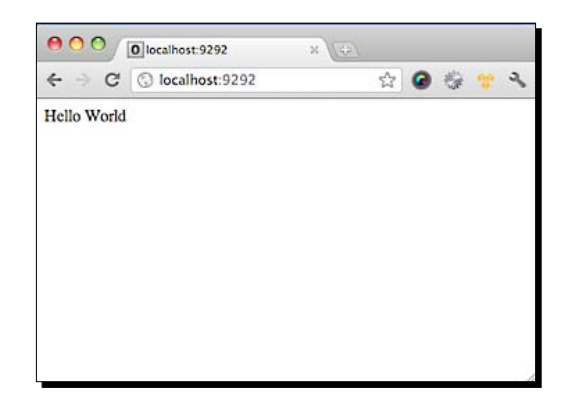

# Time for action – using Sinatra professionally

Now, let's take a little more professional approach by adding a Gemfile to the application. In the same folder as the other two files, let's add the Gemfile with the following contents:

source :rubygems

gem 'sinatra'

And now we simply bundle this together and run it:

```
$ bundle install
...
$ bundle exec rackup config.ru
INFO WEBrick 1.3.1
INFO ruby 1.9.2 (2011-07-09) [i386-darwin9.8.0]
INFO WEBrick::HTTPServer#start: pid=16574 port=9292
```
This is now a full-fledged setup.

Now, let's see how we can add Mongoid to this application. We need to simply add models to the application. In other words, just require these model files. Here are the changes we make to the Gemfile:

```
source :rubygems
gem 'sinatra'
gem 'mongoid'
gem 'bson'
gem 'bson_ext'
```
*Modeling Ruby with Mongoid*

As we have included Mongoid, let's also include the Mongoid models. But first, let's create the models in the models directory:

**\$ mkdir models**

And let's add some models. We can add the Author, Book, and Category models as follows:

```
# models/author.rb
class Author
   include Mongoid::Document
   field :name, type: String
end
# models/book.rb
class Book
   include Mongoid::Document
   field :title, type: String
   field :publisher, type: String
   field :published_on, type: Date
end
# models/category.rb
class Category
   include Mongoid::Document
   field :name, type: String
end
```
Now that we have added the models, we should also include them properly in the config.ru and also configure MongoDB. The config.ru is configured as:

```
require 'sinatra'
require 'mongoid'
require './app'
Dir["models/*.rb"].each do |file|
   require "./models/#{File.basename(file, '.rb')}"
end
run Sinatra::Application
```
And this is what the code in the main application file, called  $app.rb$ , should look like:

```
# app.rb
require 'mongoid'
require 'sinatra'
configure do
   Mongoid.configure do |config|
     name = "sodibee_development"
     host = "localhost"
     config.master = Mongo::Connection.new.db(name)
     config.persist_in_safe_mode = false
   end
end
get "/" do
   "Hello World"
end
get "/books" do
   Book.first.name
end
```
That's it! Let's see what the browser has to say now:

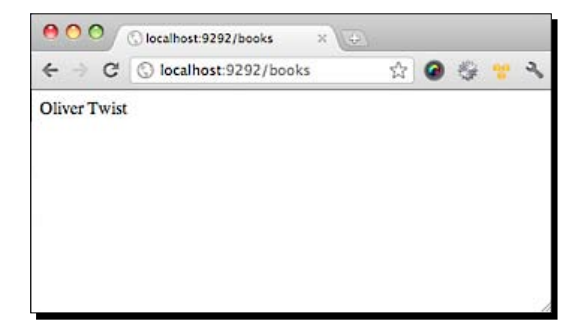

## What just happened?

We got MongoDB working using a Sinatra application. Let's see the code in detail. The Gemfile needs no explanation as it has the gems we require—sinatra, mongoid, and bson\_ext. Let's look at the config.ru rackup file, it looks like this:

```
require 'sinatra'
require 'mongoid'
require './app'
```

```
Dir["models/*.rb"].each do |file|
   require "./models/#{File.basename(file, '.rb')}"
end
run Sinatra::Application
```
Requiring the mongoid and sinatra gems is straightforward. However, we also need to include app.rb—the main application. Let's have a look at the  $\text{config.ru}$  rackup file again:

```
require 'sinatra'
require 'mongoid'
require './app'
Dir["models/*.rb"].each do |file|
   require "./models/#{File.basename(file, '.rb')}"
end
```

```
run Sinatra::Application
```
The highlighted code lists all the  $.$  rb files in a directory and loads them. Let's take a look at config.ru a second time:

```
require 'sinatra'
require 'mongoid'
require './app'
Dir["models/*.rb"].each do |file|
   require "./models/#{File.basename(file, '.rb')}"
end
```

```
run Sinatra::Application
```
The highlighted code is a call to actually run the Sinatra application. Remember, that we have already loaded the application file that has routes, configuration, and control code!

Let's have a look at the main application file app.rb:

```
# app.rb
require 'mongoid'
require 'sinatra'
configure do
```

```
 Mongoid.configure do |config|
     name = "sodibee_development"
     host = "localhost"
     config.master = Mongo::Connection.new.db(name)
     config.persist_in_safe_mode = false
   end
end
get "/" do
   "Hello World"
end
get "/books" do
   Book.first.name
end
```
The configure block sets up MongoDB. We set the name as well as host and use the mongo-ruby-driver to configure the database. Now, all the models that have mongoid included in them and they can directly access the database!

```
Have a look at app.rb again:
```

```
# app.rb
require 'mongoid'
require 'sinatra'
configure do
   Mongoid.configure do |config|
    name = "sodibee development"
     host = "localhost"
     config.master = Mongo::Connection.new.db(name)
     config.persist_in_safe_mode = false
   end
end
get "/" do
   "Hello World"
end
get "/books" do
   Book.first.name
end
```
*Modeling Ruby with Mongoid*

This is the web server root path. That means that if the URL does not contain anything but the domain and the port, this path will be used. An application must have at least this route defined to work.

Let's take a look at  $app.rb$  a third time:

```
# app.rb
require 'mongoid'
require 'sinatra'
configure do
   Mongoid.configure do |config|
     name = "sodibee_development"
     host = "localhost"
     config.master = Mongo::Connection.new.db(name)
     config.persist_in_safe_mode = false
   end
end
get "/" do
   "Hello World"
end
get "/books" do
   Book.first.name
end
```
Using the "/books" route for the Sinatra application, we can directly access the books using the Book model. The preceding code prints the name of the first book!

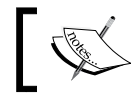

It's interesting to note that the models (Book, Author, among others) have not changed, whether it's Sinatra or a Rails application!

## Understanding Rack

We have heard the word Rack earlier. But what is Rack and what does it mean?

**Rack** is the glue that binds web frameworks with the web servers. Every web server is expected to respond to HTTP requests with a status, header, and body. Rack simplifies this and defines the standard in which a web server should respond. The simplest Rack application is:

```
class HelloWorld
    def call(env) 
     [200, {"Content-Type" => "text/plain"}, ["Hello world!"]]
    end 
end
```

```
- [ 156 ] -
```
The previous code is from one of the famous resources for introducing Rack http://chneukirchen.org/blog/archive/2007/02/introducing-rack.html. This is an excellent example to understand what Rack means. In the preceding code, 200 represents the HTTP status code,  $\{$  "Content-Type" => "text/plain"  $\}$  represents the HTTP headers, and [" Hello world!"] is the HTTP body.

Simple and sweet! Where do Sinatra and Rails fit in? They fit right into the Rack by implementing the call method internally.

# Defining attributes in models

Until now we have seen how attributes are added in models. But we never really dug deeper to find out how that works.

A typical model looks like the following:

```
class Book
   include Mongoid::Document
   field :title, type: String
   field :publisher, type: String
   field :published_on, type: Date
   field :votes, type: Array 
   field :reviews, type: Hash
end
```
The field method from Mongoid:: Document takes at least one mandatory parameter and some optional arguments—name is mandatory and here are some optional arguments. The ones we would use most are : type and : default. The optional arguments are explained as follows:

- :type: It is the data type which should either be a String, Data, Integer, Float, Bignum, Boolean, or something similar
- $\bullet$  : as: This is required when specifying a polymorphic relation
- :default: This sets the default value to the field
- :localize: It tells Mongoid that this is *i*18*n* compliant
- ◆ :identity: This is for specifying the information for the identity map

We may not specify any options. This is taken as an on-the-fly configuration. It's advantageous if all the fields are strings or we know what we are typecasting them as. This improves performance but is not recommended. It also leads to code readability issues and could cause problems later.

The : default option is very interesting. It can be set to a value or even be a block of code:

```
field :published_on, default: Time.now
```
Alternatively, we could also use a block of code for default:

```
field :published on, default: { Time.now - 2.years }
```
## Accessing attributes

We access the attributes in any of the following ways:

- book = Book.first
- book.name # => "Oliver Twist"
- book[:name] # => "Oliver Twist"
- ◆ book.read attribute(:name) # => "Oliver Twist"

Similarly, we can set values too, as follows:

- book.name = "Something Else"
- book[:name] = "Something Else"
- book.write\_attribute(:name, "Something Else")

We can also set multiple attributes at the same time, as follows:

Book.write\_attributes(name: "Something Else", publisher: "Dover")

## Indexing attributes

Indexing fields improves performance for lookups. We can add various types of indexes to models. Basic indexing is done as follows:

```
class Book
   include Mongoid::Document
   field :publisher, type: String
   ...
   index :publisher
end
```
But we can specify different types of indexes too.

#### Unique indexes

This is the most common type of indexing scheme. We can ensure that the indexes are unique. It is done as follows:

```
class Book
   include Mongoid::Document
   field :publisher, type: String
   ...
   index :publisher, unique: true
end
```
#### Background indexing

Creating indexes in real time can be expensive as it blocks the database operations while creating indexes. Adding the background option does indexing in the background, as follows:

```
class Book
   include Mongoid::Document
   field :publisher, type: String
   ...
   index :publisher, unique: true, background: true
end
```
#### Geospatial indexing

We shall see details of geospatial indexing in later chapters. In a nut shell though, when we require a latitude and longitude field for a model, we can leverage the in-built geospatial indexing provided by MongoDB with help from a custom class in app/models/ named as location.rb:

```
class Location
   include Mongoid::Document
   field :coordinates, type: Array
   index [ [:coordinates, Mongo::GEO2D] ]
end
```
*Modeling Ruby with Mongoid*

#### Sparse indexing

When we don't want to index every document but only those that have any indexed fields, we term it as a sparse index. It's done as follows:

```
class Book
   include Mongoid::Document
   field :publisher, type: String
   ...
   index :publisher, sparse: true
end
```
Remember, that when we use sparse indexes, results returned from the query could be only from the indexed document and not on all the documents in the collection. So, be careful.

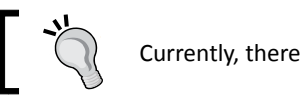

Currently, there can be only one indexed field as a sparse.

## Dynamic fields

As MongoDB is schema free, does it mean that we can actually define fields on-the-fly? Yes! So, not only do we not need a structured schema, in fact we may not require a schema at all!

This helps in cases where the schema is subject to change frequently. Dynamic fields are turned on by default in Mongoid. This means that if we define a field that does not exist in the schema, it will automagically get added to the document. Isn't that really cool. Let's consider the basic Book model:

```
class Book
   include Mongoid::Document
  field :publisher, type: String
  field :name, type: String
end
```
## Time for action – adding dynamic fields

Let's see how this works! Execute the following:

```
irb>b = Book.first
 => #<Book _id: 4e86e45efed0eb0be0000010, _type: nil, publisher: "Dover 
Publications", name: "Oliver Twist">
irb> b[:dedication] = "The kids"
```

```
 => "The kids"
irb> b.save!
  => true
irb> b
  => #<Book _id: 4e86e45efed0eb0be0000010, _type: nil, publisher: "Dover 
Publications", name: "Oliver Twist", dedication: "The kids">
```
#### What just happened?

As per the Book model, there are only two fields: publisher and name for a book. However, we can easily add a new field dedication to this document. Though it seems straightforward, there are a couple of things that we should know.

For dynamic fields, we do not have the getter/setter routines. It means, for the case just discussed, when we add a dynamic field dedication to the document, we cannot access the object with b.dedication. That will throw a NoMethodError exception as follows:

```
> b.dedication
NoMethodError: undefined method 'dedication' for #<Book:0x1e0e2e0>
...
> b.dedication = "Not for the kids"
NoMethodError: undefined method 'dedication=' for #<Book:0x1e0e2e0>
```
**...**

Why is it like this, you ask? Well, let's look at it objectively. If, for every dynamic field, the Ruby DataMapper adds a getter/setter routine (that is, dedication and dedication= methods), the class code will become huge and unmanageable. More importantly, if we add fields whose names conflict with internal method names, it can cause a lot of trouble. So, dynamic fields are only accessible by the [] methods that is, b[:dedication].
## Localization

Most databases require Localization and Internationalization. In turn, Mongoid and MongoMapper both use the i18n gem for internationalization.

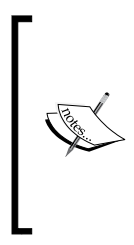

Internationalization and Localization are very commonly misunderstood. Internationalization deals with the process of setting up localization! For example, managing different character encoding schemes (UTF8, UTF16, among others), date formats, currency formats, and so on.

Localization is displaying information based on the locale – language symbols, currency, character markups like é or symbols like a or currency like €, and so on.

## Time for action – localizing fields

Let's see how we can configure localized data in Mongoid:

```
class Book
   include Mongoid::Document
   field :publisher, type: String
   field :price, localize: true
   end
```
Note, that we have not defined the type for the field price; instead we have set the localize option. This internally tells Mongoid to store this data as a hash! Depending on the different locales supported, the different currency will get set. Let's execute the following commands:

```
irb> b = Book.first
```

```
 => #<Book _id: 4e86e45efed0eb0be0000010, _type: nil, publisher: "Dover 
Publications", name: "Oliver Twist", price: nil>
```

```
irb> I18n.locale
 => :en
irb> b.price = "40$"
 => "40$"
irb> I18n.locale => :hi
  => :hi
irb> b.price = "Rs. 2000"
```

```
 => "Rs. 2000"
irb> b.save
  => true
irb> b
  => #<Book _id: 4e86e45efed0eb0be0000010, _type: nil, publisher: "Dover 
Publications", name: "Oliver Twist", price: {"en"=>"40$", "hi"=>"Rs. 
2000"}>
irb> b.price_translations
  => {"en"=>"40$", "hi"=>"Rs. 2000"}
```
## What just happened?

As price is defined as a localized field, Mongoid automatically maintained a hash of locales and its localized values. Now, depending on the locale, the information will be displayed:

```
irb> I18n.locale = :en
 => :en
irb> b.price
 => "40$"
```
As we can see, if the locale is :en, the price is shown as "40\$". Similarly, if the locale is :hi, the price is shown as "Rs. 2000":

```
irb> I18n.locale = :hi
 => :hi
irb> b.price
 => "Rs. 2000"
```
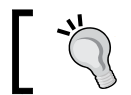

Ensure that you have a Mongoid version greater than 2.4.0!

# Using arrays and hashes in models

Just like we have fields with different basic data types, we can also add fields as arrays and hashes. They make the models richer.

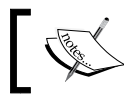

Arrays are used for sequential storage. Hashes are used for quicker lookups. This acts as the basis for choosing an array or a hash to store data.

This is how we define them in the models:

```
class Book
   include Mongoid::Document
   field :votes, type: Array
   field :reviews, type: Hash
```
end

Let's add some votes to the Book as follows:

```
irb> b = Book.first
  => #<Book _id: 4e86e45efed0eb0be0000010, _type: nil, title: nil, 
publisher: "Dover Publications">
irb> b.votes << [ {"username"=>"Gautam", "rating"=>3} ]
  => [{"username"=>"Gautam", "rating"=>3} ]
irb> vote = b.votes[0]
  => {"username"=>"Gautam", "rating"=>3}
irb> vote['username']
  => 'Gautam'
Now let's add some reviews to a book, as follows:
irb> b.reviews["Gautam"] = "Very entertaining book"
  => "Very entertaining book"
irb> b
  => #<Book _id: 4e86e45efed0eb0be0000010, _type: nil, title: nil, 
publisher: "Dover Publications", vote: [{"username"=>"Gautam", 
"rating"=>3} ], reviews: { "Gautam" => "Very entertaining book" }>
```
## Embedded objects

We can embed documents using relations, as we shall see later on in this chapter. Embedded documents look like hashes with keys and values with the exception that they have the id field as the object ID.

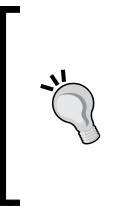

**When should we embed objects and when should we just use hashes?** ActiveModel callbacks are called on embedded objects unlike direct hashes. So, if we need to do some pre-processing (like setting default values to the object) or post-processing (maybe logging in to a remote service or sending e-mail notifications), we can use the ActiveModel callbacks like before save and after save in embedded objects.

# Defining relations in models

Let's see how relations are set up using Mongoid. We have seen a preview in earlier chapters about this. Now, we shall take a deeper dive. We have taken the top down approach earlier and seen the following:

- Many-to-one relations
- ◆ One-to-one relations
- Many-to-many relations
- ◆ Polymorphic relations

Now, we shall see a different side to them. We shall study the different relations based on the method options available. All relations when defined in the models can be configured minutely using different parameters, as follows:

- ◆ name: This is a mandatory name of the relation and is a symbol by which the relation will be referenced
- options: It is a hash that is used to configure the relation
- $\bullet$  block: This is an optional block of code to configure some relations

## Common options for all relations

The following options are common for all the relations:

- :class\_name: The class name if it's not determined from the name.
- :extend: This is the module which will be extended.
- $\bullet$  : inverse class name: This is used to determine the foreign key.
- $\bullet$  : inverse of: This is the reverse relation, it is very important for creating or embedding relations.
- $\bullet$   $\cdot$  name: The name of the relation.
- $\bullet$  : relation: The type of the relation. (Referenced:: One, Embedded:: In, among others).
- :validate: True or false. This is true by default as we validate the relation.

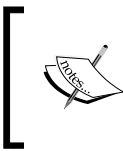

Among these options : extend, : inverse class name, : relation are mostly for internal use. In case we define a new relationship strategy, it would be used. Of course, we would be better off contributing to the Mongoid gem for approval anyway!

#### :class\_name option

In case the related model cannot be deduced from the name, we would need to specify this option:

```
class Foo
   include Mongoid::Document
  has many :bar alias, class name: "Bar"
end
```
Here when we access the relation bar alias, the Bar class and its collection would be accessed.

#### :inverse\_of option

In a many-to-many relation, Mongoid saves the information on both sides of the relation. This is called the inverse relation. We shall see a more detailed example in the many-to-many relation later.

#### :name option

Suppose we want to reference relations with a different name, then we use this option. For example, if we had location information embedded into different documents, they would need to be referenced by different names. We shall see an example of this soon.

## Relation-specific options

Some of the following options are applicable to each relation. As we study the relations, we shall see which ones are applicable to which relation. The following is a summary of what they mean:

- $\bullet$  : as: This option is required when defining polymorphic relations
- :autosave: This option saves the related child automatically when the parent is saved
- :dependent: We use this option to destroy all child objects just like a cascaded delete
- ♦ : foreign key: This option indicates an explicitly defined foreign key
- ◆ :order: Set the default order for the relation
- :index: This option indicates the indexed relation field
- $\bullet$  : polymorphic: This option specifies if the relation is a polymorphic relation
- $\bullet$  : cyclic: This option specifies if a relation is a cyclic embedded relation.
- :cascaded\_callbacks: This option invokes cascaded callbacks on embedded objects
- ◆ :versioned: This option helps manage versions of embedded documents

We shall see where these relations make sense and also look into their details and study the various relations.

## Options for has\_one

As the method name suggests, this sets up the parent relation for a model having only one child:

```
class Book
   include Mongoid::Document
 has one :book detail
end
```
This implies that "A Book has one BookDetail". This method takes the following options:

#### :as option

When a relation is a polymorphic relation, we need to use this option:

```
class Ship
   include Mongoid::Document 
  has one :vehicle, as: resource
end
```
This tells the has one method that the vehicle is a polymorphic relation that can be accessed via the resource type and resource id fields in the vehicles collection.

#### :autosave option

This option is true by default. When the object is created, the related child objects are also created. In case the object is updated, only the parent object is updated.

#### :dependent option

:dependent is used for cascaded deletion. We can specify various values:

- :delete and :delete\_all: This deletes the relation but does not invoke the ActiveModel: before delete and : after delete callback.
- :destroy and :destroy\_all: This deletes the relation and also invokes the callbacks.
- ◆ :nullify and :nullify all: This is used only for embedded documents. When this is specified, the embedded document reference is set to  $n$ il.

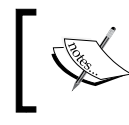

:before\_delete and :after\_delete are ActiveModel callbacks. As the names suggest they are invoked before and after any document is deleted.

#### :foreign\_key option

When the referenced key is different and is not the standard  $\pm$ d prefix, we need to specify it like this:

```
 class Book
   include Mongoid::Document
   has_one :book_detail, foreign_key: :book_detail_info
end
```
## Options for has\_many

This method sets the parent relation for many child objects. The has many method takes the following options in addition to :as, :autosave, :dependent, and :foreign\_key.

#### :order option

We can specify the order in a relation as follows:

```
class Author
   include Mongoid::Document
  has many : books, order: \{ title: 1 \}end
```
This will get the books of an author sorted by title in ascending order.

## Options for belongs\_to

This is the child side of the relation. It must be set to complement a has one or a has many relation. This method takes the following options in addition to : autosave and : foreign key.

#### :index option

This option determines if the foreign key is indexed or not. It's recommended that the foreign keys be indexed. The values are set to true or false, as shown in the following code:

```
class Book
   include Mongoid::Document
   has_one :review, index: true
end
```
#### :polymorphic option

We have already seen polymorphic relations in detail. This option sets the polymorphic resource as follows:

```
class Vehicle
   include Mongoid::Document
  belongs to : resource, : polymorphic => true
end
```
This is used to complement the : as option for the parent relationship!

## Options for has and belongs to many

This is the many-to-many relationship method. A typical class would look like the following:

```
class Book
   include Mongoid::Document
  has and belongs to many :categories
end
class Category
   include Mongoid::Document
  has and belongs to many :books
end
```
It takes all the standard options such as :autosave, :dependent, :foreign\_key, :index, and :order.

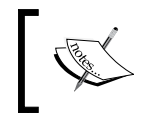

A many-to-many relation cannot be a part of a polymorphic relation, as a polymorphic relation expects an explicit parent-child relationship and many-to-many relations are peer relations.

#### :inverse\_of option

Among all the options, the inverse of relation is a very interesting one. As with many-to-many relations, the document IDs are stored as arrays on both sides of the association. So, in the case of Category and Book objects shown previously, book ids and category ids are arrays that store the ObjectId values of the other relations. Let's see the basic many-to-many relation setup. Execute the following commands:

```
irb> b = Book.first
=> #<Book id: 4e86e45efed0eb0be0000010, type: nil, title: nil,
publisher: "Dover Publications", name: "Oliver Twist"> 
irb> c = Category.first
 => #<Category _id: 4e86e4cbfed0eb0be0000012, _type: nil, name: 
"Fiction">
irb> > c.books << Book.first
  => [BSON::ObjectId('4e86e45efed0eb0be0000010')] 
irb> b.categories << c
  => [BSON::ObjectId('4e86e4cbfed0eb0be0000012')] 
irb> b
  => #<Book _id: 4e86e45efed0eb0be0000010, _type: nil, title: nil, 
publisher: "Dover Publications", category_ids: [BSON::ObjectId('4e86e4
cbfed0eb0be0000012')], name: "Oliver Twist"> 
irb> c
  => #<Category _id: 4e86e4cbfed0eb0be0000012, _type: nil, name:
```
In the following code, we can see that both the related objects, Book and Category, keep the array [BSON::ObjectId()] that contains object ID references of each other:

"Fiction", book\_ids: [BSON::ObjectId('4e86e45efed0eb0be0000010')]>

```
irb> b
 => #<Book id: 4e86e45efed0eb0be0000010, type: nil, title: nil,
publisher: "Dover Publications", 
category_ids: [BSON::ObjectId('4e86e4cbfed0eb0be0000012')],
```

```
 name: "Oliver Twist"> 
irb> c
  => #<Category _id: 4e86e4cbfed0eb0be0000012, _type: nil, name: 
"Fiction", 
book_ids: [BSON::ObjectId('4e86e45efed0eb0be0000010')]>
```
#### Time for action – configuring the many-to-many relation

The inverse of option helps us configure this a little more. If we want only one-sided references to be stored, we can set this flag to false. By default the flag would be true. In this case, if we did not want to store the category ids in the Book object, we could change it a little:

```
class Category
   include Mongoid::Document
  has and belongs to many :books, inverse of: nil
end
```
Let's see what happens when we execute the following:

```
irb> b = Book.new
 => #<Book _id: 4ef5ab79fed0eb89bf000002, _type: nil, title: nil, 
publisher: "Dover Publications", category_ids = [], category_name: 
"Oliver Twist">
irb> c = Category.last
=> #<Category id: 4ef5b48efed0eb8d17000001, type: nil, name:
"Drama", book_ids: []> 
irb> c.books << b
 => [BSON::ObjectId('4ef5ab79fed0eb89bf000002')] 
irb> c
 => #<Category _id: 4ef5b48efed0eb8d17000001, _type: nil, name: 
"Drama", book_ids: [BSON::ObjectId('4ef5ab79fed0eb89bf000002')]>
irb> b
 => #<Book _id: 4ef5ab79fed0eb89bf000002, _type: nil, title: nil, 
publisher: "Dover Publications", category_ids = [], category_name: 
"Oliver Twist">
```
#### What just happened?

Seems almost as similar to the earlier version. However, let's take a closer look:

```
irb> c
=> #<Category id: 4ef5b48efed0eb8d17000001, type: nil, name:
"Drama", 
book_ids: [BSON::ObjectId('4ef5ab79fed0eb89bf000002')]>
irb> b
 => #<Book _id: 4ef5ab79fed0eb89bf000002, _type: nil, title: nil, 
publisher: "Dover Publications", 
category_ids = [], 
category_name: "Oliver Twist">
```
Notice that the inverse relation was not set in Book object. In other words, as the inverse of was nil, the array that should have contained the object IDs of the categories, is empty. In the preceding example category ids will not be updated only if the Category object is updated with books.

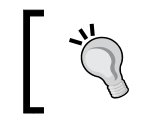

If you update the books with categories, that is, b.categories << c, then category\_ids in the Book object will get populated. I leave it for you to decide if this is a bug or a feature?

Let's see another example in the following section.

## Time for action – setting up the following and followers relationship

Let's see if we can set up following and followers between authors. An author can follow other authors and be followed by others too:

```
class Author
   include Mongoid::Document
 has and belongs to many :followers,
                            class_name: "Author",
                            inverse_of: :following
 has and belongs to many :following,
            class_name: "Author",
            inverse_of: :followers
```
end

Let's set up some relationships between authors as follows:

```
irb> > a = Author.first
 => #<Author _id: 4e86e4b6fed0eb0be0000011, _type: nil, name: "Charles 
Dickens", follower_ids: [], following_ids: []> 
irb> > b = Author.last
 => #<Author _id: 4ef5ab6ffed0eb89bf000001, _type: nil, name: "Mark 
Twain", follower ids: [], following ids: []>
irb> a.following << b
 => [BSON::ObjectId('4ef5ab6ffed0eb89bf000001')] 
irb> a
 => #<Author _id: 4e86e4b6fed0eb0be0000011, _type: nil, name: "Charles 
Dickens", follower ids: [], following ids: [BSON::ObjectId('4ef5ab6ffe
d0eb89bf000001')]> 
irb> b
 => #<Author _id: 4ef5ab6ffed0eb89bf000001, _type: nil, name: "Mark 
Twain", follower ids: [BSON::ObjectId('4e86e4b6fed0eb0be0000011')],
following_ids: []>
irb> a.following
 => [#<Author _id: 4ef5ab6ffed0eb89bf000001, _type: nil, name: "Mark 
Twain", follower ids: [BSON::ObjectId('4e86e4b6fed0eb0be0000011')],
following_ids: []>]
irb> b.followers
=> [#<Author id: 4e86e4b6fed0eb0be0000011, type: nil, name:
"Charles Dickens", follower_ids: [], following_ids: [BSON::ObjectId('4
ef5ab6ffed0eb89bf000001')]>]
```
#### What just happened?

Here, let's analyze the code carefully! We wanted followers and following between authors. As an author can have many followers and can also follow many authors, we set this up as a many-to-many relation. This is shown next:

```
class Author
   include Mongoid::Document
   has_and_belongs_to_many :followers, 
                            class_name: "Author",
                            inverse_of: :following
   has_and_belongs_to_many :following, 
        class_name: "Author",
        inverse_of: :followers
end
```
Note that it's the Author model that an author follows and can get followed. So the class name is the same. This is also called a recursive relation:

```
class Author
   include Mongoid::Document
  has_and_belongs_to_many :followers, 
                         class_name: "Author",
                            inverse_of: :following
 has and belongs to many :following,
       class_name: "Author",
       inverse_of: :followers
end
```
Now, we want to maintain different arrays for following and followers. So, whenever we define the follower relation, we need to update its counterpart or the inverse relation too! That is why the : following relation has inverse of : followers and vice versa! This is shown clearly in the following code:

```
class Author
   include Mongoid::Document
  has_and_belongs_to_many :followers,
                            class_name: "Author",
                         inverse_of: :following
  has and belongs to many :following,
          class_name: "Author",
          inverse_of: :followers
end
```
Now, let's see the actual working of this relationship. When we set up the following for one author, we did it as follows:

```
irb> a.following << b
  => [BSON::ObjectId('4ef5ab6ffed0eb89bf000001')]
```
When this is done, we can see that the follower ids of the Author object a and the following ids of the Author object b are updated together! This is shown in the following code:

```
irb> a.following
 => [#<Author _id: 4ef5ab6ffed0eb89bf000001, _type: nil, name: "Mark 
Twain", 
follower_ids: [BSON::ObjectId('4e86e4b6fed0eb0be0000011')],
```

```
following_ids: []>]
irb> b.followers
=> [#<Author id: 4e86e4b6fed0eb0be0000011, type: nil, name:
"Charles Dickens", 
follower ids: [],
following_ids: [BSON::ObjectId('4ef5ab6ffed0eb89bf000001')]>]
```
## Options for :embeds\_one

This method sets up the parent embedded relation for a single embedded child. As embedded documents can be polymorphic, the :as option is supported. In addition to this, the other supported options are as follows:

#### :cascade\_callbacks option

As embedded documents are part of the parent, their callbacks are not invoked when the parent is saved. We need to explicitly set this option if we want the embedded child document to process callbacks:

```
class Book
   include Mongoid::Document
 embeds one :book info, cascade callbacks: true
end
```
#### :cyclic

This is used as an option for recursive or cyclic relationships. This method is very specific for embedded documents. This method is useful for setting up a hierarchy of embedded documents—a single parent and multiple embedded child documents. We shall see this being used with the versioning module too a little later.

## Time for action – setting up cyclic relations

We have seen how we can configure an author with following and followers using the inverse of option. Now, let's build the Author and his followers using cyclic relationships! This can be done as follows:

```
class Author
  include Mongoid::Document
 embeds many :child authors, class name: "Author", cyclic: true
 embedded in :parent author, class name: "Author", cyclic: true
```
end

And let's update the objects as follows:

```
irb> a = Author.first
 \neq *<Author id: 4e86e4b6fed0eb0be0000011, type: nil, name: "Charles
Dickens">
irb> a.child_authors << Author.last
  => true
irb> a.child_authors.first.parent_author
  => #<Author _id: 4ef5ab6ffed0eb89bf000001, _type: nil, name: "Mark 
Twain">
```
#### What just happened?

We now embed an array called child authors into the Author document and reference the parent using the parent author field.

We can also do the exact same thing we just saw using the following code:

```
class author
  include Mongoid::Document
  recursively_embeds_many
end
```
## Options for embeds\_many

This is a method to embed documents. It takes these additional options including the already explained :as, : cascade callbacks, : cyclic, and : order.

#### :versioned option

We can version different embedded documents. This should not be used directly but via the versioning module. This automatically embeds versions as an embedded document array in the document. We shall learn about this later in the chapter.

## Options for embedded\_in

This method tells us which object this is embedded in. It's very important that this be configured when we are setting up the embedded relations.

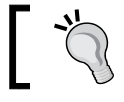

Without embedded\_in method in the model, the document would not get embedded at all!

```
class Review
   include Mongoid::Document
    embedded_in :book
end
```
This tells Mongoid that the review document is embedded inside the book.

#### Have a go hero – embedded polymorphic relations

As we must set the embedded in relation between the parent and the child, how do we embed the same document in different objects? Make it polymorphic! We have seen some examples of how to write polymorphic relations for embedded objects in the previous chapter. Go for it!

#### :name option

What if we want to save the relation twice in the same parent class? For example, in the Vehicle model, we want the source and the destination fields but both are Location objects. The name option specifies in which field the information would be stored. Have a look at the following code:

```
class Vehicle
      include Mongoid::Document
      embeds_one :source, class_name: "Location"
      embeds_one :destination, class_name: "Location"
   end
   class Location
      include Mongoid::Document
      embedded_in :vehicle, name: :source
      embedded_in :vehicle, name: :destination
   end
Let's see how this would work. Execute the following code:
irb> v = Vehicle.first
 => #<Vehicle _id: 4f042dd0fed0ebc4c5000001, _type: "Vehicle">
```

```
irb> v.source = Location.new
=> #<Location id: 4f214bf7fed0eb863b000001, type: nil>
```

```
irb> v.destination = Location.new
 => #<Location _id: 4f214bfcfed0eb863b000002, _type: nil>
```
This is how we can embed the same object into the document under different names using the :name option just explained.

## Managing changes in models

What happens if we require some changes to the document schema?

If this were the SQL book, I would have said that we require some way to use statements like ALTER TABLE, ADD COLUMN, CHANGE COLUMN, and so on. You would need some way to maintain the changes and, if required, roll back the changes.

In Rails, this is done using migrations. A sample migration looks like the following:

```
class RemoveNameToUsers < ActiveRecord::Migration
   def self.up
    remove_column :users, :name
   end
   def self.down
    add column :users, :name, :string
   end
end
```
The up method is called when we are setting up the database and the down method is called when we want to rollback.

But wait, this is MongoDB, it's a schema-free database, so what should we do? – Nothing!

## Time for action – changing models

Let's take a look at the Book model:

```
class Book
  include Mongoid::Document
  field :title, type: String
  field :publisher, type: String
end
```
If we have such a model, what does the object look like? Execute the following command to find out:

```
irb> Book.create(publisher: "Dover")
  => #<Book _id: 4f216427fed0eb86ac000001, _type: nil, title: nil, 
publisher: "Dover">
```
Now, suppose we wanted to add a few fields to the Book model, how do we do that? Change the code! The code would now look like the following:

```
class Book
   include Mongoid::Document
  field :title, type: String
  field :publisher, type: String
   field :published_on, type: Date
end
```
#### What just happened?

Now, let's see what happens when we create a new object as well as access the earlier one we created. Execute the following commands:

```
irb> Book.create(publisher: "Packt", published_on: Date.today)
```

```
 => #<Book _id: 4f21660cfed0eb86ac000002, _type: nil, title: nil, 
publisher: "Packt", published_on: 2012-01-26 00:00:00 UTC>
```
So far, so good! But what happens to the earlier object created?

```
irb> Book.where(publisher: "Dover").first
```

```
 => #<Book _id: 4f216427fed0eb86ac000001, _type: nil, title: nil, 
publisher: "Dover", published_on: nil>
```

```
Notice the published on field that is nil!
```
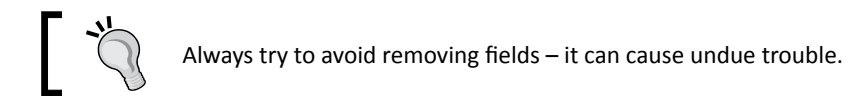

So, go forth and change the models to your heart's content! No worries.

# Mixing in Mongoid modules

Mongoid has a very good way to customize or extend the functionality using modules. Not everything is bundled into the default Mongoid::Document. They are bundled as modules and can be included into the classes to make them richer.

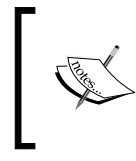

Ruby modules can be defined as a bunch of methods that can be included or extended. When we include modules, the methods can be accessed as instance methods. When we extend modules, the methods become class methods.

We shall see a few of the modules that are bundled along with Mongoid. There are plenty of gems available and being contributed which are very helpful.

## The Paranoia module

This is a module which can be included if we require soft deletion. Documents are not really deleted but marked for deletion. Basically, a field called deleted at gets added to the object.

When the : delete or : destroy method is called, the timestamp is set for this field. A default scope is added to the model which fetches only those objects which have deleted\_at = null.

## Time for action – getting paranoid

First let's include the Paranoia module:

```
class IAmParanoid
   include Mongoid::Document
   include Mongoid::Paranoia
```
end

That's it! Let's see the impact of this module:

```
irb> IAmParanoid.count
 \Rightarrow 0
irb> a = IAmParanoid.create
  => #<IAmParanoid _id: 4f22eca5fed0eb9dfc000001, _type: nil, deleted_at: 
nil> 
irb> b = IAmParanoid.create
 => #<IAmParanoid id: 4f22eca9fed0eb9dfc000002, type: nil, deleted at:
nil>
irb> IAmParanoid.count
 \Rightarrow 2
irb> > a.remove
  => true
irb> IAmParanoid.count
 \Rightarrow 1
```

```
irb> a = IAmParanoid.deleted.first
 => #<IAmParanoid _id: 4f22eca9fed0eb9dfc000002, _type: nil, deleted_at: 
2012-01-27 18:28:13 UTC>
irb> a.restore
  => 2012-01-27 18:28:13 UTC 
irb> IAmParanoid.count
 = > 2
```
## What just happened?

When we added the Paranoia module, it added a field called deleted\_at into the object.

```
irb> a = IAmParanoid.create
 => #<IAmParanoid _id: 4f22eca9fed0eb9dfc000002, _type: nil,
 deleted_at: nil>
```
When we invoke the remove method, the deleted at gets updated. Because the Paranoia module is included:

- ◆ A field called deleted at is added to the document.
- $\blacklozenge$  A default criteria is added with the condition where (: deleted at => nil).
- $\blacklozenge$  A scope called deleted is added to where (: deleted at.ne => nil).

Now, when we invoke any finder or criteria methods, we get all objects apart from the ones removed:

```
irb> a.remove
  => true
irb> IAmParanoid.count
 \Rightarrow 1
```
If we want to fetch the deleted objects, we can use the scope deleted:

```
irb> IAmParanoid.deleted.first
 => #<IAmParanoid _id: 4f22eca9fed0eb9dfc000002, _type: nil, deleted_
at: 2012-01-27 18:28:13 UTC>
```
To restore the deleted objects, we can simply call restore.

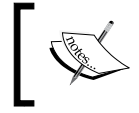

To really delete objects permanently from the database, even if we have included the Paranoia module, we can call either the destroy! or delete! methods.

## **Versioning**

If we want to maintain the changes made to the objects, we can include the Versioning module.

This module embeds a versions object and maintains the versions for the object. By default, the latest version is returned for the object attributes. However, we can also fetch earlier versions of the object.

## Time for action – including a version

Let's go versioning:

```
class Delta
   include Mongoid::Document
   include Mongoid::Versioning
   field :name, type: String
end
```
Let's see it in action:

```
irb> a = Delta.create
  => #<Delta _id: 4f22f748fed0eb9e6e000003, _type: nil, version: 1, name: 
nil> 
irb> a.name = "First"
  => "First" 
irb> a.save
  => true 
irb> a
  => #<Delta _id: 4f22f748fed0eb9e6e000003, _type: nil, version: 2, name: 
"First"> 
irb> a.name = "Second"
  => "Second" 
irb> a.save
  => true 
irb> a
```

```
 => #<Delta _id: 4f22f748fed0eb9e6e000003, _type: nil, version: 3, name: 
"Second"> 
irb> a.revise!
 => true 
irb> a
 => #<Delta _id: 4f22f748fed0eb9e6e000003, _type: nil, version: 4, name: 
"Second">
```
#### What just happened?

When we included the Versioning module:

- $\triangle$  A field called version gets added to the document with default value 1
- ◆ A cyclic relation called versions gets added

The model is now configured to update the version every time the object is saved. When it's created the first time, notice that the version number is set:

```
irb> a
  => #<Delta _id: 4f22f748fed0eb9e6e000003, _type: nil, 
version: 1, 
name: nil>
```
Every time, the object is saved, the version number is incremented and the versioned attributes (that is, all the fields in the document) get saved inside the versions embedded object's array and the version is incremented.

If we want to update the version without any changes, we can use the revise! method.

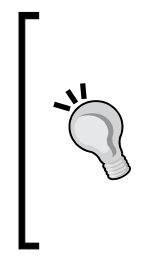

#### **Some more fancy stuff with versioning**

If you want to save the document but don't want to version it, use the versionless method. This temporarily disables versioning, for example, object.versionless(&:save).

If you want to see changes made to the object, use the : previous changes method.

If you want to see the versioned objects, use the : versions method.

Notice, that we mentioned cyclic relationship. We saw this earlier in the embedded relations. For versioning, we need exactly one parent and many child documents of the same class embedded in it!

#### Pop quiz – dancing with Mongoid models

- 1. Which of the following is the incorrect way of accessing the title field of the Book model?
	- a. Book.first.title.
	- b. Book.first[:title].
	- c. Book.first.read\_attribute(:title).
	- d. Book.first.get title.
- 2. When a field is localized, how is that field stored in the database?
	- a. As an embedded object.
	- b. As an array.
	- c. As a hash.
	- d. As a comma-separated string.
- 3. What does the cascaded callbacks option do?
	- a. Enables callback invocation on the embedded object.
	- b. Cascaded deletes the callbacks in children.
	- c. Enables callback invocation for parent object.
	- d. Disables callback invocation on the embedded object.
- 4. What would recursively embeds many in the Author model not do?
	- a. Add a cyclic embeds many relation for Author.
	- b. It creates an array of embedded objects called child authors.
	- c. Add a field called parent author in the Author model.
	- d. Adds a field called author\_count in the Author model.
- 5. Why do we need to specify the embedded in relation in the embedded Model?
	- a. Mongoid needs to index this embedded object.
	- b. All documents are Mongoid:: Document. This is the only way Mongoid knows that the document is embedded in another document.
	- c. Mongoid needs to store this in the embedded collection.
	- d. When Mongoid::EmbeddedDocument is specified, we do not need this relation, otherwise we need it.

# **Summary**

This chapter took us deeper into modeling Ruby classes using Mongoid. We took a deep dive into how we can set attributes, relations, and use different modules available in Mongoid. We are now getting closer to building our web application! We saw how a Sinatra application is set up as well as where the Rack fits in!

Before we get the web application up and running, I believe it's important to understand performance tuning and optimization. The next chapter deals with this. If you live in the fast lane, skip to *Chapter 8*, *Rack, Sinatra, Rails and MongoDB – Making Use of them All* where we make use of Rack, MongoDB, Rails, and Sinatra to get the web application up and running!

# **7** Achieving High Performance on Your Ruby Application with MongoDB

*Who doesn't care about performance? After all, that's what matters in the end. We could have the best application but if it does not live up to the mark, it's of no use. How does one know if our application is performing well? How does one gauge if we are doing it right? How do we get the best performance out of our application?*

In this chapter we shall see the following:

- ◆ How we can configure MongoDB for high performance
- ◆ How we can leverage Ruby to achieve higher performance with MongoDB
- What we mean by performance of a web application
- $\triangleleft$  How we can optimize a web application stack

By the end of this chapter, we shall see how our MongoDB server is configured to power a high performance web application. We shall also see the various techniques available in Ruby for achieving higher performance.

# Profiling MongoDB

Let's first understand what we mean by profiling!

How do we know if the queries that we are firing in MongoDB are efficient? How can we measure the time taken for queries and find out which are slow-running queries? If we are able to find this information, we can analyze the results and improve our slow-running queries as well as optimize the queries. This is called **profiling**.

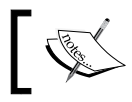

Almost all databases, including relational databases provide tools for profiling and logging slow queries. MongoDB is not different.

## Time for action – enabling profiling for MongoDB

We can enable profiling from the command line as well as from the mongo console. Let's start it from the command line, as follows:

```
$ sudo mongod run --config /etc/mongodb.conf --rest -vvvv --profile=1
```
This enables the profiling and sets it at level 1.

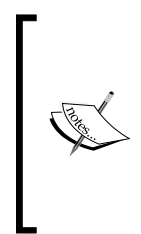

There are three modes of profiling: : This indicates profiling is disabled. : This indicates profiling suited to write only slow operations. : This indicates profiling suited to write all operations.

Even if profiling is disabled, the slow queries (the ones taking longer than 100 ms by default) get logged to the console!

If you already have a MongoDB service running, we can enable this from the mongo console, too. This can be done as follows:

```
mongo> db.setProfilingLevel(1)
{ "was" : 0, "slowms" : 100, "ok" : 1 }
```
mongo>

To see profiling in action, we can issue the following commands on the mongo console:

```
mongo> db.system.profile.find()
\{ "ts" : ISODate("2012-06-08T07:26:43.186Z"), "op" : "query", "ns" :
"sodibee_development.authors", "query" : { "name" : /in/ }, "nscanned" 
: 609, "nreturned" : 101, "responseLength" : 6613, "millis" : 10, 
"client" : "127.0.0.1", "user" : "" }
```
## What just happened?

When we enable profiling, the information is logged in to the db. system.profile collection. Let's dig deeper. Have a look at the following:

```
mongo> db.setProfilingLevel(1)
{ "was" : 0, "slowms" : 100, "ok" : 1 }
```
mongo>

The slowms option tells MongoDB what should be the threshold time for slow queries. The was field tells us what the earlier profiling level was. Now, let's see a profile log. Execute the following command:

```
mongo> db.system.profile.find()
{\{ "ts": ISODate("2012-06-08T07:26:43.186Z"),
  "op" : "query", "ns" : "sodibee_development.authors", 
"query" : { "name" : /in/ }, "nscanned" : 609, "nreturned" : 101, 
"responseLength" : 6613, "millis" : 10, "client" : "127.0.0.1", "user" 
: "" }
```
In the preceding command op and ns parameters specify the operation and the collection that was profiled. The query parameter logs the query that was fired. The nscanned parameter specifies the number of objects that were scanned for fetching the result. The nreturned parameter specifies the number of objects in the result.

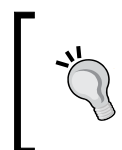

#### **Optimization and performance tuning – tip 1**

If you see that the nscanned parameter is much higher than nreturned, it means that there are a lot of unnecessary objects being scanned. To resolve this, add an index on these fields used in the search criteria.

Have a look at the previous command a third time:

```
mongo> db.system.profile.find()
{\{ "ts" : ISODate("2012-06-08T07:26:43.186Z"),
 "op" : "query", "ns" : "sodibee development.authors",
  "query" : { "name" : /in/ }, "nscanned" : 609, "nreturned" : 101,
  "responseLength" : 6613, "millis" : 10, 
  "client" : "127.0.0.1", "user" : "" 
}
```
The responseLength or reslen parameter specifies the number of bytes in the result and the millis parameter indicates the time in milliseconds taken by MongoDB for processing this query.

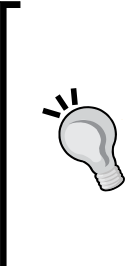

#### **Optimization and performance tuning – tip 2**

If you see that reslen is huge—a few hundred kilobytes or more—the resultant data being returned is huge and this impacts on the performance. Use the field selector in the find method to retrieve only the fields you need.

If I need only the names of authors, we can optimize the query to db.authors.find({ name:  $/in/$  }, { name: 1}), so that it will fetch the authors that have an in in their name but return only their names and not all the fields. This will reduce the length of the result set.

# Using the explain function

It's all very well to use the profiler, but that is a reactive measure. That means, we have to analyze existing queries and then optimize them. Is there a way I can take some preventive measures and write an optimized query directly? MongoDB provides the explain function to get more information about the performance of the query.

### Time for action – explaining a query

Let's say, we want to see how the performance will be for the authors with names that have the in search criterion in them. Execute the following query:

```
> db.authors.find({name: /in/}).explain()
{
     "cursor" : "BasicCursor",
     "nscanned" : 20004,
     "nscannedObjects" : 20004,
     "n" : 3037,
     "millis" : 30,
     "nYields" : 0,
     "nChunkSkips" : 0,
     "isMultiKey" : false,
     "indexOnly" : false,
     "indexBounds" : {
     }
}
```
We can see that the previous query was fired in 30 milliseconds. Now let's index the name field and then see the result again. We can index the name field as:

```
>db.authors.ensureIndex({name: 1})
>
```
Now, let's fire the query to find the authors with names that have the in search criterion in them again, this time after name has been indexed. Execute the following:

```
> db.authors.find({name: /in/}).explain()
{
     "cursor" : "BtreeCursor name_1 multi",
     "nscanned" : 20004,
     "nscannedObjects" : 3037,
     "n" : 3037,
     "millis" : 50,
     "nYields" : 0,
     "nChunkSkips" : 0,
     "isMultiKey" : false,
     "indexOnly" : false,
     "indexBounds" : {
     "name" : [
         \lceil "",
          {
          }
          ],
         \Gamma\sin/,
         /in/
          ]
     ]
     }
}
>
```
## What just happened?

When we invoke the explain function, the query is run and the performance data is calculated. Let's take a deeper look at the query again:

```
> db.authors.find({name: /in/}).explain()
{
     "cursor" : "BasicCursor",
     "nscanned" : 20004,
```
*Achieving High Performance on Your Ruby Application with MongoDB*

```
 "nscannedObjects" : 20004,
 "n" : 3037,
 "millis" : 30,
 "nYields" : 0,
 "nChunkSkips" : 0,
 "isMultiKey" : false,
 "indexOnly" : false,
 "indexBounds" : {
 }
```
}

In this query, MongoDB used the BasicCursor, as the name was not indexed then. nscanned denotes the number of items, that is, objects and indexes to be examined. nscannedObjects denotes the objects examined and n is the result. We can see that it takes 30 milliseconds.

Now, if we see that the result after name is indexed, we see a different output as follows:

```
> db.authors.find({name: /in/}).explain()
{
     "cursor" : "BtreeCursor name_1 multi",
     "nscanned" : 20004,
     "nscannedObjects" : 3037,
     "n" : 3037,
     "millis" : 50,
     "nYields" : 0,
     "nChunkSkips" : 0,
     "isMultiKey" : false,
     "indexOnly" : false,
     "indexBounds" : {
     "name" : [
         \lceil "",
          {
          }
          ],
         \Gamma\sin/,
          /in/
          ]
     ]
     }
}
```
Here we can see that the BtreeCursor has been used. We also see a huge difference in nscanned and nscannedObjects. This is the result of indexing and performance tuning.

Did you notice, however, that the time taken for the indexed query is longer than a basic query! So, did we really optimize the performance?

Yes! Firstly, we ensured that using the index, we have got a far lesser subset of objects. As the number of objects increase, the indexing will become more and more efficient. As we shall soon see in the next section, indexing also reduces querying time!

# Using covered indexes

**Covered indexes** means that all the fields that are being queried and fetched are indexed. If such is the case, the performance of indexed queries becomes excellent! This is because we need not search the documents, only the indexes. As indexes are smaller in size, they can reside entirely in memory and therefore, are accessed very fast.

## Time for action – using covered indexes

To test the real power of indexed searches, let's load the database and query during a heavy load. We can easily load the authors using our fake authors rake task as follows:

```
$ rake fake_authors
```
As we know, this will start creating 10,000 more authors. During this time, we shall fire the indexed query and then the covered index query! First we run the indexed query as follows:

```
> db.authors.find({name: /in/}).explain()
{
     "cursor" : "BtreeCursor name_1 multi",
     "nscanned" : 21695,
     "nscannedObjects" : 3285,
     "n" : 3285,
     "millis" : 248,
     "nYields" : 24,
     "nChunkSkips" : 0,
     "isMultiKey" : false,
     "indexOnly" : false,
     "indexBounds" : {
     "name" : [
         \lceil "",
          {
```
*Achieving High Performance on Your Ruby Application with MongoDB*

```
 }
       ],
       \Gamma\sin/,
        /in/
       ]
 ]
 }
```
}

Now, let's fire the covered indexed query as follows:

```
> db.authors.find({name: /in/}, {_id:0, name:1}).explain()
{
     "cursor" : "BtreeCursor name_1 multi",
     "nscanned" : 27420,
     "nscannedObjects" : 4228,
     "n" : 4228,
     "millis" : 81,
     "nYields" : 19,
     "nChunkSkips" : 0,
     "isMultiKey" : false,
     "indexOnly" : true,
     "indexBounds" : {
     "name" : [
         \lceil "",
          {
          }
          ],
         \Gamma\sin/,
         /in/
          ]
     ]
     }
}
```
Notice that the indexed query scanned 21695 objects and took 248 ms and the covered indexed query scanned 27420 but took only 81 ms!

### What just happened?

Let's analyze the output results a little more. Have a look at them again:

```
> db.authors.find({name: /in/}).explain()
{
     "cursor" : "BtreeCursor name_1 multi",
     "nscanned" : 21695,
     "nscannedObjects" : 3285,
     "n" : 3285,
     "millis" : 248,
     "nYields" : 24,
     "nChunkSkips" : 0,
     "isMultiKey" : false,
     "indexOnly" : false,
     "indexBounds" : {
     "name" : [
         \Gamma "",
          {
          }
          ],
         \Gamma\sin/,
          /in/
         \mathbf{I} ]
     }
```
The nYields parameter means the number of times the database lock was yielded—that means it had to yield the lock for a write operation (remember we are creating 10,000 authors). The query completed in 248 ms because of the yields. Now let's see the query for covered indexes as follows:

```
> db.authors.find({name: /in/}, {_id:0, name:1}).explain()
{
     "cursor" : "BtreeCursor name_1 multi",
     "nscanned" : 27420,
     "nscannedObjects" : 4228,
     "n" : 4228,
     "millis" : 81,
     "nYields" : 19,
     "nChunkSkips" : 0,
     "isMultiKey" : false,
```
*Achieving High Performance on Your Ruby Application with MongoDB*

```
 "indexOnly" : true,
     "indexBounds" : {
     "name" : [
          [
         "'' {
 }
          ],
         \Gamma\sin/,
         \sin/ ]
     ]
     }
```
Here, the performance of the query is excellent! What happened here is that MongoDB did not search in the documents but only in the indexes (as indexOnly is true). It was able to do this because all query fields, as well as the fields to be fetched were indexed! Notice that 27420 objects were scanned in 81 ms and this is a huge performance increase over the earlier query.

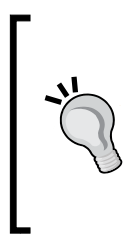

}

#### **Optimization and performance tuning – tip 3**

For collections which are fetched very often, index the fields that would be queried and use the explain method to check if the query would indeed be fast.

Notice that when using covered indexes, it's imperative to exclude the id field and fetch only the fields that were indexed.

## Other MongoDB performance tuning techniques

Now we shall see some more techniques where we can keep checking the performance of operations in MongoDB.

#### **Optimization and performance tuning – tip 4**

- ◆ Use the currentOP method to find out the current queries that are in progress.
- In a shared environment or when using replica sets, enable reads on slaves!

## Using mongostat

mongostat is a utility that can print the database statistics on the console every second. The following is what it looks like:

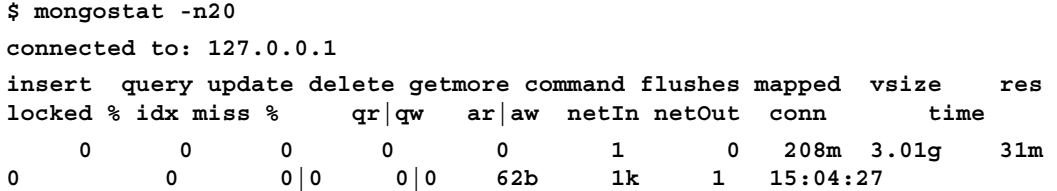

As we can see from the output, this prints insert, update, delete, and other basic queries along with a lot more detail!

# Understanding web application performance

Achieving high performance from a web application is critical. This is because there are a lot of criteria that determine performance. The following are some of the standard parameters typically considered:

- Web server response time
- ◆ Throughput
- User satisfaction Apdex score
- Concurrency **Requests Per Minute** (**RPM**)
- ◆ Network latency and end-user response

These are only a few parameters that are used for determining web application performance.

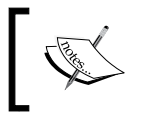

Usually if the web server response is under 500 ms and the end-user response is under three seconds, your application is considered to be in good shape.

## Web server response time

Web server response is the time taken for any server to respond to an HTTP request. Typically, if we look at the log files that are generated for a Rails application, it gives us some idea about this. The log files would contain something like the following:

```
Started GET "/books" for 127.0.0.1 at 2012-1-28 23:11:35 +0530
...
...
 Completed 200 OK in 359ms (Views: 184.8ms)
```

```
- [ 197 ] -
```
In the previous code, we can see that a GET request was started and completed in 359ms. Out of this, 184.8ms were spent in rendering HTML. If we are seeing the MongoDB output, we can see other performance metrics—time taken in the database:

```
Sat Jan 28 23:11:35 [conn86] command sodibee development.$cmd command:
\{ count: "books", query: \{\}, fields: null \}
```
**ntoreturn:1 reslen:48 178ms**

The web server response obviously includes the time that is spent in the database access too. This is the total time taken by the web server to respond to an HTTP GET request. This does not imply that the user sees the web browser page update so quickly. This means that the web server can respond to this request in about 359ms.

As the data increases, it's quite likely that the response time would increase a bit.

# **Throughput**

The number of simultaneous requests that a web server can handle are called **concurrent requests**. Now, this translates to various factors. Is the web server multithreaded? Does it use a connection pool? Is the web server using evented I/O?

Most web servers are multithreaded. This means that a thread processes every HTTP request that comes to the web server. There is always a limit to the maximum number of threads spawned. Sometimes, web servers use a thread pool and a database connection pool. Basically, these are spawned threads, which process one request at a time. When the request is processed, they don't "die", they simply pick up the next request or wait for one.

New web servers use the reactor pattern to process incoming HTTP requests.

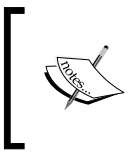

**Reactor pattern** is a design pattern wherein the system "reacts" to actions. In the case of web servers, a thread is spawned or used for each HTTP request received. In other words, the web server "reacts" by spawning a thread per request.

In any setup, it's pretty difficult to find out the true concurrency of a system. This is typically done in two ways as explained in the following sections:

#### Load the server using httperf

Bombard the web server with different types of requests using tools such as, httperf or ApacheBench (ab).

```
httperf --timeout=10 --client=0/1 --server=<server-name> --port=80 
--uri=/some/uri --wsess=50,5,2 –rate
```
This creates 50 sessions every second, which sends five requests each, after an interval of two seconds. There are plenty of options that can be used with httperf that can give various load options.

We can map different response times to a number of requests (shown in different colors in the following graph). httperf generates a graph that looks something like the following:

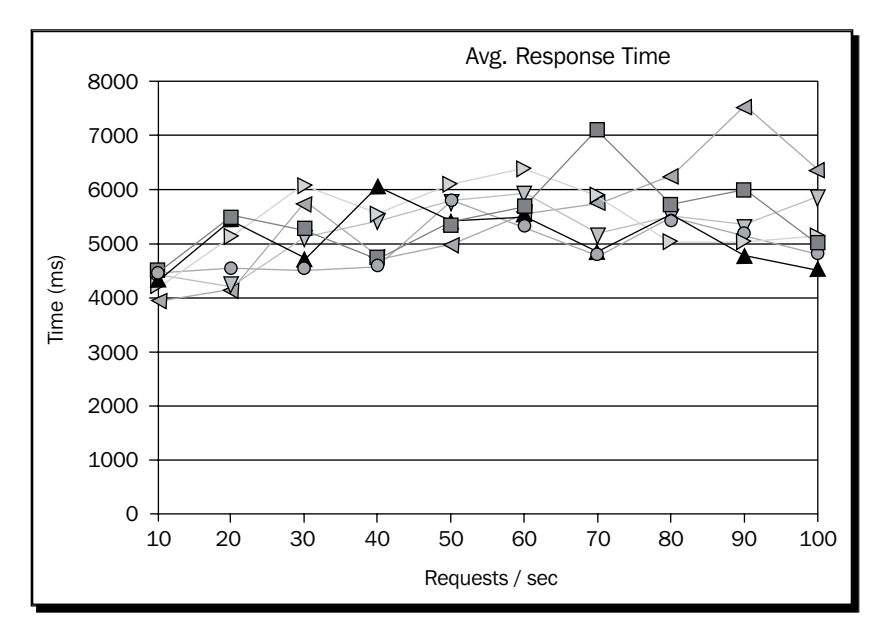

A graph like this tells us the server performance under different loads. From the previously shown data, we can deduce that the average response time is around five seconds and it increases as the load gradually increases from 10 concurrent requests per second to 100 requests per second.

#### Monitoring server performance

Loading the server seems fine when we have the resources and our web application is already built. However, what can we do if we are building the application? One of the ways of doing this is to continuously monitor the server. There are plenty of ways to monitor server performance but by far the most reliable I have found is RPM from New Relic.

The following is what the dashboard looks like:

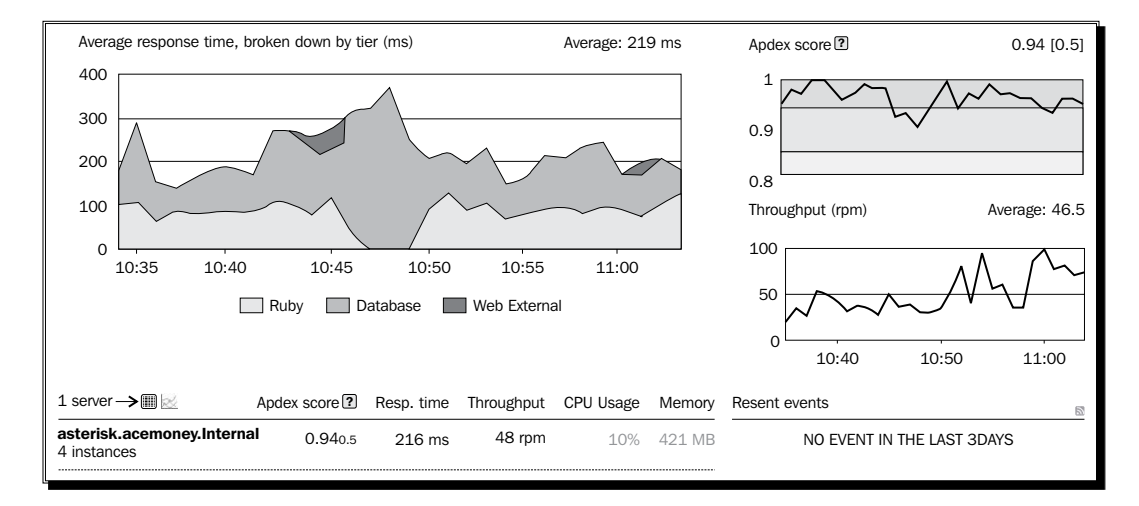

There is a lot of in-depth analysis that it can provide too!

Let's see these in more detail.

#### Average response time

This gives us real time performance metrics as follows:

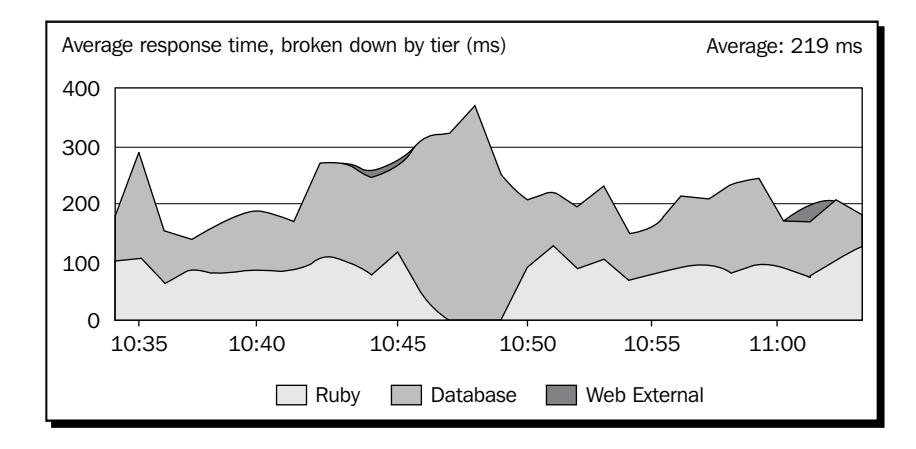

We can see that the average response time is **219 ms**—with the detailed split of time spent in the database, Ruby processing, and even external calls.

#### Concurrency/throughput

The throughput is considered in RPM. Considering that requests per second would virtually be the profiling request itself, it would kill the throughput results. So it's easier to average the results over a minute:

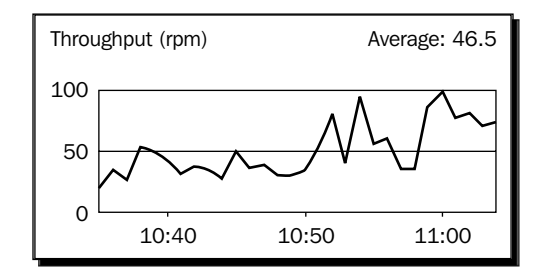

This tells that the average RPM is **46.5**. This tells us the real-time concurrency of the system.

#### Apdex Score

**Apdex** is the short name for **Application Performance Index**. There are various ways and different means to identify the Apdex. New Relic defines the Apdex on a percentage scale. So, the closer the Apdex is to 1, the better the application performance.

Apdex scores are samples taken from real time requests per minute and distributed into different categories such as Satisfied, Tolerating, and Frustrated:

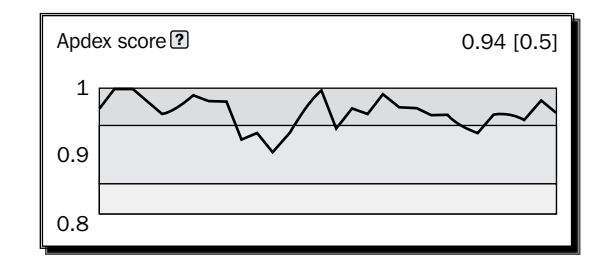

Finally, we can always see a summary of what's happening in real time, shown as follows:

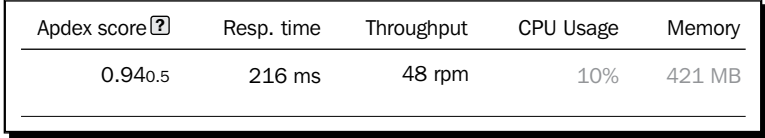

# End-user response and latency

A server response time is not always enough. We also want to ensure that our end-user web page has refreshed in the proper time. Typically, end-user response under three seconds is considered decent:

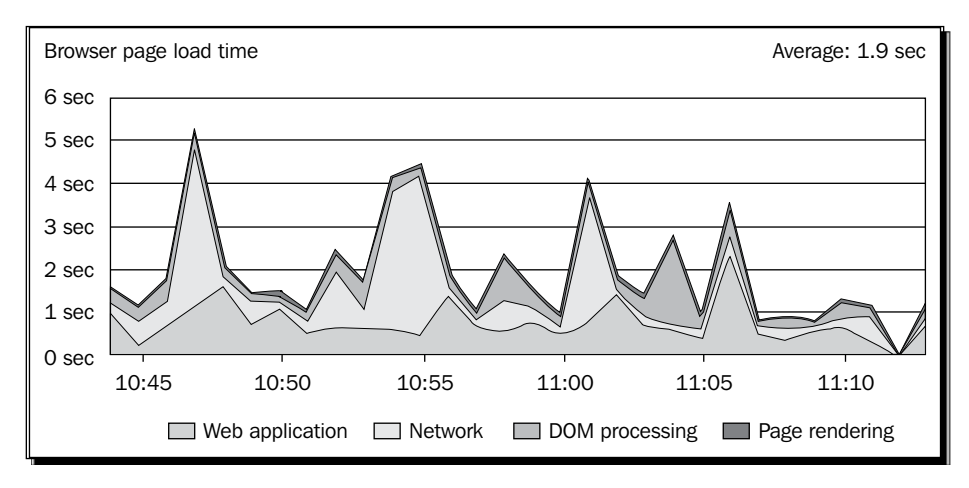

The preceding screenshot shows us that the average page rendering time was 1.9 seconds. If we also look closely, the maximum colored area is the network latency!

# Optimizing our code for performance

Now that we have seen what performance is all about, let's see how we can tune our application with MongoDB for better performance.

# Indexing fields

As we have seen earlier, using indexes increases the performance quite a lot, especially for reads! Indexes are stored in binary trees. Remember that indexes require more storage computation due to an addition of information to B-trees during inserts and removal of data from B-trees during deletes. This makes the inserts and updates fractionally slower.

However, in a typical web application there is always a lot more data retrieval than updates, so using indexes judiciously makes sense.

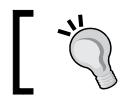

Do not use indexes for write-intensive operations, as they would be counter productive!

# Optimizing data selection

Even though indexes help increase performance, it never harms in taking a few good practices to ensure the database is not over loaded and hence available for more requests, which in turn increases overall performance.

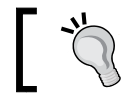

Never fetch all the documents in a collection. Use pagination and limit to a convenient number depending on your application.

Remember, that as a web application usually has a long life, data would grow! So, if you keep fetching all the fields in a document all the time, we would be degrading the performance over time.

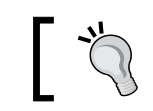

 $\Re$  Fetch only the fields you require if we are not caching anything.

If you don't require the entire document, why fetch all of it? However, if you couple this with a caching strategy, it makes sense to actually fetch the entire document. As we shall see later about caching strategies, it pays to fetch the entire document when working in a Rack application with caching enabled.

# Optimizing and tuning the web application stack

We have seen how to tune a database and what web application performance is all about. There's more! We can tune our Ruby web application to enhance the performance further. Ruby, when used in conjunction with the right application stack can make a world of difference.

# Performance of the memory-mapped storage engine

This is the default storage engine used by MongoDB and is enabled by default. It uses memory-mapped files for its disk I/O. This gives advantages of memory-like speeds and also ensures that the file system cache and the database cache are the same!

As MongoDB uses the standard memory-mapped files, the operating system's virtual memory manager takes care of the size, swapping, and management of these files. As the OS virtual memory manager is updated, it automatically boosts MongoDB's performance. That means, two benefits for the price of one!

# Choosing the Ruby application server

A web server is one that processes HTTP requests. Some of the popular web servers are Apache and nginx. However, the request could be processed by different application servers—PHP, Java, Ruby, or similar ones. Once the request is sent to the application server, it needs to process it quickly. The performance of these application servers is critical.

There are plenty of Rails application servers available. All these application servers are Rack applications, so it's very convenient to switch between them. At the time of writing this book, these are the currently available and recommended choices for web servers.

#### Passenger

This is a library that compiles nicely with Apache or nginx. A Rack application can be easily configured to run a Sinatra or Rails application. The library needs to be complied and loaded at runtime. Passenger spawns and reaps worker processes depending on the load on the web server. This makes it a very powerful choice for scalable web servers.

#### Mongrel and Thin

Mongrel is a web server that processes Rails requests. Thin is Mongrel plus evented I/O and Rack bundled together. The number of worker processes can easily be configured. Both are very fast and very efficient. We can configure various options with this, including the maximum number of connections per worker.

#### Unicorn

Unicorn is known for its stability and reliability. It is relatively newer than the others but addresses issues such as respawning on failures and preempting slow requests. It uses the Unix domain sockets for load balancing instead of HAProxy in the case of Thin or Mongrel.

All these web servers are really good for deploying Ruby web applications and they significantly improve the performance of the application.

#### Increasing performance of Mongoid using bson\_ext gem

bson\_ext gem is a C extension to accelerate BSON serialization. This significantly increases the performance. It is used in conjunction with mongoid and bson gems and is highly recommended.

# Caching objects

When we fetch information from the database, we can store it in the memory for some time—called the **time to live**(**TTL**). So, in case we need to fetch the same object again, instead of querying the database, we look up the cache. This increases performance, as a memory read is much faster than a database read (which is disk I/O). This also keeps a lesser load on the database.

When we have a caching layer enabled, this is how data is fetched:

- ◆ Look up the cache for the object
- ◆ If found, return it
- $\bullet$  If not found, look up the database and fetch the data
- ◆ Save it to cache and return it

Some caching strategies even allow "lazy writes". This means that we can use caching not just for reads but also for updates! When an object is updated, we update it in memory, mark it to be updated, and return the response immediately. This has a tremendous performance boost and this information is written to the database later, typically a few seconds later. So, if we have a thousand increments to an object, not only is it faster and gives better performance, the lazy write ensures that writes to the database are optimized and aren't done for each change of the object.

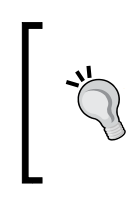

Remember that this "eventual consistency" would not be the right choice for very heavy transaction-related web applications. So, we should choose a caching strategy carefully.

It's also very important to remember that we fetch the entire document from the database when we cache them as objects.

#### Memcache

Instead of using the system memory for the caching, we can alternatively set up a memcache server and configure the Rack application to use this for caching! This is the recommended and standard practice for large scale web-based applications.

#### Redis server

Redis is an in-memory database that can be used as an object cache. As it guarantees atomic updates and lazy persistence, it is also an excellent choice. Remember that it adds one more point of failure in the stack, so it should be monitored. Moreover, Redis also consumes memory, so remember to have a good memory bank (of at least 1 GB or 2 GB) in large-scale production systems.

# **Summary**

In this chapter we have learned the concept of web application performance and seen the different parameters considered when we evaluate a web application. We tuned MongoDB queries for performance using indexes and covered indexes. We saw how we can tune the database and what MongoDB already provides to ensure that performance is good. We also saw how we can optimize our Ruby web application by making the right choice of web servers and an appropriate object caching strategy.

In the next chapter, we shall build the entire web application making use of Ruby, Rack, and MongoDB via Mongoid. This would be pretty exciting as we shall finally see things taking shape and it should be satisfying!

# 8 Rack, Sinatra, Rails, and MongoDB – Making Use of them All

*This is a web development guide! Until now, we have been reinforcing our concepts! Building the data models and control logic is the core of the application. Now we shall put all these pieces together in a web application.*

In this chapter we will learn the following:

- Modeling objects in Sinatra and Rails
- $\triangleleft$  Building the logic and control flow
- ◆ Designing the Views web interface
- ◆ Testing web applications
- ◆ Documenting our code

This chapter will explain in detail how a Rack application is built. We shall touch upon some interesting tools, such as RSpec for testing and YARD for documentation. But we shall only skim these concepts, as these are concepts for which there are books available.

By the end of this chapter, we shall have a full-fledged web application up and running in Sinatra and in Rails.

# Revisiting Sodibee

We have played around with some aspects of Sodibee, such as Book, Author, and Category. Now, we shall build the full-fledged web application in Rails and Sinatra. This is what we are going to do – it's what we started out with, and a little more—The Sodibee (pronounced as |saw-d-bee|) Library Manager.

Books belong to categories like Fiction, Non-fiction, Romance, Self-learning and so on. Books have one author and one publisher. Books can be rated and reviewed.

Books can be leased or bought. When books are bought or leased, the customer's details (such as name, address, phone, and e-mail) are registered, along with the list of books purchased or leased. A ledger is maintained on the quantity of each book sold and the number of times it was leased.

# The Rails way

Rails is an amazing framework when it comes to evolution! It evolves at a rapid pace and there are so many new components available to plug into Rails, that we could be left overwhelmed! For our application, we shall use the following components:

- $\bullet$  Rails 3.2.2 (the latest version currently available)
- $\bullet$  Ruby 1.9.3
- ◆ MongoDB using the mongoid gem
- ◆ The Twitter Bootstrap framework for the UI
- ◆ Haml for Views
- ◆ Sass for all our CSS work
- CoffeeScript for all our JavaScript work
- ◆ jQuery (the default JavaScripting option)
- simple\_form and nested\_form for HTML forms

Wow! Has this become a little exhaustive? Don't worry, as we will shortly see, Rails is all about "convention over configuration" and by using the right tools for the right job, you end up writing very little code for a lot of functionality!

# Setting up the project

We have already seen this a couple of times. Here it is in brief again:

**\$ rails new sodibee –JO**

Following is the Gemfile that we shall use:

```
source 'https://rubygems.org'
gem 'rails', '3.2.2' # Rails Version.
gem 'mongoid' # MongoDB config
gem 'bson'
gem 'bson_ext'
gem 'haml' # Templating markup
gem 'haml-rails'
gem "jquery-rails" # jQUery config
# Need nested form from the git repos to ensure it's the latest one
gem "nested_form", :git => 'git://github.com/ryanb/nested_form.git'
gem 'simple_form'
# Rails Asset pipeline
group :assets do
  gem 'sass-rails', '~> 3.2.3' # Sass
  gem 'coffee-rails', '~> 3.2.1' # CoffeeScript
  gem 'bootstrap-sass', '~> 2.0.1' # Bootstrap
  gem 'uglifier', '>= 1.0.3'
end
group :development, :test do
  gem 'rspec-rails'
 gem 'spork' # speedy testing!
end
```
As you can see, we have gems for MongoDB, Haml, Sass, Bootstrap and even jQuery. nested form and simple form (as we shall see later) are very useful gems for HTML forms.

Let's update the bundle for this Rails project:

```
$ bundle install
$ rails g mongoid:config
```
Remember to remove activerecord from the config/application.rb file. This is how the config/application.rb file should look like:

```
require "action_controller/railtie"
require "action_mailer/railtie"
require "active_resource/railtie"
require "sprockets/railtie"
```
*Rack, Sinatra, Rails, and MongoDB – Making Use of them All*

## Modeling Sodibee

While we look at these models, we shall also learn a few Rails concepts along the way!

## Time for action – modeling the Author class

First let's write the Author model. We do it as follows:

```
class Author
  include Mongoid::Document
  field :name, type: String
 validates presence of :name
 has one :address, as: :location, autosave: true, dependent: :destroy
 has many :books, autosave: true, dependent: :destroy
 accepts_nested_attributes_for :books, :address, allow_destroy: true
end
```
#### What just happened?

An author has many books and has one address. This is declared as follows:

```
class Author 
...
  has_many :books, autosave: true, dependent: :destroy
  has_one :address, as: :location, autosave: true, dependent: :destroy
...
end
```
**We have already seen relationships via Mongoid, but here are a few more options:**

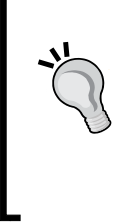

 :autosave: This option is specified in the parent model and enables its associated child objects to be saved along with the parent

- :as: This is the polymorphic relation
- :dependent: This option is also specified on the parent model and ensures that the dependent child objects are destroyed when the parent is destroyed

When we are creating an author, we would also like to update all the books written by the author as well as update his address. We do this by accepting nested attributes:

```
class Author 
...
 accepts_nested_attributes_for :books, :address, allow_destroy: true
...
end
```
As the name suggests, accepts\_nested\_attributes\_for accepts nested attributes for the child relation.

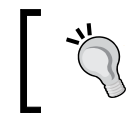

We can only accept nested attributes for children. That means we should use them only in the parent relation.

We shall see how this comes into play when we build the Views.

Update the Author model as follows:

```
class Author 
...
  validates_presence_of :name
...
end
```
Because this is a Mongoid document, it has all the features that are available with ActiveModel, such as ActiveModel::Validations. So we can use all the available validations here. In this case, we validate the presence of the name to ensure that an Author object is not created without the name!

## Time for action – writing the Book, Category and Address models

Now let's take a look at the remaining models. The Book model is as follows:

```
# app/models/book.rb
class Book
   include Mongoid::Document
   field :title, type: String
   field :publisher, type: String
   field :published_on, type: Date
   field :price, localize: true
   field :votes, type: Array 
   validates :title, presence: true
   belongs_to :author
  has and belongs to many :categories
   embeds_many :reviews
end
```
Now let's add the Category and Address model:

```
# app/models/category.rb
class Category
   include Mongoid::Document
   field :name, type: String
   has_and_belongs_to_many :books
end
# app/models/address.rb
class Address
   include Mongoid::Document
   field :street, type: String
   field :zip, type: Integer
   field :city, type: String
   field :state, type: String
   field :country, type: String
   belongs_to :location, polymorphic: true
end
```
#### What just happened?

Nothing that we didn't already know! We have seen all these fields and relations in the earlier chapters! Remember that Address has a polymorphic relation as it can be related to any other model!

# Time for action – modeling the Order class

Now, let's look at a few new aspects! An order is of two types; either a lease or a purchase. The Order model can be written as follows:

```
# app/models/order.rb
class Order
   include Mongoid::Document
   field :created_at, type: DateTime
   field :type, type: String # Lease, Purchase
   belongs_to :book
   belongs_to :member
```

```
 embeds_one :lease
   embeds_one :purchase
end
```
The Purchase model can be written as follows:

```
# app/models/purchase.rb
class Purchase
   include Mongoid::Document
  field :quantity, type: Integer
  field :price, type: Float
   embedded_in :order
end
```
The Lease model can be written as follows:

```
# app/models/lease.rb
class Lease
   include Mongoid::Document
   field :from, type: DateTime
   field :till, type: DateTime
   embedded_in :order
end
```
## What just happened?

Here we are following the standard paradigm for a type field. If the type is : lease, we shall look up the Lease embedded object. If it's : purchase, we shall look up the Purchase embedded object. We could have made this polymorphic, but then how will we learn the different ways of coding?

# Understanding Rails routes

What are routes, did you say? They are the URLs that we shall use to access the application from the web browser. Rails goes one step further and sets up RESTful routes by default.

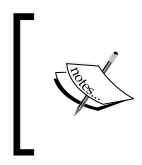

**REST** stands for **REpresentational State Transfer**. It represents resources and actions performed on them. Given a combination of the resource, HTTP verbs (GET, PUT, POST and DELETE) and some basic actions, we can define standard operations.

# What is the RESTful interface?

RESTful interfaces are the definition of resources from which the URLs are generated. We can understand this better from the following table:

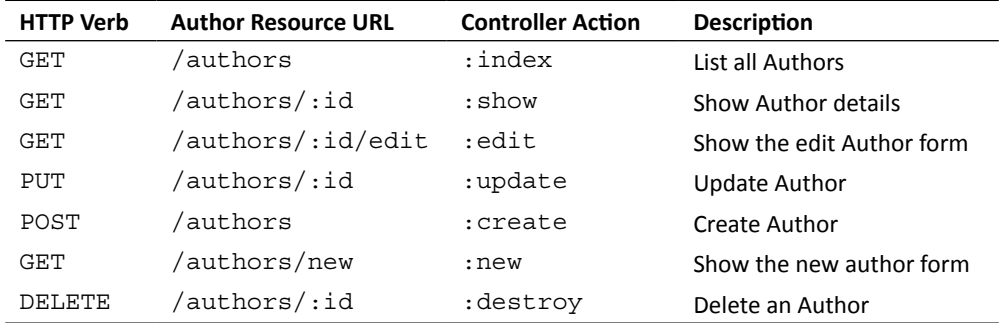

# Time for action – configuring routes

We can invoke different URLs depending on the action we want to perform. We configure the routes for our application in config/routes.rb:

```
Sodibee::Application.routes.draw do
```

```
 resources :authors do
     resources :books
   end
  resources :orders
   resource :categories
   root :to => 'authors#index'
end
```
## What just happened?

These are the basic routes. Let's see them one by one:

```
Sodibee::Application.routes.draw do
   resources :authors do
     resources :books
   end
   resources :orders
   resource :categories
   root :to => 'authors#index'
end
```
The highlighted line of code in  $confiq/routes.$  routes.  $v$  generates various routes. We can see them by issuing the following command:

```
$ rake routes
```

```
categories POST /categories(.:format) categories#create
new_categories GET /categories/new(.:format) categories#new
edit_categories GET /categories/edit(.:format) categories#edit
                GET /categories(.:format) categories#show
                PUT /categories(.:format) categories#update
             DELETE /categories(.:format) categories#destroy
```
As we can see, different HTTP verbs and the URLs map to different actions. Here categories is a resource. Just like we have resources, we also have nested resources; for example, books cannot exist without an author. Have a look at the following:

```
 Sodibee::Application.routes.draw do
   resources :authors do
     resources :books
   end
  resources :orders
   resource :categories
   root :to => 'authors#index'
end
```
Here, books can be accessed only in the namespace of the author. So, this builds URLs like this: /authors/:author id/books/:id.

# Understanding the Rails architecture

This is a good time to explain how a Rails request is processed. As you are probably aware, Rails follows the **Model**-**View**-**Controller** (**MVC**) architecture, that is, it follows the MVC design pattern. The aim of this architecture is to divide the application into more than just one long procedural program!

The Model holds all the data manipulation code. Typically, most of the code resides in the models. The data validations, relationships, pre and post processing of data, pre and post action callbacks are written in models. Models should be fat!

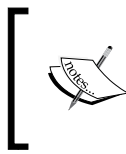

*Domain-Driven Design* by Eric Evans is an excellent book that talks about writing code, based on domain logic and organizing the complexity. In Rails terminology, we extensively use modules and include them in the models to keep models thin and keep the domain logic separate.

The Controller controls the flow for processing the request. Authentication and authorization checks are done here. The flow of control on an action's success or failure is written here. For example, what should be done if an object cannot be saved or updated? It also has pre and post action filters. Controllers should be skinny!

The View is the final HTML that is rendered. Writing raw HTML can be very tedious, so it's usually managed via templates—ERB, Haml, Liquid, Jade, Slim, and so on. These are the template markup languages that generate HTML and can also process Ruby embedded in them. Haml is what we shall be using. Views should avoid processing code as it impacts the performance drastically. They should typically only access data, as Ruby instance variables or JSON.

The Helper is a module that helps the Views process Ruby code in a cleaner way. Suppose we need to manipulate some data, rather than writing it in the View, it should be written in the Helper. This also avoids rewriting code and obeys the **Don't Repeat Yourself**(**DRY**) principle.

I'll say it again "Don't Repeat Yourself", "Don't Repeat Yourself"! (Just couldn't resist repeating myself here!)

# Processing a Rails request

Ever wondered what really happens when a Rails request is received? With so many different components floating around, how are these pieces of the puzzle put together? The following diagram should clear things for you:

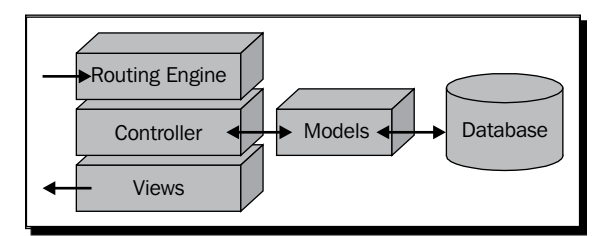

A Rails request is processed as follows:

- $\blacklozenge$  When a Rails request comes to the web server, the Rack (remember?) identifies the HTTP Verb, the request parameters, and the URI (the string after the host name). For example, if we type the URL http://localhost:3000/authors/new in the browser's address bar, the Rails server will identify this as a GET request with the URI as /authors and as there are no parameters passed, the params will be an empty hash.
- Now, the Rails web server resolves the URI and maps it to a Controller and an action. It parses the URI and maps it to a URI format as seen in the rake routes command. As we can see, this will map to the Authors#index action. We shall see more detailed examples shortly.
- $\blacklozenge$  Now, we know the Controller name (AuthorsController) and the action (index). An AuthorsController object is created for this request and the index action is invoked on that object. With that, we are now in the Controller code!
- The Controller's action now processes the request and accesses the Models and gathers the information required.
- Now, when it's time to send back a response, just as the Controller and action were resolved, we need to find the template for this action. It would reside in the views/<controller name>/<action template> and in our example, it would be views/authors/index.html.haml.
- Here lies the "Rails magic" (very rarely explained in Rails books). After the Controller processing is done, the Rails web server creates an instance of the ActionView object (it's a class which helps in rendering) and copies all the instance variables from the Controller object we created into this object. Yes! That's right, we can copy instance variables from one object to another.
- Now, we pass the template file to this object and process it along with direct access to the instance variables! Voila – the output is an HTML response.

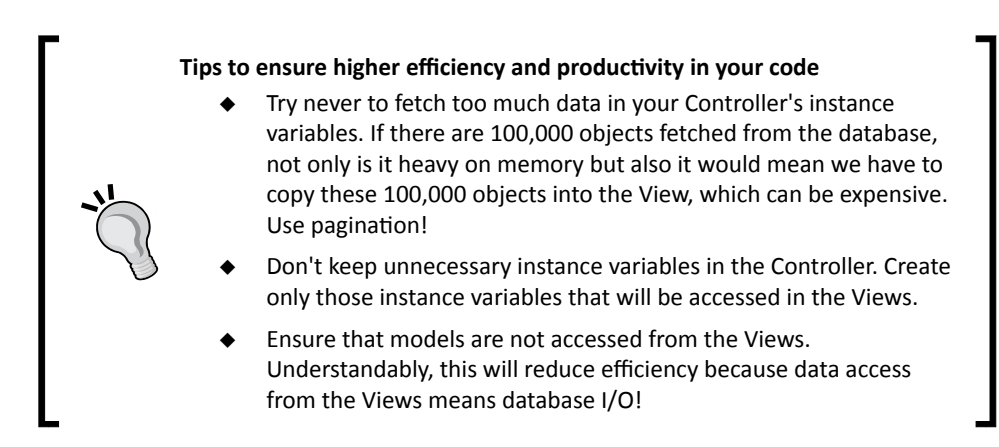

# Coding the Controllers and the Views

Here is where our web application kicks in. Let's write some Controllers first. Every Rails application has the default Controller as ApplicationController. For example, consider the following:

```
class ApplicationController < ActionController::Base
  protect_from_forgery
end
```
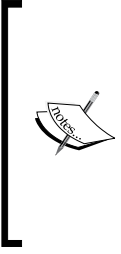

protect from forgery is a method which uses the Cross Site Request Forgery (CSRF) token to ensure that the data is being posted from a secure form.

There are more ways to secure a Rails application. Recently, a mass assignment vulnerability was found and resolved using attr accessible but not before the mighty Github portal was hacked. (http://github.com/blog/1068-public-keysecurity-vulnerability-and-mitigation)

## Time for action – writing the AuthorsController

Now we shall see what the Authors Controller has in store for us. Have a look at RESTful routes again and remember that all the RESTful actions are methods in the Controller class. Have a look a the AuthorsController:

```
# app/controllers/authors controller.rb
class AuthorsController < ApplicationController
   # GET /authors
   def index
     @authors = Author.all.includes(:books)
   end
   # GET /authors/new
   def new
     @author = Author.new
     @author.build_address
     @author.books.build
   end
   # POST /authors
   def create
     @author = Author.new(params[:author])
     @author.save!
    redirect to authors path, notice: "Author created successfully"
     rescue
       render :new 
   end
   # GET /authors/:id/edit
   def edit
```

```
@author = Author.find(params[:id]) @author.build_address unless @author.address
     @author.books.build if @author.books.empty?
   end
   # PUT /authors/:id
   def update
    @author = Author.find(params[:id]) if @author.update_attributes(params[:author])
       redirect_to authors_path, notice: "Author updated successfully"
     else
       render :edit
     end
   end
end
```
It's still too early to run and test this code. We need to build the Views before we can see something in the browser!

#### What just happened?

Let's take a look at the index method:

```
 # GET /authors
 def index
   @authors = Author.all.includes(:books)
 end
```
The preceding method lists all the authors. (We are ignoring pagination here and fetching all the authors.) As we need to render the author objects in the Views, we are storing them in an instance variable @authors.

#### Solving the N+1 query problem using the includes method

includes is a method that does "eager loading" of associated objects. Suppose we want to show the author names and the book titles for that author, we would need to fetch the Book object for each author.

The inefficient way to do this is to only fetch the Author object and then on-demand, fetch the Book object when needed. This means that if there are 100 authors, we will be firing 101 queries – one for fetching all the authors and one query for fetching books for each author! This is indeed expensive. This is also popularly called the N+1 query problem!

The efficient way of doing this is by firing one query to fetch the authors and only one more query to fetch all the books of the selected authors. So, whether I have 10 authors or 100,000 authors, I will always fire only two queries!

*Rack, Sinatra, Rails, and MongoDB – Making Use of them All*

Alright! Let's get back to the code now. Now let's see the new and create methods:

```
# GET /authors/new
def new
     @author = Author.new
     @author.build_address
     @author.books.build
end
# POST /authors
def create
     @author = Author.new(params[:author])
     @author.save!
    redirect to authors path, notice: "Author created successfully"
     rescue
       render :new 
end
```
The new and create methods are used in tandem. In the new method, what's important to see are the following two lines used for building the related objects:

```
# GET /authors/new
def new
     @author = Author.new
     @author.build_address
     @author.books.build
end
```
Hey! We haven't even saved an object to the database, so how are we relating them? That's the beauty of Rails relations. When the Author object is created, it does not mean it's saved to the database. When the save is called in the create method, it is actually persistent in the database!

#### Relating models without persisting them

Did I hear you ask, what's the difference between build address and books.build? Why not build books or address.build? Here it goes!

As the Author model has only one address (the has one relation), we can call a method directly – build address. If this were @author.address.build, it would throw an exception saying **build call on nil object**. As the Author model has many books (the has many relation) it's internally stored as an empty array. So we can call @author. books.build on it.

Hey! What does . build do anyway? How is it different from new? Another good question!

When we create an object using  $new$ , it has an id that is not saved to the database (yet). We can use .build to create an associated objects in memory using the relations even on these objects that are not in the database.

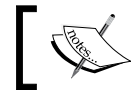

@author.books.build and @author.books.new are equivalent, as books is an array because of the has many relation!

Back to our code again. Let's have a look at the code for the POST request:

```
# POST /authors
def create
     @author = Author.new(params[:author])
     @author.save!
     redirect_to authors_path, notice: "Author created successfully"
     rescue
       render :new 
end
```
For creating an author, we require a POST request to /authors! If all the validations pass (such as, name of author is present), the @author instance variable is instantiated. When we call the @author.save! it is actually saved to the database!

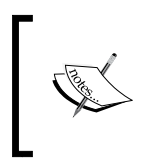

"Bang methods" such as, save! or create! have a special meaning. An exception will be raised in case the object cannot be persisted. save and create can also be invoked but they do not raise an exception. They simply return true or false.

If anything goes wrong in the preceding method, an exception will be raised and the Author object will have its errors field populated! On the basis of this errors field, we can show relevant error messages in the browser. We shall soon see in the Views, what the Rails framework does for us "automagically".

If the object is successfully saved to the database, the Controller redirects the request to the author's index page!

Let's see the edit and update methods now:

```
 # GET /authors/:id/edit
 def edit
   @author = Author.find(params[:id])
   @author.build_address unless @author.address
```
*Rack, Sinatra, Rails, and MongoDB – Making Use of them All*

```
 @author.books.build if @author.books.empty?
 end
 # PUT /authors/:id
 def update
   @author = Author.find(params[:id])
  if @author.update attributes(params[:author])
    redirect to authors path, notice: "Author updated successfully"
   else
     render :edit
   end
 end
```
This is similar to the new and create methods, except that we search for the relevant object from the database using the find method.

Notice the : id in the route /authors/: id/edit. How did we access it from params? Hey! What are these params?

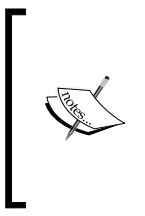

params is a hash stored in the HTTPRequest object and accessible to the Controller method that is invoked. params contains all the route parameters, (such as  $:i.d$ , the one we just saw), the GET parameters, (such as, ?foo=bar in the URL) and the POST parameters (from the HTTP forms). So we don't have to do any special handling to fetch parameters, they are already there for us. Thank you Rack!

The update method also shows us an interesting idiom:

```
 # PUT /authors/:id
 def update
  @author = Author.find(params[:id]) if @author.update_attributes(params[:author])
     redirect_to authors_path, notice: "Author updated successfully"
   else
     render :edit
   end
 end
```
Instead of using save! or update! we are using the return value of update attributes and testing it for true or false. If the object is saved successfully to the database, the control should redirect to the Author's index otherwise, it should render the edit action with the @author object errors to indicate the error messages.

## Designing the web application layout

Finally, we shall now learn how to render the data we have collected in a neat and clean way! Welcome Bootstrap and Haml!

Late in 2011, Twitter released a framework called Bootstrap. It's a bunch of CSS and JS files. They are unobtrusive and integrated with jQuery. They even have a responsive design! (that is, it would work on all media—phones, tablets, and the web.)

The layout of an application is the base page design. It has a header, content, and footer. Let's design this!

# Time for action – designing the layout

Start your engines! Let's start the server:

```
$ rails s
=> Booting WEBrick
=> Rails 3.2.2 application starting in development on http://0.0.0.0:3000
=> Call with -d to detach
=> Ctrl-C to shutdown server
INFO WEBrick 1.3.1
INFO ruby 1.9.2 (2011-07-09) [i386-darwin9.8.0]
INFO WEBrick::HTTPServer#start: pid=15943 port=3000
```
Now type http://localhost:3000 in the browser's address bar and we are on our way!

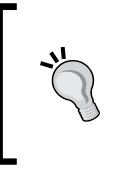

**Here are some tips to remember for the basic Rails setup**

In case you see the "Welcome to Ruby On Rails" page, remove the public/index.html page.

In case you see an error saying **No route matches [GET] "/"**, add root :to => 'authors#index' to your config/routes file.

Here is our layout, it's "bootstrapped". This is how our app/views/layouts/ application.html.haml looks:

```
!!!
\text{8html}: lang => : en}
   %head
    % \text{meta} : charset => "utf-8" }/
     %meta{:content => "width=device-width, initial-scale=1.0", :name 
=> "viewport"}/
     %title Sodibee Library Manager
```
*Rack, Sinatra, Rails, and MongoDB – Making Use of them All*

```
= javascript include tag "application"
    = stylesheet link tag "application"
     = csrf_meta_tags
   %body
     .navbar
       .navbar-inner
         .container-fluid
          = link to "Sodibee", root path, :class => 'brand'
           %ul.nav
             %li.dropdown
                %a.dropdown-toggle{ :href => '#', "data-toggle" => 
"dropdown"}
                  ="Authors"
                  %b.caret
                %ul.dropdown-menu
                 %li= link to "List Authors", authors path
                 %li= link to "New Author", new author path
            %li= link to "Orders", orders path
             %li= link_to "New Order", new_order_path
     .container
       .content
         = yield 
       .footer
         %p Packt Publishing © Company 2011
         In case you see the app/views/layouts/application.html.erb
         file, you can simply remove it. We are using Haml and not ERB.
```
In case you see an error Missing template authors/index, simply add an empty file app/views/authors/index.html.haml. We can add the Haml code into it later.

We also have to configure the JavaScript and CSS via the Asset pipeline. Let's take a look at the main JavaScript file app/assets/javascript/application.js:

```
//= require jquery
//= require jquery_ujs
//= require bootstrap
//= require_tree .
```
And now, let's configure our stylesheets. In case there is already an app/assets/ application.css file, remove it entirely and add a new file app/assets/application. css.sass with the following contents:

```
@import 'bootstrap'
```
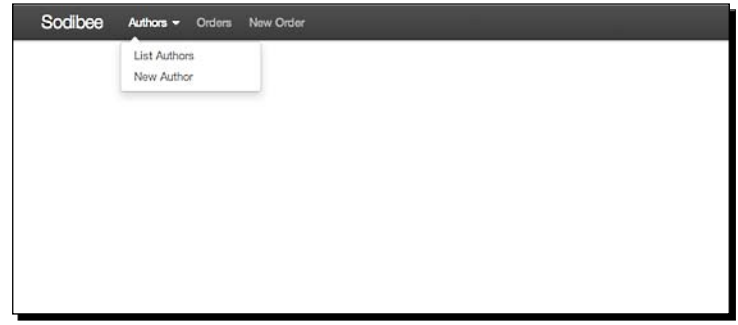

Now, type the URL http://localhost:3000 in the browser's address bar and you should see our application with a very neat and fancy layout, shown as follows:

# What just happened?

Rails Magic! That's what just happened. Let's study this in detail.

A closer look at the Top Navigation bar reveals that **Authors** is a drop-down menu with two more options: **List Authors** and **New Author**. This was all coded in Haml:

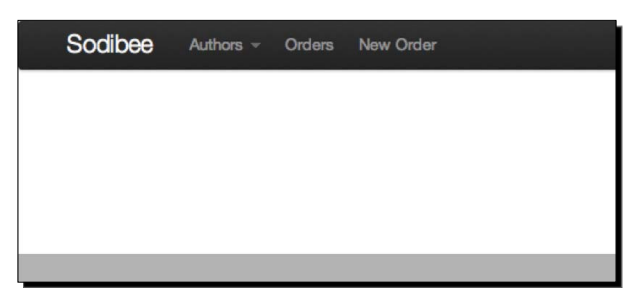

Haml is an indentation-aware templating language. It looks neat and tidy and you can find a lot more information at http://haml-lang.com.

A very quick Haml reference can be explained as follows:

% adds HTML tags like span, div, p and so on.

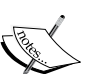

. adds the class attribute to div tag. For example, .footer creates the <div class="footer"> tag.

# adds the id attribute to the div tag. For example, #authors creates  $the <$ div id="authors" > tag.

Both can be used in tandem. For example, #authors.well creates the <div id="authors" class="well"> tag.

= suffix implies Ruby code processing. For example,  $p = 1 + 1$  creates  $< p > 2 < p >$ .

*Rack, Sinatra, Rails, and MongoDB – Making Use of them All*

```
Now let's see the code in application.html.haml:
   !!!
   %html{:lang => :en}
      %head
        %meta{:charset => "utf-8"}/
        %meta{:content => "width=device-width, initial-scale=1.0", :name 
   => "viewport"}/
        %title Sodibee Library Manager
        = javascript_include_tag "application"
        = stylesheet_link_tag "application"
        = csrf_meta_tags
      %body
        .navbar
           .navbar-inner
             .container-fluid
              = link to "Sodibee", root path, :class => 'brand'
               %ul.nav
                 %li.dropdown
                   %a.dropdown-toggle{ :href => '#', "data-toggle" => 
   "dropdown"}
                     ="Authors"
                     %b.caret
                   %ul.dropdown-menu
                    %li= link to "List Authors", authors path
                    %li= link to "New Author", new author path
                %li= link to "Orders", orders path
                %li= link to "New Order", new order path
        .container
          .content
            = yield 
           .footer
            %p Packt Publishing © Company 2011
```
We just saw the core HTML header generation. We can define HTML meta tags here, as well as the default title of the page and load JavaScript and CSS! The CSRF token is added here by default as a security measure.

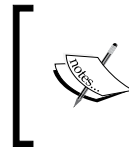

The  $%$ meta $\{$ : content => "width=device-width, initialscale=1.0", :name => "viewport" } / gets Bootstrap to configure the Views as a responsive layout, that is these pages will be seen properly aligned on any device—a computer monitor, an iPhone, or any mobile, or touch device.

Take a look at the preceding Haml code again:

```
!!!
%html{:lang => :en}
  %head
    % \text{meta} : charset => "utf-8" }/
     %meta{:content => "width=device-width, initial-scale=1.0", :name 
=> "viewport"}/
     %title Sodibee Library Manager
    = javascript include tag "application"
     = stylesheet_link_tag "application"
     = csrf_meta_tags
  %body
     .navbar
       .navbar-inner
         .container-fluid
           = link_to "Sodibee", root_path, :class => 'brand'
           %ul.nav
             %li.dropdown
               %a{:class => 'dropdown-toggle', :href => '#', :data => 
\{\text{:toggle } = 'dropdown' \} ="Authors"
                  %b.caret
               %ul.dropdown-menu
                 %li= link to "List Authors", authors path
                 %li= link to "New Author", new author path
            %li= link to "Orders", orders path
            %li= link to "New Order", new order path
     .container
       .content
         = yield
       .footer
         %p Packt Publishing © Company 2011
```
In the preceding code, the highlighted part is the navigation bar—the black bar that we see! We can define our application logo there, as shown in the following code:

```
!!!
\text{8html}: lang => : en}
   %head
    % \text{meta} : charset => "utf-8" }/
     %meta{:content => "width=device-width, initial-scale=1.0", :name 
=> "viewport"}/
     %title Sodibee Library Manager
```
*Rack, Sinatra, Rails, and MongoDB – Making Use of them All*

```
= javascript include tag "application"
    = stylesheet link tag "application"
     = csrf_meta_tags
   %body
     .navbar
       .navbar-inner
         .container-fluid
           = link_to "Sodibee", root_path, :class => 'brand'
           %ul.nav
             %li.dropdown
               %a{:class => 'dropdown-toggle', :href => '#', :data => 
{:toggle => 'dropdown'}}
                 ="Authors"
                 %b.caret
               %ul.dropdown-menu
                 %li= link_to "List Authors", authors_path
                 %li= link_to "New Author", new_author_path
            %li= link to "Orders", orders path
            %li= link to "New Order", new order path
     .container
       .content
         = yield
       .footer
         %p Packt Publishing © Company 2011
```
The highlighted part of the code is a drop-down menu bar, as we can see in our application. Let's now see the Haml code for the **Orders** drop-down menu bar:

```
!!!
\text{8html} : lang => : en}
   %head
    % \text{meta} : charset => "utf-8" }/
     %meta{:content => "width=device-width, initial-scale=1.0", :name 
=> "viewport"}/
     %title Sodibee Library Manager
     = javascript_include_tag "application"
    = stylesheet link tag "application"
     = csrf_meta_tags
   %body
     .navbar
       .navbar-inner
         .container-fluid
            = link_to "Sodibee", root_path, :class => 'brand'
```

```
 %ul.nav
              %li.dropdown
               a_{i}:class \Rightarrow 'dropdown-toggle', :href \Rightarrow '#', :data \Rightarrow\{\text{:toqgle => 'dropdown' }\} ="Authors"
                   %b.caret
                %ul.dropdown-menu
                  %li= link to "List Authors", authors path
                   %li= link_to "New Author", new_author_path
              %li= link_to "Orders", orders_path
              %li= link_to "New Order", new_order_path
     .container
       .content
         = yield
        .footer
          %p Packt Publishing © Company 2011
```
And the highlighted statements are standard top-level menu items!

Have a look at the code for the yield method:

```
!!!
\text{8html} : lang => : en}
  %head
    % \text{meta} : charset => "utf-8" }/
     %meta{:content => "width=device-width, initial-scale=1.0", :name 
=> "viewport"}/
     %title Sodibee Library Manager
    = javascript include tag "application"
     = stylesheet_link_tag "application"
     = csrf_meta_tags
  %body
     .navbar
       .navbar-inner
         .container-fluid
          = link to "Sodibee", root path, :class => 'brand'
           %ul.nav
             %li.dropdown
               a:class => 'dropdown-toggle', :href => '#', :data =>
\{ :toggle => 'dropdown'}}
                  ="Authors"
                  %b.caret
                %ul.dropdown-menu
                  %li= link_to "List Authors", authors_path
```
*Rack, Sinatra, Rails, and MongoDB – Making Use of them All*

```
%li= link to "New Author", new author path
        %li= link_to "Orders", orders_path
       %li= link to "New Order", new order path
 .container
   .content
    = yield
   .footer
     %p Packt Publishing © Company 2011
```
This is where the dynamic code is rendered! yield is a Ruby method that renders any block of code passed. All the code that we want to dynamically change and render in this layout is automatically passed as a block of Haml with Ruby code embedded in it!

#### Understanding the Rails asset pipeline

Rails 3.1 introduced the asset pipeline—in short, a clean and neat way to provide assets. Assets are images, JavaScript, and CSS. Earlier, we had to put all the . js, . css and image files in the  $\frac{1}{10}$  directory. The problem with this was that if a page did not want to use a particular JavaScript or a CSS file, it still loaded them all, although it was using the same layout (but without JavaScript or CSS).

All the custom JavaScript was put in an application. js JavaScript file and all custom CSS was put in a common CSS file. With the asset pipeline, it's a more streamlined and customized approach to serving assets. All the assets are compiled and compressed into a single JS and CSS file with an e-tag (an expiry tag).

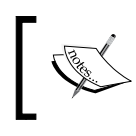

Read more about sprockets and the asset pipeline at http://guides. rubyonrails.org/asset\_pipeline.html. Sprockets is a gem that helps in assembling and compiling assets using directives.

Rails 3 projects are bundled with the jquery-rails gem and hence we have access to jQuery by default. We also want to use Twitter Bootstrap. Hence, we have bundled the bootstrap-sass gem in the Gemfile. To bundle all the Bootstrap JavaScript files in our asset pipeline, we use the Sprocket directive shown next. If we open the app/assets/ application.js file, we would see the following:

```
//= require jquery
//= require jquery_ujs
//= require bootstrap
//= require_tree .
```
This automatically includes all the bootstrap JavaScript into the asset pipeline. As we can see, we also include jquery, jquery ujs and any custom JavaScript file in the app/asssets/ javascripts directory. This keeps our project code incredibly clean.

Just like we have included the Bootstrap JavaScript files, we also need to include the Bootstrap CSS files. In the app/assets/stylesheets/application.css.sass ,the SASS file, we invoke the following command to include all the Bootstrap CSS styles:

```
@import 'bootstrap'
```
## Designing the Authors listing page

So, what and how do we render the authors? We want to list the author in a table along with their books!

# Time for action – listing authors

Here is the app/views/authors/index.html.haml:

```
%h1 All Authors
%table{:class => "table table-striped table-bordered table-condensed"}
  %thead
     %tr
       %th Name
       %th Books
   %tbody
     - @authors.each do |author|
       %tr
         %th= link_to author.name, edit_author_path(author)
         %th= author.books.collect(&:title).to_sentence
```
Now when we invoke http://localhost:3000/authors via the browser, we should see the following screenshot:

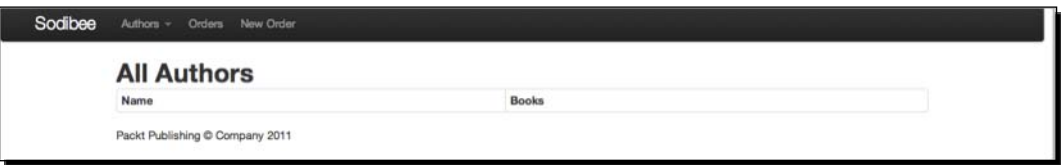

As we have not added any authors yet, it's empty, but looking pretty! If you were using the same MongoDB database while experimenting during the earlier chapters, you would actually see the authors and their books here!

#### What just happened?

Before we see the View code in detail, let's quickly revisit our Controller code:

```
class AuthorsController < ApplicationController
   # GET /authors
  def index
     @authors = Author.all.includes(:books)
  end
...
end
```
We are fetching all the authors and their books in the instance variable @authors (eager loading the books, remember?). Now let's see the View code in detail:

```
%h1 All Authors
%table{:class => "table table-striped table-bordered table-condensed"}
  %thead
     %tr
       %th Name
       %th Books
   %tbody
     - @authors.each do |author|
       %tr
        %th= link to author.name, edit author path(author)
         %th= author.books.collect(&:title).to_sentence
```
The preceding part of the code creates the table. Notice, that we have given some styles to the table. These are picked up from the Bootstrap:

```
%h1 All Authors
%table{:class => "table table-striped table-bordered table-condensed"}
  %thead
     %tr
       %th Name
       %th Books
   %tbody
     - @authors.each do |author|
       %tr
         %th= link_to author.name, edit_author_path(author)
         %th= author.books.collect(&:title).to_sentence
```
What we just saw, is the core of the Haml logic and Ruby code integrated. We are iterating over the @authors array and listing the authors name in the first column. In the second column, we are collecting the titles of all the books of that author and converting them into a sentence—a little ActiveSupport magic here!

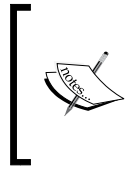

Read about Bootstrap at http://twitter.github.com/ bootstrap/

ActiveSupport provides a lot of utility methods for Controllers and Views. Having a good knowledge of these methods can really help us write very very good code.

Let's get a little deeper into this particular Ruby code and understand some more facets of Ruby! Take a look at the following line of code:

```
author.books.collect(&:title).to sentence
```
author is an Author object.

author. books is an array of books that this author has written.

collect is a method that iterates over an array and returns the objects that match the criteria in the block of code provided. The one we just saw is a concise code and this could also be written as follows:

```
author.books.collect do |book|
 book.title
end
```
The preceding code basically collects all the titles of the books. map is an alias of collect. Ruby has plenty of such alias methods to help programmers from different programming backgrounds to remember method names. collect has its roots from Smalltalk while map or transform is used in most other higher-level languages.

The to sentence method is pretty interesting. ActiveSupport goes the distance to make our life easy with arrays! Let's see this using the following examples:

```
irb> [1, 2, 3].to_sentence
  => "1, 2, and 3" 
irb> [1,2].to_sentence
  => "1 and 2" 
irb> [].to_sentence
 => "" 
irb> [1].to_sentence
 => "1" 
irb> [1, 2, 3, 4].to_sentence
 => "1, 2, 3, and 4"
```
*Rack, Sinatra, Rails, and MongoDB – Making Use of them All*

Isn't that beautiful? to sentence automatically manages punctuations and the last "and"! If we add authors and books, we should see something, as shown in the following screenshot:

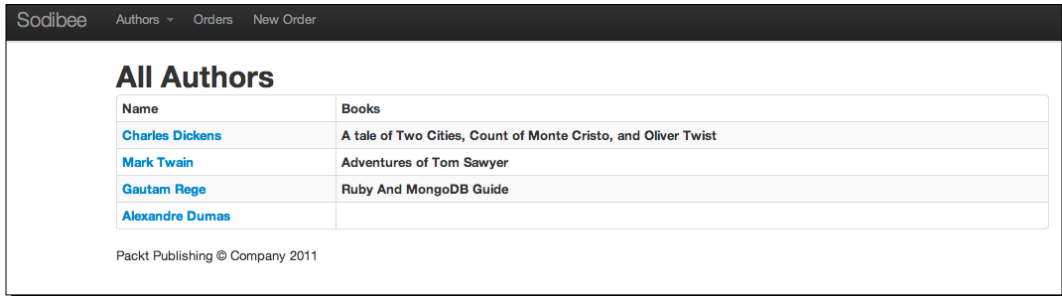

#### Adding new authors and their books

When we create authors, we want their books to be added too at that time. In other words, we want the form for creating a book to be nested inside the form for creating an author. These are called nested attributes. First we need to tweak the Author model for this.

## Time for action – adding new authors and books

First let's see how the Author model has changed a bit to accommodate book attributes! Have a look at the following code:

```
class Author
   include Mongoid::Document
   field :name, type: String
  validates presence of :name
   has_one :address, as: :location, autosave: true, dependent: :destroy
  has many :books, autosave: true, dependent: :destroy
   accepts_nested_attributes_for :books, :address, allow_destroy: true
end
```
Now we add the nested template app/views/authors/new.html.haml, HAML file:

```
%h2 New Author
= simple nested form for(@author, :html => {:class => 'well form-
horizontal'}) do |f|
   = f.input :name
   = render 'shared/address', :f => f
```

```
 %h2 Books
= f.fields for :books do |b| %fieldset{:class => 'well'}
     = b.input :title
     = b.input :publisher
     = b.association :categories, collection: Category.all
    = b.link to remove "Remove", :class => 'btn btn-danger btn-mini'
 = f.link_to_add "Add Book", :books, :class => 'btn btn-success'
 = f.submit :class => 'btn-primary'
```
The preceding code is the template that will be rendered when the AuthorsController#new action is invoked from the URL http://localhost:3000/ authors/new, that is, when we click on **New Author** from the menu bar we will see the following screen:

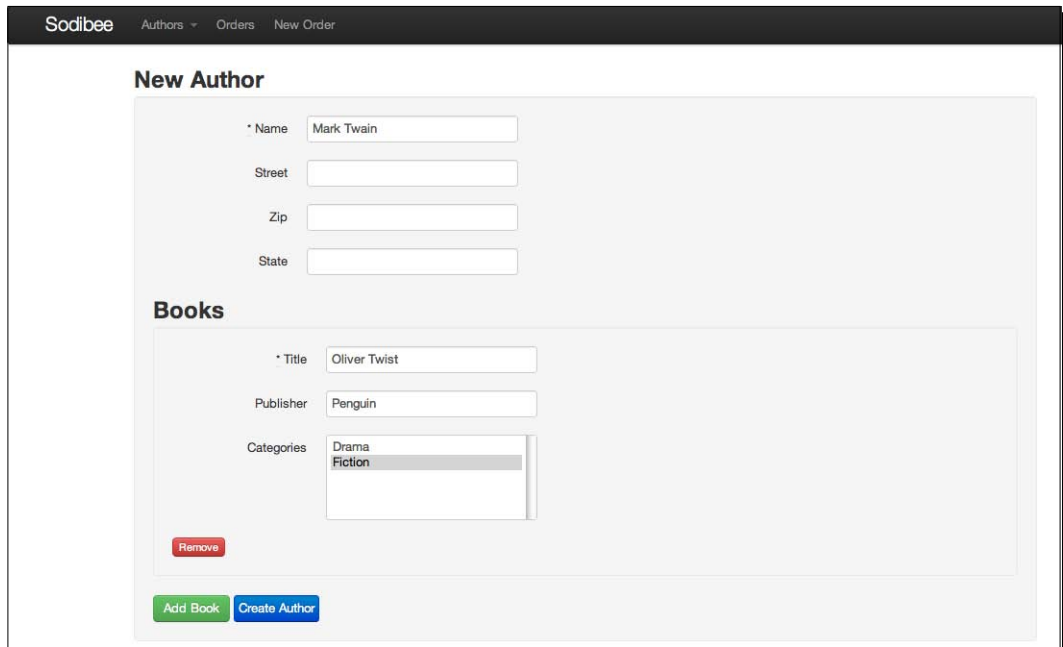

## What just happened?

A lot just happened! Let's take it step by step. Remember we have installed simple form and nested form gems! These kick in here and do their magic. Let's see the code of nested attributes first:

```
class Author
  include Mongoid::Document
```

```
 field :name, type: String
 validates presence of :name
  has_one :address, as: :location, autosave: true, dependent: :destroy
  has_many :books, autosave: true, dependent: :destroy
  accepts_nested_attributes_for :books, :address, allow_destroy: true
end
```
The accepts nested attributes for method ensures that for the Author object, it will also directly access or save its books and address. We have seen the code in the Controller already where the address and book objects are built! Here is a brief reminder:

```
def new
     @author = Author.new
     @author.build_address
     @author.books.build
end
```
Now, we shall see the code of the View:

%h2 New Author

```
= simple nested form for(@author, :html => {:class => 'well form-
horizontal'}) do |f|
   = f.input :name
   = render 'shared/address', :f => f
   %h2 Books
   = f.fields_for :books do |b|
     %fieldset{:class => 'well'}
       = b.input :title
       = b.input :publisher
       = b.association :categories, collection: Category.all
      = b.link to remove "Remove", :class => 'btn btn-danger btn-mini'
   = f.link_to_add "Add Book", :books, :class => 'btn btn-success'
   = f.submit :class => 'btn-primary'
```
Using simple nested form for instead of the traditional form for gems makes the form alive to nested fields as well as simple form fields!

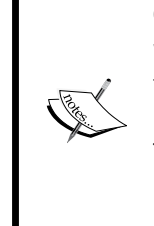

#### **Configuring for nested\_form**

When using nested form, we initially need to add a custom JavaScript file. This is done using the rails generate nested\_ form:install command. This command generates a public/javascripts/nested\_form. js file. It is recommended that this be moved to app/assets/

javascripts directory so that it gets bundled in the asset pipeline.

#### Have a look at the following code snippet:

```
%h2 New Author
= simple nested form for(@author, :html => \{::class => 'well form-
horizontal'}) do |f|
   = f.input :name
   = render 'shared/address', :f => f
   %h2 Books
   = f.fields_for :books do |b|
     %fieldset{:class => 'well'}
       = b.input :title
       = b.input :publisher
       = b.association :categories, collection: Category.all
       = b.link_to_remove "Remove", :class => 'btn btn-danger btn-mini'
   = f.link_to_add "Add Book", :books, :class => 'btn btn-success'
   = f.submit :class => 'btn-primary'
```
#### This is nested form kicking in!

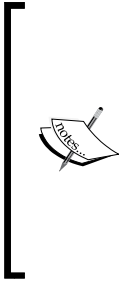

simple form methods set the form fields based on the type of data, so it will automatically render the string as a text field, a date as the default date format fields, and so on.

It also creates a <label> field based on the name of the field.

If that was not enough, it also checks on validations and if a field has :presence => true (for example, the :name field of Author), it will automatically add a  $*$  to the label and a required = "required" to the form input element.

When using simple nested form for, the fields for picks up the association (remember an author has many books) and renders the book object fields.

simple form also understands these associations automagically! As books and categories have a many-to-many relation, it shows the categories as a multi-select input!

We can add more books using the **Add Book** button and remove book objects via the **Remove** button.

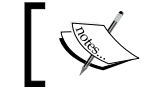

nested\_form uses a combination of JavaScript and a blueprint template that is generated using the association and the fields of the associated object

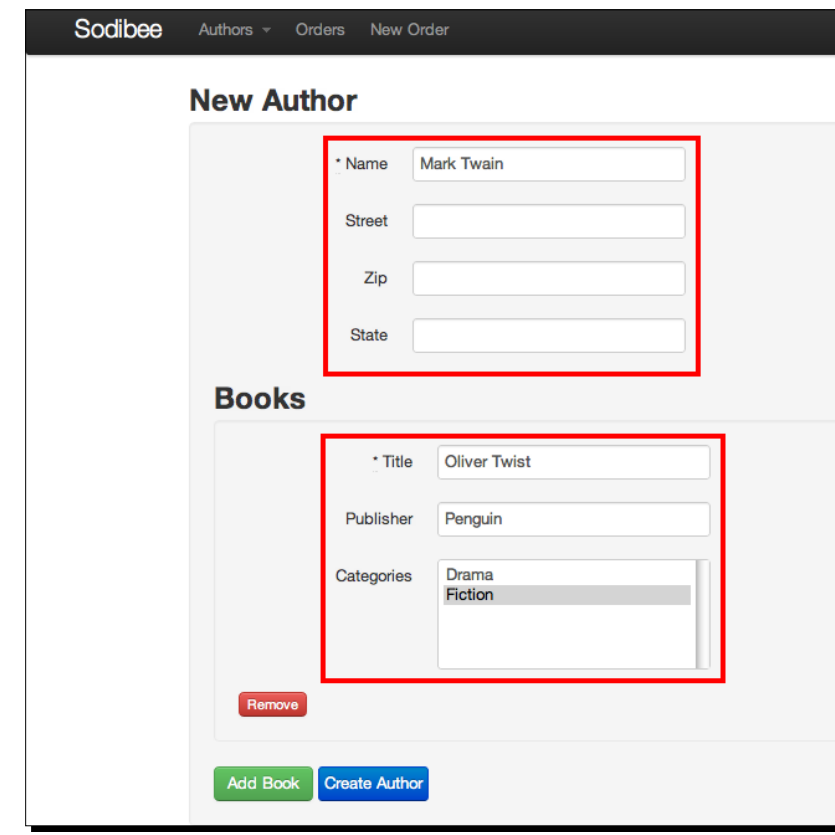

Address and **Books** are now populated as nested attributes:

Similarly, we can add and remove books using the nested\_form helpers. Nested form enables some smart ways to add more books and remove them using some simple JavaScript and blueprint templates. A **blueprint template** is an HTML <div> tag that is not rendered, but used for creating more <div> tags which are part of the form that would be sent to the server for creation of the author and the author's books:

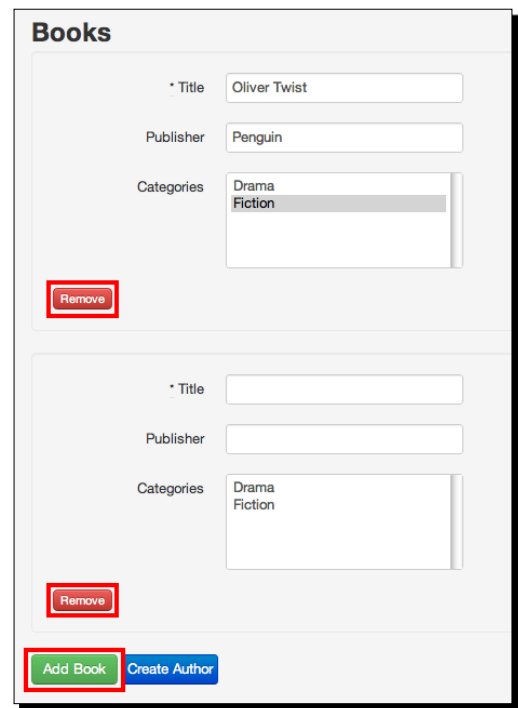

But that's not all! simple\_form also helps us render validations and errors properly! Remember that the title of the book and the name of the author are mandatory, these are shown with an asterisk next to the label!

What if the form is submitted but has some validation errors? We know that the new action is rendered and the @author object has errors populated. But how are they shown? They are shown as follows:

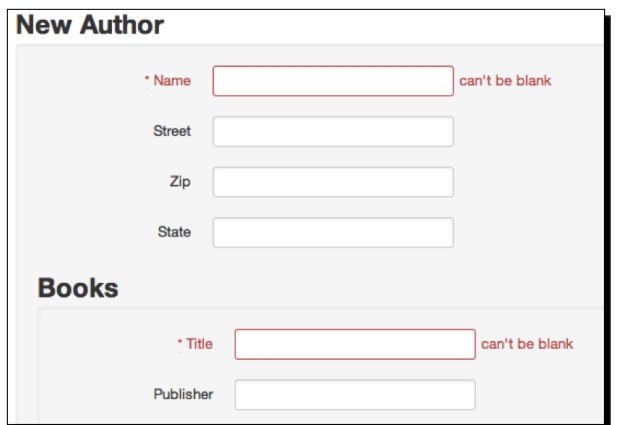

 $-$  [ 239 ]  $-$ 

Welcome to Rails!

#### Have a go hero

- Why don't you Bootstrap the members or the orders MVC?
- Why don't you implement the Author Edit functionality?
- Members have an address (it's polymorphic)
- ◆ Orders have an embedded type, Purchase or Lease.
- Books can have reviews and votes from members (nested attributes!)

## The Sinatra way

Now that we have seen this the Rails way, let's see how this is done using Sinatra and Rack!

## Time for action – setting up Sinatra and Rack

As we have seen before, Sinatra requires very little configuration. Here is our Gemfile:

```
source 'https://rubygems.org'
gem 'sinatra'
# Bundle edge Rails instead:
# gem 'rails', :git => 'git://github.com/rails/rails.git'
gem 'mongoid'
gem 'bson'
gem 'haml'
```
We have removed a lot of gems (such as rails, simple form, nested form, bootstrap-sass, and all the asset gems). This is because some are very Rails dependent. To get the power of Bootstrap JavaScript and the CSS, we simply copy them in a directory where we shall keep all the static assets:

```
$ ls -R public/
css/ img/ js/
public//css:
bootstrap.css
```
**public//img:**

```
glyphicons-halflings-white.png glyphicons-halflings.png
public//js:
bootstrap.js jquery.js
Now, we configure Sinatra to "talk" to MongoDB! This is done as follows:
   require 'mongoid'
   require 'sinatra'
```

```
configure do
  Mongoid.configure do |config|
     name = "sodibee_development"
    host = "localhost"
    config.master = Mongo::Connection.new.db(name)
     config.persist_in_safe_mode = false
   end
end
```
The MongoDB models don't change at all. And as the core of the application is in these models, this makes life really easy! All we have to do is load the Ruby classes! This is done as follows:

```
require 'mongoid'
require 'sinatra'
configure do
   Mongoid.configure do |config|
    name = "sodibee_development"
     host = "localhost"
    config.master = Mongo::Connection.new.db(name)
     config.persist_in_safe_mode = false
   end
   enable :sessions
end
```
Routes and Controller logic is bundled up together in Sinatra! So, we can simply take some Controller logic out of the Rails application and put it in our app. rb file, as shown in the following code:

```
get "/authors" do
   @authors = Author.all
   haml :'authors/index'
end
```
Here is what our layout looks like. This is the  $views/layout$ . haml—the default layout:

```
!!!
\text{8html}:lang => :en}
   %head
    % \text{meta} : charset => "utf-8" }/
     %title Sodibee Library Manager
     %script{:src => "/js/jquery.js", :type => "text/javascript"}
     %script{:src => "/js/bootstrap.js", :type => "text/javascript"}
     %script{:src => "/js/bootstrap-dropdown.js", :type => "text/
javascript"}
     %script{:src => "/js/bootstrap-collapse.js", :type => "text/
javascript"}
     %link{:href => '/css/bootstrap.css', :rel => 'stylesheet', :type 
\Rightarrow 'text/css'}
   %body
     .navbar
       .navbar-inner
         .container-fluid
          a{\text{:=}} href => ''/", :class => 'brand' Sodibee %ul.nav
              %li.dropdown
                %a{:class => 'dropdown-toggle', :href => '#', :data => 
{:}toggle => 'dropdown' } ="Authors"
                  %b.caret
                %ul.dropdown-menu
                  %li
                    %a{:href => '/authors'} List Authors
                  %li
                    %a{:href => '/authors/new'} New Author
              %li
                %a{:href => "/orders"} Orders
              %li
                %a{:href => "/orders/new"} New Order
     .container
       .content
         = yield 
       .footer
         %p Packt Publishing © Company 2011
```
As this is not Rails, there is no ActionView and its FormHelpers available. So, we need to rewrite the Views and make them independent of Rails. This increases our overhead a little.

 $-$  [ 242 ]  $-$ 

Let's rackup and be on our way! Let's execute the following commands:

```
$ rackup config.ru
INFO WEBrick 1.3.1
INFO ruby 1.9.2 (2011-07-09) [i386-darwin9.8.0]
INFO WEBrick::HTTPServer#start: pid=17348 port=9292
```
The result is visible! The browser will display our application as follows:

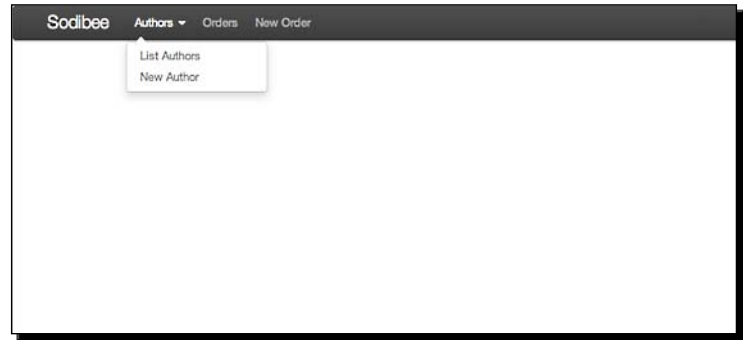

## What just happened?

We successfully set up a Sinatra application with Rack and MongoDB! And as we have seen, it isn't very difficult to move our code between compliant Rack applications! Points to note are as follows:

- ◆ The MongoDB models (the core) do not change at all
- $\bullet$  The Controller code remains the same
- ◆ The routes are configured in a slightly different way in Sinatra and Rails
- We need to make a lot of changes in the Views because in Rails, we used FormHelpers and ActionView methods that are not available with Sinatra

#### Have a go hero

Why don't you try and add the /authors/new functionality?

## Testing and automation using RSpec

No application is complete without proper tests in place. We shall not go into a lot of automated testing concepts here because there are books about this. We shall touch upon a few concepts though.

*Rack, Sinatra, Rails, and MongoDB – Making Use of them All*

## Understanding RSpec

RSpec is a popular autotest tool used very heavily, especially in a Rails application. We can test Models, routes, Controllers and even Views in an automated way.

## Time for action – installing RSpec

Ensure that you have the following gem in your Gemfile:

```
group :development, :test do
   gem 'rspec-rails'
   gem 'spork'
   gem 'faker'
end
```
In our Rails application, to set up RSpec we need to invoke the following command:

```
$ rails generate rspec:install
```

```
 create .rspec
 create spec
 create spec/spec_helper.rb
```
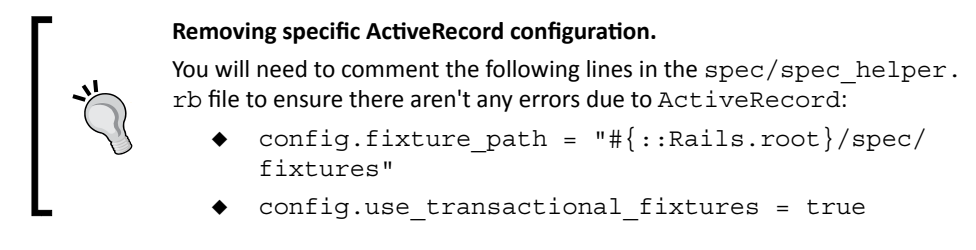

Now, we can write some RSpec code on our own. We can write the Author model test specifications in spec/models/author\_spec.rb:

```
require 'spec_helper'
describe Author do
   it "should be created if name is provided" do
     Author.create(name: "test").should be_valid
   end
   it "should not be created without a name" do
     Author.create.should_not be_valid
   end
end
```
To see if the test cases pass, we can run RSpec, as follows:

```
$ rspec spec/models
..
Finished in 5.08 seconds
```

```
2 examples, 0 failures
```
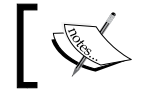

Depending on the machine, the Ruby version, the Rails version, and the RSpec version, the speed of the tests may vary.

## What just happened?

Let's look at what we tested! But first, let's look at some basics of RSpec:

- describe: This is a method (yes, a method) that takes a string and a block of code which has all the test cases in it.
- $\bullet$  it: This is another method that takes a string as the name of the test case and a block of code for the actual test case.
- should: This is a method that does the actual validation of the test case. If this method returns true, the test case passes, otherwise it fails.
- $\bullet$  should not: This is the inverse of the should method.
- $\bullet$  be valid: This is a method which validates an object's existence.

There are plenty of other methods that you can read up in the RSpec book! Let's look at one test case! Have a look at the following code snippet:

```
 it "should be created if name is provided" do
  Author.create(name: "test").should be_valid
 end
```
Here, we create an author and test if it "should be valid". If the object is successfully created, it will not be nil or in other words, it will be valid!

Notice that running two tests took about five seconds! Welcome spork— a speedy way to get RSpec up and running.

*Rack, Sinatra, Rails, and MongoDB – Making Use of them All*

## Time for action – sporking it

First, install spork – add it to the Gemfile if it's not already there in the following manner:

```
gem 'spork'
```
Now, we install spork in the following manner:

```
$ spork –-bootstrap
```
**Using RSpec**

```
Bootstrapping /Users/gautam/Documents/books/ruby_and_mongodb/Book/code/
sodibee/spec/spec_helper.rb.
```

```
Done. Edit /Users/gautam/Documents/books/ruby_and_mongodb/Book/code/
sodibee/spec/spec_helper.rb now with your favorite text editor and follow 
the instructions.
```
Now, if we do indeed follow the instructions, we can configure spork. Open the  $spec/spec$ helper. rb and move the original spechelper code inside the prefork code. This will preconfigure spork for RSpec! This is what the file looks like:

```
require 'spork'
Spork.prefork do 
   ENV["RAILS_ENV"] ||= 'test'
  require File.expand_path("../../config/environment", __FILE_)
   require 'rspec/rails'
   require 'rspec/autorun'
   Dir[Rails.root.join("spec/support/**/*.rb")].each {|f| require f}
   RSpec.configure do |config|
       config.infer_base_class_for_anonymous_controllers = false
   end
end
Spork.each_run do
   # This code will be run each time you run your specs.
end
```
Now, let's see what changes. First, start spork in one terminal, as follows:

**\$ spork Using RSpec Preloading Rails environment**

```
Loading Spork.prefork block...
Spork is ready and listening on 8989!
Now, in another terminal let's run RSpec and see what happens:
$ rspec spec
..
Finished in 0.04797 seconds
2 examples, 0 failures
```
## What just happened?

Wow! We finished the test cases in 0.04797 seconds instead of the earlier run of 5.08 seconds! That's a huge boost to testing. What spork does is that it preloads the Rails environment and runs all the test cases in parallel.

## Have a go hero

Let's write out test cases for books, orders and members!

## Documenting code using YARD

Just like testing is very important, so is documentation. After some research, I strongly recommend using YARD. YARD generates HTML documentation for models and Controllers.

You can install YARD using the following command:

```
$ gem install yard
```
To write code documentation, this is how our file would look. I am taking the example of the Book model. This is what it looks like:

```
##
# This class defines the details of a Book.
#
class Book
  include Mongoid::Document
  # @return [String] The title of the book
  field :title, type: String
   # @return [String] The publisher of the book
  field :publisher, type: String
```
*Rack, Sinatra, Rails, and MongoDB – Making Use of them All*

```
 # @return [String] The date the book is published on
  field :published_on, type: Date
  # @return [String] The price of the book is a localized string
   # Depending on the locale, the prices are updated as
   # per their currency rate.
  field :price, localize: true
   # @return [Array] An array of votes in the format that we can 
identify 
  # upvotes and downvotes! Hence each element of the array
   # is an hash in a fixed format.
   # { 'name' => 1 } # => upvote 
   # { 'name' => -1 } # => downvote
  field :votes, type: Array 
  # @return [Author] This is the author of the book.
  belongs_to :author
  # @return [Array] The array of Category objects.
   # These are the categories that this book belongs 
to.
 has and belongs to many :categories
   # @return [Array] This returns the array of all embedded reviews.
  embeds_many :reviews
   # @return [Boolean] true if the validation of title passes
  validates :title, presence: true
```

```
end
```
To generate the documentation, issue the following command:

```
$ yard doc
Files: 11
Modules: 1 ( 1 undocumented)
Classes: 10 ( 8 undocumented)
Constants: 0 ( 0 undocumented)
Methods: 5 ( 0 undocumented)
 43.75% documented
```
This generates the documentation, as shown in the following screenshot:

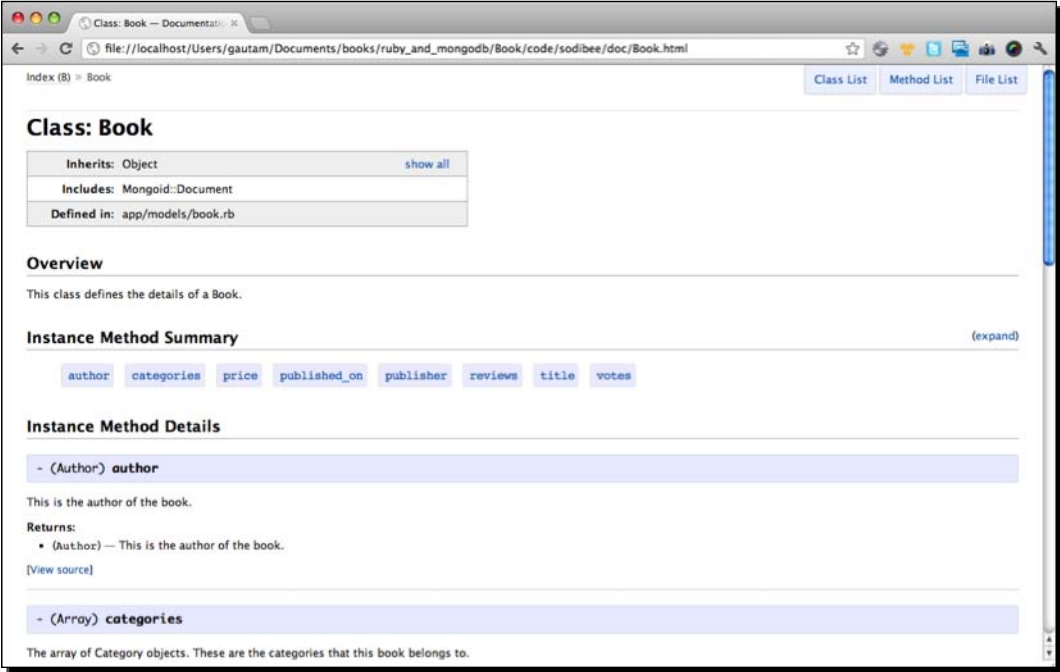

YARD documentation is all in markdown. And it supports special tags such as @params, @return that enable us to write easy and good documentation. Go ahead and learn it!

## Pop quiz – it's all about the web

- 1. Is it true that Rails and Sinatra are Rack applications?
	- a. Yes.
	- b. No.
	- c. Rails can be configured to not use the Rack.
	- d. What is the rack again?
- 2. How is data made available to the Views from the Controllers?
	- a. No data from the Controllers is available for the Views.
	- b. All instance variables in the Controllers are available to the Views.
	- c. All local variables in the Controllers are available to the Views.
	- d. JSON data is passed to the Views.
- 3. What does accept nested attributes for do?
	- a. It accepts nested attributes for an HTTP request.
	- b. A parent model can access the data of child objects using this method.
	- c. It's a method that enables child objects to be created or updated, along with a parent object creation or update.
	- d. It nests or embeds child objects into the parent.
- 4. Which of the following enables us to write HTML templates with embedded Ruby in it?
	- a. Sass.
	- b. Bootstrap.
	- c. CoffeeScript.
	- d. Haml.
- 5. Which of the following is not true for the Rails asset pipeline?
	- a. It compresses assets like JavaScript, Images and CSS for speed.
	- b. It can process Sass and CoffeeScript and compile them into CSS and JavaScript.
	- c. It uses the sprocket gem for managing the asset pipeline.
	- d. It compiles Ruby code into HTML.

## **Summary**

W00t! This has been a chapter where we actually built a fully functional web application using Rails and Sinatra. We have seen how to model a web application in the previous chapters. Now, we used them. We saw what Rails routes are and how they are processed. We were introduced to Twitter Bootstrap, Haml and Sass. We also looked at some very useful gems such as, simple form and nested form. We briefly looked at how to test an application and even document it!

You're all set to explore the wonderful world of MongoDB and Ruby now. The more you experiment the more you will learn. The next couple of chapters would deal with leveraging MongoDB specific features. In the next chapter, we shall leverage MongoDB geospatial indexing to make our applications location aware. The last chapter deals with scaling MongoDB and some more Map/Reduce!

## **g** Going Everywhere – Geospatial Indexing with MongoDB

*MongoDB has geospatial indexing enabled by default. Woh! Let's talk in normal English here.*

*This is the age of location sensitive information. If I am in London, I would like to know the local news, deals, restaurants, and maybe even friends who are nearby. There are services that do this already – Foursquare, Gowalla (now with Facebook), Google Maps, and now Facebook.*

*The basic concept of geolocation is to isolate the exact location (to as close as possible) and provide services related to that location. Geospatial indexing is a way to use this information from the database. We index these coordinates because it helps us query faster.*

*So, how is this related to MongoDB? Remember that, when we say "near a location", it could mean a circle, a rectangle or even a sphere around our location! The distance could be in miles or kilometers or meters. This causes a sizable amount of complexity in calculation. We have to find out the range of nearby coordinates and then look up the database for information that is within that range! Not an easy task, as we shall soon see.*

*MongoDB comes to our rescue because it already has the capability of querying, storing coordinates and looking up geolocation data.*

In this chapter we shall learn the following:

- ◆ What do we mean by geolocation
- $\blacklozenge$  How is the geolocation calculated
- ◆ How can we store this information in MongoDB
- ◆ How can we use it in our application via Mongoid

**Geographical Information Systems**(**GIS**) are all based on geolocations. Some relational databases do support geospatial indexing, for example PostGIS, which is an extension to PostgreSQL. MongoDB has these capabilities built right into it.

## What is geolocation

Let's split the word geolocation. **Geo** means the earth and **location** means position. So geolocation means our position on the earth. As we know, the earth is divided into latitudes and longitudes, as shown in the following image taken from Wikipedia:

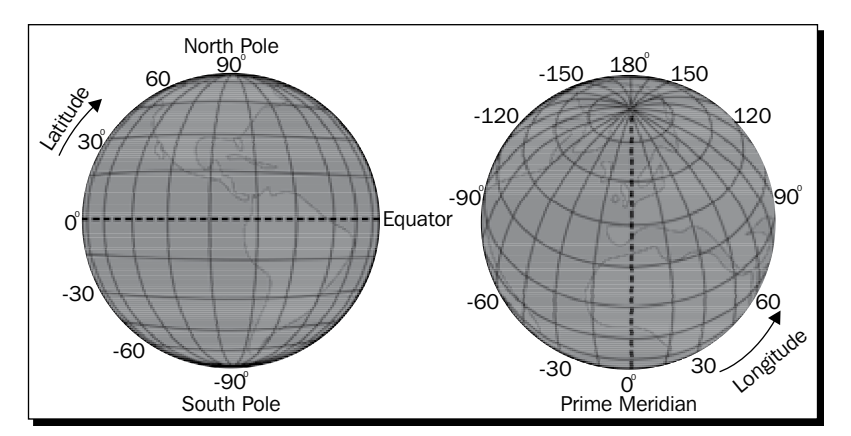

As we can see, latitudes range from 90° to -90° and longitudes range from 180° to 0°. The 0° latitude is the equator and the 0° longitude runs via Greenwich in UK. If we see both, the latitudes and longitudes, the earth is entirely divided into segments and we can identify every position on the earth's surface.

At the equator, the distance between the degrees in the longitudes is approximately 111.3 km and this distance keeps reducing as the latitude goes North or South. At 60° latitude, the distance between the degrees in the longitudes is 55.65 km.

## How accurate is a geolocation

Understandably, we need to know both, the latitude and the longitude to identify the location. But the distance between latitudes and longitudes is too large to get the exact location, say within a few meters!

To cater to this, the distance between each degree of latitude and longitude is divided into 60 minutes and each minute is divided into 60 seconds. Doing this gets us even closer to pinpointing a location. Keep in mind that the distances between each longitude and latitude vary for every second! At the equator (0° latitude), one-second difference between the latitudes is about 30.715 m and decreases as we move towards the poles. One-second difference between longitudes at the equator is 30.92 m and one-second difference between longitudes at 30° latitude is 26.76 m.

Given that the earth's radius is about 6.3 million meters (6371 km as per MongoDB), getting an accuracy of within 30 m suits us just fine. Generalizing this, for a 0.0001° change, the accuracy is between 5 m and 11 m!

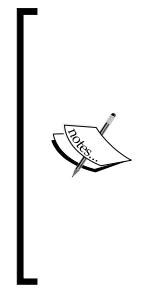

The earth's radius has been calculated using various different models. Mean radius: 6,371.009 km. Great-circle radius: 6,372.797 km. Authalic radius: 6,371.0072 km. Volumetric radius: 6,371.0008 km. Meridional radius: 6,367.445 km. Read more at http://en.wikipedia.org/wiki/Earth\_ radius#Mean\_radii.

## Converting geolocation to geocoded coordinates

Typically a position on the earth is written as 40°26' 21''N 79°58' 36''W. This means the latitude is 40 degrees north latitude and a further 26 minutes and 21 seconds northward and 79° west longitude and a further 58 minutes and 36 seconds westward!

Using this convention is easy to read but very difficult for calculations. So, we convert these **Degrees Minutes Seconds** (**DMS**) to a Decimal degree. Basically, we convert the minute and second to a fraction. Simply put, there are 3600 seconds between degrees. So, 1 second is approximately 0.00027777 minutes. In the previous example, 26 minutes and 21 seconds is  $(26 * 60) + 21 = 1,581$  seconds.

So, the Decimal degree of latitude 40°26' 21" N is 40.4390437. North is a positive result and south is a negative result. Similarly, east is a positive result and west is a negative result. It is these Decimal degrees that we save as float values in the MongoDB that act as the coordinates!

## Identifying the exact geolocation

Converting geolocation to geocoded coordinates is one thing but how does one find the actual location on the earth? Am I sitting in the Sahara desert in Africa or in a pub in London or at home in India? There are various techniques and tools that help us find out this information:

 **GPS devices**. These use the geostationary satellites for isolating the exact coordinates of the device and in turn your exact location. These are by far the most accurate. These are used heavily in navigation systems.

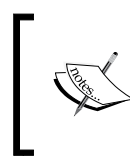

Most modern devices (such as, smartphones and tablets) support GPS. Access to GPS satellites has traditionally been under the gamut of the military and only in the last decade has GPS access been provided for commercial use by navigation systems.

- **Mobile phone**. Depending on the phone, we can get the coordinates in varying levels of accuracy. Some smart phones (such as, iPhone, BlackBerry, and Android) use advanced location-based applications that need to be installed. Some phones also use a hybrid way (a combination of network-based and handset-based positioning) to find the exact location.
- **Mobile Network**. The mobile network operators get geolocation information from the location of the cell-phone tower. This is not very accurate for identifying the exact location but for handsets that do not have any software installed, this serves well. Some SIM cards too can be used for getting the exact location using raw radio measurements from the handset.
- **Network devices.** When we are connected to the Internet, our devices (such as, phones or computers) are assigned an IP address. This is the least accurate means of getting a geolocation, but the router static IP address can also give us a geolocation. This depends on various **Internet Service Providers** (ISP), the geography, Internet density, and so on.
- **Map APIs.** Google, Yahoo!, geocoder, and Bing are some services which have latitudes and longitudes mapped to addresses in the world. They are by no means complete but they are very extensive and ever increasing. These Map APIs are very heavily used in web applications to find the exact latitude and longitude of an address.

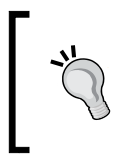

HTML 5 provides support to find the geolocation of the machine using one or more of the ways mentioned in the preceding list. Read more at http://dev.w3.org/geo/api/specsource.html.

In a nutshell, it's almost always possible to get some sort of a geolocation but with varying levels of accuracy.

> It may be worth our time to see the future of geolocation-sensitive applications!

Foursquare, Gowalla (now with Facebook), Yelp, Twitter, and a lot of other social media applications are using location-based applications for generating revenue. This has lead to a new era of "Social Location Marketing" (Do read *Social Location Marketing: Outshining Your Competitors on Foursquare, Gowalla, Yelp & Other Location Sharing Sites* by Simon Salt).

There are a lot of web portals that target the local communities for getting good local deals, local news, promoting local events and even local organizations! This causes the web portal to give us more relevant information and thereby engages users. This, in turn increases revenues and profit.

## Storing coordinates in MongoDB

Let's see how we can add geospatial indexes to MongoDB.

## Time for action – geocoding the Address model

As the Address is a model for storing the location, we can use it for geospatial indexing! This is done as follows:

```
class Address
   include Mongoid::Document
   field :street, type: String
  field :zip, type: Integer
  field :city, type: String
   field :state, type: String
   field :country, type: String
  field :coordinates, type: Array
  index [[ :coordinates, Mongo::GEO2D ]] 
  belongs_to :location, polymorphic: true
end
```
*Going Everywhere – Geospatial Indexing with MongoDB*

The indexes need to be created in the model manually. Mongoid will not issue commands to create them unless explicitly told to do so. Let's create indexes as follows:

```
$ rake db:mongoid:create_indexes
```

```
Generated indexes for Address
Generated indexes for Author
Generated indexes for Book
Generated indexes for Category
Not a Mongoid parent model: app/models/lease.rb
Generated indexes for Member
Generated indexes for Order
Not a Mongoid parent model: app/models/purchase.rb
Not a Mongoid parent model: app/models/review.rb
```
### What just happened?

MongoDB has now created indexes for the models.

Index creation is not geospatial specific. We could use this command for all models too. Notice that it has created indexes for all models. Indexing helps in speeding up queries.

Have a look at the following code snippet:

```
class Address
   include Mongoid::Document
   field :street, type: String
   field :zip, type: Integer
   field :city, type: String
   field :state, type: String
   field :country, type: String
   field :coordinates, type: Array
  index [[ :coordinates, Mongo::GEO2D ]] 
  belongs_to :location, polymorphic: true
end
```
Here we are creating a standard array but we shall ensure that it stores only two values, the latitude first and then the longitude. For example, [10.123244, -87.783562]. The index actually tells MongoDB that this is a Mongo: : GEO2D index. It also sets the default minimum and maximum value to -180 to 180 (that is, the range of decimal degrees). We can override this range if we want, as follows:

index [ [:coordinates, Mongo::GEO2D] ], min: -500, max: 500

Internally, it sets the index as a 2d index. 2d means two dimensional that is, it knows that it is a spatial index. When we issue the command to create indexes, Mongoid creates indexes by default for the id field, that is, the object ID. It also created a 2d index for addresses. This can be seen on the MongoDB console:

```
Fri Mar 16 14:40:30 [conn262] query sodibee development.system.namespaces
nscanned:25 nreturned:25 reslen:1556 228ms
Fri Mar 16 14:40:30 [conn262] build index sodibee development.addresses {
coordinates: "2d" }
Fri Mar 16 14:40:30 [conn262] build index done 3 records 0.3 secs
Fri Mar 16 14:40:30 [conn262] insert sodibee_development.system.indexes 
620ms
```
It's also interesting to note that embedded documents, such as Lease, Purchase, and Review do not get indexed on their id fields because they cannot be directly accessed. However, you can index fields inside embedded documents using the dot notation! If we require to say the :  $price$  from the  $Purchase$  model we can index it too! This can be done as follows:

```
class Order
   ...
   embeds_one :purchase
   index :"purchase.price"
end
```
## Testing geolocation storage

Ok! Back to geospatial indexing. Suppose our latitude and longitude of an address is known (we shall see soon, how we can determine it programmatically), we can add it to the database.

## Time for action – saving geolocation coordinates

Suppose our latitude and longitude is 10.123123 and -87.1231231 respectively, we can add it directly to the coordinates array, as:

```
irb> a = Author.last
 => #<Author _id: 4f55abf8fed0eb2f6c00002d, _type: "Author", name: 
"Gautam Rege"> 
irb> a.address
 => #<Address _id: 4f55abf8fed0eb2f6c00002e, _type: "Address", street: 
"101 Union Street", zip: nil, city: "Pasedena", state: "CA", country: 
"US", coordinates: nil, location_type: "Author", location_id: BSON::Objec
tId('4f55abf8fed0eb2f6c00002d')>
```
*Going Everywhere – Geospatial Indexing with MongoDB*

```
irb> a.address.coordinates = [ 10.123123, -87.1231231 ]
  => [10.123123, -87.1231231] 
irb> a.save
  => true
```
## What just happened?

We save the coordinates into the array.

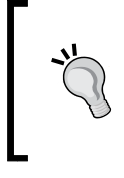

#### **So, how did one get the latitude and longitude anyway?**

Using Map APIs from Google (or Yahoo!, Bing and geocoder),we can get the latitude and longitude of a particular address if Google Maps can find that address. This is called geocoding. In Ruby, we have plenty of gems available for this. I personally recommend geocoder for this.

## Using geocoder to update coordinates

We can use the geocoder gem to find the latitude and longitude of some actual address.

## Time for action – using geocoder for storing coordinates

Add geocoder to the Gemfile first:

gem 'geocoder'

Now let's update the Address model, as follows:

```
class Address
   include Mongoid::Document
   include Geocoder::Model::Mongoid
   field :street, type: String
   field :zip, type: Integer
   field :city, type: String
   field :state, type: String
   field :country, type: String
   field :coordinates, type: Array
   belongs_to :location, polymorphic: true
   geocoded_by :formatted_addr
   after_validation :geocode
```

```
 def formatted_addr
    [street, city, state, country].join(',') 
 end
```
end

Now let's save some addresses. Execute the following commands:

```
irb> a = Author.new(name: "Gautam Rege")
\Rightarrow #<Author id: 4fbf4c78fed0ebcdd0000004, type: "Author", name:
"Gautam Rege"> 
irb > a.address = Address.new(street: "102 Union Street", city: 
"Pasedena", state: "CA", country: "US")
 => #<Address _id: 4fbf4caffed0ebcdd0000006, _type: "Address", street: 
"102 Union Street", zip: nil, city: "Pasedena", state: "CA", country: 
"US", coordinates: nil, location_type: "Author", location_id: BSON::Objec
tId('4fbf4c78fed0ebcdd0000004')> 
irb> a.save
 => true
irb> a.address
 => #<Address _id: 4fbf4caffed0ebcdd0000006, _type: "Address", street: 
"102 Union Street", zip: nil, city: "Pasedena", state: "CA", country: 
"US", coordinates: [-118.1481163, 34.1467468], location_type: "Author", 
location_id: BSON::ObjectId('4fbf4c78fed0ebcdd0000004')> 
irb> a.address.coordinates
```
 **=> [-118.1481163, 34.1467468]**

#### What just happened?

When we use geocoder gem, we have set up an after validation callback. When the object is validated, we look up the geocoder, fetch its coordinates and save them in the object.

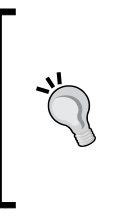

The geocoder gem has various lookup services that it can refer to, such as Google Map APIs, Yahoo! Maps, Bing, FreeGeoIP, among others and it defaults to Google – you can configure these lookups yourself.

Suppose you enter an unknown address and the service cannot find the geolocation, it returns and does not update the coordinates-you're on your own then!

*Going Everywhere – Geospatial Indexing with MongoDB*

## Firing geolocation queries

Now that we have added the coordinates, let's see if this works!

## Time for action – finding nearby addresses

Let's see if we can find addresses near some particular coordinates! Let's execute the following commands:

```
> Address.near(:coordinates => [10.123122, -87.1231230]).first
```

```
 => #<Address _id: 4f55abf8fed0eb2f6c00002e, _type: "Address", street: 
"101 Union Street", zip: nil, city: "Pasedena", state: "CA", country: 
"US", coordinates: [10.123123, -87.1231231], location_type: "Author", 
location_id: BSON::ObjectId('4f55abf8fed0eb2f6c00002d')>
```
Wow!

#### What just happened?

When we search for data near some coordinates, it returns us the address we had. So far so good! Let's look at this particular statement of code:

```
> Address.near(:coordinates => [10.123122, -87.1231230]).first
```
Here near is a criterion that is available only for 2d indexes.

But wait, we did not specify how near or how far from the coordinates we should lookup, did we? Let's try something here. Let's see if near has a default nearby distance. If we search for [0, 0], would this object be returned? Try executing the following command:

```
> Address.near(:coordinates => [0, 0]).first
```

```
 => #<Address _id: 4f55abf8fed0eb2f6c00002e, _type: "Address", street: 
"101 Union Street", zip: nil, city: "Pasedena", state: "CA", country: 
"US", coordinates: [10.123123, -87.1231231], location_type: "Author", 
location_id: BSON::ObjectId('4f55abf8fed0eb2f6c00002d')>
```
Holy cow! What's going on here? By no means can [10.123123, -87.1231231] be anywhere near [0, 0]. Let's see what the mongo console says. Is this a bug in Mongoid, MongoDB, or are we doing something wrong? Let's see! Let's execute the following commands:

**\$ mongo**

**MongoDB shell version: 2.0.2 useconnecting to: test**

```
> use sodibee_development
switched to db sodibee_development
> db.addresses.find({ coordinates: { $near: [0, 0] } })
{ "_id" : ObjectId("4f55abf8fed0eb2f6c00002e"), "_type" : "Address", 
"coordinates" : [ 10.123123, -87.1231231 ], "location_id" : ObjectId("4
f55abf8fed0eb2f6c00002d"), "location_type" : "Author", "state" : "CA", 
"street" : "101 Union Street", "zip" : nil }
```
Woh! Here is how this works! "near" is a relative term, we have not told MongoDB what near is! So, MongoDB gets us the nearest 100 objects by default. As there is only one object in the Address collection, it gets returned. If we require to really get nearby objects within a particular range, we need to specify it using \$maxDistance.

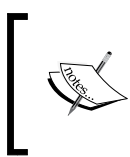

\$maxDistance is always specified in radians. Converting to radians is trivial. MongoDB takes the earth's radius as 6371 km. So, if we want a range of 1000 km, it means it's (1000 / 6371) radians that is, 0.1569 radians. Similarly, we can use any unit of distance and calculate the radians!

Now let's try this again:

```
> db.addresses.find({ coordinates: { $near: [0, 0] }, $maxDistance: 1 })
>
```
And we get an empty result, phew!

Now let's test these constraints with the coordinates [10.123123, -87.1231231]. We shall keep the latitude as 10 $^{\circ}$  and change the longitude by 1 $^{\circ}$  in both directions. Let's execute the following queries:

```
> db.addresses.find({ coordinates: { $near: [10, -87], $maxDistance : 1 } 
})
{ "_id" : ObjectId("4f55abf8fed0eb2f6c00002e"), "_type" : "Address", 
"coordinates" : [ 10.123123, -87.1231231 ], "location_id" : ObjectId("4
f55abf8fed0eb2f6c00002d"), "location_type" : "Author", "state" : "CA", 
"street" : "101 Union Street", "zip" : nil }
> db.addresses.find({ coordinates: { $near: [10, -86], $maxDistance : 1 } 
})
> db.addresses.find({ coordinates: { $near: [10, -88], $maxDistance : 1 } 
})
{ "_id" : ObjectId("4f55abf8fed0eb2f6c00002e"), "_type" : "Address", 
"coordinates" : [ 10.123123, -87.1231231 ], "location_id" : ObjectId("4
f55abf8fed0eb2f6c00002d"), "location_type" : "Author", "state" : "CA", 
"street" : "101 Union Street", "zip" : nil }
```

```
We see that the address is not found within 1° of [10, -86]. Nice! Now let's keep the
longitude the same and change the latitude by 1° in both directions:
> db.addresses.find({ coordinates: { $near: [11, -87], $maxDistance : 1 } 
})
{ "_id" : ObjectId("4f55abf8fed0eb2f6c00002e"), "_type" : "Address", 
"coordinates" : [ 10.123123, -87.1231231 ], "location_id" : ObjectId("4
f55abf8fed0eb2f6c00002d"), "location_type" : "Author", "state" : "CA", 
"street" : "101 Union Street", "zip" : nil }
> db.addresses.find({ coordinates: { $near: [9, -87], $maxDistance : 1 } 
})
> db.addresses.find({ coordinates: { $near: [10, -87], $maxDistance : 1 } 
})
{ "_id" : ObjectId("4f55abf8fed0eb2f6c00002e"), "_type" : "Address", 
"coordinates" : [ 10.123123, -87.1231231 ], "location_id" : ObjectId("4
f55abf8fed0eb2f6c00002d"), "location_type" : "Author", "state" : "CA", 
"street" : "101 Union Street", "zip" : nil }
```
Awesome! We see that for  $[9, -87]$ , we don't get a result. The very fact that in some preceding cases, for a circular area of 1°, we are able to fetch the object and a fail implies that the \$near query works now using \$maxDistance.

## Using mongoid\_spacial

So how do we do this using Mongoid?

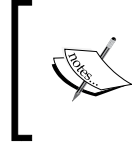

There is an interesting story to this. It was deemed better to keep geolocation queries for MongoDB in a separate gem to ensure that the mongoid gem remains "thin". So, the mongoid geo gem was created. And if that was not enough, mongoid geo has now evolved into mongoid spacial.

## Time for action – firing near queries in Mongoid

Let's add the gem to the Gemfile:

```
gem 'mongoid_spacial'
```
Now, for some minor changes in our code:

```
class Address
   include Mongoid::Document
   include Geocoder::Model::Mongoid
```

```
 include Mongoid::Spacial::Document
  field :street, type: String
...
  field :coordinates, type: Array
   spacial_index :coordinates
end
```
As we have already created indexes in the database, we don't need to run the rake db:mongoid:create\_indexes command! Now, let's try our geolocation queries for the coordinates [10.123123, -87.1231231]. Let's execute the following commands:

```
irb> Address.geo_near([10.923124, -87.8231232], max_distance: 1)
 => []
```

```
irb > Address.geo_near([10.923124, -87.8231232], max_distance: 2)
```
 **=> #<Address \_id: 4f55abf8fed0eb2f6c00002e, \_type: "Address", street: "101 Union Street", zip: nil, city: "Pasedena", state: "CA", country: "US", coordinates: [10.123123, -87.1231231], location\_type: "Author", location\_id: BSON::ObjectId('4f55abf8fed0eb2f6c00002d')>** 

## What just happened?

If we search within a distance equal to 1 radian around [10.92, -81.82], we don't find our address. But if we search within a distance of two radians, we find our address. So, it works! mongoid spacial introduces a new criterion that taps the \$geoNear operation in MongoDB.

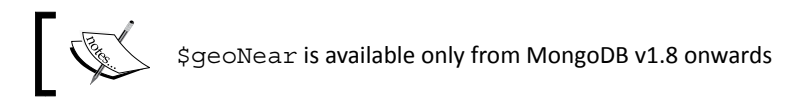

Let's take a few steps back and see what the difference is between \$near and \$geoNear in MongoDB.

### Differences between \$near and \$geoNear

*The earth is round but maps are flat.*

In MongoDB, when we use 2D spatial indexing and use \$near, it's like searching within a box or rectangle with the center of the box as the point we want to search with. Basically, the Pythagoras theorem is used to calculate the range of the box around the 2D point.

*Going Everywhere – Geospatial Indexing with MongoDB*

However, the earth is not flat but is a sphere. The longitudinal distances differ depending on the latitude. The default  $\sin \alpha x$  query does not cater to this as it is treated as a true 2D area for searching. So, the surface area changes when we consider a point on a sphere. This is what  $s$ geoNear does. It searches in a spherical manner and hence will give more accurate results when we use geospatial indexes.

Nothing would explain this better than an example:

```
irb> Address.geo_near([10.923124, -87.8231232], max_distance: 1) 
=> [] 
irb> Address.geo_near([10.923124, -87.8231232], max_distance: 1, 
spherical: true)
 => [#<Address _id: 4f55abf8fed0eb2f6c00002e, _type: "Address", street: 
"101 Union Street", zip: nil, city: "Pasedena", state: "CA", country: 
"US", coordinates: [10.123123, -87.1231231], location_type: "Author",
```
**location\_id: BSON::ObjectId('4f55abf8fed0eb2f6c00002d')>]**

As we can see, just by adding an option spherical, MongoDB does a spherical search and the results change.

## **Summary**

In this chapter, we have added geolocation to the Address model. We learned what is geolocation and how coordinates are mapped on the earth. We learned the use of  $\epsilon_{\text{near}}$ and \$geoNear, which do a box and a spherical search respectively. Finally, we plugged in the geocoder and mongoid spacial gems for geolocation. You are now all set to build geolocation sensitive applications.

While you build your kick-ass application using MongoDB and Ruby, it's important to understand that scale should not hamper the growth of your web application. To be able to scale a web application and the database to millions of users, the right infrastructure is mandatory. MongoDB, as the name suggests, manages humongous data. Scalability is one of the powerful features that we shall learn in the next chapter.

# 10 Scaling MongoDB

*This is the grand finale! Knowing how to use MongoDB is one thing but taking it to the next level—building large-scale applications, requires a lot more knowledge. In this chapter we shall see how we can use MongoDB to build large Internet applications.*

In this chapter we will learn the following:

- ◆ Replication using master/slave configuration
- ◆ Replication using replica sets
- ◆ Scaling MongoDB using sharding
- ◆ High performance with large data using Map/Reduce

Scaling can be horizontal or vertical. **Vertical scaling** is when we upgrade the systems, by adding more memory, disk space, and CPUs. **Horizontal scaling** is when we add more commodity nodes or machines to the system. This chapter discusses how we can scale MongoDB horizontally!

By the end of this chapter we would have learned how to manage failover and high availability using MongoDB slaves and replica sets. We shall also see how we can use sharding to distribute the load across nodes when there are a huge number of documents. Finally, we shall see how we can use Map/Reduce techniques to collect and analyze large sets of data with high efficiency.

*Scaling MongoDB*

## High availability and failover via replication

First let's understand what these terms mean.

**High availability** is when we can guarantee accessibility to the server. The higher the number of nodes that work together, the more the reliability and in turn, the availability of the system.

**Failover** is a term frequently used when a node in the system goes down and the request needs to be seamlessly handled by another node thereafter!

**Replication**, as the name suggests, is duplicating data on another node. This also adds redundancy to the system, that is there are more nodes with the same data and hence the chances of losing information due to machine failure is lesser.

There are two types of replication schemes in MongoDB—master/slave replication and replica sets, as shown in the following diagram:

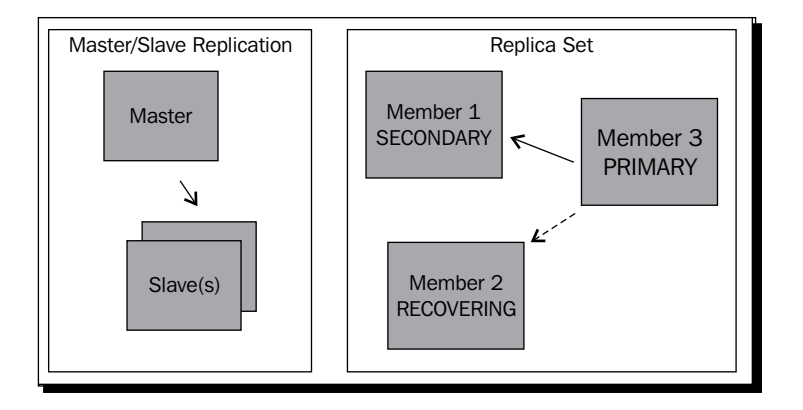

## Implementing the master/slave replication

This is standard practice with most databases. Typically there is one master and multiple slaves. This is also called the **active/passive** mode. All writes are only to the master and reads can be either from the master or slave. This ensures that there is write consistency with the database—which means that there will never be a case where data is written that will cause inconsistency in the database.

## Time for action – setting up the master/slave replication

Let's set up the basic master/slave replication. We shall need two machines for this.

First, start the master:

**server-1\$ mongod --master**

Now, we will start the slave server:

**server-2\$ mongod --slave --source server-1**

That's it! Now we have server-2 which is a slave of server-1 and all the databases on server-1 are seamlessly replicated to server-2.

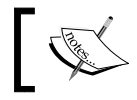

In case server-1 goes down, you need to change the configuration of the application to point to server-2.

### What just happened?

We fired two simple commands and see that everything has started working. Let's understand them in detail:

```
$ sudo mongod --master -vvvv
```
This command will pick up the default mongod.conf file and start this server as the master!

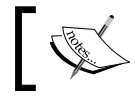

Remember that  $-vvvv$  means very verbose. The more  $v$  you add, the more verbose output on the console.

If all is well, you should see this on the console:

```
[initandlisten] MongoDB starting : pid=53165 port=27017 dbpath=/usr/
local/var/mongodb master=1 64-bit host=server-1
[initandlisten] db version v2.0.2, pdfile version 4.5
...
[initandlisten] Accessing: local for the first time
[initandlisten] query local.system.namespaces reslen:20 Oms
...
[initandlisten] master=true
[initandlisten] ******
[initandlisten] creating replication oplog of size: 183MB...
[initandlisten] create collection local.oplog.$main { size: 
192000000.0, capped: true, autoIndexId: false }
[initandlisten] New namespace: local.oplog.$main
[initandlisten] New namespace: local.system.namespaces
...
[FileAllocator] allocating new datafile /usr/local/var/mongodb/local.
ns, filling with zeroes...
[FileAllocator] creating directory /usr/local/var/mongodb/_tmp
[FileAllocator] done allocating datafile /usr/local/var/mongodb/local.
ns, size: 16MB, took 2.174 secs
```

```
[FileAllocator] allocating new datafile /usr/local/var/mongodb/
local.0, filling with zeroes...
...
[initandlisten] runQuery called local.oplog.$main { query: {},
orderby: \{ $natural: -1 \} }
[initandlisten] query local.oplog.$main ntoreturn:1 nscanned:1
nreturned:1 reslen:64 372ms
[initandlisten] waiting for connections on port 27017
[websvr] fd limit hard:9223372036854775807 soft:256 max conn: 204
[websvr] admin web console waiting for connections on port 28017
```
The console log we see is a very detailed one as it helps us understand how MongoDB replication works! Let's see this in smaller parts:

```
[initandlisten] master=true
[initandlisten] ******
[initandlisten] creating replication oplog of size: 183MB...
[initandlisten] create collection local.oplog.$main { size: 
192000000.0, capped: true, autoIndexId: false }
[initandlisten] New namespace: local.oplog.$main
[initandlisten] New namespace: local.system.namespaces
```
We can see that the server has started as the master. The  $local$ .  $oplog.$   $şmain$  is a capped collection which saves all transaction log entries that will be replicated over to the slaves.

```
[FileAllocator] allocating new datafile /usr/local/var/mongodb/local.
ns, filling with zeroes...
[FileAllocator] creating directory /usr/local/var/mongodb/_tmp
[FileAllocator] done allocating datafile /usr/local/var/mongodb/local.
ns, size: 16MB, took 2.174 secs
```
When we set up the master for the first time, this local.oplog. \$main capped collection and the local namespace is created (and depending on the machine this can take a few minutes!).

```
...
[initandlisten] runQuery called local.oplog.$main { query: {}, 
orderby: { $natural: -1 } }
[initandlisten] query local.oplog.$main ntoreturn:1 nscanned:1 
nreturned:1 reslen:64 372ms
...
```
This is where the transaction logs are checked for their natural order and setup. After this, the master server is waiting for connections and serving requests normally.

Now let's see what happens when a slave connects:

```
$ sudo mongod --slave --source 192.168.1.141 
[initandlisten] MongoDB starting : pid=20653 port=27017 dbpath=/usr/
local/var/mongodb slave=1 64-bit host=server-2
...
[replslave] repl: from host:192.168.1.141
[replslave] repl: applied 1 operations
[replslave] repl: end sync_pullOpLog syncedTo: Apr 5 15:33:41 
4f7d6dfd:1
[replslave] repl: sleep 1 sec before next pass
```
At this point, the slave has sent a request to the master for syncing and received a reply. A lot of interesting things happen on the master:

```
[initandlisten] connection accepted from 192.168.1.153:63591 #1
[conn1] runQuery called admin.$cmd { handshake: ObjectId('4f7d6d3fb7d3
2a318178619f') }
[conn1] run command admin.$cmd { handshake: ObjectId('4f7d6d3fb7d32a3
18178619f') }
[conn1] command admin.$cmd command: { handshake: ObjectId('4f7d6d3fb7d
32a318178619f') } ntoreturn:1 reslen:37 0ms
[conn1] runQuery called local.oplog.$main { query: {}, orderby: {
$natural: -1 } }
[conn1] query local.oplog.$main ntoreturn:1 nreturned:1 reslen:64 0ms
```
This is the master/slave handshake and they exchange object IDs so that the master knows which slave has connected:

```
[conn1] runQuery called admin.$cmd { listDatabases: 1 }
[conn1] run command admin.$cmd { listDatabases: 1 }
[conn1] command: { listDatabases: 1 }
```
Next up, the master checks for which databases should be replicated:

```
[conn1] command admin.$cmd command: { listDatabases: 1 } ntoreturn:1
reslen:195 1143ms
[conn1] runQuery called local.oplog.$main { ts: { $gte: new 
Date(5727855097040338945) } }
[conn1] query local.oplog.$main nreturned:1 reslen:64 47ms
 BackgroundJob starting: SlaveTracking
```
Now, it checks the transaction  $log(1/10^{-10})$  and  $s = 1$  and  $s = 1$  and  $s = 1$  and  $s = 1$  and  $s = 1$ replication from and then spawns a SlaveTracking background job. This happens as follows:

```
[slaveTracking] New namespace: local.slaves
[slaveTracking] adding _id index for collection local.slaves
[slaveTracking] New namespace: local.system.indexes
```
```
[slaveTracking] build index local.slaves { _id: 1 }
mem info: before index start vsize: 3509 resident: 41 mapped: 544
[slaveTracking] external sort root: /usr/local/var/mongodb/ tmp/
esort.1333620219.2003184756/
mem info: before final sort vsize: 3509 resident: 41 mapped: 544
mem info: after final sort vsize: 3509 resident: 41 mapped: 544
[slaveTracking] external sort used : 0 files in 0 secs
[slaveTracking] New namespace: local.slaves.$ id
[slaveTracking] done building bottom layer, going to commit
[slaveTracking] fastBuildIndex dupsToDrop:0
[slaveTracking] build index done 0 records 0.023 secs
```
In case the local. slaves collection has not been built, the master builds it and indexes it:

```
[slaveTracking] update local.slaves query: { _id: ObjectId('4f7d6d3
fb7d32a318178619f'), host: "192.168.1.153", ns: "local.oplog.$main" 
} update: { $set: { syncedTo: Timestamp 1333620189000|1 } } 
fastmodinsert:1 134ms
```
Here, the slave is added with host information and its timestamp for replication. After this is done, there are continuous sync commands that would go back and forth between the master and the slave like this:

```
[conn1] getmore local.oplog.$main query: { ts: { $gte: new 
Date(5727855097040338945) } } cursorid:1979419191886059940 reslen:20 
2311ms
[conn1] running multiple plans
[conn1] getmore local.oplog.$main query: { ts: { $gte: new 
Date(5727855097040338945) } } cursorid:1979419191886059940 nreturned:1 
reslen:64 886ms
```
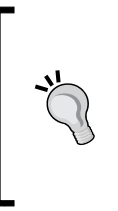

The sync commands are continuous, they do not directly interfere with the routine database processing for the master, but they can consume valuable CPU and network resources.

It is recommended to keep the slave behind the master for an acceptable duration that depends on the application. We use the --slavedelay option for this.

What happens if the master goes down? The slave shows log entries like this:

```
[replslave] repl: from host:192.168.1.141
[replslave] repl: AssertionException dbclient error communicating with 
server: 192.168.1.141
repl: sleep 2 sec before next pass
[replslave] repl: from host:192.168.1.141
```

```
[replslave] repl: couldn't connect to server 192.168.1.141
[replslave] repl: sleep 3 sec before next pass
[replslave] repl: from host:192.168.1.141
```
Once the master comes up again, the syncing begins.

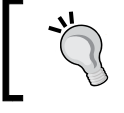

It is possible to have a configuration such that the writes are always on the master but reads can be from the master or slave.

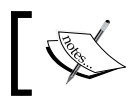

Suppose you want to simulate the master/slave configuration on a single machine, remember to run the slave on a different port

**\$ sudo mongod --slave --source localhost --port 27123**

### Using replica sets

Using replica sets is the recommended approach for replication and failover.

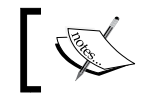

Replica sets are available only in MongoDB versions after v1.6.

**Replica sets**, as the name suggests, are a bunch of MongoDB nodes that work together and keep replicas of the data. This is not a master/slave configuration! Nodes elect a leader, which then behaves as the master and the other nodes become the slaves and receive replication data. According to replica set terminology, they are called PRIMARY and SECONDARY respectively.

As this is the normal case for ensuring write consistency, we can write on to PRIMARY and if required read from SECONDARY. The beauty of replica sets is the election process. Nodes exchange handshakes and vote or veto nodes and finally elect a PRIMARY. We can also insert arbiters to ensure enough members for the voting process.

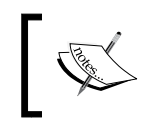

**Arbiters** are very light-weighted MongoDB instances that only vote! They are not replication nodes and are involved only in the voting process

#### Time for action – implementing replica sets

We can simulate replica sets on a single machine too. We need three different terminals for this—Terminal 1, Terminal 2, and Terminal 3, to start the three different MongoDB processes:

```
Term-1 $ sudo mongod --replSet sodibee --port 27017 --dbpath /data/repl1
Term-2 $ sudo mongod --replSet sodibee --port 27018 --dbpath /data/repl2
Term-3 $ sudo mongod --replSet sodibee --port 27019 --dbpath /data/repl3
```
Notice, that the replica set has the same name in all instances. As we are running this on the same machine, we need to specify different ports. The default port is fine if running on different instances. Once these are started, on the database console, we shall see something like this:

```
[initandlisten] MongoDB starting : pid=21876 port=27017 dbpath=/data/
repl1 64-bit host=gautam-2.local
[initandlisten] db version v2.0.2, pdfile version 4.5
...
[rsStart] sodibee can't get local.system.replset config from self or 
any seed (EMPTYCONFIG)
[rsStart] sodibee info you may need to run replSetInitiate -- 
rs.initiate() in the shell -- if that is not already done
```
As we can see, just starting them up (like in the case of the master/slave configuration) is not enough! We need to initialize the replica sets. To do this, we need to login to the PRIMARY, that is, the node we want to replicate to the other MongoDB instances.

> Remember, that the MongoDB instance you initiate the replication command will be PRIMARY at first. The SECONDARY nodes have to have a clean dbpath, that is, they cannot have existing data! All members of the replica sets must be empty except the initiator!

Let's execute the following commands:

```
$ mongo localhost:27017
MongoDB shell version: 2.0.2
connecting to: localhost:27017/test
> config = {_id: sodibee, members: [
                      {_id: 0, host: 'localhost:27017'},
                      {_id: 1, host: 'localhost:27018'},
                      {_id: 2, host: 'localhost:27019'}
```

```
{
     "_id" : "sodibee",
     "members" : [
          {
              "_id" : 0,
              "host" : "localhost:27017"
          },
          {
              "_id" : 1,
              "host" : "localhost:27018"
          },
          {
              "_id" : 2,
              "host" : "localhost:27019"
          }
     ]
}
> rs.initiate(config);
{
     "info" : "Config now saved locally. Should come online in about a 
minute.",
     "ok" : 1
}
```
This instantiates the replica sets and we are all set!

#### What just happened?

<span id="page-291-0"></span> **]}**

We started three instances of MongoDB with the --replSet option. Then we initialized the replica sets and we were on our way. Let's see what happened here!

```
> config = {_id: sodibee, members: [
              {_id: 0, host: 'localhost:27017'},
              {_id: 1, host: 'localhost:27018'},
              {_id: 2, host: 'localhost:27019'}
   ]}
```
<span id="page-292-0"></span>This is the configuration we have explicitly set up, as per the MongoDB instances we configured earlier. Then we need to initialize them:

```
> rs.initiate(config);
{
     "info" : "Config now saved locally. Should come online in about a 
minute.",
     "ok" : 1
}
```
When we run this initiate command with the configuration we have specified, voting between the replica sets takes place and they elect a primary. The following is what we see on the MongoDB console which we connected to initiate replica sets:

```
[conn2] sodibee replSetInitiate admin command received from client
[conn2] sodibee replSetInitiate config object parses ok, 3 members 
specified
[conn2] sodibee replSetInitiate all members seem up
[conn2] ******
[conn2] creating replication oplog of size: 183MB...
[FileAllocator] allocating new datafile /data/repl1/local.ns, filling 
with zeroes...
```
This is what we see on the other MongoDB consoles:

```
[rsStart] trying to contact localhost:27017
[rsStart] sodibee got config version 1 from a remote, saving locally
[rsStart] sodibee info saving a newer config version to local.system.
replset
[FileAllocator] allocating new datafile /data/repl2/local.ns, filling 
with zeroes...
```
Basically, every instance is setting up their local systems for saving information. After this the voting process begins. We see messages like the following, on the node that becomes the PRIMARY node:

```
[rsMgr] replSet PRIMARY
[rsSync] replSet SECONDARY
[rsMgr] not electing self, localhost:27019 would veto
[rsMgr] replSet info electSelf 0
[rsMgr] replSet PRIMARY
```
And, we see messages like this on the nodes which become SECONDARY:

```
[rsStart] sodibee saveConfigLocally done
[rsStart] replSet STARTUP2
[rsSync] ******
[rsSync] creating replication oplog of size: 183MB...
```

```
- [ 274 ] -
```

```
[rsHealthPoll] replSet member localhost:27017 is up
[rsHealthPoll] replSet member localhost:27017 is now in state 
SECONDARY
[rsHealthPoll] replSet member localhost:27019 is up
[rsHealthPoll] replSet member localhost:27019 is now in state STARTUP2
[conn4] sodibee info voting yea for localhost:27017 (0)
[rsHealthPoll] replSet member localhost:27019 is now in state 
RECOVERING
[conn4] sodibee info voting yea for localhost:27017 (0)
[rsHealthPoll] replSet member localhost:27017 is now in state PRIMARY
```
To see if a MongoDB node is primary or secondary, we can connect to any MongoDB node and execute the following command:

```
$ mongo localhost:27019
MongoDB shell version: 2.0.2
connecting to: localhost:27019/test
```

```
SECONDARY> rs.status()
```
{

As we can see, when we connect to a node, it tells us if the node was a PRIMARY or a SECONDARY. In the preceding case, we connected to a secondary. rs.status() tells us the status of the replica sets. The result of the  $rs$ . status() command is given as follows:

```
 "set" : "replSet",
     "date" : ISODate("2012-04-06T07:18:56Z"),
     "myState" : 2,
     "syncingTo" : "localhost:27017",
     "members" : [
\{ "_id" : 0,
             "name" : "localhost:27017",
             "health" : 1,
             "state" : 1,
             "stateStr" : "PRIMARY",
             "uptime" : 139,
             "optime" : {
                 "t" : 1333696634000,
                 "i" : 1
             },
             "optimeDate" : ISODate("2012-04-06T07:17:14Z"),
             "lastHeartbeat" : ISODate("2012-04-06T07:18:55Z"),
             "pingMs" : 0
         },
```

```
 {
              "_id" : 1,
              "name" : "localhost:27018",
              "health" : 1,
              "state" : 2,
              "stateStr" : "SECONDARY",
              "uptime" : 141,
              "optime" : {
                  "t" : 1333696634000,
                  "i" : 1
              },
              "optimeDate" : ISODate("2012-04-06T07:17:14Z"),
              "lastHeartbeat" : ISODate("2012-04-06T07:18:55Z"),
              "pingMs" : 0
         },
         {
              "_id" : 2,
              "name" : "localhost:27019",
              "health" : 1,
              "state" : 2,
              "stateStr" : "SECONDARY",
              "optime" : {
                  "t" : 1333696634000,
                  "i" : 1
              },
              "optimeDate" : ISODate("2012-04-06T07:17:14Z"),
              "self" : true
         }
     ],
     "ok" : 1
}
```
As we can see, there is always only one PRIMARY and the other nodes will sync with this PRIMARY. Let's now see how we access and write data! Execute the following commands:

```
$ mongo localhost:27017
MongoDB shell version: 2.0.2
connecting to: localhost:27017/test
PRIMARY> db.messages.insert({name: "Sodibee works!"});
PRIMARY>
PRIMARY> db.messages.find()
{ "_id" : ObjectId("4f7e921f9f044ed2db843466"), "name" : "Sodibee works!" 
}
```
Let's see what happens if we try to read and write from a SECONDARY:

```
$ mongo localhost:27018
MongoDB shell version: 2.0.2
connecting to: localhost:27018/test
```

```
SECONDARY> db.messages.find()
error: { "$err" : "not master and slaveok=false", "code" : 13435 }
```
As this is the secondary, we cannot read or write to it, it's just for replication! But if we really do want to read from the SECONDARY to improve read performance, we can configure it using rs.slaveOk(), shown as follows:

```
SECONDARY> rs.slaveOk();
not master and slaveok=false
SECONDARY> db.messages.find()
{ "_id" : ObjectId("4f7e921f9f044ed2db843466"), "name" : "Sodibee works!" 
}
```
#### Recovering from crashes – failover

What happens if the PRIMARY crashes or shuts down? We can easily simulate this by either killing the PRIMARY or if it's running in foreground, press *Ctrl* + *C*. The replica sets detect that the PRIMARY is down and vote among each other to become the PRIMARY node! We can see something like this on the console:

```
[rsHealthPoll] sodibee member localhost:27017 is now in state DOWN
[rsMgr] not electing self, localhost:27019 would veto
[conn21] sodibee info voting yea for localhost:27019 (2)
[rsHealthPoll] sodibee member localhost:27019 is now in state PRIMARY
```
As we can see the PRIMARY changed automatically.

#### Adding members to the replica set

Now, suppose we have started up with three members in a replica set and we need to scale up with one more, it's very easy to do so! First start a new MongoDB instance on a different machine or on the same machine on a different port. This is done as follows:

```
$ sudo mongod --replSet sodibee --port 27020 --dbpath /data/repl4
```
We need to add this to the replica set configuration. So, we connect to the PRIMARY and reconfigure the replica set. This is done by executing the following commands:

```
$ mongo
MongoDB shell version: 2.0.2
connecting to: test
PRIMARY> rs.add("localhost:27020")
{ "ok" : 1 }
```
Voila! You just scaled up the setup. This will automatically start the replication process as a SECONDARY for the new node.

### Implementing replica sets for Sodibee

So far so good! How do we use these replica sets in our Ruby web application? Let's see how we can use replica sets in Sodibee!

#### Time for action – configuring replica sets for Sodibee

Let's restart MongoDB service as a replica set:

```
$ sudo mongod --rest -vvvv --replSet sodibee
```
Note, that the command is the same as it was for the master/slave except for the additional --replSet option! Now also start the other MongoDB instance to be part of the replica set. In our case, let's simulate this on a single host. So, we shall start this MongoDB instance on a different port:

```
$ sudo mongod --replSet sodibee --port 27019 --dbpath /data/sodibee1
```
Now these two instances are set up, all we need to do is initiate the replica sets and get started! Let's do that!

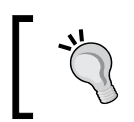

It's strongly recommended to have at least three members in a replica set. As we shall soon see, this is needed to ensure a quorum during the voting process!

Let's execute the following commands:

```
$ mongo
MongoDB shell version: 2.0.2
connecting to: test
```

```
> config = { _id: 'sodibee', members: [
... {_id: 0, host: 'localhost:27017'},
... {_id: 1, host: 'localhost:27019'}
... ]}
{
     "_id" : "sodibee",
     "members" : [
         {
              "_id" : 0,
              "host" : "localhost:27017"
         },
         {
              "_id" : 1,
              "host" : "localhost:27019"
         }
     ]
}
> rs.initiate(config)
{
     "info" : "Config now saved locally. Should come online in about a 
minute.",
     "ok" : 1
}
```
Now these two MongoDB replica sets will "talk" to each other and become the PRIMARY and SECONDARY automatically.

Let's configure config/mongoid.yml now with this new configuration. This is done as follows:

```
development:
   database: sodibee_development
  hosts:
     - - localhost
       - 27017
     - - localhost
       - 27019
   read_secondary: true
```
That's it! Restart the server and we are done! Let's test this out. Let's say we are editing the details of an author, as shown in the following screenshot:

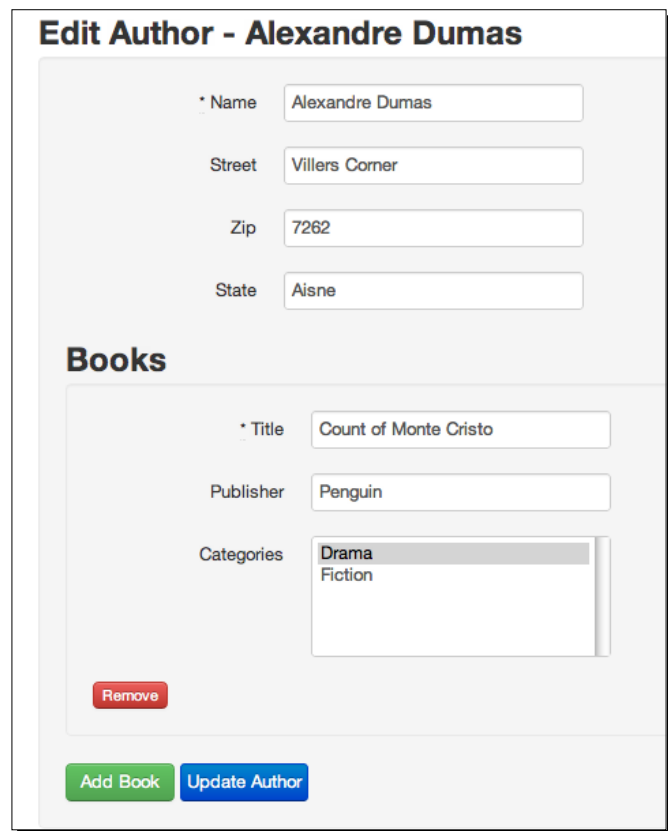

While doing so, before we can click on the **Update Author** button, the PRIMARY crashes! (In our case, we do a *Ctrl* + *C* and stop it). Now two things can happen:

- We refresh the page before the SECONDARY becomes PRIMARY (in those few seconds of a changeover)
- We wait for a few seconds after which the SECONDARY becomes PRIMARY

In case we don't wait long enough, we could see an exception, as shown in the following screenshot:

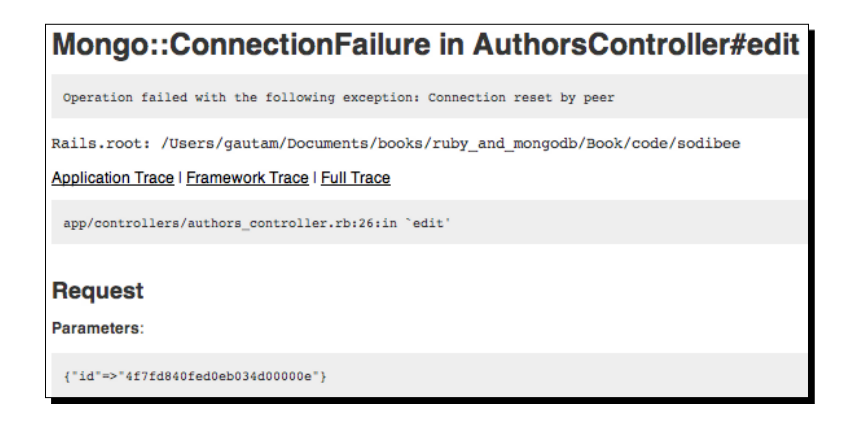

This exception is because the current connection is not resolved! Refresh the page and it should start working! If we do that however, much to our chagrin, we see another exception, as shown in the following screenshot:

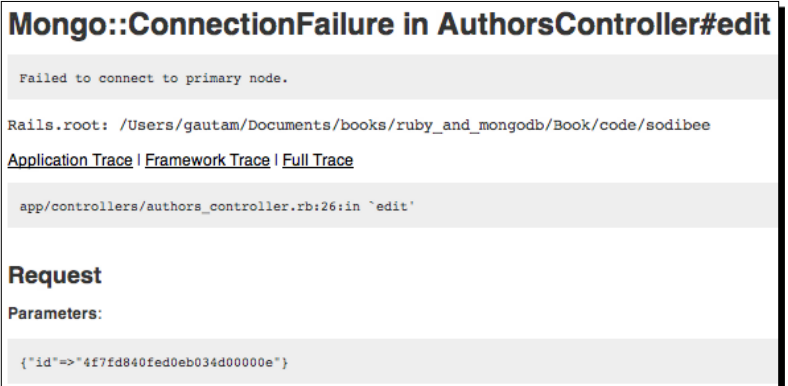

Jeez! This is not working. Let's do something different. Let's add a third member to this replica set:

```
$ sudo mongod --replSet sodibee --port 27018 --dbpath /data/sodibee2
```
Let's also add this to our replica sets:

```
$ mongo
MongoDB shell version: 2.0.2
connecting to: test
PRIMARY> rs.add("localhost:27018")
{ "ok" : 1 }
PRIMARY>
```
Now, reconfigure mongoid.yml to add this third member:

```
development:
   database: sodibee_development
  hosts: 
     - - localhost
       - 27017
     - - localhost
       - 27018
     - - localhost
       - 27019
   read_secondary: true
```
Restart the server and refresh the page. It works now!

#### What just happened?

When a MongoDB connection is lost, Mongoid automatically creates another connection with the next PRIMARY node in the replica set. This can take a few seconds during which we get some connection-reset errors. Considering a web application, this is fine!

When working with MongoDB replica sets, never work only with two nodes! It's always advisable to work with at least three members in our replica set. These are three MongoDB instances or three members with one member being an arbiter!

This is important because in a voting scenario, we need a majority to make a node a PRIMARY! If we have only two members in a replica set and one of them goes down, we don't have a majority to promote the other node as the PRIMARY. In such a case you would see a console log like this:

```
[rsMgr] can't see a majority of the set, relinquishing primary
[rsMgr] replSet relinquishing primary state
[rsMgr] replSet SECONDARY
[rsMgr] replSet closing client sockets after reqlinquishing primary
```
In our earlier case when we had only two members, we saw the couldn't connect to server (that is, the primary node) exception, precisely for this reason. When we added a third member to the set, one of them became a PRIMARY and things started working.

We could have started the third instance only as an arbiter if we don't really want to replicate data more than twice.

**PRIMARY> rs.add("localhost:27018", arbiterOnly: true)**

### Implementing sharding

**Sharding** is the real horizontal scaling out. Replication is to ensure data safety, failover, and high availability. Both are configured in a similar way and work in conjunction, but are conceptually very different!

Sharding is where we distribute the data among various MongoDB instances, not replicate but distribute! So, in Sodibee, we can distribute the authors based on their names.

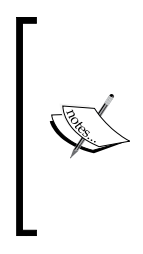

In real-world scenarios, tweets of different people can be sharded and stored in different servers. Twitter uses MySQL sharding using Gizzard. Read more here (http://engineering.twitter.com/2010/04/ introducing-gizzard-framework-for.html) PostgreSQL provides partitioning which is the same as sharding in MongoDB. Read more about it at http://www.postgresql.org/ docs/current/interactive/ddl-partitioning.html.

To give you an idea of how sharding would take place, take a look at the following diagram:

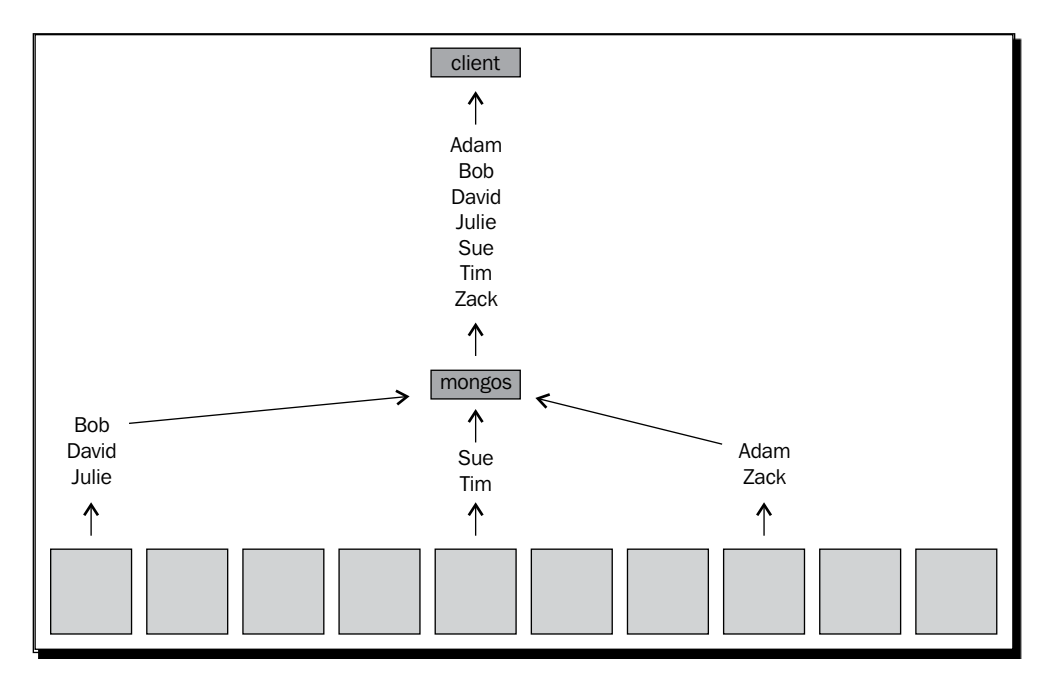

Basically, all names of authors would be stored in different MongoDB instances based on some criteria, called a **shard key**. In the preceding diagram the shard key is the name! The client does not even realize that the results are coming from a shard. This greatly improves the performance of reads and writes!

#### Creating the shards

As we have seen, sharding and replication are different. One of the ways to get the best of replication and sharding is combining them and using a sharded replica set! Let's see how this is done!

#### Time for action – setting up the shards

Let's see how we can set up shards. Ideally, we should use different machines, but we can do that on a single machine for now!

First, we need to start the MongoDB instances with the --shardsvr option:

```
$ sudo mongod --shardsvr --port 27025 --dbpath /data/shard2
```
This is one of our new shard servers running on port 27025. As we already have a replica set created earlier, we shall create a replicated shard with it! Just like earlier, we add the --shardsvr option to it too:

```
$ sudo mongod --replSet sodibee --port 27018 --dbpath /data/sodibee2 
--shardsvr
```
Let's have three replica sets configured with this shard running on ports 27018, 29019, and 27020. This is done as follows:

```
$ mongo localhost:27018
MongoDB shell version: 2.0.2
connecting to: localhost:27018/test
PRIMARY> rs.config()
{
     "_id" : "sodibee",
     "version" : 4,
     "members" : [
         {
              "_id" : 1,
              "host" : "localhost:27019"
         },
         {
              "_id" : 2,
              "host" : "localhost:27018"
         },
```

```
 {
               "_id" : 3,
               "host" : "localhost:27020"
          }
     ]
}
```
#### What just happened?

We now have two shards:

- ◆ One is a standalone MongoDB instance running on port 27025
- ◆ One is a sharded replica set with the name sodibee

#### Configuring the shards with a config server

The config server is the central server that has information about where all the shards reside. All nodes communicate with the config server to know who is in the system.

#### Time for action – starting the config server

Start another MongoDB instance with the --configsvr flag:

```
$ sudo mongod -vvvv --configsvr --port 27200
```
The default port is 27019, so we specify a different port 27200, as 27019 is already used by one of the shards. We now need to set up the sharding configuration on this server. This is done as follows:

```
$ mongo
MongoDB shell version: 2.0.2
connecting to: test
mongos> use admin
switched to db admin
mongos> db.runCommand( { addshard: "localhost:27025" })
{ "shardAdded" : "shard0000", "ok" : 1 }
mongos> db.runCommand( { addshard: "sodibee/localhost:27018,localhost:270
19,localhost:27020" } )
{ "shardAdded" : "sodibee", "ok" : 1 }
```
<span id="page-304-0"></span>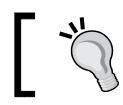

Notice the difference in syntax while adding a shard and a shard with replica sets!

Now, we need to enable sharding for the database:

```
mongos> db.runCommand( { enablesharding: "sodibee_development" } )
{ "ok" : 1 }
```
Finally, we need to configure the shard key. In our case, we shall configure it for the author names! We can do this as follows:

```
mongos> db.runCommand( { shardcollection : "sodibee_development.authors", 
key : {name : 1
```

```
{ "collectionsharded" : "sodibee_development.authors", "ok" : 1 }
```
#### What just happened?

We are almost set now. We have started the configuration server and loaded the options for sharding. We are sharding on the author name here. It's important to remember some rules here:

- ◆ The shard key should be unique so as to ensure consistency
- Shard keys are immutable, that is, they cannot be changed
- Never query a shard directly, as it will return only partial results. Each shard is, after all, a MongoDB instance
- ◆ Prior to v2.0 sharding was not secure. Post v2.0 sharding has an authentication mode

#### Setting up the routing service – mongos

The mongos process is the routing service for a MongoDB cluster. This basically "talks" to the config server. It is not a MongoDB instance but a non-persistent router. It gets all its information from the config server. It also acts as the load balancer.

#### Time for action – setting up mongos

For all servers that need to connect to this MongoDB cluster, it should go via this mongos router! First start it up with the configuration server details:

**\$ sudo mongos --configdb localhost:27200 --chunkSize 1**

Now, this service will listen on the default 27017 port.

#### What just happened?

After you start mongos, you should see something like this on the console:

```
mongos db version v2.0.2, pdfile version 4.5 starting (--help for 
usage)
...
[Balancer] about to contact config servers and shards
[mongosMain] waiting for connections on port 27017
[Balancer] updated set (sodibee) to: sodibee/
localhost:27018,localhost:27020
[Balancer] updated set (sodibee) to: sodibee/localhost:27018,localhost
:27020,localhost:27019
[ReplicaSetMonitorWatcher] starting
[Balancer] config servers and shards contacted successfully
...
```
Notice that mongos now waits for client connections and has contacted the config servers and shards. It now knows where to send the incoming requests for getting results.

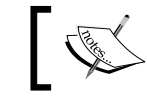

The default chunk size is 64 MB. In order to simulate sharding I have kept it at 1 MB using the option --chunkSize.

Now, all that remains is to configure our Rails server to talk to mongos instead of the replica sets directly. Basically reset the configuration back to:

```
 development:
   host: localhost
   database: sodibee_development
```
#### **Configuring Mongoid models for the shard key**

We have configured, in our example, the sharding on the authors collection and the shard key is the author's name. This should be reflected in the models. The shard key should be indexed.

Make the relevant change in the models to reflect the shard key:

```
class Author
   include Mongoid::Document
   ...
   index :name
   shard_key :name
end
```
Start your engines, that is, restart the Rails server and the data will be automatically sharded and replicated.

#### Testing shared replication

The process we just saw is depicted in the following diagram:

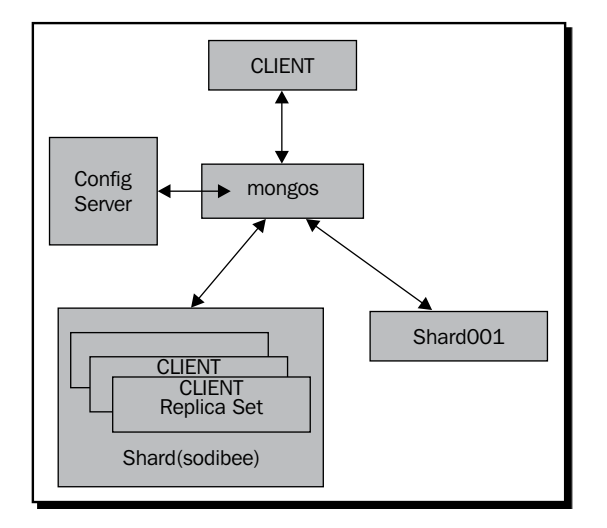

When a request is sent to the mongos server, it looks up the config server and reads information about the shards. Then, depending on the request and shard key, it sends the request to the relevant shard.

How do we see what is getting sharded? Or how do we know it's really getting sharded? Well, you won't from the web application. But you can execute some administrative commands and find out:

```
$ mongo
MongoDB shell version: 2.0.2
connecting to: test
```
**mongos> db.printShardingStatus()**

You should see something like the following:

```
--- Sharding Status --- 
  sharding version: { "_id" : 1, "version" : 3 }
  shards:
    { "_id" : "shard0000", "host" : "localhost:27025" }
    { "_id" : "sodibee", "host" : "sodibee/localhost:27018,localhost
:27020,localhost:27019" }
```

```
 databases:
     { "_id" : "admin", "partitioned" : false, "primary" : "config" 
}
    { "_id" : "sodibee_development", "partitioned" : true, 
"primary" : "sodibee" }
        sodibee_development.authors chunks:
                sodibee 2
                shard0000 1
             { "name" : { $minKey : 1 } } -->> {
     "name" : 
"000094f21fd7d6af713da9e5ba1fc23b30f283d4632a12f3a88ff4518dcdfa30"
} on : sodibee { "t" : 2000, "i" : 1 }
\{ "name" : 
"000094f21fd7d6af713da9e5ba1fc23b30f283d4632a12f3a88ff4518dcdfa30"
} -->> {
    "name" : 
"ffff7bbf1dc325ce05d5be442d24ee26a1ab33ffb9663cfb4449a8c7d564a888"
} on : sodibee { "t" : 1000, "i" : 3 }
\{ "name" : 
"ffff7bbf1dc325ce05d5be442d24ee26a1ab33ffb9663cfb4449a8c7d564a888"
} -->> { "name" : { $maxKey : 1 } } on : sharp0000 { "t" : 2000, "i" :
0 \} { "_id" : "sodibee", "partitioned" : true, "primary" : 
"shard0000" }
```
Notice that the collection data is sharded between two nodes, out of which one is a replica set!

### Implementing Map/Reduce

Until now, we have seen how to ensure that our data is safe using replica sets. We have also seen how to shard data so that the distributed system can scale! Along with scale, we also want to ensure that we do not degrade our performance over a large set of data. This is where Map/Reduce comes into the picture. We have discussed what Map/Reduce is earlier in the book. Now, we see it practically and see how it makes sense to be used!

We have seen earlier the concept of Map/Reduce. Let's refresh it briefly. We can "map" our data into multiple independent tasks, process the temporary results and "reduce" the results in parallel. Basically, we spawn many parallel tasks to mappers. These mappers (which can be threads, processes, servers, among others) process a specific dataset and spew out results to the reducers. As the reducers keep getting information, they update the final results with this data.

<span id="page-308-0"></span>This is how massively parallel processing is done! In MongoDB, map and reduce functions are written as JavaScript functions. Using the evented nature of JavaScript, Map/Reduce is a very handy ingrained functionality of MongoDB.

#### Time for action – planning the Map/Reduce functionality

In Sodibee, suppose we want to show the statistical count of authors by the starting alphabet of their name, it is a good case for using Map/Reduce. We want to see information like this:

Authors starting with "a": 1020 Authors starting with "b": 477 Authors starting with "c": 719 Authors starting with "d": 586 Authors starting with "e": 678

First, let's create many authors in our database. For this we shall use the faker gem, so that we can generate nice names. This is the  $r$ ake task that we can use to generate ten thousand authors:

```
require 'faker'
task :fake_authors => :environment do
   10000.times do
    a = Author.create(:name => "#{Faker::Name.first name}
#{Faker::Name.last_name}")
   end
end
```
To run this, we simply use rake:

```
$ bundle exec rake fake_authors
```
#### What just happened?

This should have created 10,000 authors in our database. Test and check that authors are getting created correctly from the rails console:

```
$ rails c
irb > Author.limit(5).collect(&:name)
 => ["Victor Metz", "Dayana Rau", "Ada Wiza", "Price Osinski", "Virgie 
Hand"]
```
First, let's see how this could work in the MongoDB console. In our case, the map function is to get the name of the author. They emit the result for the first letter of the author's name. For example, if the authors name is "Charles Dickens", we want to emit the key as "c" and the count as 1.

```
Time for action – Map/Reduce via the mongo console
```

```
Let's execute the following commands:
$ mongo
MongoDB shell version: 2.0.2
connecting to: test
mongos> use sodibee_development
switched to db sodibee development
mongos> map = function () {
         emit(this.name.toLowerCase()[0], {count:1});
    }
mongos> reduce = function (key, values) {
        var r = \{count:0\};
         values.forEach(function (value) {
            r.count += value.count;
         });
         return r;
    }
mongos> res = db.authors.mapReduce(map, reduce, { out: "authors_dr" } );
mongos> db.authors_dr.find()
{ "_id" : "a", "value" : { "count" : 1020 } }
{ "_id" : "b", "value" : { "count" : 477 } }
{ "_id" : "c", "value" : { "count" : 719 } }
{ "_id" : "d", "value" : { "count" : 586 } }
{ "_id" : "e", "value" : { "count" : 678 } }
{ "_id" : "f", "value" : { "count" : 240 } }
{ "_id" : "g", "value" : { "count" : 396 } }
...
```
#### <span id="page-310-0"></span>What just happened?

Running a Map/Reduce task is about the map function and the reducer. Let's see this in detail:

```
map = function () emit(this.name.toLowerCase()[0], {count:1});
}
```
This function will be executed for each Author document. It first takes the name and converts it to lowercase. Then, it emits the first character of the name along with the count as 1.

The reduce function looks like the following:

```
reduce = function (key, values) {
     var r = \{count:0\};
      values.forEach(function (value) {
         r.count += value.count;
      });
      return r;
}
```
The reduce function takes two parameters: the key that was emitted and an array of the values for this particular key.

A map function is executed once for each member of the dataset. In case of reducers however, it is given an array of results emitted by the mapper function as well as the temporary reduced results.

For example, suppose we have 10 authors starting with "a". There would be 10 results emitted by the mappers. However, when the reducer function is called, it would be given the emitted result that is  $\{$  count:  $1$  along with a temporary reduced result,  $\{$  count:  $8$  }.

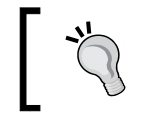

It's very important not to assume that the value passed to the reducers is the same as that emitted from the map function. In most cases, it would be different.

This is what the result of the mapReduce function looks like:

```
mongos> res = db.authors.mapReduce(map, reduce, { out: "authors_dr" } 
);
{
     "result" : "authors_dr",
     "shardCounts" : {
         "localhost:27025" : {
              "input" : 0,
              "emit" : 0,
              "reduce" : 0,
```

```
 "output" : 0
         },
     "sodibee/localhost:27018,localhost:27020,localhost:27019" : {
             "input" : 10000,
              "emit" : 10000,
              "reduce" : 251,
              "output" : 26
 }
     },
     "counts" : {
         "emit" : NumberLong(10000),
         "input" : NumberLong(10000),
         "output" : NumberLong(26),
         "reduce" : NumberLong(251)
     },
     "ok" : 1,
     "timeMillis" : 980,
     "timing" : {
         "shards" : 633,
         "final" : 346
     },
}
```
As we can see, there are 10,000 emitted results but only 251 reducer invocations!

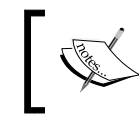

In a sharded environment, MongoDB automatically distributes the map functions if the input collection is sharded. By default, the output collection of the reduce function is not shared and remains on one of the shards.

It's interesting to note that the request for 10,000 nodes went to only one shard because the data is stored on that node only. If the chunk size increases beyond that value set in the configuration, then it will get sharded.

Implementing this in Ruby is no different from MongoDB. As we have to pass the JavaScript functions to MongoDB, we do it via strings!

#### Time for action – Map/Reduce via Ruby

We modify the Author model to help us generate statistical data, as follows:

```
class Author
   include Mongoid::Document
   ...
```

```
 def self.statistics
    map = \sqrt[8]{function()} {
            emit(this.name.toLowerCase()[0], {count:1});
 }
     }
    reduce = \sqrt[6]{} function(key, values) {
                var r = \{ count: 0 \};
                 values.forEach(function(value) {
                   r.count += value.count;
 })
                 return r;
 }
     }
     res = Author.collection.map_reduce(map, reduce, out: "author_
stats")
   end
end
```
As we can see, the functions are exactly the same as those that we tried out on the MongoDB console! Let's run this:

```
$ rails c
Loading development environment (Rails 3.2.0)
irb> res = Author.statistics
 => #<Mongo::Collection:0x1cd25ac @name="author_stats", @
db=#<Mongo::DB:0x1fef8ac @name="sodibee_development",
...
> res.find().to_a
 => [
{"_id"=>"a", "value"=>{"count"=>1028.0}}, 
{"_id"=>"b", "value"=>{"count"=>352.0}}, 
{"_id"=>"c", "value"=>{"count"=>1164.0}}, 
{"_id"=>"d", "value"=>{"count"=>932.0}}, 
{"_id"=>"e", "value"=>{"count"=>162.0}}, 
{"_id"=>"f", "value"=>{"count"=>1336.0}}, 
{"_id"=>"g", "value"=>{"count"=>1393.0}}, 
...
```
#### What just happened?

This gives us the output we need. How do we know that the all the authors were indeed computed? Let's execute the following command to find out:

```
> res.find().to_a.inject(0) do |sum, e|
... sum + e["value"]["count"]
... end
 => 10000.0
```
#### Performance benchmarking

You may ask, is it really worth the effort to do a mapReduce? Why not just access all the objects and iterate? How much difference would it actually make? A world of difference!

### Time for action – iterating Ruby objects

If we had to write this function in plain Ruby using iterations, we would write something like this:

```
class Author
  include Mongoid::Document
   ...
  def self.statistics_depr
   matches = \{\} Author.all.each do | a|
       key = a.name.downcase.first
      matches [key] = matches [key].toi + 1 end
     matches
  end
end
```
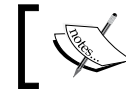

Ruby has a module called "Benchmark" which helps us find out the real time for any method call.

Let's benchmark Ruby object processing and mapReduce calls:

**\$ rails c**

**irb> Author.count**

**=> 10000**

```
irb> Benchmark.realtime { Author.statistics }
 => 1.116757869720459 
irb> Benchmark.realtime { Author.statistics_depr }
 => 1.9303243160247803
```
Let's increase the number of authors to 30,000 now by invoking rake twice:

```
$ rake fake_authors
$ rake fake_authors
Now, let's see the benchmarks:
irb> Author.count
 => 30000 
irb> Benchmark.realtime { Author.statistics }
 => 1.4425742626190186 
irb> Benchmark.realtime { Author.statistics_depr }
 => 6.486238956451416
```
#### What just happened?

We just saw the power of Map/Reduce. It took approximately 6.5 seconds to iterate the Ruby objects where as it took 1.44 seconds to run the mapReduce function. If we see this in more detail, as the scale increases, see how skewed the results are:

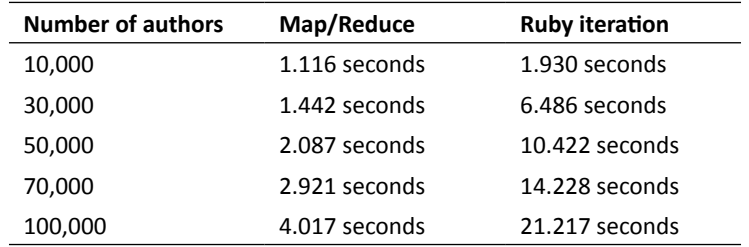

Needless to say, Map/Reduce is indeed very helpful.

#### Pop quiz – scaling our web app

- 1. How does MongoDB scale as a database?
	- a. Vertically and Horizontally.
	- b. Horizontally.
	- c. Vertically.
	- d. Diagonally.
- 2. Which of the following is incorrect for a master/slave configuration?
	- a. There must be only one master and many slaves.
	- b. Slaves are always read-only that is, we cannot write to them.
	- c. Slaves will elect a master automatically if the master crashes.
	- d. Slaves can be added anytime to the setup.
- 3. Which of the following is true for replica sets?
	- a. You must have at least three nodes for replica sets to start with replication process.
	- b. When the PRIMARY fails, you should have at least three nodes in the replica set to elect a new PRIMARY.
	- c. For the voting process, you must have at least one arbiter node in a replica set.
	- d. When the failed PRIMARY comes up again, it regains ownership as the PRIMARY.
- 4. What effect does the --chunkSize option in sharding have?
	- a. It sets the size of the chunk in MB, so that the documents are distributed when that threshold is crossed.
	- b. Chunk size is the amount of data fetched from the shard.
	- c. Chunk size determines the number of shards in the setup.
	- d. Chunk size is the maximum size of the document chunk that is stored in each shard.
- 5. Why does the reduce function take the key and a values array as a parameter?
	- a. One key will have many different values.
	- b. values array contains temporary results as well as emitted results for that key.
	- c. The map function emits an array, so the reduce function processes an array.
	- d. All the emitted values are passed to the reduce function in the array.

### **Summary**

In this chapter, we have seen various important aspects about data—safety, scaling, and performance under scaling. We have seen how we can replicate data using a master/slave configuration. We can create replica sets for failover and high availability and how we can scale using shards and even shared replica sets! We saw how efficient Map/Reduce functions are with large datasets.

This does indeed bring us to the very end of the journey. I hope this book can help you build large scale web applications using Ruby and MongoDB.

# Pop Quiz Answers

## Chapter 2: Diving Deep into MongoDB

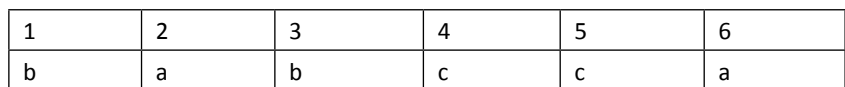

### Chapter 3: MongoDB Internals

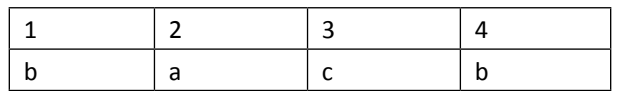

## Chapter 4: Working out your Way with Queries

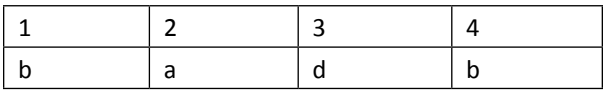

### Chapter 5: Ruby DataMappers: Ruby and MongoDB Go Hand in Hand

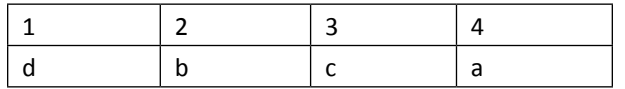

### Chapter 6: Modeling Ruby with Mongoid

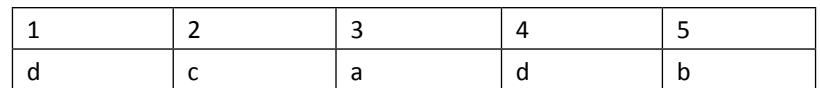

### Chapter 8: Rack, Sinatra, Rails and MongoDB - Making use of them all

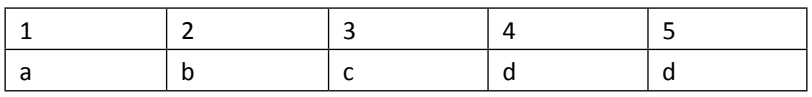

## Chapter 10: Scaling MongoDB

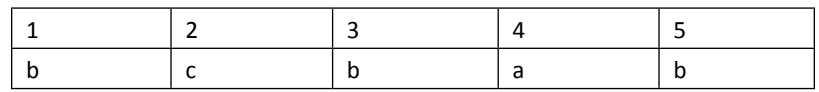

# **Index**

#### **Symbols**

**\$exists** used, for checking presence [89](#page-107-0) **\$geoNear query [264](#page-282-0) \$gt [89](#page-107-0) \$gte [89](#page-107-0) \$in and \$nin** used, for searching inside arrays [91](#page-109-0) **\$lt [89](#page-107-0) \$lte [89](#page-107-0) \$ne [89](#page-107-0) \$near and \$geoNear** differences [263](#page-281-0) **\$near query [264](#page-282-0) \$or operator [88](#page-106-0) :as option [167](#page-185-0) @author instance variable [221](#page-239-0) @authors array [232](#page-250-0) :autosave option [167](#page-185-0), [168](#page-186-0) :cascade\_callbacks option [175](#page-193-0) :cascaded\_callbacks option [167](#page-185-0) :class\_name option [166](#page-184-0) :cyclic option [167](#page-185-0), [175](#page-193-0) :dependent option [167](#page-185-0)** about [168](#page-186-0) values [168](#page-186-0) **:embeds\_one, options** about [175](#page-193-0) :cascade\_callbacks option [175](#page-193-0) :cyclic [175](#page-193-0) **:foreign\_key option [167,](#page-185-0) [168](#page-186-0) :index option [167,](#page-185-0) [169](#page-187-0)**

**:inverse\_of option [166](#page-184-0), [170](#page-188-0) :name optiont [166](#page-184-0), [177](#page-195-0) :order option [167](#page-185-0), [168](#page-186-0) :polymorphic option [167,](#page-185-0) [169](#page-187-0) --replSet option [273](#page-291-0) :versioned option [167,](#page-185-0) [176](#page-194-0)**

#### **A**

**accepts\_nested\_attributes\_for method [236](#page-254-0) ACID transactions and MongoDB transactions** selecting between [77](#page-95-0) **active/passive mode [266](#page-284-0) ActiveSupport [233](#page-251-0) Address model** geocoding [255,](#page-273-0) [256](#page-274-0) **Aeroplane model [130](#page-148-0) AeroSpace [125](#page-143-0) all method [113](#page-131-0) Apdex [201](#page-219-0) Apdex Score, server performance [201](#page-219-0) ApplicationController [217](#page-235-0) Application Performance Index.** *See* **Apdex arbiters [271](#page-289-0) arrays** searching in [90](#page-108-0) **arrays and hashes** embedded objects [165](#page-183-0) using, in models [164](#page-182-0) **atomic updates [75](#page-93-0) attributes, in models** accessing [158](#page-176-0) defining [157](#page-175-0)

dynamic fields [160](#page-178-0) indexing [158](#page-176-0) localization [162](#page-180-0) **author: charles [118](#page-136-0) Author class** modeling [210](#page-228-0) **author document [50](#page-68-0) author\_id field [118](#page-136-0) Author object [219](#page-237-0) AuthorsController** about 217 models, relating [220-](#page-238-0)[222](#page-240-0) N+1 query problem, solving [219](#page-237-0), [220](#page-238-0) writing [218,](#page-236-0) [219](#page-237-0) **Authors listing page** authors, listing [231](#page-249-0)[-234](#page-252-0) books, adding [234](#page-252-0)[-239](#page-257-0) designing [231](#page-249-0) new authors, adding [234-](#page-252-0)[239](#page-257-0) **average response time, server performance [200](#page-218-0)**

#### **B**

**basic embedded polymorphism, embedded polymorphism** about [142](#page-160-0) drivers, insuring [142](#page-160-0), [143](#page-161-0) **Basic polymorphic relations** about [128](#page-146-0) selecting [132](#page-150-0) vehicles, creating [129](#page-147-0), [131](#page-149-0) **belongs\_to [118](#page-136-0) belongs\_to, options** :index option [169](#page-187-0) :polymorphic option [169](#page-187-0) about [169](#page-187-0) **be\_valid [245](#page-263-0) Binary JSON (BSON)** about 21, [70,](#page-88-0) 100 data, fetching [71](#page-89-0) data, manipulating [71](#page-89-0) data, traversing [71](#page-89-0) **blueprint template [238](#page-256-0) BookDetail model [121](#page-139-0) BookDetail object [123](#page-141-0) book model** building [48-](#page-66-0)[51](#page-69-0) writing [211](#page-229-0)

**book object [92](#page-110-0)** creating [32](#page-50-0) **BSON data** fetching [71](#page-89-0) manipulating [71](#page-89-0) traversing [71](#page-89-0) **bsondump [28](#page-46-0) bson\_ext gem** about [204](#page-222-0) used, for increasing Mongoid performance [204](#page-222-0) **Bundler** about [44](#page-62-0) need for [44](#page-62-0)

#### **C**

**caching objects** about [205](#page-223-0) memcache server, using [205](#page-223-0) Redis server, using [205](#page-223-0) **capped collections [72](#page-90-0) CarDriver object [128](#page-146-0) Car model [131](#page-149-0) Category model 212 category object [93](#page-111-0) changes, in models** managing [178](#page-196-0) **code documentation** YARD used [247](#page-265-0), [248](#page-266-0) **code optimization** about [202](#page-220-0) data selection, optimizing [203](#page-221-0) indexing fields [202](#page-220-0) **collections, MongoDB** about [72](#page-90-0) capped collections [72](#page-90-0) **common options, relations** :class\_name [165](#page-183-0) :extend [165](#page-183-0) :inverse\_class\_name [165](#page-183-0) :inverse\_of [166](#page-184-0) :name [166](#page-184-0) :relation [166](#page-184-0) :validate [166](#page-184-0) **Compare and Set (CAS) [75](#page-93-0) concurrency/throughput, server performance [201](#page-219-0)**

**concurrent requests [198](#page-216-0) conditional queries** \$exists, using [89](#page-107-0) books, finding by name or publisher [88](#page-106-0) highly ranked books, finding [89](#page-107-0) threshold queries, writing [88](#page-106-0) writing [87](#page-105-0) writing, \$or operator used [88](#page-106-0) **config/mongoid.yml file [149](#page-167-0) config server** starting [285](#page-303-0), [286](#page-304-0) **configuration parameters, find() query** fields [83](#page-101-0) imit [83](#page-101-0) query [83](#page-101-0) skip [83](#page-101-0) **covered indexes** about [193](#page-211-0) using [193](#page-211-0)-[195](#page-213-0) **create method [220](#page-238-0) criteria [113](#page-131-0) Cross Site Request Forgery (CSRF) [218](#page-236-0) cyclic relations** setting up [175,](#page-193-0) [176](#page-194-0)

#### **D**

**data mapper [99](#page-117-0), [100](#page-118-0) data searching** searching by field attributes [81](#page-99-0) searching by string value [82](#page-100-0) searching inside arrays [90](#page-108-0) searching inside embedded documents [93](#page-111-0) searching inside hashes [92](#page-110-0) searching with regular expressions [93](#page-111-0) techniques [81](#page-99-0) **dates, MongoDB [72](#page-90-0) describe [245](#page-263-0) document relations** creating [37](#page-55-0), [38](#page-56-0) **document relationships** using [36](#page-54-0) **documents** about 71 creating [32](#page-50-0), [33](#page-51-0), [110](#page-128-0) creating, NoSQL way [33](#page-51-0) creating, SQL way [33](#page-51-0)

destroying [110](#page-128-0) fields, defining using Mongoid [111](#page-129-0) fields, defining using MongoMapper [110](#page-128-0) objects, creating [111](#page-129-0) objects, updating [111,](#page-129-0) [112](#page-130-0) updating [110](#page-128-0) **Don't Repeat Yourself(DRY) principle [216](#page-234-0) Driver model [125](#page-143-0) dynamic fields** about [160](#page-178-0) adding [160](#page-178-0), [161](#page-179-0)

#### **E**

**e-mail address** validating [96](#page-114-0) **embedded documents** about [75](#page-93-0) searching in [93](#page-111-0) using [34-](#page-52-0)[57](#page-75-0) **embedded\_in, options** about [176](#page-194-0) :name option [177](#page-195-0) **embedded objects** adding, to book [35](#page-53-0) creating [134](#page-152-0) fetching [36](#page-54-0) Mongoid, using [134-](#page-152-0)[137](#page-155-0) MongoMapper, using [134](#page-152-0), [137](#page-155-0) using [133](#page-151-0) **embedded polymorphic relations [177](#page-195-0) embedded polymorphism** about [140](#page-158-0) basic embedded polymorphism [142](#page-160-0) Single Collection Inheritance [141](#page-159-0) **embeds\_many, options** :versioned option [176](#page-194-0) about [176](#page-194-0) **emit() [63](#page-81-0) end-user response [202](#page-220-0) exact matches** searching for, \$all used [92](#page-110-0) **explain function** about [190](#page-208-0) query, explaining [190](#page-208-0)[-193](#page-211-0) using [190](#page-208-0) **extend [49](#page-67-0)**

#### **F**

**failover [266](#page-284-0) field attributes** searching by [81](#page-99-0) **fields** localizing [162](#page-180-0), [163](#page-181-0) **finder methods** all method, using [113](#page-131-0) find method [112](#page-130-0) first and last methods, using [113](#page-131-0) using [112](#page-130-0) **finders [112](#page-130-0) find method [113](#page-131-0) find() query** about [83](#page-101-0) configuration parameters [83](#page-101-0) **following and followers relationship** configuring [172](#page-190-0)-[174](#page-192-0) **functional programming [40](#page-58-0)**

#### **G**

**gemset [17](#page-35-0) geo [252](#page-270-0) geocoder** used, for updating geolocation coordinates [258](#page-276-0), [259](#page-277-0) **geocoder gem [259](#page-277-0) Geographical Information Systems(GIS) [252](#page-270-0) geolocation** about [252](#page-270-0) accuracy [253](#page-271-0) converting, to geocoded coordinates [253](#page-271-0) identifying [254,](#page-272-0) [255](#page-273-0) **geolocation coordinates** saving [257](#page-275-0) updating, geocoder used [258](#page-276-0), [259](#page-277-0) **geolocation queries** \$near and \$geoNear, differences [263,](#page-281-0) [264](#page-282-0) about [260](#page-278-0) mongoid\_spacial, using [262](#page-280-0) nearby addresses, finding [260](#page-278-0)[-262](#page-280-0) near queries, firing in Mongoid [262,](#page-280-0) [263](#page-281-0) **geolocation storage** testing [257](#page-275-0) **geospatial indexes** adding, to MongoDB [255](#page-273-0)

**geospatial indexing [251](#page-269-0) global write lock [75](#page-93-0) GROUP BY query [64](#page-82-0)**

#### **H**

**has\_and\_belongs\_to\_many, options** :inverse\_of option [170](#page-188-0) about [169](#page-187-0) **hashes** searching in [92](#page-110-0) **has\_many [118](#page-136-0) has\_many, options** :order option [168](#page-186-0) about [168](#page-186-0) **has\_one, options** :as option [167](#page-185-0) :autosave option [168](#page-186-0) :dependent option [168](#page-186-0) :foreign\_key option [168](#page-186-0) **high availability [266](#page-284-0) highly ranked books** finding [89](#page-107-0) **Horizontal scaling [265](#page-283-0) httperf** used, for loading server [198](#page-216-0), [199](#page-217-0)

#### **I**

**include [49](#page-67-0) includes [219](#page-237-0) indexing attributes** about [158](#page-176-0) background indexing [159](#page-177-0) geospatial indexing [159](#page-177-0) sparse indexing [160](#page-178-0) unique indexes [159](#page-177-0) **initiate command [274](#page-292-0) interleaving [75](#page-93-0) Internationalization [162](#page-180-0) it [245](#page-263-0)**

#### **J**

**JavaScript** about [72](#page-90-0), [73](#page-91-0) and, MongoDB [72](#page-90-0) custom functions, writing in MongoDB [73](#page-91-0) **JavaScript Object Notation.** *See* **JSON JSON [21](#page-39-0)**

#### **L**

**Lease and Purchase models** embedding [58,](#page-76-0) [59](#page-77-0) **Lease model** writing [213](#page-231-0) **Localization [162](#page-180-0) local.slaves collection [270](#page-288-0) location [252](#page-270-0)**

#### **M**

**many [118](#page-136-0) many-to-many relation** about 56, [118](#page-136-0) accessing, with Mongoid [120,](#page-138-0) [121](#page-139-0) accessing, with MongoMapper [120](#page-138-0) books, categorizing [118](#page-136-0) configuring [171](#page-189-0), [172](#page-190-0) Mongoid, using [119](#page-137-0) MongoMapper, using [118](#page-136-0), [119](#page-137-0) **map function** about [40,](#page-58-0) [292](#page-310-0) building [40](#page-58-0) writing, for calculating ratings [63](#page-81-0) writing, for calculating vote statistics [41](#page-59-0) **Map/Reduce** about [40](#page-58-0) using [64](#page-82-0) working with [60](#page-78-0)[-63](#page-81-0) working with, Ruby used [65](#page-83-0) **mapReduce function [292](#page-310-0) Map/Reduce functionality** implementing [289](#page-307-0) Map/Reduce functionalityplanning [290](#page-308-0) **Map/Reduce via mongo console [291](#page-309-0), [292](#page-310-0) Map/Reduce via Ruby [293,](#page-311-0) [294](#page-312-0) Marine [125](#page-143-0) Marine object [128](#page-146-0) master/slave replication** setting up [266-](#page-284-0)[271](#page-289-0) **memcache server** setting up [205](#page-223-0) **memory-mapped storage engine** performance [203](#page-221-0)

using [74](#page-92-0) **Metal [150](#page-168-0) model relationships** about [116](#page-134-0) many-to-many relation [118](#page-136-0) one to many relation [116](#page-134-0) one-to-one relation [121](#page-139-0) polymorphic relations [124](#page-142-0) **model, Ruby** book model, building [48](#page-66-0) building [48](#page-66-0) object schema, planning [48](#page-66-0) remaining models, building [51](#page-69-0), [52](#page-70-0) **Model-View-Controller (MVC) architecture [215](#page-233-0) module mixin [49](#page-67-0) mongo [22](#page-40-0) Mongo::Connection class [103](#page-121-0) MongoDB** and, JavaScript [72](#page-90-0) backup, managing using mongodump [25](#page-43-0) code, optimizing [202](#page-220-0) collections [72](#page-90-0) comparing, with SQL syntax [38,](#page-56-0) [39](#page-57-0) configuring [19](#page-37-0) connecting, mongo used [22](#page-40-0) covered indexes [193](#page-211-0) data, importing using mongoimport [25](#page-43-0) data searching [81](#page-99-0) dates [72](#page-90-0) document relations, creating [37](#page-55-0), [38](#page-56-0) document relationships, using [36](#page-54-0) documents [71](#page-89-0) documents, creating [32](#page-50-0), [33](#page-51-0) embedded documents, using [34](#page-52-0) embedded objects, adding to book [35](#page-53-0) embedded objects, fetching [36](#page-54-0) explain function [190](#page-208-0) files, saving using mongofiles [26](#page-44-0) functional programming [40](#page-58-0) geolocation queries, firing [260](#page-278-0) geospatial indexes, adding [255](#page-273-0) geospatial indexing [251](#page-269-0) global write lock [74](#page-92-0) information, deleting [24](#page-42-0) information, exporting using mongoexport [24](#page-42-0) information, retrieving [23](#page-41-0) information, saving [22](#page-40-0)
installing [18](#page-36-0) limitations [77](#page-95-0) many-to-many relationships [56](#page-74-0) map function, buidling [40](#page-58-0) Map/Reduce, using [40](#page-58-0) master/slave replication, implementing [266](#page-284-0) memory-mapped storage engine, using [74](#page-92-0) performance tuning techniques [196](#page-214-0) profiling [188](#page-206-0) profiling, enabling [188](#page-206-0), [189](#page-207-0) reduce function, buidling [41](#page-59-0) replica sets [271](#page-289-0) replication schemes [266](#page-284-0) restore, managing using mongorestore [25](#page-43-0) reviews and votes, embedding [35](#page-53-0) Ruby DataMappers [103](#page-121-0) starting [19](#page-37-0), [20](#page-38-0) stopping [21](#page-39-0) storing coordinates [255](#page-273-0) transactional support [75](#page-93-0) web application performance [197](#page-215-0) web application stack, optimizing [203](#page-221-0) web application stack, tuning [203](#page-221-0) write-ahead journaling [74](#page-92-0) write consistency, ensuring [73](#page-91-0) **MongoDB CLI** about [21](#page-39-0) bsondump [28](#page-46-0) JSON [21](#page-39-0) mongo client utility [22](#page-40-0) mongodump [25](#page-43-0) mongoexport [24](#page-42-0) mongofiles [26](#page-44-0) mongoimport [25](#page-43-0) mongorestore [25](#page-43-0) **MongoDB criteria** conditional queries, executing using where [113](#page-131-0) limit [115](#page-133-0) offset [115](#page-133-0) results, fetching with where criteria [114](#page-132-0) skip [115](#page-133-0) using [113](#page-131-0) where criteria, using for fetching results [114](#page-132-0) **Mongo::Db object [103](#page-121-0) Mongo driver** configuration [102](#page-120-0) **mongodump**

used, for managing backup [25](#page-43-0) **mongoexport** used, for exporting information [24](#page-42-0) **mongofiles** used, for saving files [26](#page-44-0) **mongo gem** installing [100](#page-118-0) using [100](#page-118-0) **Mongoid** about [46](#page-64-0), [104](#page-122-0) arrays and hashes, using [164](#page-182-0) attributes, defining [157](#page-175-0) changes, managing [178](#page-196-0) configuring [47,](#page-65-0) [107,](#page-125-0) [109,](#page-127-0) [110](#page-128-0) relations, defining [165](#page-183-0) reverse embedded relations [137](#page-155-0) setting up [46](#page-64-0) web application, developing [147](#page-165-0) **Mongoid::Criteria object [114](#page-132-0) Mongoid::Document** field method [157](#page-175-0) ptional arguments [157](#page-175-0) **Mongoid modules** about [179](#page-197-0) Paranoia module [180](#page-198-0) versioning [182](#page-200-0) **mongoid\_spacial** using [262](#page-280-0) **mongoimport** used, for importing information [25](#page-43-0) **MongoMapper** about [104](#page-122-0) configuring [104](#page-122-0), [105](#page-123-0) used, for creating models [106](#page-124-0) **MongoMapper::Document** about [106](#page-124-0) modules [109](#page-127-0) plugins [108](#page-126-0) **mongorestore** used, for managing restore [25](#page-43-0) **mongo-ruby-driver** about [100](#page-118-0) mongo gem, using [101,](#page-119-0) [102](#page-120-0) **mongos process** routing service, setting up [286](#page-304-0) setting up [286](#page-304-0)[-288](#page-306-0)

**mongostat [197](#page-215-0)**

**Mongrel [204](#page-222-0) MRI Ruby [12](#page-30-0)**

## **N**

**nested\_form method [238](#page-256-0) network latency [202](#page-220-0) NoSQL scores** over, SQL databases [33](#page-51-0) **NoSQL way [33](#page-51-0)**

## **O**

**Object Document Mapper (ODM) tool [46](#page-64-0) ObjectId [71](#page-89-0) Occurrence [95](#page-113-0) one to many relation** about [116](#page-134-0) models, relating [116](#page-134-0) Mongoid, using [117](#page-135-0), [118](#page-136-0) MongoMapper, using [116](#page-134-0) **one-to-one relation** about [121](#page-139-0) book details, adding [123](#page-141-0) models, creating [124](#page-142-0) Mongoid, using [122](#page-140-0) MongoMapper, using [122](#page-140-0) **optimistic locking** implementing [75,](#page-93-0) [76](#page-94-0) **optional arguments, Mongoid::Document** :as [157](#page-175-0) :default [157](#page-175-0) :identity [157](#page-175-0) :localize [157](#page-175-0) :type [157](#page-175-0) **Order model** writing [212](#page-230-0)

### **P**

**Paranoia module** about [180](#page-198-0), [181](#page-199-0) including [180,](#page-198-0) [181](#page-199-0) **Pattern [95](#page-113-0) people criterion [115](#page-133-0) performance benchmarking** about [295](#page-313-0) Ruby objects, iterating [295](#page-313-0), [296](#page-314-0) **performance tuning techniques** about [196](#page-214-0) mongostat [197](#page-215-0) **Pilot object [128](#page-146-0) Polymorphic [124](#page-142-0) polymorphic relations** about [124](#page-142-0) implementing, correct way [124](#page-142-0) implementing, wrong way [124](#page-142-0) **polymorphic relations, implementing** Basic polymorphic relations [128](#page-146-0) Single Collection Inheritance (SCI) [124](#page-142-0) **PRIMARY node [274](#page-292-0) profiling** about [188](#page-206-0) enabling, for MongoDB [188,](#page-206-0) [189](#page-207-0) **protect\_from\_forgery [218](#page-236-0) Purchase model** writing [213](#page-231-0)

## **R**

**Rack [156](#page-174-0) Rails** about [44](#page-62-0), [208](#page-226-0) Author class, modeling [210](#page-228-0) Authors listing page, designing [231](#page-249-0) basics [44](#page-62-0) components [208](#page-226-0) Controllers, coding [217](#page-235-0) project, setting up [208](#page-226-0), [209](#page-227-0) Rails architecture [215](#page-233-0) Rails request, processing [216,](#page-234-0) [217](#page-235-0) Rails routes [213](#page-231-0) RESTful interface [214](#page-232-0) Sodibee, modeling [210](#page-228-0) Views, coding [217](#page-235-0) web application layout, designing [223](#page-241-0) **Rails 3** about [28](#page-46-0), [148](#page-166-0) installing [28](#page-46-0) **Rails application** setting up [148](#page-166-0), [149](#page-167-0) **Rails architecture [215](#page-233-0), [216](#page-234-0) Rails asset pipeline [230](#page-248-0) Rails ORM [48](#page-66-0)**

**Rails project** creating [43](#page-61-0) setting up [43](#page-61-0), [208](#page-226-0), [209](#page-227-0) testing [52](#page-70-0)-[55](#page-73-0) **Rails request** processing [216,](#page-234-0) [217](#page-235-0) **Rails/Sinatra** installing [28](#page-46-0) **railtie [148](#page-166-0) rake routes command [216](#page-234-0) rbenv** about [17](#page-35-0) used, for installation Ruby [17](#page-35-0) **reactor pattern [198](#page-216-0) Redis server [205](#page-223-0) reduce function** about [41,](#page-59-0) [64,](#page-82-0) [292](#page-310-0) building [41](#page-59-0) writing, for processing emitted information [42,](#page-60-0) [43](#page-61-0) writing, for processing emitted results [64](#page-82-0) **regular expressions** Occurrence [95](#page-113-0) Pattern [95](#page-113-0) searching [93](#page-111-0) searching with [93](#page-111-0) **regular expression searches** using [94](#page-112-0) **relations, in models** :embeds\_one, options [175](#page-193-0) belongs\_to, options [169](#page-187-0) common options [165](#page-183-0) defining [165](#page-183-0) embedded\_in, options [176](#page-194-0) embeds many, options [176](#page-194-0) has\_and\_belongs\_to\_many, options [169](#page-187-0) has\_many, options [168](#page-186-0) has one, options [167](#page-185-0) relation-specific options [166](#page-184-0) **relation-specific options** :as [167](#page-185-0) :autosave [167](#page-185-0) :cascaded\_callbacks [167](#page-185-0) :cyclic [167](#page-185-0) :dependent [167](#page-185-0) :foreign\_key [167](#page-185-0) :index [167](#page-185-0)

:order [167](#page-185-0) :polymorphic [167](#page-185-0) :versioned [167](#page-185-0) **replica sets** about [271](#page-289-0) configuring, for Sodibee [278](#page-296-0)[-281](#page-299-0) implementing [272-](#page-290-0)[277](#page-295-0) implementing, for Sodibee [278](#page-296-0) members, adding [277](#page-295-0) **replication [266](#page-284-0) resource\_id field [131](#page-149-0) resource\_type field [131](#page-149-0) REST [213](#page-231-0) RESTful interface** about [214](#page-232-0) routes, configuring [214,](#page-232-0) [215](#page-233-0) **reverse embedded relations** about [137](#page-155-0) embeds many, using [139](#page-157-0), [140](#page-158-0) embeds one relationship, using [138](#page-156-0), [139](#page-157-0) **review\_count field [34](#page-52-0) reviews** adding, to books [57](#page-75-0), [58](#page-76-0) embedding [35](#page-53-0) searching in [90](#page-108-0) **routing service** setting up [286](#page-304-0), [287](#page-305-0) **RSpec** about [244](#page-262-0) basics [245](#page-263-0) be\_valid [245](#page-263-0) describe [245](#page-263-0) installing [244,](#page-262-0) [245](#page-263-0) it [245](#page-263-0) should [245](#page-263-0) should\_not [245](#page-263-0) spork, installing [246](#page-264-0) used, for automation [243](#page-261-0) used, for testing [243](#page-261-0) **rs.slaveOk() [277](#page-295-0) rs.status() command [275](#page-293-0) Ruby** about [12](#page-30-0) Bundler, using [44](#page-62-0) installing [12](#page-30-0) installing, RVM used [12](#page-30-0) models, building [48](#page-66-0)

Rails project, setting up [43](#page-61-0) requisites [11](#page-29-0) Sodibee, setting up [45](#page-63-0) **Ruby application server** Mongrel [204](#page-222-0) passenger [204](#page-222-0) selecting [204](#page-222-0) Thin [204](#page-222-0) Unicorn [204](#page-222-0) **Ruby DataMappers** about [103](#page-121-0) embedded objects, using [133](#page-151-0) features [99](#page-117-0) finder methods, using [112](#page-130-0) Mongoid [103](#page-121-0) Mongoid, configuring [107](#page-125-0) MongoMapper [103](#page-121-0) MongoMapper, configuring [104](#page-122-0) need for [99](#page-117-0) setting up [104](#page-122-0) **Ruby installation** about [12](#page-30-0) rbenv, used [17](#page-35-0) RVM games [16](#page-34-0) RVM, installing [12](#page-30-0) RVM packages, configuring [15](#page-33-0) RVM, using on Linux or Mac OS [12,](#page-30-0) [14](#page-32-0), [16](#page-34-0) Windows saga [17](#page-35-0) **Ruby Version Manager.** *See* **RVM RVM** about [12](#page-30-0) using,on Linux or Mac OS [12](#page-30-0), [15](#page-33-0) **RVM games [16](#page-34-0)**

### **S**

**searching by field attributes, data searching** about [81,](#page-99-0) [82](#page-100-0) conditional queries, writing [87](#page-105-0) document results, paginating [87](#page-105-0) documents, skipping [86](#page-104-0), [87](#page-105-0) fields, excluding [86](#page-104-0) fields, including [86](#page-104-0) searching by string value [82,](#page-100-0) [83](#page-101-0) search results, limiting [86](#page-104-0), [87](#page-105-0) skip and limit, using [86](#page-104-0) specific fields, querying for [84](#page-102-0), [85](#page-103-0)

**searching inside arrays, data searching** \$in and \$nin, used [91](#page-109-0) about [90](#page-108-0) exact matches, searching for [92](#page-110-0) searching inside reviews [90,](#page-108-0) [91](#page-109-0) **searching inside embedded documents, data searching [93](#page-111-0) searching inside hashes, data searching [92](#page-110-0) searching with regular expressions, data searching** about [93](#page-111-0)-[95](#page-113-0) e-mail address, validating [96](#page-114-0) **sharding** about [283](#page-301-0) implementing [283](#page-301-0) **shards** configuring, with config server [285](#page-303-0), [286](#page-304-0) creating [284](#page-302-0) setting up [284](#page-302-0), [285](#page-303-0) **shared replication** shared replicationtesting [288](#page-306-0), [289](#page-307-0) **shelf collection [32](#page-50-0) shims [17](#page-35-0) ShipDriver object [128](#page-146-0) Ship model [129](#page-147-0) should [245](#page-263-0) should\_not [245](#page-263-0) simple\_form method [237](#page-255-0) Sinatra** about [240](#page-258-0) installing [28](#page-46-0) setting up [149](#page-167-0), [150](#page-168-0), [240](#page-258-0)[-243](#page-261-0) using, professionally [151](#page-169-0)[-156](#page-174-0) **Single Collection Inheritance, embedded polymorphism** about [141](#page-159-0) licenses, adding to drivers [141](#page-159-0) **Single Collection Inheritance (SCI)** about [125](#page-143-0) driver entities, managing [125-](#page-143-0)[128](#page-146-0) hierarchy [125](#page-143-0) selecting [132](#page-150-0) **Sodibee** replica sets, implementing [278](#page-296-0)[-280](#page-298-0) **Sodibee project** Address model, writing [212](#page-230-0) Author class, modeling [210](#page-228-0)

Book model, writing [211](#page-229-0) Category model, writing [212](#page-230-0) modeling [210](#page-228-0) Mongoid, configuring [47](#page-65-0) Mongoid, setting up [46](#page-64-0) Order model, modeling [212,](#page-230-0) [213](#page-231-0) revisiting [208](#page-226-0) setting up [45](#page-63-0) **SpaceShuttle model [130](#page-148-0) specific fields** querying for [84](#page-102-0), [85](#page-103-0) **spork** installing [246](#page-264-0) **SQL way [33](#page-51-0) storing coordinates** about [255](#page-273-0) Address model, geocoding [255](#page-273-0), [256](#page-274-0) geolocation storage, testing [257](#page-275-0) **Submarine model [130](#page-148-0)**

## **T**

**Terrestrial [125](#page-143-0) Thin [204](#page-222-0) threshold queries** writing [88](#page-106-0) **throughput** about [198](#page-216-0) server, loading using httperf [198](#page-216-0), [199](#page-217-0) server performance, monitoring [199](#page-217-0), [200](#page-218-0) **time to live(TTL) [205](#page-223-0) to\_sentence method [233](#page-251-0) transactional support, MongoDB** atomic updates [75](#page-93-0) embedded documents [75](#page-93-0) optimistic locking, implementing [75](#page-93-0)

## **U**

**Unicorn [204](#page-222-0)**

## **V**

**Vehicle model [129](#page-147-0) Versioning module** about [182](#page-200-0), [183](#page-201-0) including [182,](#page-200-0) [183](#page-201-0) **Vertical scaling [265](#page-283-0)**

**vote\_count field [34](#page-52-0) votes** embedding [35](#page-53-0) **votes array [66](#page-84-0)**

## **W**

**web application** developing, with Mongoid [147](#page-165-0) **web application layout** designing [223](#page-241-0) layout, designing [223](#page-241-0)[-230](#page-248-0) Rails asset pipeline [230](#page-248-0) **web application performance** about [197](#page-215-0) end-user response [202](#page-220-0) network latency [202](#page-220-0) standard parameters [197](#page-215-0) throughput [198](#page-216-0) web server response time [197](#page-215-0) **web application stack optimization** caching objects [205](#page-223-0) memory-mapped storage engine performance [203](#page-221-0) Mongoid performance, increasing [204](#page-222-0) optimizing [203](#page-221-0) Ruby application server, selecting [204](#page-222-0) **web server** loading, httperf used [198,](#page-216-0) [199](#page-217-0) **web server performance** Apdex Score [201](#page-219-0) average response time [200](#page-218-0) concurrency/throughput [201](#page-219-0) monitoring [199,](#page-217-0) [200](#page-218-0) **web server response time [197](#page-215-0) Windows saga [17](#page-35-0) write-ahead journaling** about [74](#page-92-0) advantages [74](#page-92-0) **write consistency** ensuring [73](#page-91-0)

## **Y**

**YARD** about [247](#page-265-0) installing [247,](#page-265-0) [248](#page-266-0)

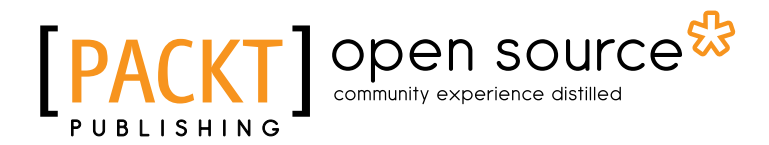

## Thank you for buying Ruby and MongoDB Web Development Beginner's Guide

## About Packt Publishing

Packt, pronounced 'packed', published its first book "*Mastering phpMyAdmin for Effective MySQL Management*" in April 2004 and subsequently continued to specialize in publishing highly focused books on specific technologies and solutions.

Our books and publications share the experiences of your fellow IT professionals in adapting and customizing today's systems, applications, and frameworks. Our solution based books give you the knowledge and power to customize the software and technologies you're using to get the job done. Packt books are more specific and less general than the IT books you have seen in the past. Our unique business model allows us to bring you more focused information, giving you more of what you need to know, and less of what you don't.

Packt is a modern, yet unique publishing company, which focuses on producing quality, cutting-edge books for communities of developers, administrators, and newbies alike. For more information, please visit our website: www.packtpub.com.

## About Packt Open Source

In 2010, Packt launched two new brands, Packt Open Source and Packt Enterprise, in order to continue its focus on specialization. This book is part of the Packt Open Source brand, home to books published on software built around Open Source licences, and offering information to anybody from advanced developers to budding web designers. The Open Source brand also runs Packt's Open Source Royalty Scheme, by which Packt gives a royalty to each Open Source project about whose software a book is sold.

## Writing for Packt

We welcome all inquiries from people who are interested in authoring. Book proposals should be sent to author@packtpub.com. If your book idea is still at an early stage and you would like to discuss it first before writing a formal book proposal, contact us; one of our commissioning editors will get in touch with you.

We're not just looking for published authors; if you have strong technical skills but no writing experience, our experienced editors can help you develop a writing career, or simply get some additional reward for your expertise.

# open source<sup>않</sup> community experience distilled

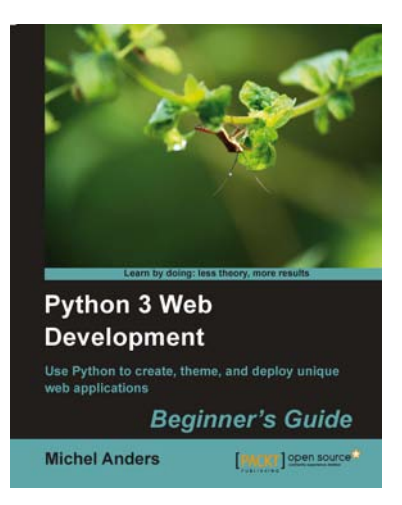

## Python 3 Web Development Beginner's Guide

ISBN: 978-1-84951-374-6 Paperback: 336 pages

Use Python to create, theme, and deploy unigue web applications

- 1. Build your own Python web applications from scratch
- 2. Follow the examples to create a number of different Python-based web applications, including a task list, book database, and wiki application
- 3. Have the freedom to make your site your own without having to learn another framework
- 4. Part of Packt's Beginner's Guide Series: practical examples will make it easier for you to get going quickly

**Ext JS 4 Web Application Development Cookbook** [PACKT] open sou ncan Stuart Ashworth

## Ext JS 4 Web Application Development Cookbook

ISBN: 978-1-84951-686-0 Paperback: 450 pages

Over 130 easy to follow recipes backed up with real life examples, walking you through the basic Ext JS features to advanced application design using Sencha Ext JS

- 1. Learn how to build Rich Internet Applications with the latest version of the Ext JS framework in a cookbook style
- 2. From creating forms to theming your interface, you will learn the building blocks for developing the perfect web application
- 3. Easy to follow recipes step through practical and detailed examples which are all fully backed up with code, illustrations, and tips

Please check **www.PacktPub.com** for information on our titles

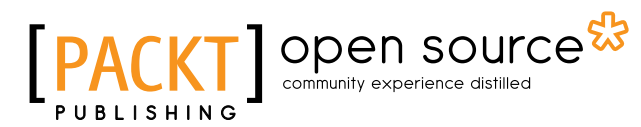

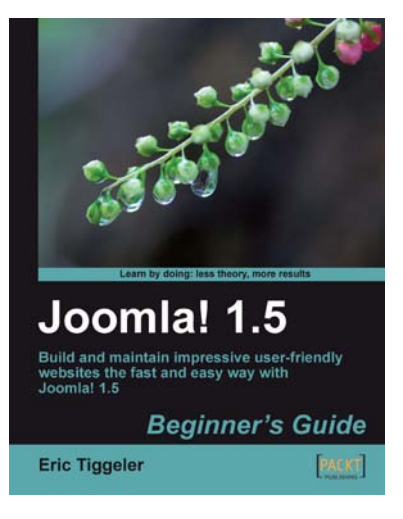

#### Joomla! 1.5: Beginner's Guide

ISBN: 978-1-847199-90-4 Paperback: 380 pages

Build and maintain impressive user-friendly web sites the fast and easy way with Joomla! 1.5

- 1. Create a web site that meets real-life requirements by following the creation of an example site with the help of easy-to-follow steps and ample screenshots
- 2. Practice all the Joomla! skills from organizing your content to completely changing the site's looks and feel
- 3. Go beyond a typical Joomla! site to make the site meet your specific needs

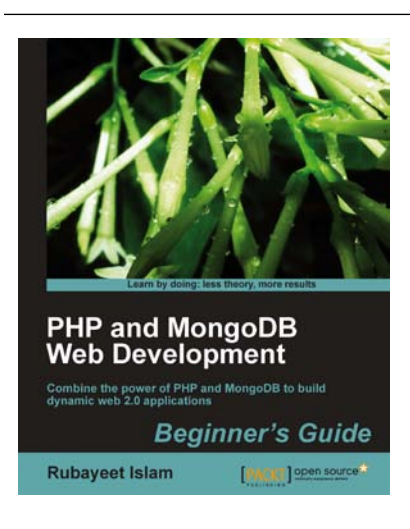

#### PHP and MongoDB Web Development Beginner's Guide

ISBN: 978-1-84951-362-3 Paperback: 292 pages

Combine the power of PHP MongoDB to build dynamic web 2.0 applications

- 1. Learn to build PHP-powered dynamic web applications using MongoDB as the data backend
- 2. Handle user sessions, store real-time site analytics, build location-aware web apps, and much more, all using MongoDB and PHP
- 3. Full of step-by-step instructions and practical examples, along with challenges to test and improve your knowledge

Please check **www.PacktPub.com** for information on our titles